A11100 991057

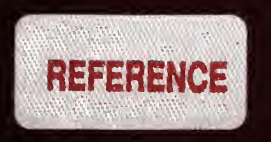

# OMNITAB

INST OF STANDARDS & TECH R.I.C.

A11100991057 /NBS handbook<br>QC1 .U51 V101;1966 C.3 NBS-PUB-C 1934

A Computer Program For Statistical and Numerical Analysis

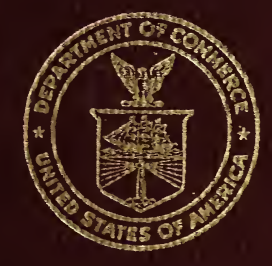

United States Department of Commerce National Bureau of Standards Handbook 101

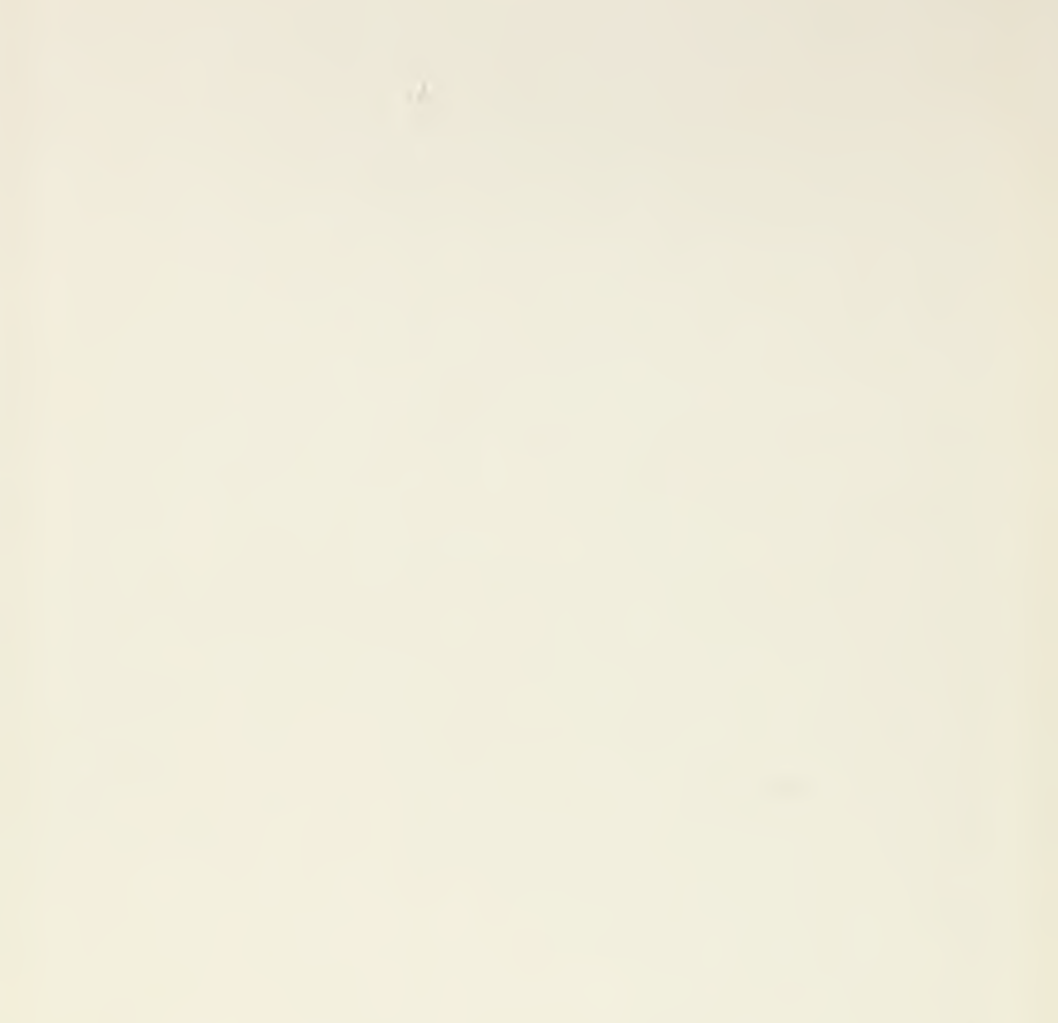

#### Preparing This Publication

Extensive use was made of the digital computer in preparing this publication. In addition to the computer this publication. In addition to the computer<br>ich are obviously taken from the computer results which are obviously taken from the output, the text itself was prepared with the aid of the digital computer and a card-controlled typewriter. The<br>first draft of the manuscript was punched on cards and first draft of the manuscript was punched on cards processed on the IBM 870 Document Writer. After numerous editorial revisions, the cards were fed into an IBM 7094 computer which recomposed the lines and justified the text to the specified width. These justified cards<br>then fed through the Document Writer again to p through the Document Writer again to produce<br>- ready copy from which the pages in this the camera- ready copy from which the Handbook were produced.

That the computer was instrumental in speeding up the production of this Handbook is now quite clearly established. Furthermore, the authors are satisfied that the computer- assisted copy preparation used in this<br>Handbook greatly facilitated its production. They hope greatly facilitated its production. They hope<br>compromises as were forced upon them by the that such compromises as were forced upon them by present limitations of the system and as are reflected in the copy do not seriously hamper the reader.

<u> Universitent und der den staatstelling van de staatstelling van de staatstelling van de staatstelling van de</u>

## OMNITAB

### A Computer Program For Statistical and Numerical Analysis

Joseph Hilsenrath, Guy G. Ziegler,<sup>1</sup> Carla G. Messina, Philip J. Walsh, and Robert J. Herbold<sup>2</sup>

<sup>1</sup> Computer Department, General Electric Company, Phoenix, Arizona

<sup>2</sup> Present address: Computer Science Center, University of Maryland, College Park, Maryland

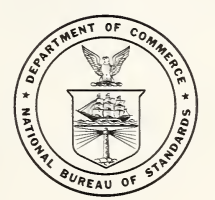

iy. 5, National Bureau of Standards Handbook 101/ Issued March 4, 1966

Reissued January 1968, with corrections.

 $\neq$ 

National Bureau of Standards SEP<sub>3</sub> 1968 141776  $OCI$  $1151$  $no.101$ 1966  $C_{\pm 1}$  6

Library of Congress Catalog Card Number : 65-61853

#### FOREWORD

As high-speed computers assume an increasingly important role in the scientific, technological? and economic life of modern society, it is becoming necessary to develop techniques that will provide the user with more convenient and efficient access to these machines.

Over the last few years there have been a number of continuing efforts to make it easier for scientists and engineers to use large digital computers. This Handbook presents the result of one of these efforts. It describes the OMNITAB general— purpose digital computer program, a tool that permits workers who are unfamiliar with programming to communicate with a large computer in a highly efficient manner by means of simple English sentences.

It is hoped that this publication will serve two purposes: first, to provide a manual<br>for those who will be using the program, and for those who will be using the program, secondly, to serve as a stimulus for further improvements in the man-machine interaction.

A. V. Astin, Director.

III

This Handbook describes the characteristics, operation, application and design of a general- purpose digital computer program developed and employed at the<br>National Bureau of Standards for statistical and Bureau of Standards for statistical and analysis of experimental data, and for a wide numerical analysis of experimental data, and for a variety of computations in applied mathematics, science, and engineering. Three important characteristics of the OMNITAB program have influenced the preparation of this work in the present format. The first of these is the work in the present format. The first of these is the<br>generality of the program which permits its ready application to such diverse problems as frequency<br>sharing of satellites, reference tables for sharing of satellites,<br>thermocouples, the influe influence on range measurements of<br>ion of radio waves, analysis and tropospheric refraction of radio waves, fitting of molecular spectra, and <sup>a</sup> variety of problems from biometrics to econometrics to sociology. The second feature is the interpretive character of the program which enables it to respond to simple English language<br>instructions. This feature permits the use of the This feature permits the use of digital computer by nonprogrammers in a manner highly analogous to the way they use desk calculators. Finally, the conciseness of the instruction set for a wide class of problems makes the system an ideal one for use with remote computer stations-

This volume is essentially a user's manual. It discusses the general philosophy and motivation for the program design and specific instructions on the application of the program to a variety of calculations<br>arising in research and development establishments. The arising in research and development establishments. wide spread use of the program at the National Bureau of Standards and the interest shown in it by other agencies have motivated the preparation of this volume in the NBS Handbook series.

<sup>A</sup> supplementary report is in preparation addressed to programmers. It contains a brief discussion of the important overall logical features of the program and a detailed symbolic listing of the main program and a number of special subroutines. That volume should provide the experienced programmer with sufficient<br>information to add new subroutines or, if space is a information to add new subroutines or, consideration, to replace existing subroutines by ones<br>more suited to the local machine, operating system, or more suited to the local machine, operating system, problem applications. As the program now contains close<br>to 100 subroutines and is far too large to fit into a to 100 subroutines and is far too large to fit<br>32K core, it has been designed as a complet been designed as a complete system operating as a subsystem under the IBM system called IBSYS.

During the three years over which this program was developed and tested, the authors received considerable<br>help from numerous colleagues at NBS and elsewhere. The help from numerous colleagues at NBS and elsewhere.

following NBS programmers have contributed one or more subroutines to the system: Vernon Dantzler, J. D. Waggoner, Douglas McMillan, Steve Muchnick, Martin Lmaggenery boughts memiliany beeve machineny martin E.<br>Reilly, Ruth N. Varner, and Bradley A. Peavy. Much valuable advice and encouragement was received from many colleagues inside of NBS and outside — who were colleagues listue of MBS and outside - who were<br>motivated to use the program in its early stages. A listing of these would be either too long or too prone to serious omissions. Mention should be made however of<br>the appreciation which the authors feel for the appreciation which the authors feel for the consistent encouragement and sterling advice proffered by Joseph M- Cameron and Alfred E- Beam, in the first instance in matters of the statistical treatment of data, and in the second in elucidating certain and in the second in elucidating certain programming subtleties and for providing a critique of the OMNITAB concept and organization- They are, however, hereby absolved of any tarnish which may adhere to the finished product. The authors appreciate the valuable<br>help received from a number of colleagues who received from a number of colleagues who volunteered to read the manuscript in its many versions-Among these are T. B. Douglas, M. Greenspan, G. C. Sherlin, R. Moore, and H. Matheson; last but not least Mrs. P. J. Fowler deserves special mention for her devoted and patient preparation of the manuscript.

It is a pleasure to acknowledge also the valuable assistance rendered to this program by a number of outside groups: In particular to A1 Beam and John P. Menard of the Computer Science Center, University of Maryland for making staff and machine time available during various check out stages of the program; to B. D. Holbrook of the Bell Telephone Laboratories for supplying the subroutines of computing the elliptic,<br>sin, cos, and exponential integrals; to Wm. H. Sickles cos, and exponential integrals; to Wm. H. Sickles of the University of Chicago for supplying a set of improved function subroutines prior to their release to the SHARE Library.

Special thanks are due to a number of University colleagues for their assistance in making OMNITAB multilingual\* They are Professor Pierre Johannin, and Professor Audrie Johannin of College Scientifique Universitaire, Brest, France; Professor E- U- Franck of the Institut für Physikalische Chemie und Electrochemie, Technische Hochschule, Karlsruhe, Germany; and Professor Takahiko Shimanouchi of the Department of Chemistry, University of Tokyo, Japan, and Dr- Isao Suzuki of the University of Tokyo who provided a number of subroutines which formed the basis for the matrix operation portion of the program.

It would be unusual indeed if this Handbook were error—free- The authors sincerely hope that such errors as have escaped their attention will cause the reader no<br>serious difficulty and would appreciate early serious difficulty and would appreciate

notification if any are found. As the program will shortly be available for distribution, they would of course welcome correspondence concerning the experience of others in applying the program.

The arrangement of a description of a system as extensive as this presents the authors with a number of difficult choices, each of which has drawbacks as well advantages. We have tried to arrange the material in such <sup>a</sup> way as to provide the reader first with the underlying philosophy of and motivation for the preparation of the program, and then with a broad view<br>of the entire repertoire of commands and operations. the entire repertoire of commands and operations. After this the material is divided into two major portions — in the first, sections <sup>3</sup> and <sup>4</sup> cover details on input, output, and mathematical operations in the ordinary operating mode. The latter chapters treat the mathematical and statistical analysis operations, the repeat mode, operations on matrices and arrays of numbers, and other more sophisticated operators.

The commands (exclusive of matrix and array operations) are treated together in chapter 3. Their operation is illustrated extensively but not completely in section 3.9 via examples which are worked out fully. The examples have been arranged, in general, in order of their complexity rather than in the logical order in which the instructions are given in chapter 3» In addition, a number of problems are solved again in succeeding chapters employing more sophisticated instruction. Problems so treated are cross— referenced.

Unlike normal programming techniques, the user need<br>not master the entire vocabulary to perform many master the entire vocabulary to perform many substantial calculations. This will become obvious on examination of the examples. Some of the more consistent users of OMNITAB who employ it to reduce or fit experimental data seldom use more than a dozen or so commands. In general, however, many users have been stimulated to tackle larger and more sophisticated calculations requiring a more complex instruction set.

Our advice to the reader is to read the introductory material through section 2-1, glance briefly through the entire instruction set in section 2.2, skip to section 4, and then to the problems in section 3.9. These should be sufficient to stimulate reference to the appropriate parts of section 3 for a detailed description of each of the commands. It would be profitable, before settling down to a detailed study of this Handbook, to read the first two or three pages of each of the later chapters to obtain a broader view of the system. From there on the reader must be governed by his own needs or inclinations.

Joseph Hilsenrath, Guy G. Ziegler, Carla G. Messina, Philip J. Walsh, and Robert J. Herbold.

#### Preface to the Second Printing

That the stock of the first printing of this Handbook should have been exhausted almost coincident with the appearance of the reviews of it, points up the keen interest in user-oriented systems for problem solving on modern computers. Equally gratifying is the recognition by the designers of more conventional computer languages of the need to free programmers from many of the tedious, annoying, and error-generating rules and restrictions of early versions of FORTRAN restrictions which are largely absent in OMNITAB.

This edition differs from the first in the following ways: a number of typographical errors have been corrected; and the description of a number of commands has been amplified to clear up any ambiguity. <sup>A</sup> section has been added describing some branching instructions which are present in the program, but were kept subrosa because of the reluctance of the authors at that time to have OMNITAB viewed as still another<br>programming language. The current trend toward programming language. The current trend toward instructing computers in a more natural language now makes that reservation seem academic $\cdot$ 

An appendix, written by Dr. David Hogben, has been added. It amplifies the discussion of a large number of the commands and shows how the existing commands can be the commands and shows how the existing commands can be used to perform fairly sophisticated analysis of experiments which were not specifically provided for. Aside from its value for practicing statisticians, it shows off the power of certain of the manipulative commands in the hands of an ingenious problem solver.

#### TABLE OF CONTENTS

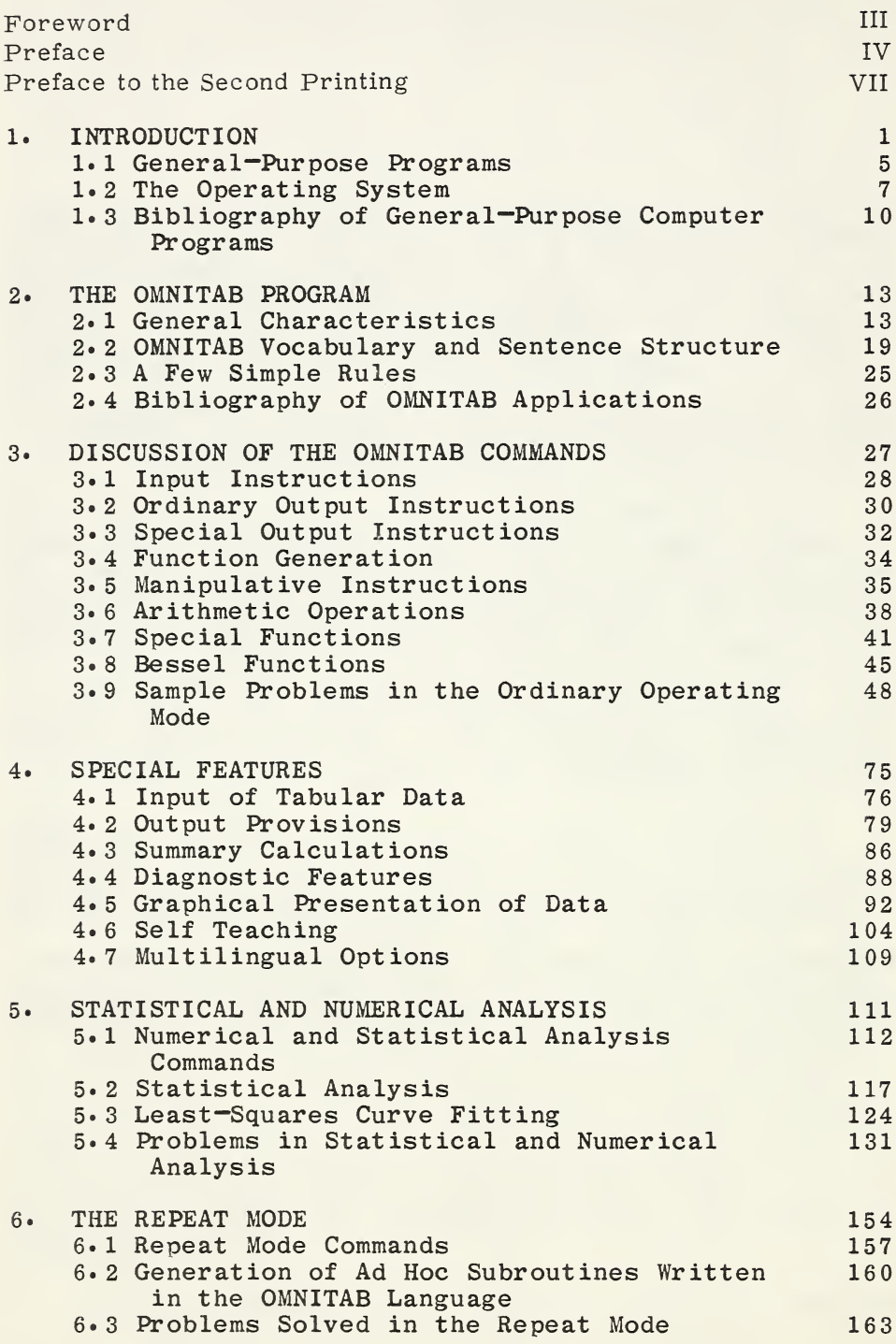

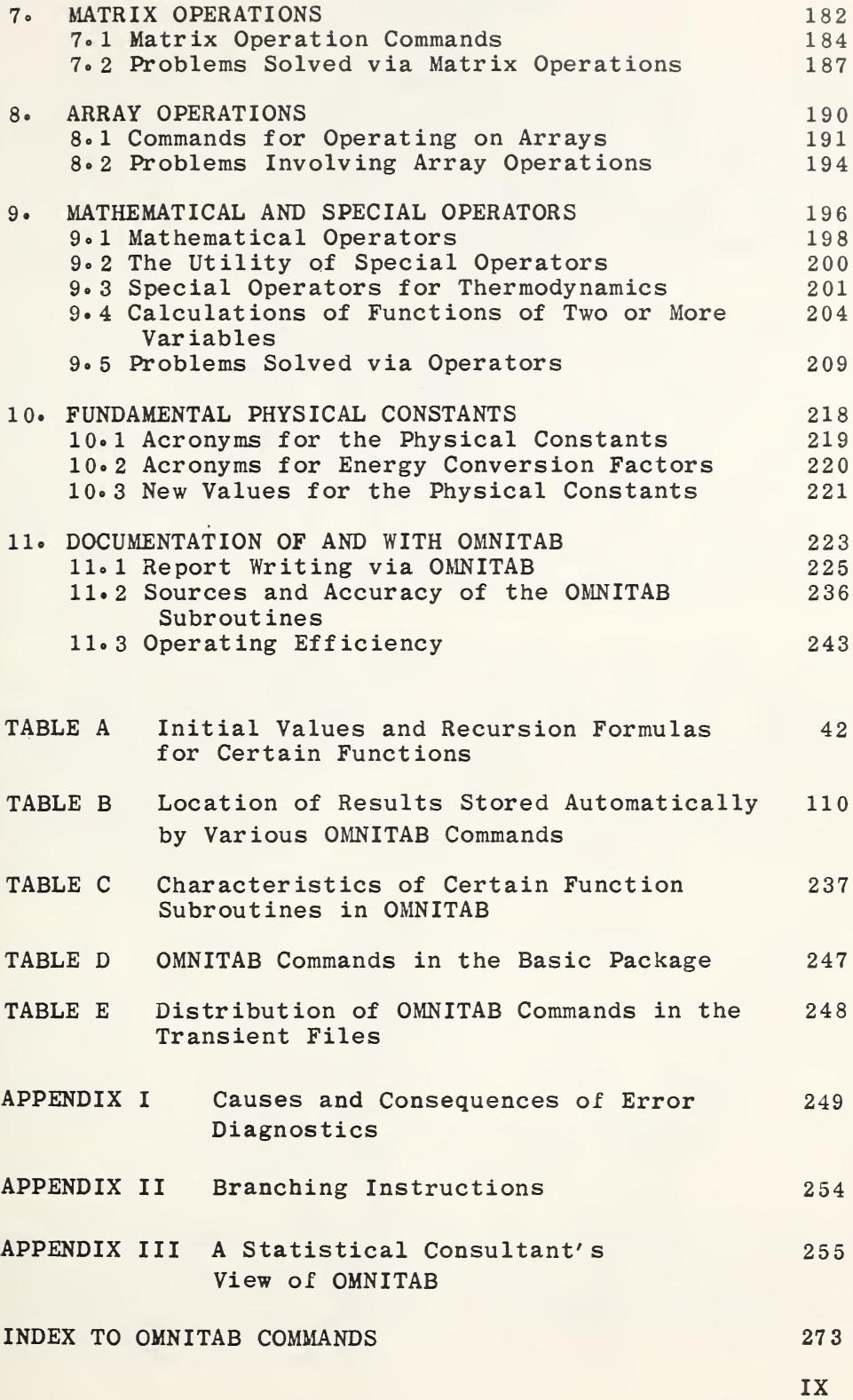

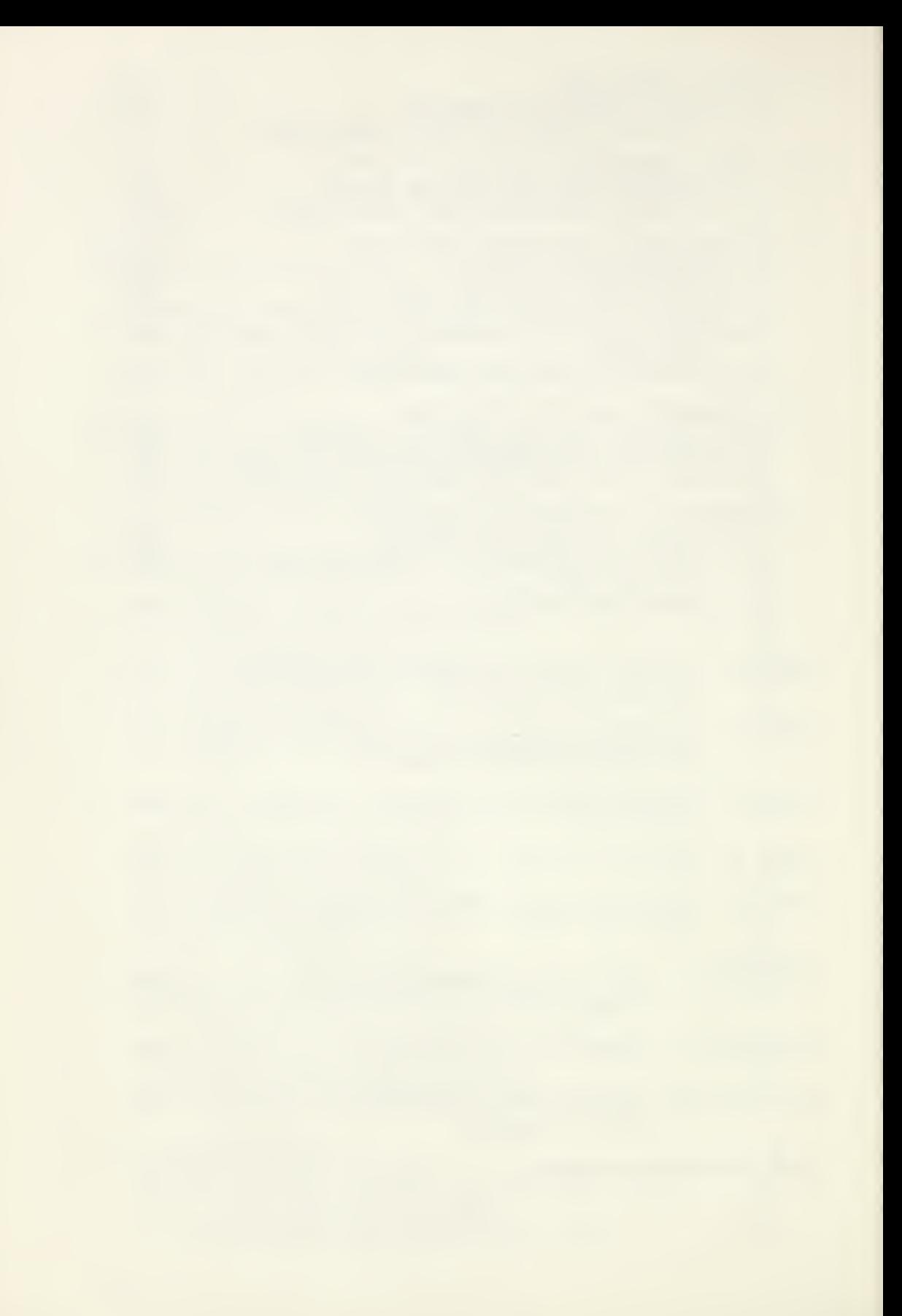

#### 1. INTRODUCTION

In spite of the successful application of digital computers to important problems in virtually every subdivision of modern science, they are not yet being subdivision of modeln science, they are not yet being<br>employed widely and effectively to assist in the routine day to day computations of a busy laboratory. They have not yet replaced the multicolumned work sheet, the use of which is wide spread in both experimental and theoretical research.

<sup>A</sup> brief catalog of these routine numerical calculations would include interpolation (linear and nonlinear), statistical analysis, smoothing, curve fitting, numerical differentiation and integration, and the generation of tables of elementary and special functions, and tabulation of various physical functions, and tabulation of various physical<br>quantities. These mathematical operations obviously have general applicability. Their day to day use in any individual situation is, however, quite specialized  $$ too specialized it would seem to justify the preparation of a multitude of computer programs tailor-made for each application.

Access to digital computers has been made easier for both the experienced programmer and the novice by the development recently of a variety of systems, compilers, and languages. These aids have encouraged compriers, and ranguages. These ards have encouraged<br>many scientists to learn to program their own problems. In spite of the expanding corps of scientist programmers, there is now and will continue to be a need for painless access to digital computers by scientists who are not programmers.

In an earlier report<sup>°</sup> we described a generalpurpose computer program which was designed to handle a variety of ad hoc computations which are ordinarily performed on desk calculators. That program, called<br>OMNIFORM I, was essentially a function generator. OMNIFORM I, was essentially a function Experience gained with that program indicated the Experience gained with that program indicated the<br>feasibility of extending it to include numerical and statistical manipulation of tabular data. In the design of this program, which has been named OMNITAB, it became clear that programming techniques had developed

Hilsenrath, J., and Galler, G. M., OMNIFORM I: A General Purpose Machine Program for the Calculation of Tables of Functions Given Explicitly in Terms of One Variable? National Bureau of Standards Technical Note 125 (PB 161626) May 1962. See also NBS Technical News Bulletin 43, p 8. (1960)

sufficiently in the last two years to permit the user to communicate with the machine via English sentences. Since any program for manipulation of tabular data must have certain arithmetic capability, the entire arithmetic and function generating capability of OMNIFORM I was included in OMNITAB.

The motivation for the development of the program and its strong user-orientation arose from the need of and its strong user critenation are set from the need of one of the authors to provide a group of nonprogrammers, engaged in a wide variety of thermodynamic calculations, with direct access to a large digital computer on a day to day basis. More direct and immediate access is needed than is afforded by employing one or more programmers as middlemen on the one hand, or by training the entire middlemen on the one hand, or by training the entire<br>staff to program on the other hand. The first staff to program on the other hand. The first alternative seemed unattractive in view of the shortage of trained programmers and the second seemed even less attractive since it would divert the scientists from their primary duties in some degree if they just dabbled at programming and would divert them to a serious degree if they were to become truly proficient programmers.

Regardless of the existence of "simple" useroriented programming languages, if the job is to be done correctly, the user must pay careful attention to the rules in minute detail. There is no doubt that these languages and others are important to the progress of computer science and that more powerful languages are still to be developed. Our point here is that the use of the computer should not be restricted, in the first instance, to those who have mastered programming (even<br>the "simple" kind) or, in the second instance, by a "simple" kind) or, in the second instance, by a system which requires the preparation of program after program for the miscellaneous ad hoc computing tasks which face every experimenter.

The early motivation toward a do-it-yourself system was such that we were prepared to pay a considerable price for this facility either in the length of the instruction set, or in inefficient use of the core, and instruction set, or in inefficient use of the core,<br>even in increased machine time. Very early in in increased machine time. Very early in the development of the program it became clear that there<br>was really no need to sacrifice efficiency. The  $really$  no need to sacrifice efficiency. interpretive mode is really very fast. As the program grew, as more commands were added, and as it was applied to increasingly more complex problems, it became clear that in spite of the outwardly elementary character of the commands the instruction set was surprisingly short,<br>and in many problems was even shorter than the many problems was even shorter than the corresponding set for the same problem written in FORTRAN.

Experience, extending over a 10 year period, with a variety of computer programs written in the conventional way — one might even say classical way — indicated to us the importance of freeing the user from annoying, time consuming, and often very costly consequences of fixed field input; of supplying the machine with a card count rieta input, of supplying the machine with a card count<br>on each input of data or providing its equivalent, a flag word in some fixed location. Another annoying<br>feature of conventional general-purpose programs is the feature of conventional general-purpose programs cumbersome system of selecting options via integers in fixed field locations. OMNITAB frees the user from all of these unnecessary chores. The program accepts numbers and other input wherever they appear on the card; the input wherever they appear on the card; the program counts the cards read in; and the major subroutines which perform statistical analysis, curve<br>fitting, finite differencing, etc., have virtually all fitting, finite differencing, etc., have virtually options programmed in. In those instances where options are unavoidable, they are incorporated in the are unavoidable, they are incorporated in the instructions in a conversational tone so that recourse to a dictionary of options or a complicated set of rules is unnecessary.

<sup>A</sup> good example of the amount and variety of results which it seems reasonable to provide on an automatic basis without option is provided by the instruction...

STATISTICAL ANALYSIS OF COL 6, WEIGHTS IN COL 2

This command sorts the data in increasing order, ranks<br>them, differences them, computes both the weighted and them, differences them, computes both the weighted and unweighted mean, and the decile distribution. In unweighted mean, and the decile<br>addition, there are-computed 34 meas there are computed 34 measures of statistical characteristics of the data and the residuals, including various measures of central tendency, skewness or kurtosis, etc. These results are all printed<br>out on two or more pages, without any further or more pages, without any further<br>figures  $5-1$  and  $5-2$ ). In addition, the instruction (see figures  $5-1$  and  $5-2$ ). In addition, deviations, ordered data, rank, and the 34 statis ordered data, rank, and the 34 statistical characteristics are stored respectively in columns 46,<br>45, 44, and 43 of a 46 column work sheet so as to make and 43 of a 46 column work sheet so as to make them available for further calculations or to permit the selective storage of some of them for further analysis<br>or comparison with like results from subsequent data comparison with like results from subsequent data sets (see figure  $5-3$ ).

Another command which provides a comprehensive automatic printout is:

POLYFIT COL 4, WEIGHTS IN COL 3, X IN COL 5, USE 7TH DEGREE

(See figures  $5-6$ ,  $5-7$ , and  $5-8$ .)

From the very beginning it has been our objective in designing the logic and structure of OMNITAB to provide the user with maximum flexibility, generality, and sophistication and yet keep to a minimum the requirement for prior detailed knowledge of computer hardware. During the past <sup>3</sup> years OMNITAB users have ranged from those who had never examined a punched card in detail to experienced programmers. As is to be expected these extremes formed a small minority. Even those without prior contact with punched cards learn very early the advantage of being able to punch their own cards. For this reason, we assume in this Handbook that the user is familiar with punched card equipment.

Even a casual contact with the professional computer literature and particularly with programming textbooks makes one realize the dependence of conventional programming on flow-charts. In view of the important role flow-charts play in other programming systems, the absence of any reference to flow-charts in this Handbook deserves some explanation. The explanation is quite simple. Flow-charts are no more necessary in carrying<br>out OMNITAB calculations than they are in doing out OMNITAB calculations than they are calculations on a desk calculator. At most, all that is required there is to keep track of which column of the work sheet contains which values. So it is with OMNITAB.

The motivation to facilitate communication by practicing scientists (including, of course, engineers, statisticians, economists, psychologists, etc.) with the computing machine in as natural and direct a manner possible, is not peculiar to ourselves. The desire to address the machine via English words acceptable to a completely assembled general—purpose program has brought forth a number of systems. Considering their diverse origins, the following quotations show a remarkable degree of consistency.

 $"COGO - a$  computer programming system for civil engineering problems  $\cdots$  has the following characteristics! The instructions or commands to the computer which the engineer uses to express the solution of a problem are at approximately the same technical language level as instructions which one engineer would use in describing his solution to another engineer." C. L. Miller

 $\cdots$  It is felt that this language is close to the language <sup>a</sup> statistician would use to express his problem to other statisticians so that the statistician wishing to perform certain multivariate analysis has a minimum of computing rules to learn before he can present his problem." B. E. Cooper°

"The program, hereafter referred to as DAM (Data processing and Multiple regression) facilitates the preparation of input data to be used in multiple regression analysis. It enables users without specific programming knowledge to write sequences of desired computations essentially in the form in which they would give instruction to a statistical assistant." R. R. Rhomberg and L. assistant.  $\begin{array}{cc} \mathbb{R}^n & \mathbb{R}^n \\ \mathbb{R}^n & \mathbb{R}^n \end{array}$  Rhomberg and L.  $Boissonneault$ <sup>o</sup>

Miller, C. L. COGO - A Computer Programming System for Civil Engineering Problems (Civil Engineering Dept., Massachusetts Institute of Technology, Aug.  $15, 1961$ . Cooper, B. E. Designing the Data Presentation of<br>Statistical Programs for the Experimentalist for the Experimentalist 34th Session of the International Statistical Institute, Ottawa, Aug.  $1963$ . Rhomberg, R. R. and Boissonneault, L. A General-

Purpose Computer Program for Data Processing and Multiple Regression (DAM),International Monetary Fund, Washington, D. C., June 1962.

The above programs fall into two main classes, as do<br>r numerous efforts along this line: Those that are other numerous efforts along this line: Those that being interpretive and perform their work via English words, and those that depend largely upon numbers suitably coded to various entry-points and program options.

A notable representative of the first group  $-$  to which OMNITAB obviously belongs - is the very successful program, COGO°, devised by Professor C. L. Miller of the Civil Engineering Department of M.I.T., which solves problems involving such coordinate geometry calculations as arise in surveying and related work. We know of no as all ise in surveying and lelated work. We know of no<br>others in this category and hasten to remark that  $-$  for butters in this category and hasten to remark that  $\overline{10}$  for all of its outward similarity  $\overline{10}$  cobol<sup>o</sup> does not belong in this group, since it is a programming language from which a binary program is compiled, and not a fully compiled program or system of programs. While it might argued that the OMNITAB vocabulary does indeed represent a programming language, it is our position that even though a portion of the command structure could possibly form the basis of a programming language, the majority of the specialized commands could not be so considered. In any event, such considerations are beyond the scope of this Handbook.

A most notable example of the second group, to which<br>FORM I belongs, is the extensive series of OMNIFORM I belongs, is the extensive series statistical programs prepared by Health Sciences Computing Facility of the School of Medicine at the University of California in Los Angeles called BMD°°0. Other statistical packages are referred to in chapter 5. They do not, however, exhaust the list. The few programs we have examined were too specialized to meet the need which the OMNITAB program was designed to satisfy.

If the existing general-purpose programs do not go far enough to satisfy the needs for more direct and efficient access to the machine, neither do the very useful and admittedly successful streamlined and simplified programming systems. This is, in our opinion, the case even for those systems whose stated objectives coincide closely with our own and the quotations above.<br>A short bibliography of general-purpose computer short bibliography of general-purpose computer programs is given at the end of this chapter (section  $1.3)$ .

loc. cit.

COmmon Business Oriented Language.

Dixon, W.J., Editor, BMD Biomedical Computer Programs Jan. 1964, UCLA Book Store, Los Angeles 24, California.

#### 1.2. The Operating System

<sup>A</sup> few words are in order at this point concerning operating systems for large computers. In early computer designs and on many small computers even today, the operator manipulates the computer via a typewriter or a<br>teletype key board. He enters data, modifies teletype key board. He enters data, instructions or halts the computer when so desired. Conversely the computer often halts waiting for the operator to supply the next piece of information for a problem or to supply the next problem when the current one is finished. Even where the input is via paper tape or via punched cards, there is an attendant delay of time, and consequently a cost in dollars. Such delays can be tolerated on small machines and are often<br>considered a desirable attribute of the smaller considered a desirable attribute of machines.

On the large machines, however, where the rental time runs to hundreds of dollars per hour, such delays cannot be tolerated. These machines must be run under a supervisory or monitor system which automatically goes from one problem to the next with a minimum of reliance on human operators. To achieve this it is necessary to prepare the input on magnetic tape sometime prior to its actual running on the machine. This is invariably done<br>on a smaller auxiliary machine which performs the input a smaller auxiliary machine which performs the input and output functions for the larger machines.

Even under these systems, operators are still required to mount and unmount data tapes and the various system tapes. The amount of such manual manipulation varies with the system, with the number of tape units available, and with the nature and length of the problem being run.

Since OMNITAB is itself <sup>a</sup> system containing nearly SINCE UMNIIAB IS ILSELI a System Containing hearty<br>100 subroutines and over 250 commands, it must be integrated into one or more of the operating systems in use at the particular installation. At the National Bureau of Standards, for example, an early version has been running successfully on the Bell Monitor System and the current version has been incorporated as a subsystem under IBSYS as modified by the NBS Computation Laboratory.

The reader of this Manual need not be concerned at the outset, and perhaps not even later, with the characteristics of various operating systems. All that is required is to supply the few control cards demanded by the particular system. Figure 1–1 shows the arrangement of the control cards in relation to the OMNITAB instructions under IBSYS, while figure 1—2 shows the location of the control commands on the cards.

<sup>A</sup> run on the machine is initiated by a card carrying SJOB punched in columns <sup>1</sup> through <sup>4</sup> and such other information as may be required by the particular installation at which the program is run. The second card is a \$EXECUTE card (punched in columns <sup>1</sup> through 8) and the system name OMNITAB punched in columns 16 through 22» This card pulls in the OMNITAB program from the IBSYS System tape and stores it in the core (the magnetic memory of the IBM 7094). <sup>A</sup> run may contain one or many independent problems each of which is preceded<br>by a card carrying the word OMNITAB. No special a card carrying the word OMNITAB. instruction is required between problems other than the OMNITAB card which initializes the program parameters and clears out the working space for the new problem. The STOP card at the end of a series of problems ends the run by turning control back to the OMNITAB monitor.

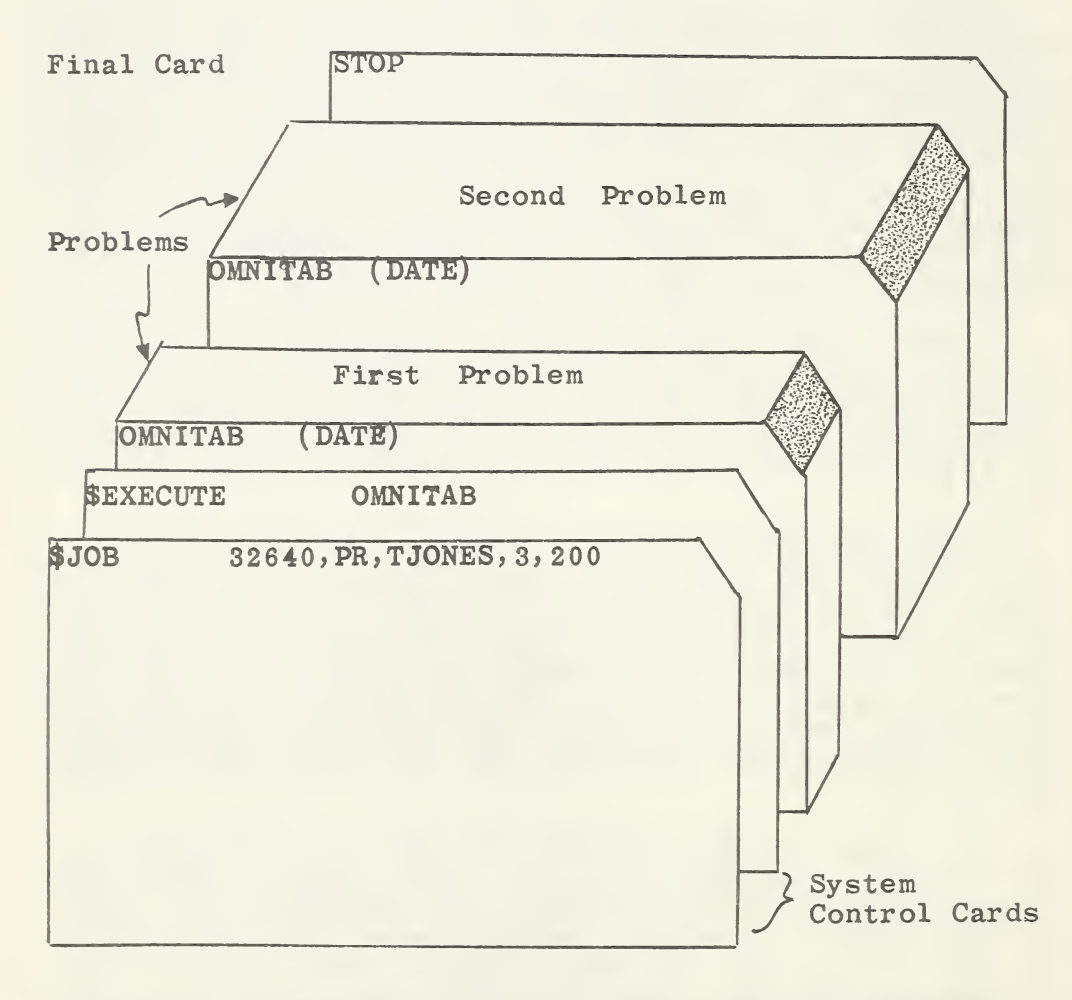

Figure 1—1. Arrangement of Control Cards for Omnitab runs\*

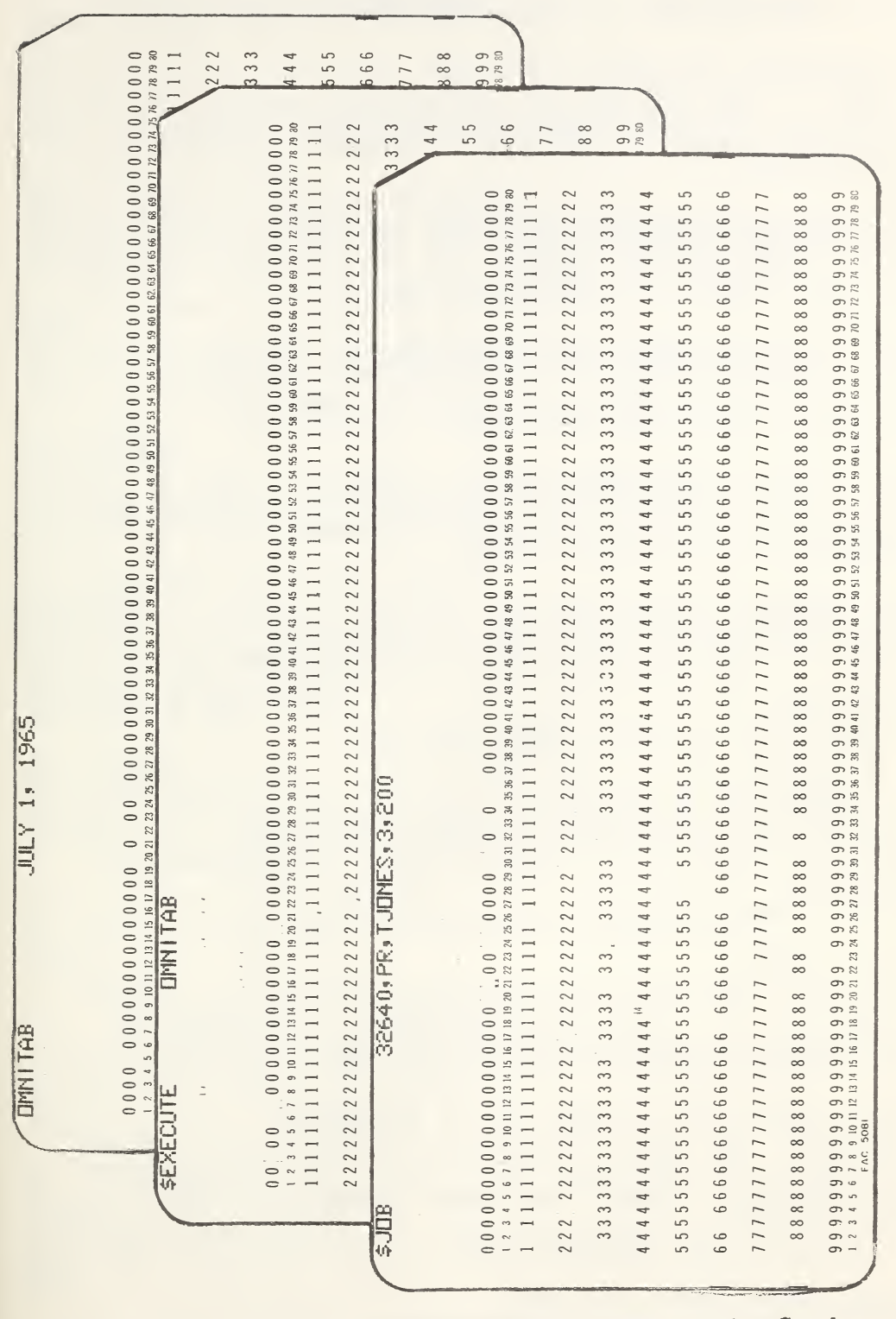

Location of Control Commands the Cards. on  $1 - 2$ Figure

1.3. Bibliography of General-Purpose Computer Programs

Anon. <sup>A</sup> General Purpose Program for High-Speed Computers National Bureau of Standards Technical News Bulletin 43, p. 8( 1960). M. Berman and R. Schoenfeld Invariants in Experimental Data on Linear Kinetics and the Formulation of Models J. Appl. Phys. 27,  $1361-1370$  (1956). M. Berman, E. Shahn, and M. F. Weiss The Routine Fitting of Kinetic Data to Models: A Mathematical Formalism for Digital Computers Biophys. J- 2, 275-288 (1962). M. Berman, M. F. Weiss, and E. Shahn Some Formal Approaches to the Analysis of Kinetic Data in Terms of Linear Compartmental Systems Biophys- J. 2, 289-316 (1962). M. Berman The Formulation and Testing of Models Annals N. Y. Acad. Sci. 108, 182-194 (1963). M. Berman <sup>A</sup> Postulate to Aid in Model Building J. Theoret. Biol. 4, 229-236  $(1963)$ . M. Berman and M. F. Weiss Manual for the NIH-OMR Computer Program 9B20 National Institute of Health, Office of Mathematical Research. Report dated February 1963. W. S. Brown The ALPAK System for Nonnumerical Algebra on a Digital Computer  $-$  I: Polynomials in Several Variables and Truncated Power Series with Polynomial Coefficients. Bell System Technical Journal  $62$ ,  $2081 - 2118$ ,  $1963$ . W. S. Brown, J. P. Hyde, and B. A. Tague The ALPAK System for Nonnumerical Algebra on a Digital Computer -II: Rational Functions of Several Variables and Truncated Power Series with Rational Function Coefficients B. S. T. J. 63, 785-804, 1964. W. S. Brown and S. P. Hyde ALPAK Reference Manual mimeographed report.

J. M. Cameron and J. Hilsenrath Use of General-Purpose Coding Systems for Statistical Calculations Proceedings of the I.B.M. Scientific Computing Symposium on Statistics, October 21—23, 1963, pp. 281—299 IBM White Plains N.Y. (1965) W. J. Dixon, Editor BMD Biomedical Computer Programs Health Sciences Computing Facility, School of Medicine, University of California, Los Angeles, Jan 1, 1964. J. Felberbaum, A. Court, and K. Downes TOOT Brookhaven National Laboratories, Memorandum dated April 9, 1963. S. Fenves, R. D. Logcher, S. P. Mauch, and K. F. Reinschmidt STRESS: A User's Manual. A Problem-Oriented Computer Language for Structural Engineering The M.I.T. Press, Cambridge, Mass. J. Hilsenrath and G. M. Galler OMNIFORM I: A General Purpose Machine Program for the Calculation of Tables of Functions Given Explicitly in Terms of One Variable National Bureau of Standards Technical Note 125 (PB 161626) May 1962- J. P. Hyde The ALPAK System for Nonnumerical Algebra on a Digital Computer-III: Systems of Linear Equations and a Class of Side Relations (in press). I. H. Pomper and H. Posten An Investigation and Evaluation of the Generating Discriminant Function IBM Report. R. R. Rhomberg and L. Boissonneault <sup>A</sup> General-Purpose Computer Program for Data Processing and Multiple Regression (DAM) Department of Research and Statistics, International Monetary Fund, June 1962. M. J. Romanelli Thaumaturgy, <sup>A</sup> Simplified Method of Coding for ORDVAC BRL Memorandum Report No. 1116, Dec. 1957 Ballistic Research Laboratory, Aberdeen Proving Ground, Md.

D. Roos and C. L. Miller The Internal Structure of COGO-90 Research Report R64-5, Dept. of Civil Engineering, Mass. Inst. of Tech. Cambridge, Mass., February 1964.

D. Roos and C. L. Miller COGO-90 Engineering User's Manual Research Report R64-12, Dept. of Civil Engineering, Mass. Inst. of Tech., Cambridge, Mass., April 1964.

D. Roos, and C. L. Miller COGO-90 Time-Sharing Version Research Report R64-18, Dept of Civil Engineering, Mass. Inst. of Tech. Cambridge, Mass., May 1964.

I. E. Sutherland <sup>A</sup> Man—Machine Graphical Computer System Tech. Report No. 296, Lincoln Labs, Cambridge, Mass. January 30, 1963.

J. A. Yuhos and V. H. Lucke Panacea User's Manual Report No R64FPD4, Advanced Engine and Technology Dept., General Electric Co., Cincinnati, Ohio (Jan 1964).

J. A. Yuhos and V. H. Lucke Panacea Programmer's Guide Report No R64FPD5, Advanced Engine and Technology Dept., General Electric Co., Cincinnati, Ohio (Feb. 1964).

#### 2•1\* General Characteristics

OMNITAB is a completely assembled interpretive program for the IBM 7090/7094 which permits direct use of the machine by scientists or engineers without knowledge of programming. Instructions, given in the form of English sentences, control the flow of calculations in a manner highly analogous to the logic which prevails in carrying out computations on a desk which prevails in earlying our comparations on a desk<br>calculator. More precisely, OMNITAB simulates desk  $\begin{array}{lllllllll} \text{circularator.} & \text{more} & \text{precisely,} & \text{OMNIIAB} & \text{Simulates} & \text{qesk} \\ \text{computing in that it replaces the desk calculator,} & \end{array}$ mathematical tables, and the multicolumn work sheet. The name of the program has the following significance. It is one in a series of omnibus programs, hence the <u>omni</u>. It is able to handle a wide variety of tabular numerical operations, hence the tab. It has a versatile function generating capacity and can handle functions of two or more variables.

The instructions for the program are given via a series of sentences or certain abbreviations of them. Each sentence is punched on a card. The method in which OMNITAB is used is analogous to the method used in carrying out calculations on a desk calculator. The carrying out calculations on a program simulates a work sheet containing 46 columns having 101 rows. Arguments are entered or generated in specified columns, then mathematical or manipulative operations are performed on desired columns. And finally, the results are stored in the designated column. The storing is done in two modes, either by addition or replacement. The mathematical operations include the arithmetic operations, the elementary and special<br>functions, and various statistical and numerical various statistical and numerical<br>nipulative operations provide for analyses. The manipulative operations provide inverting, promoting, demoting, exchanging, shortening, erasing, printing, and punching columns of numbers.

Although the instruction is given in sentence form, only the first word (or the first six characters, if the word has more than six) of the sentence and the numbers are crucial to the operation. The machine scans the whole card and picks up only the first word and the numbers and ignores the intervening words completely. For this reason, the intervening words are not really needed. Their use is, however, encouraged to enable the user to read his own instructions more easily.

To illustrate the use of the OMNITAB sentences, suppose it is desired to multiply <sup>a</sup> column of numbers suppose it is desired to mattiply a column of humbers store the result in column four. The instruction is:

MULTIPLY COL <sup>1</sup> BY COL 3, STORE IN COL 4, or simply MULT  $1, 3, 4^\circ$ 

In this instruction, as in all the sentences involving a in this instruction, as in all the sentences involving a<br>single operation, the storage is always by replacing the previous value in the storage column. To be able to add the result to the value already in column four, we resort to a corresponding sentence of the double resort to a corresponding sentence of the double<br>operation type. In this category, after each mathematical operation, a multiplication is performed, after which the product is put away by adding to the result in the designated column. Thus to add the sum of the columns one and three to that in four, we might use the following instruction:

> ADD <sup>1</sup> TO 3, MULT BY 1., ADD TO <sup>4</sup> or simply ADD 1, 3, 1., <sup>4</sup> or even ADD <sup>1</sup> 3 1. 4

It should be noted that the ADD instruction applies only to columns <sup>1</sup> and 3, that the last figure, 4, denotes a storage column, and that the extra figure (in this case 1.) is always a multiplicative factor. The presence of this extra number in the sentence is enough for the machine to distinguish the sentence from ADD 1, 3, 4 (note the absence of decimal points).

<sup>A</sup> system such as this would be severely limited if it were restricted to operating only with numbers already stored. It is necessary to supply numbers such as coefficients or exponents or constants. OMNITAB achieves this through a very simple device. In an instruction statement, the absence of a decimal point in a number means that the number designates a column in the work sheet (certain few exceptions to this rule will be noted later)• The presence of a decimal point causes

والمسالمين المتناسب المسالمين

Ordinarily the entire word is used although only the brainarily the entire word is used although only the<br>first six characters are needed. In addition, four abbreviations have been incorporated: MULT, SUB, DIV, and EXP. Numbers must be separated by a comma or one or more blank spaces.

the number to be read as itself. $\degree$  Thus ADD 1. TO 2 means add the value <sup>1</sup> to numbers stored in column <sup>2</sup> while ADD 1 TO 2 means add the numbers in column 1 to those in column 2. Similarly, RAISE 2 TO 3. means take the cube of the values in column 2, while RAISE <sup>2</sup> TO <sup>3</sup> means raise each of the numbers in column <sup>2</sup> to the exponent specified by the corresponding number in column 3-

The following example illustrates how the computer is instructed to carry out a calculation by the OMNITAB program.

Suppose we wish to compute a table of values of a function <sup>F</sup> for a series of values of <sup>T</sup> ranging from 1500, in steps of 100 to 6000, when the function <sup>F</sup> can be represented by the empirical relation:

 $F = a(1 - ln T) + bT + cT^{2} + dT^{3} + eT^{4} + k$ where  $a = 4.6083000$ ,  $d = -1.686851 \text{ X } 10^{-11}$ , b =  $-4.309474 \t{X} 10^{-4}$ , e = 0.8721937 X 10<sup>-15</sup>, c = 1.276702 X 10<sup>-7</sup>, k = -1.851497,

The OMNITAB instructions for the computational part of this problem could be as follows:

GENERATE 1500. (100.)6000. IN COL 1

ADD  $-1.851497$  TO 0. AND STORE IN COL 2

RAISE <sup>1</sup> TO 4., MULT BY 0. 8721937E-15, ADD TO COL <sup>2</sup>

RAISE 1 TO 3., MULT BY  $-1.686851E-11$ , ADD TO COL 2

MULT <sup>1</sup> BY 1, MULT BY 1.276702E-7, ADD TO COL <sup>2</sup>

MULT  $-4.309474E-4 BY 1, MULT BY 1.$ , ADD TO COL 2

LOGE OF 1, STORE IN COL 3

SUBTRACT 3 FROM  $1.$ , MULT BY  $-4.6083$ , ADD TO COL 2

\_\_\_\_\_\_\_

Numbers written using <sup>E</sup> format may have the decimal point missing, provided that a numeral precedes the E-For example,  $123E4 (123 \cdot x \cdot 104)$  is a valid number (so is 123E+4 or 123E04), and even 123E 4, which is compatible with Fortran format even though it is an exception to the OMNITAB rule-

Since the arrangement of the OMNITAB program is such that only the first word of the sentence constitutes <sup>a</sup> command, the same operations would be performed if the other words were deleted. Thus, the program would work also if the instructions were as follows:

> GENERATE 1500., 100., 6000., 1 ADD  $-1.851497$ , TO  $0.$ , 2 RAISE 1, 4., 0.8721937E-15, 2 RAISE 1,  $3 \cdot$ ,  $-1.686851E-11$ , 2 MULT 1, 1, 1.276702E-7, <sup>2</sup> MULT  $-4.309474E-4$ , 1, 1., 2 LOGE 1, 3 SUB 3, 1.,  $-4.6083$ , 2

In the above instructions, some of the results are simply stored while others are stored by adding into results previously contained in the column. The nature of the store is not optional. It is tied to the number<br>of arguments (numbers) contained in the sentence. For of arguments (numbers) contained in the sentence. example, in line <sup>2</sup> of the above instructions, the result is stored by replacement because there are three numbers in the sentence, while in line <sup>8</sup> the result is stored by addition because there are four numbers in the sentence. This point should be more evident after an sentence. This point should be more evident after an examination of the basic OMNITAB sentences contained in section 2.2. Note the alternate notation for the section 2.2. Note the alternate notation for the<br>interval in the GENERATE instruction in the two GENERATE instruction in the examples.

It should be observed that nowhere in the above instructions was any mention made of the length of the column. That is indeed one of the tours de force of the program. The length of the column is determined from the GENERATE instruction. This length is stored in a special<br>cell in the core (called NRMAX) and used by the cell in the core (called NRMAX) and used by the subsequent subroutines to tell them how far down column to operate.

Actually the mode of storage is controlled by a determination by the program that the sentence contains either the minimum number of arguments required for the operation and storage or one additional argument.

At the start of <sup>a</sup> calculation the word OMNITAB clears out the work-sheet and sets various program parameters to zero or any other appropriate value-NRMAX in particular is se+ to zero and until it is reset to something else, no operations can be performed- The instructions GENERATE, READ, SET, and GQUAD set NRMAX to an appropriate value- As its name implies, it is always the maximum length (the length of the longest column). It can also be modified by the instruction

> RESET LENGTH TO ,, ROWS or simply RESET 15

At the beginning of an OMNITAB calculation, all of the columns contain zeros- Subsequently the entire work sheet can be erased (replaced by zeros) by the instruction ERASE. Specific columns can be erased by instructions such as ERASE COL 2, or ERASE 3, 7, 9, etc.

The programming philosophy underlying OMNITAB is to simplify the use of the program by the user at the expense of the original programmer. We cite the following characteristics of OMNITAB to illustrate the extent to which this point has been pushed:

a. The input is variable With the exception of the control cards, neither the words nor the numbers need to be in any fixed location on the cards- The only requirement is that numbers must be separated by a comma or one or more spaces or by any alphabetic character except E-

b. A card count is not required. The program<br>counts the data cards following a READ the data cards following a READ statement -

c- The program distinguishes between data and computing instructions automatically.

d- Format statements are not ordinarily required- They may be used if necessary in inputting (where data are not separated by spaces) or, if desired, in providing a compact printout -

e- The instructions are given via sentences containing a leading word or acronym and a sequence of numbers with intervening words or spacesf. Except for the first word of the sentence, which must be a legitimate word in the program's vocabulary, the remaining words in the sentence are ignored. They may or may not be used as the user chooses. Only the first word must be used precisely as given in the vocabulary; the intervening words may be abbreviated, truncated, or left out entirely.

Before we discuss the vocabulary list, the reader is reminded that the program operates in two modes- The first of these is the ordinary mode, where the machine reads an instruction card, executes the instruction, and writes the instruction on an output tape for printing at the end of the problem. Once this instruction is executed it is no longer available. The other mode is the repeat mode, in which instructions can be stored in the core and used over and over again- <sup>A</sup> discussion of the repeat mode is deferred to a later section.

2-2 . OMNITAB Vocabulary and Sentence Structure LEGEND ++ = A COL NO. (NO DECIMAL POINT) ,, = AN INTEGER (NO DEC POINT)\*<br>\*\* = A CONSTANT (12.34,1.2E-7,ETC.) - = A BLANK SPACE  $$5$ = A COL NO. OR CONSTANT$ INPUT INSTRUCTIONS (SEE SECTION 3.1 FOR MORE INFORMATION ) OMNITAB (YOUR NAME AND THE DATE HERE WILL IDENTIFY EACH PAGE) GENERATE \*\* (\*\*) \*\* (\*\*) \*\* ... IN COL ++ READ COL  $++,++,++,++$ , ETC SET IN COL ++, ARGUMENTS ON CARDS TO FOLLOW FREAD ., CARDS INTO COLS ++,++,++ ETC (FREAD MUST BE PRECEDED BY A FORMAT CARD COMPATIBLE WITH THE DATA) ORDINARY OUTPUT INSTRUCTIONS (SEE SECTION 3.2 FOR MORE INFORMATION ) PRINT COL ++,++,++,ETC (8 COL LIMIT) FIXED WITH ,, DECIMALS FLOATING WITH ,, DECIMALS PUNCH COL ++, ++, ++, ++ (4 COL LIMIT) PLOT COLS ++, ++, ++, AGAINST ++ (5 COL LIMIT)<br>PLOT COLS ++, ++, ++, AGAINST ++ ABSC FROM \*\* TO \*\* ORD FROM \*\* TO \*\* NOSUMMARY (SUPPRESSES SUMMARY) SUMMARIZE (RESTORES SUMMARY) TITLE1- (66 CHARACTERS MAXIMUM) (66 CHARACTERS MAXIMUM) TITLE3- (53 CHARACTERS MAXIMUM)<br>TITLE4- (53 CHARACTERS MAXIMUM) TITLE4- (53 CHARACTERS MAXIMUM)<br>HEAD COL ++/ (12 CHARACTERS ARE HEAD COL ++/ (12 CHARACTERS ARE ALLOWED AFTER / )<br>NOTE-- (AS APPROPRIATE) (AS APPROPRIATE) FOOTNOTE--- (AS APPROPRIATE) ABRIDGE ROW  $, ,$  OF COLS  $++, ++ , ++$ , ETC. STOP SPECIAL OUTPUT INSTRUCTIONS (SEE SECTION 3.3 FOR MORE INFORMATION ) FORMAT (AS DESIRED, IN ACCORD WITH FORTRAN RULES ) FPRINT COL ++,++,++,ETC (AS ALLOWED BY FORMAT) FPUNCH COL ++,++,++,... (AS ALLOWED BY FORMAT) FABRIDGE ROW » OF COLS ++,++,++,ETC (AS ALLOWED BY FORMAT) TPRINT COL ++,++,++,++... (AS ALLOWED BY FORMAT BUT DOES NOT PAGE) SPLOT COLS ++\* ++# ++# ETC. AGAINST ++ SPLOT COLS ++ ++# + +# AGAINST + + ABSC FROM \*\* TO \*\* ORD FROM \*\* TO \*\* NEWPAGE SPACE », LINES PAGE NUMBER AT LOCATION \*\* PAGE STARTING WITH  $\rightarrow$  at location  $\rightarrow$  Nolist (SUPPRESSES LISTING OF NOLIST (SUPPRESSES LISTING OF INSTRUCTIONS)<br>COMMANDS (LISTS CURRENT OMNITAR VOCARULARY AND SEN COMMANDS (LISTS CURRENT OMNITAB VOCABULARY AND SENTENCE STRUCTURE) CGS (SWITCHES THE FUND PHYS CONSTANTS TO THE CGS SYSTEM) MKSA (SWITCHES THE FUND PHYS CONSTANTS BACK TO THE MKSA SYSTEM) MANUAL (LISTS AN ABRIDGED VERSION OF SECTION 3 OF THIS HANDBOOK) WATSNU (LISTS PROGRAM CHANGES SINCE THE LAST EDITION OF THIS HBK) . <u>. . . . . . .</u> . .

The symbol,, is used also for the degree of a polynomial, the number of points in a process or terms in a formula, a row number, and the number of rows and columns of a matrix.

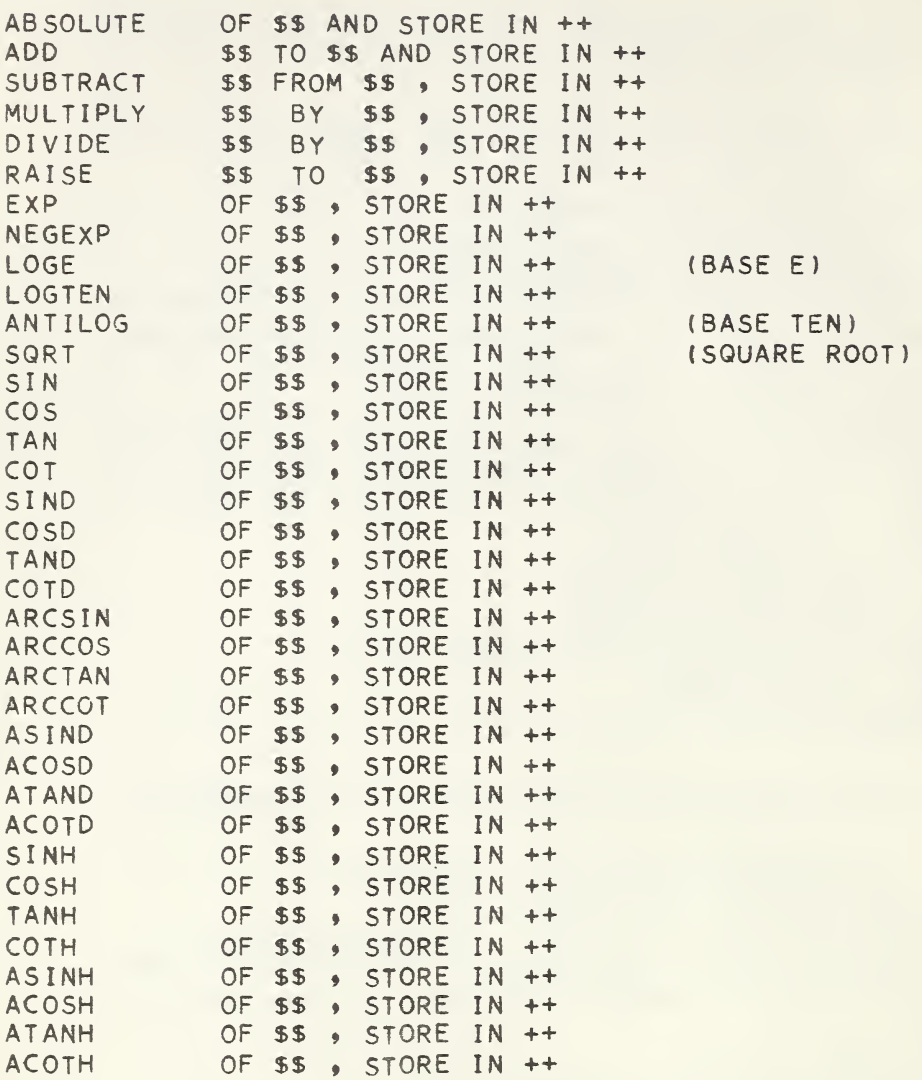

\* SINGLE OPERATION SENTENCES ERASE THE COLUMN BEFORE STORING RESULTS. SUB, DIV, MULT ARE ALSO ALLOWED.

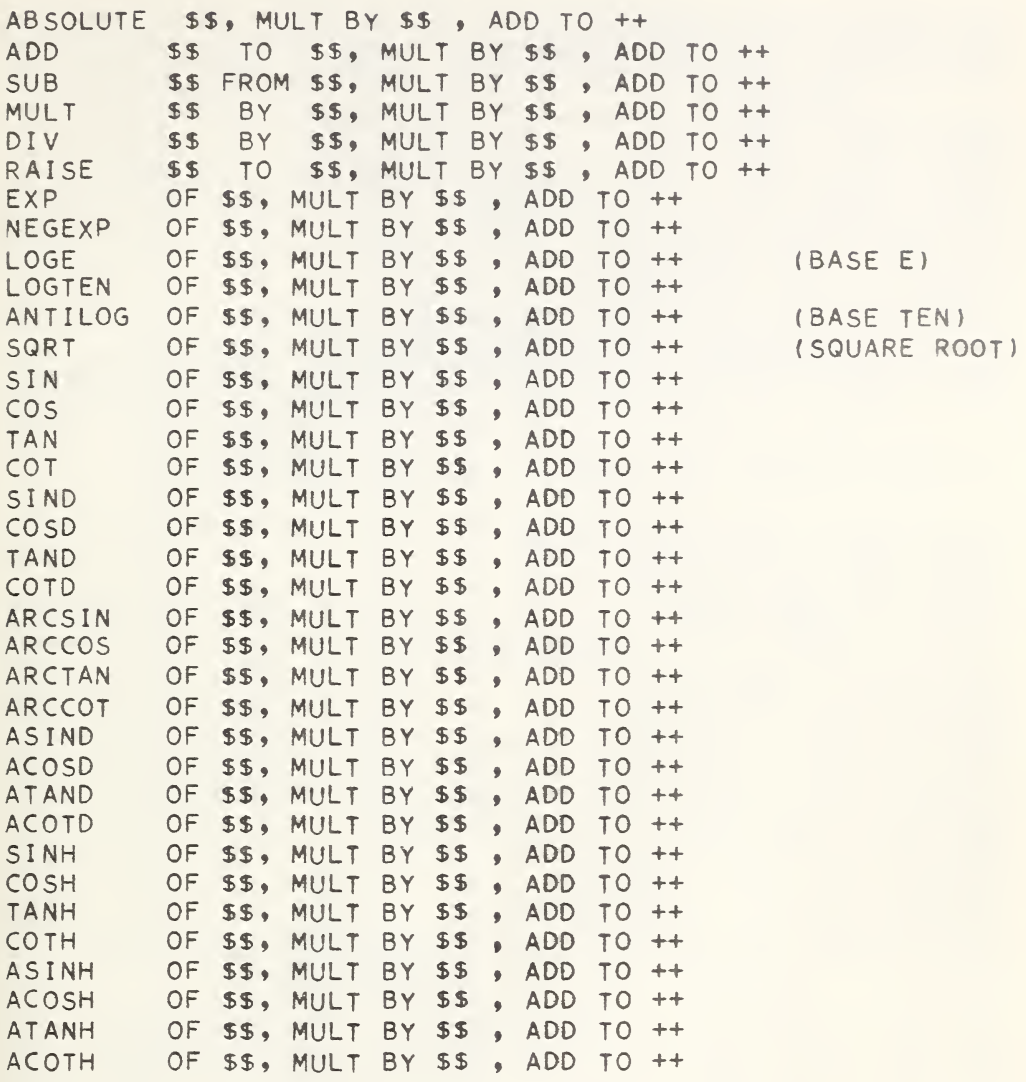

\* DOUBLE OPERATION INSTRUCTIONS ADD RESULTS TO THOSE ALREADY IN THE COLUMN.

MANIPULATIVE INSTRUCTIONS (SEE SECTION 3,5 FOR MORE INFORMATION)

EXCHANGE COL ++ WITH ++, ++ WITH ++, ++ WITH ++, ETC ERASE COL  $++$ ,  $++$ ,  $++$ ,  $++$ ,  $ETC$ DELETE ROWS 99 99 ETC (PLACES ZEROS IN ROW)<br>TRANSPOSE ROW 99 INTO COL ++9 99INTO ++ 9 99 INTO ++9 ETC ( 5 ROW LIMIT) FLIP COL  $++$  INTO COL  $++$ ,  $++$  INTO  $++$ ,  $++$  INTO  $++$ , ETC PROMOTE ARRAY 99 ROWS DEMOTE ARRAY ,, ROWS PROMOTE 99 ROWS9 COL ++ INTO ++9 + + INTO ++9 ETC DEMOTE ,, ROWS, COL ++ INTO ++, ++ INTO ++<br>RESET LENGTH TO ,, ROWS DEFINE ROW  $\bullet\bullet$  COL ++ AS ROW  $\bullet\bullet$  COL ++ DEFINE ROW 99 COL ++ AS COL ++ DEFINE \*\* AS ROW ,, COL ++ SHORTEN COL ++ FOR COL ++ =  $**$ , STORE IN COL ++ AND COL ++ CLOSE UP ROWS HAVING \*\* IN COL ++,++9++ . ••• SEPARATE FROM COL ++ EVERY 99 ROW STARTING WITH ROW 99 STORE IN ++ INSERT IN COL ++ FROM COL ++ AT EVERY ,, ROW, STARTING AS ,, ROW, STORE IN ++

ARITHMETIC OPERATIONS (SEE SECTION 3.6 FOR MORE INFORMATION)

CHANGE SIGNS OF COLS ++, ++, ++, ETC ROWSUM COLS ++9 ++9 ++9 STORE IN COL ++ ROWSUM ARRAY STORE IN COL ++ SUM COL ++9 STORE IN COL ++ SUM COL ++9 ROWS 99 TO 99 9STORE IN COL ++ SUM COL ++, ROWS ,9 99 99 99 <sup>9</sup> STORE IN COL ++ AVERAGE COL ++ STORE IN COL ++ RMS OF COL ++ STORE IN COL ++ MAXIMUM OF COL ++9 STORE IN COL ++ MAXIMUM OF COL ++, STORE IN COL ++, CORRESP VALUE OF ++ IN ++ MINIMUM OF COL ++9 STORE IN COL ++ MINIMUM OF COL ++9 STORE IN COL ++9 CORRESP value OF ++ IN DIAGONALIZE \$\$ INTO COLS ++ TO ++ SORT COL ++9 CARRY ALONG COL ++9 ++9 ++9 ETC ORDER COL ++9 ++9 ++9 ++9 ETC PARSUM COL ++, STORE IN COL ++ PARPRODUCT OF COL ++ , STORE IN COL ++ LENGTH OF ARRAY STORE IN ++ COUNT LENGTH OF COL ++ STORE IN COL ++ (SEARCHES FOR 3 CONSEC ZEROS) SINTEGRAL OF ++, X IN ++, STORE IN ++ (SUMMARY INTEGRAL)

CADD REAL IN ++,TO REAL IN ++,STORE REAL IN ++ (COMPLEX ARITHMETIC) CSUB REAL IN ++,TO REAL IN ++,STORE REAL IN ++ (COMPLEX ARITHMETIC)<br>CMULT REAL IN ++,BY REAL IN ++,STORE REAL IN ++ (COMPLEX ARITHMETIC) CMULT REAL IN ++,BY REAL IN ++9STORE REAL IN ++ (COMPLEX ARITHMETIC) CD IV REAL IN ++,By REAL IN ++,STORE REAL IN ++ (COMPLEX ARITHMETIC)

SPECIAL FUNCTIONS (SEE SECTION 3.7 FOR MORE INFORMATION)

LSUB 99 OF ++ (LAGUERRE)<br>TSUB 99 OF ++ (CHEBYSCHEV)<br>USUB 99 OF ++ (CHEBYSCHEV) TSUB <sup>9</sup> <sup>9</sup> OF ++ (CHEBYSCHEV) - THE POLYNOMIALS (FSUBN) USUB <sup>9</sup> <sup>9</sup> OF ++ (CHEBYSCHEV) - ARE STORED BACKWARD USUB 99 OF ++ (CHEBYSCHEV) - ARE STORED BACKWA<br>PSUB 99 OF ++ (LEGENDRE) - STARTING WITH N=1<br>HSUB 99 OF ++ (HERMITE)) - IN COLUMN 46 - IN COLUMN 46 STRUVE SUB 0 OF COL ++, STORE IN COL ++ STRUVE SUB 1 OF COL ++, STORE IN COL ++<br>SININT OF \$\$, STORE IN COL ++<br>COSINT OF \$\$, STORE IN COL ++ EINT OF \$\$, STORE IN COL ++ COMPLETE ELLIPTIC INTEGRAL K=\$\$,PHI=\$\$,STORE FIRST KIND IN +++SECOND IN ++ INCOMPLETE ELLIP INTEG, K=\$\$, PHI=\$\$, STORE FIRST IN ++, SECOND IN ++ ERROR OF \$\$, STORE IN COL ++ CERF OF \$\$, STORE IN COL ++ (COMPLEMENTARY ERROR) GAMMA OF \$\$, STORE IN COL ++
#### NUMERICAL AND STATISTICAL ANALYSIS (SEE SECTION 5.1)

DIFFERENCE COL ++, ARG IN COL ++ (SDIFFERENCE SUPPRESSES PRINT OUT) DIVDIF COL ++, ARG IN COL ++ (SDIVDIF SUPPRESSES PRINT OUT)<br>STATISTICAL ANALYSIS OF COL ++ (SSTATIS SUPPRESSES PRINT OUT) STATISTICAL ANALYSIS OF COL ++ WEIGHTS IN ++ FIT COL ++, WEIGHTS IN ++, VECTORS IN ++, ++, ++, ETC (23 VECTORS MAX) **ISFIT** SUPRESSES PRINT OUT) POLYFIT COL ++, WEIGHTS IN ++, X IN ++, USE , DEGREE **ISPOLYFIT** SUPRESSES PRINT OUT) SOLVE FOR COL ++, COEFFICIENTS IN ++, ++, ++, ... GQUAD WITH \*\* POINTS,  $A = **$ ,  $B = **$ , STORE X IN ++, WTS IN ++ MAXMIN X IN ++, Y IN ++, STORE MAX IN ++, ++ AND MIN IN ++, ++ INTERPOLATE X IN ++, Y IN ++ FOR L= ,, FOR ,, ENTRIES IN ++ USE ,, POINTS, STORE IN ++ DERIVATIVE OF X IN ++, Y IN ++ FOR L=,, FOR ,, ENTRIES IN ++ USE ,, POINTS, STORE IN ++ LAGINT OF COL++, USE ,, POINTS, H=\*\*, STORE IN ++ (UNIFORM INTERVALS) HARMONIC ANALYSIS OF COL ++ FOR ,, ORDINATES(EVEN), STORE COEF IN ++ CENSOR COL ++ FOR \$\$ REPLACING BY \$\$ STORE IN COL ++<br>SELECT IN COL ++, VALUES APPROXIMATING ++, TO \*\* TOLERANCE , STORE IN ++ SEARCH IN COL ++ FOR VALUES IN ++, CARRY ALONG VALUES FORM ++ INTO ++ ETC.

BESSEL FUNCTIONS (SEE SECTION 3.8 FOR MORE INFORMATION)

OF \$\$, STORE IN COL ++ **BEJZERO** OF \$\$, STORE IN COL ++<br>OF \$\$, STORE IN COL ++ **BEJONE BEYZERO** OF \$\$, STORE IN COL ++ **BEYONE** OF ++, STORE IN COL ++ **BEIZERO** OF ++, STORE IN COL ++ **BEIONE** BEKZERO OF ++, STORE IN COL ++ OF ++, STORE IN COL ++ **BEKONE** BEIZERO OF ++, OPTION 1, STORE IN COL ++ OF ++, OPTION 1, STORE IN COL ++ **BEIONE** BEKZERO OF ++, OPTION 1, STORE IN COL ++ BEKONE OF ++, OPTION 1, STORE IN COL ++ BERBEI SUB O OF ++, STORE IN ++ AND ++ (SCALED) BERBEI SUB 1 OF ++, STORE IN ++ AND ++ (SCALED) KERKEI SUB 0 OF ++, STORE IN ++ AND ++<br>KERKEI SUB 1 OF ++, STORE IN ++ AND ++ (SCALED)<br>(SCALED) BERBEI SUB 0 OF ++, OPTION 1, STORE IN ++ AND ++ (UNSCALED) BERBEI SUB 1 OF ++, OPTION 1, STORE IN ++ AND ++ (UNSCALED) KERKEI SUB 0 OF ++, OPTION 1, STORE IN ++ AND ++ (UNSCALED) KERKEI SUB 1 OF ++, OPTION 1, STORE IN ++ AND ++ (UNSCALED) DBERBEI SUB 0 OF ++, OPTION 1, STORE IN ++ AND ++ (UNSCALED) DBERBEI SUB 1 OF ++, OPTION 1, STORE IN ++ AND ++ (UNSCALED) DKERKEI SUB 0 OF ++, OPTION 1, STORE IN ++ AND ++ (UNSCALED)<br>DKERKEI SUB 1 OF ++, OPTION 1, STORE IN ++ AND ++ (UNSCALED)

ITERATION AND REPEAT MODE INSTRUCTIONS (SEE SECTION 6.1)

BEGIN STORING INSTRUCTIONS INDEX INSTRUCTIONS \*\* \*\* \*\* \*\* BY  $-9-9$ INCREMENT INSTRUCTION ,, BY \$\$,\$\$,\$\$,ETC<br>COMPARE COL ++ AND ++ TO A TOLERANCE OF \$\$ ISOLATE X IN ++, FOR COL ++ EQUAL \*\*, STORE IN ++ ISOLATE X IN ++, FOR COL ++ EQUAL \*\*, USE ,, POINTS, STORE IN ++ ISETUP X IN ++, Y IN ++, NEW Y IN ++, STORE IN ++ ITERATE X IN ++, Y IN ++, NEW Y IN ++, STORE IN ++ FINISH STORING INSTRUCTIONS REPEAT INSTRUCTIONS ,, THRU ,, ,, TIMES

( R IS NUMBER OF ROWS, C IS NUMBER OF COLUMNS )

MADD (A) IN ,, ++ \*R= \* \* C=\*, TO (B) IN ,\* ++\*START STORING IN \*\* ++ MSUB (A) IN »\* ++ \* R= \* \* C= \* \* FROM (B) IN »» ++, START STORING IN »» ++ SCALAR PRODUCT OF (A) IN  $\rightarrow$  +++, R= $\rightarrow$ , C= $\rightarrow$ , BY \*\* $\rightarrow$ START STORING IN  $\rightarrow$ ++ MMULT (A) IN  $\rightarrow$  ++ $\rightarrow$ R =  $\rightarrow$   $\rightarrow$  C =  $\rightarrow$   $\rightarrow$  BY (B) IN  $\rightarrow$  + + $\rightarrow$  K =  $\rightarrow$  START STORING IN  $\rightarrow$  + + MRAISE (A) IN  $, , ++$ , R=,, C=,, TO B=\*\*, START STORING IN  $, +$ DIAGVEC OF (A) IN  $, , ++$ ,R= $, ,$  STORE IN COL  $++$ MTRANS OF (A) IN  $, , +,$  R= $, ,$  C= $, ,$  START STORING ON  $, , +$ VECMAT (A) IN  $, , + +$  R= $, , -$  C= $, ,$  START STORING IN  $, , +$ RESTMAT FROM  $, , ++$  R= $, ,$  START STORING IN  $, , +$ TRACE OF (A) IN  $, , +$  R= $, ,$  STORE IN COL ++ COLNORN (A) IN  $, , + +$  R= $, , C = , ,$  START STORING IN  $, , +$ ROWNORM (A) IN  $, , + +$  R= $, , C = , ,$  START STORING IN  $, , +$ TRANSFORM (A) IN \*\* +++R=\*, R=\*\* ROWS OF (U) IN \*\* ++ START STORING IN \*\* ++<br>BACKTRANS (A) IN \*\* +++R=\*\* C=\*\* COLS OF (U) IN \*\* ++ START STORING IN \*\* ++ SYMUTM (A) IN  $\rightarrow$  ++ R= $\rightarrow$ SYMLTM  $(A)$  IN  $\rightarrow$ ,  $++$  R=,, EIGENVALUES OF (A) IN \*\* ++ R=\*\* STORE ROOTS IN COL ++ EIGENVECTORS OF (A) IN \*» ++ R=\*, STORE ROOTS IN ++\* VECTORS IN \* \* ++ LINEAR EQ, COEF IN ,, ++ R=,, RHSIDE IN COL ++, STORE SOLUTION IN ++<br>(SOLVES A SET OF N LINEAR EQUATIONS IN N UNKNOWNS. N = 45) INVERT (A) IN  $\rightarrow \rightarrow + +$  R= $\rightarrow \rightarrow$  STORE INVERSE STARTING IN  $\rightarrow +$ 

(THE MATRIX MAY BE AS LARGE AS 46 BY 46 AND NEED NOT BE SYMMETRIC)

ARRAY OPERATIONS AND MANIPULATIONS (SEE SECTION 8.1 FOR MORE INFORMATION)

ARAISE (A) IN \*\* ++, R=\*, C=\*, TO B IN ++, START STORING IN \*\* ++ ARAISE (A) IN  $, , + +$ ,  $R =$ ,  $C =$ ,  $T =$  (B) IN  $, , + +$ , START STORING IN  $, , +$ ALOGE (A) IN  $, , ++$  R= $, , C=$ , START STORING IN  $, , ++$ ALOGTEN (A) IN  $, , ++$  R= $, , C=$ , START STORING IN  $, , ++$ ADIVIDE (A) IN  $, , ++, R=$ , C=,, BY \$\$, START STORING IN  $, , +$ AMULT (A) IN \*\* + \*\* R=\*\* C=\*\* BY (B) IN \*\* +\*\* START STORING IN \*\* MINEL OF (A) IN  $\bullet \bullet$  ++ R= $\bullet \bullet$  C= $\bullet \bullet$  STORE IN COL ++<br>MAXEL OF (A) IN  $\bullet \bullet$  ++ R= $\bullet \bullet$ , C= $\bullet \bullet$  STORE IN COL + MAXEL OF (A) IN  $\rightarrow$  ++ R= $\rightarrow$ , C= $\rightarrow$ , STORE IN COL ++ BLOCKTRANSFER OF (A) STARTING IN ROW  $\bullet\bullet$  COL ++ $\bullet$ R= $\bullet\bullet$  C= $\bullet\bullet$  TO ROW  $\bullet\bullet$  COL  $\bullet\bullet$ APRINT STARTING IN ROW <mark>»» COL +++ R=»» C=»»</mark><br>COALESCE ON FIRST COL OF (A) IN <mark>»</mark>» ++ R=»» C=»» STORE IN <mark>»»</mark> ++ COALESCE ON  $**$  IN THE FIRST COL OF (A) IN  $**$  ++ R= $**$  C= $**$  STORE IN  $**$  ++ ARRAYAVERAGE ON THE FIRST COL OF (A) IN  $\rightarrow$  ++ $\rightarrow$ R= $\rightarrow$ , C= $\rightarrow$ , STORE IN  $\rightarrow$ , ++ ARRAYAVERAGE ON \*\* IN FIRST COL OF (A) IN »» ++\*R=\*\* C=»\* STORE IN \*\* ++ DUPLICATE ,, TIMES THE ARRAY IN ,, ++ R=,, C=,, START STORING IN ,, ++ VECMULT (A) IN  $\rightarrow$  ++ R= $\rightarrow$ , C= $\rightarrow$ , BY \$\$, START STORING IN  $\rightarrow$  ++

SPECIAL OPERATORS (SEE SECTION 9.1 FOR MORE INFORMATION)

FORMULA \*,OF COL ++ ,PARAMETERS FOR \*\* TERMS IN COL ++, STORE IN ++ EXPAND \$\$ TO \*\* POWER IN INTERVALS OF \*\* START STORING IN ++ EXPAND \$\$ TO \*\* POWER IN INTERVALS OF \*\* START STORING IN ++ PRODUCT OF COLUMNS ++,++,++,++,ETC , STORE IN COLUMN ++ (DISCRETE COLS) PRODUCT OF COLUMNS ++ TO ++, STORE IN COLUMN ++ (CONSECUTIVE COLS) CTOF OF \$\$, STORE IN COL ++ FTOC OF \$\$, STORE IN COL ++ ATOMIC MASS TABLE STORE IN ++ ATOMIC MASS TABLE STORE IN ++<br>MOLWT Z=9, AMOUNT=9, Z=9, AMOUNT=9, 00000 STORE SUM IN COL ++<br>EINSTEIN TEMP IN \$\$, VIBRATIONAL FREQ(IN WAVE NO) IN \$\$ EINSTEIN TEMP IN \$\$, FREQUENCY IN \$\$, GAS CONSTANT R=\*\* PFTRANS TEMP IN \$\$, MOLECULAR WEIGHT (M) IN \$\$ PFATOM TEMP IN \$\$, MOL WT IN \$\$, WAVE NO IN ++, <sup>G</sup> IN ++ PARTFUNCTION TEMP IN \$\$, WAVE NO IN ++, G IN ++, START STORING IN ++

1. Aside from two or more system cards which are required to get on the machine, the first card of any problem must carry the word OMNITAB.

2. The word OMNITAB must be punched in card fields  $1-7$ and should carry a date containing at least two numbers.

3. The first operation must introduce a set of arguments into the machine. This can be done via a GENERATE, READ, or SET instruction. After this point, instructions may follow in any order consistent with the problem at hand.

4- TITLE, HEAD, FORMAT, etc., are not considered 4. TITLE, HEAD, FORMAT, etc., are not considered<br>operations. They may be introduced at any stage between or even ahead of mathematical operations. In between of even ancad of mathematical operations. In PRINT instruction to which they are to apply. These instructions can be updated or modified any number of times. The new titles or headings overwrite the previous ones.

5. Do not use a period when abbreviating words in the instructions, nor immediately after a TITLE2, etc.

6. In the ordinary operating mode certain instructions like ERASE, CHANGE SIGN, etc., can have as many as 25 column designations.

7. In the repeat mode, to be discussed later, a maximum of <sup>10</sup> numbers per command is allowed, otherwise the limit is  $25$  numbers.

8. Do not use an \* anywhere except in calling for the fundamental physical constants.

9. Punch one card per instruction.

The following publications and reports refer to<br>involving calculations which were performed in work involving calculations which were performed whole or in part on OMNITAB. G. F. Blackburn and F. R. Caldwell Reference Tables for Thermocouples of Iridium-Rhodium Alloys Versus Iridium. J. Res. NBS 68C (Eng. and Instr.) No  $1.$ ,  $41-59$  (Jan-Mar 1964)• R. C\* Butler and R. Moore <sup>A</sup> Computer Program for the Archibold Method of Calculating Molecular Weight from Ultracentrifuge Data Unpublished Report, American Red Cross, Washington, D. C. E. Davis Frequency Sharing by Satellites in Circular Equatorial Orbits. J. J. Freeman Real-^Time Compensation for Tropospheric Radio Refractive Effects on Range Measurements NASA CR—109 — National Aeronautics and Space Administration, Wash. D. C. (October 1964). Walter J. Lafferty, Arthur G. Maki, and Earle K. Plyler High-flesolution Infrared Determination of the Structure of Carbon Suboxide J. Chem. Phys. Vol 40, No- 1, 224-229, <sup>1</sup> Jan. 1964 Walter J. Lafferty and Robert J. Thibault High-Resolution Infrared Spectra of  $C_2^1$ <sup>2</sup>H<sub>2</sub>,  $C^{12}C^{13}$ H<sub>2</sub>, and  $C_2$  H<sub>2</sub> Journal of Molecular Spectroscopy 14, 79-96 (1964). R. Moore <sup>A</sup> Computer Program for Calculating Sedimentation Coefficients from Ultracentrafuge Data Unpublished Report, American Red Cross, Washington, D. C. T. L. Porter, D. E. Mann, and N. Acquista Emission Spectrum of CF Unpublished work of the Molecular Spectroscopy Section, NBS. Takehiko Shimanouchi and Tao Suzuki Method of Adjusting Force Constants and its Application to Method of Adjusting Force Constants and its Application<br>to H<sub>2</sub>O, H<sub>2</sub>CO, CH<sub>2</sub>, Cl<sub>2</sub>, and their Deuterated Molecules. J. Chem. Phys. Vol 41, (1964)

### 3- DISCUSSION OF THE OMNITAB COMMANDS

The basic instructions of OMNITAB are given on page 20 for a single operation, and on page <sup>21</sup> for a limited double operation, and on page 21 iol a mathematical operation is possible, after which the number must be stored in some column. The storage operation replaces what was in the column.

On page 21 we have added a multiplication<br>tion (it is never anything else but  $operation$  (it is never anything else multiplication). The third operation of the sentence, which appears to be an ADD instruction, is really a which appears to be an mobilistication, is rearly a accomplished without clearing out the previous result. accomprished without clearing out the previous result. operation. We have used the words AND ADD TO to remind the user of this fact. The addition is, however, automatic as is also the multiplication. Only in the first word is the user at liberty to choose any of the mathematical or manipulative operations. After that, the program determines how many numbers there are in the sentence, at which time it knows whether the sentence is for a single operation, a double operation type, or for a special subroutine.

The cumulative multiplication in the double operation has been provided to facilitate the evaluation of polynomials or series, so that, when computed, a term can be added to the previous terms without resorting to another instruction for each term. An instruction is a another instruction for each term. An instruction is line written on a coding sheet or punched on a card. If the automatic addition feature is not wanted, the result must be put into a blank column.

From the foregoing it will be seen that for each mathematical operation there are generally two types of sentences: one, where the operation is performed and its result is stored by erasing what was previously in the column, and the other where the result is multiplied by some value, after which it is stored by adding to the values previously stored in the designated column. The two types of sentences apply only to the arithmetic operations and the elementary functions listed on page and  $21$ .

All of this is achieved simply by having the program distinguish how many parameters are contained on the card and whether they carry a decimal point or not. Thus the crucial information on any OMNITAB instruction is a legitimate vocabulary word, and a series of numbers appropriate to the operation involved.

<sup>A</sup> current list of commands is part of the machine program. The use of the instruction COMMANDS will cause them to be printed out.

3.1. Input Instructions

1. OMNITAB

a. must be the first card following the system control cards. b\* clears out the working storage and initializes the program parameters, hence is required between problems. c\* this card should carry a date containing at least two numbers. problems.<br>
c. this card should carry a date containing at least<br>
two numbers.<br>
2. °READ COL ++, ++, ++, ++, ....<br>
a. cards that follow are treated as data and read

into columns<sup>o</sup> specified by the READ instruction. b- card columns <sup>1</sup> through 72 are readc. READ is terminated when any word in the OMNITAB vocabulary is encountered. d. if later data fields are missing on any data card, the data from the preceding card are used, e\* a maximum of <sup>101</sup> data cards is stored and additional data cards are ignored, except for triggering a diagnostic. f. if a decimal point or <sup>E</sup> is not contained in the number the decimal is placed at the extreme right of the number. Any number larger than 131071 must contain a decimal point or an E.

3.  $^{\circ}$  GENERATE ARGUMENTS \*\*(\*\*)\*\*(\*\*)\*\* IN COL ++ a. generates a column of numbers in indicated increments. b. a maximum of <sup>101</sup> numbers is generated in the column.

The program automatically counts the number of cards after the READ or the length of the column GENERATED or SET, and sets NRMAX equal to this length if NRMAX was<br>previously smaller. Except for matrix and array Except for matrix and array operations, NRMAX controls how far down the column subsequent operations are carried out.

Unless modified by the word "card", "column" refers to a column in the work sheet  $(101x46)$ .

c. the parentheses enclose the increments in accord with common notation.

- 4. ° SET IN COL ++,THE ARG ON THE FOLLOWING CARDS a. reads data cards and stores columnwise. b. set is terminated when an executable statement is encountered. c. if a decimal point or <sup>E</sup> is not contained in the number the decimal is placed at the extreme right of the number. (See 2f above.) d. a maximum of 101 numbers will be read; each card may contain as many as 25 numbers. • encountered.<br>
c. if a decimal point or E is not contain<br>
number the decimal is placed at the extre<br>
the number. (See 2f above.)<br>
d. a maximum of 101 numbers will be read;<br>
may contain as many as 25 numbers.<br>
5. FREAD ,, CA
- 5. FREAD, CARDS INTO COLS ++, ++, ++, .....<br>a. required only for data punched without spaces separating the numbers or when it is desired to store non-numeric information (words or labels) in columns. b« this instruction must be preceded by a FORMAT statement and must contain the count of the number of cards to follow. c. its use is to be avoided except for fancy format control. b. this instruction must be preceded by a FORMAT<br>statement and must contain the count of the number of<br>cards to follow.<br>c. its use is to be avoided except for fancy format<br>control.<br>d. the data following this instruction ar data following a READ or SET instruction.

The program automatically counts the number of cards after the READ or the length of the column GENERATED or SET, and sets NRMAX equal to this length if NRMAX was previously smaller. Except for matrix and array operations, NRMAX controls how far down the column subsequent operations are carried out.

- 1. PRINT COL  $^{++}$ ,  $^{++}$ ,  $^{++}$ , .... (8 col limit). a. NRMAX values in the specified columns are printed fixed or floating point depending on 2 or 3 below. b. If the PRINT instruction is not preceded by the FIXED or FLOATING instructions, the output is printed in floating format with one digit to the left and six digits to the right of the decimal point. c. titles and column headings are also printed. d. when no values are entered in a column or a portion of it, zeros will be printed.
- 2. FIXED WITH ,, DECIMALS a. provides fixed field format with the specified decimal places (for example  $1.7983$ ,  $275.01$ , etc.). b. maximum decimal field is  $7$ .
- 3. FLOATING WITH ,, DECIMALS a. provides floating field format with the specified number of decimal places  $(e \cdot g - 1.7983E01, 2.7501E02)$ . b. maximum decimal field is  $7.$
- 4. PUNCH COL  $++$ ,  $++$ ,  $++$ ,  $+$ ,  $(4 \text{ col limit})$ a. provides NRMAX cards of output in accord with the built-in FORMAT.  $b$  punching is limited to  $60$  characters including spaces.
- 5\* PLOT COLS ++, ++, ++, AGAINST COL ++ a. plots of one to five functions are provided. b. scale ranges are chosen by the machine from the coordinates. c. The assignment of plots symbols, depends upon the number of columns plotted. Thus:

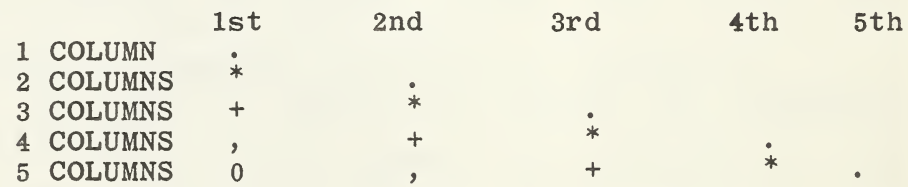

d\* Where symbols would coincide, priority is given in the order  $\cdot$  \* + , 0.

PLOT COLS ++, ++, AGAINST ++, ABSC FROM \*\* TO \*\* ORD  $FROM$   $**$  TO  $**$ a. same as above except that ranges for the abscissa

and ordinate are provided by the user.

6. NOSUMMARY a. suppresses the automatic summary of the printed columns. b. can be counteracted by the instruction SUMMARIZE. 7. SUMMARIZE a. provides a one page summarization of the results with the execution of a PRINT statement. (See fig.  $4 - 8$ ) b. required only to counteract the NOSUMMARY instruction. 8. TITLE1 (66 characters maximum). TITLE2 (66 characters maximum). a. information in card col  $7-72$  is printed, left adjusted, as the first or second line or both on all pages obtained via a PRINT or FPRINT instruction. b. the words TITLE1 etc. must start in col 1 of the card. c. card column 7 must not contain either E, .,  $+$ ,  $-$ ,  $\overset{\text{c}}{\text{c}} \cdot \overset{\text{c}}{\text{c}} \cdot \overset{\text{c}}{\text{c}} \cdot \ \overset{\text{c}}{\text{or}}$ d\* titles can be updated at any time with <sup>a</sup> new title card. e\* they may appear anywhere in the program prior to the print instruction to which they apply, f. the title starts on the second type bar position and extends to the 67th type bar on the printer. 9. TITLE3 (53 characters maximum) TITLE4 (53 characters maximum) a. provide a continuation across the page of TITLE1 and TITLE2, respectively. b. comments b, c, d and e of item 8 apply here also. c. titles <sup>3</sup> and <sup>4</sup> start on type bar position <sup>68</sup> and extend through the 120th. 10. HEAD COL  $++/$  (12 characters allowed after  $/$ ) a. provides a heading for the designated column in place of the standard heading. b. heading will be printed only if the PRINT instruction is used. c. can be updated by another HEAD instruction. 11. NOTE $-$ - (as appropriate)<sup>o</sup>

a. information punched into card columns 7-72 of this card is printed as a single line at the time it is card is printed as a single line at the time it read. b. any number of NOTE cards may be used to provide text or documentation information either preceding, following, or interspersed between computation results obtained via one of the PRINT instructions.

 $\circ$ — denotes a blank. 12. FOOTNOTE ---- °

a. provides 1 line of information as a footnote for all subsequent PRINT instructions unless updated or deleted. b. the word FOOTNOTE followed by blanks deletes the

FOOTNOTE instruction.

- 13. ABRIDGE ROW ,, COL ++, ++, ++, ++, (8 col limit)
	- a. prints the designated row.
	- b. may be repeated any number of times.
	- c\* prints according to the built-in FORMAT statement.
- 14. STOP
	- a. required at the end of a series of OMNITAB runs.

b. writes the latest instruction set on the output tape and returns control to IBSYS.

3\* 3\* Special Output Instructions

1. FORMAT ( $\degree$  as appropriate  $\degree$ ) a\* provides tailor-made format according to FORTRAN rules°°. b. no limit to the number of columns except that 120 characters cannot be exceeded on any printed line or <sup>72</sup> characters on any card. c. use FPRINT only to obtain specified format. d. for further instructions, see a FORTRAN Manual.

- 2. FPRINT COL  $++$ ,  $++$ ,  $++$ ,  $+$ ,  $...$  (as allowed by format) a. same as PRINT except that no headings are printed. b. can be used only when a FORMAT instruction preceded it.
- $3.$  FPUNCH COLS  $++$ ,  $++$ ,  $++$ ,  $\ldots$  (as allowed by format) a. must be used to obtain results in accord with a specific FORMAT. b. punching is limited to <sup>72</sup> characters including spaces on each card.
- 4. FABRIDGE ROW ,, COL ++,++,++ etc. a. prints the designated row in accordance with instructions on the current FORMAT card.  $b$ . may be repeated any number of times.

 $\degree$  - denotes a blank. °°The novice need not be concerned with formating in order to use OMNITAB.

--------

- 5. TPRINT COL  $^{++}, ^{++}, ^{++}$  .... (as allowed by format) a. performs the same function as FPRINT but does not call for a new page.
- 6. NEWPAGE a. ensures printing on a new page. b. used largely with ABRIDGE or TPRINT instruction.
- 7. SPACE ,, a. provides ,, blank lines where desired in the output. b. used largely with NOTE, ABRIDGE and TPRINT instructions.
- 8- PAGE NUMBER AT LOCATION ,,

a. provides for the printing of a page number at the top of the page in the designated type—bar location as well as extreme left-hand side. The OMNITAB card usually printed is omitted. b. pages are numbered starting with the current page number•

- 9. PAGE STARTING WITH, AT LOCATION,,<br>a. performs the same operation performs the same operation as the above instruction except that paging starts with the designated number.
- 10. NOLIST

a. prevents listing of the input commands and data a. prevents insting of the<br>after the job is completed. b. should be placed immediately before the STOP card or the next OMNITAB card.

11. MKSA

a. use of this instruction supplies fundamental constants in the MKSA system when called for. (See chapter 12) b. if the summary has not previously been suppressed, the list of fundamental constants is printed out. (See section 12.2)

12. CGS

a. use of this instruction supplies fundamental constants in the CGS system when called for. b. if the summary has not previously been suppressed, the list of fundamental constants is printed out. (See section 12-2).

13. COMMANDS

a. causes the OMNITAB vocabulary and sentence structure to be listed as contained in the current version of the program. b. this material is kept current with the program additions.

14. MANUAL a. provides for <sup>a</sup> listing of an abridged version of section <sup>3</sup> of this Handbook. b. this material is kept current with revisions or additions to the program.

- 15. WATSNU a. lists all changes and additions since this edition of this Handbook-
- 16. SPLOT ++, ++, ++, ETC AGAINST ++ or SPLOT  $++$ ,  $++$ ,  $++$ , ETC AGAINST  $++$ , ABSC FROM  $**$  TO  $**$ , ORDINATE FROM \*\* TO \*\* a. provides a plot with higher resolution than does PLOT. b- only one symbol is used but as many as <sup>20</sup> curves may be drawn on the same plot.  $c \cdot$  see section 4.5 for further discussion of this instruction.

3-4. Function Generation

- 1. LOGE, LOGTEN (Base e and <sup>10</sup> respectively) a. if  $x \leq 0$ , the program prints out an appropriate error message and takes the log of the absolute value of
- 2- DIVIDE

a. on division by zero, a zero is returned, and the calculation proceeds.

3. RAISE b

 $a.$  provides for exponentiations of the form  $a<sup>0</sup>$  where either or both a and b can refer to column numbers or particular constants.

b. when a is negative and <sup>b</sup> is nonintegral, the program truncates b to the next lowest integer, prints out a diagnostic statement, and proceeds with the calculations. The results are thus obviously not correct for such cases-

4. EXP

 $a \cdot e^{x}$  will be out of range for  $x \ge 87.3$  and the program will stop with a suitable error statement. b. if  $x \le -87.3$ , underflow will occur, a zero will be substituted, and the calculation will continue without any notification.

- 5. SIN, COS, etc. a. SIN, COS, SIND, COSD compute the trigonometric functions for the angle in radians or degrees respectively. b» for arguments above 900 radians the accuracy diminishes by <sup>2</sup> or more places, resulting in <sup>a</sup> diagnostic but no interruption  $\beta$  the calculations. diagnostic but no interruption of the calculations.<br>
c. if x is larger than  $2 \pi \cdot 2^{19}$  degrees, the program<br>
stops with an appropriate error statement.<br>
6. ARCSIN, ARCCOS, .... ASIND, ACOSD ....<br>
a. the inverse functio stops with an appropriate error statement.
- 6. ARCSIN, ARCCOS, .... ASIND, ACOSD ....<br>a. the inverse functions provide the principal value (0 to  $+\pi/2$  for arc sin and arc cos and  $-\pi/2$  to  $+\pi/2$ for arc tan and arc cot) . b. the <sup>D</sup> denotes an angle in degrees. c. x may be as large as  $2^{128}$  for the arctan.

7. SINH, COSH, etc. denote hyperbolic functions while ASINH, ACOSH, etc., denote their inverses.

3«5. Manipulative Instructions

- 1. EXCHANGE COL ++, WITH ++, ++ WITH ++, etc a. interchanges NRMAX values of the designated columns pair by pair.
- 2. ERASE COLS ++, ++, ++, etc a. replaces NRMAX values of the designated columns by zeros. b. erases the entire work sheet when no columns are specified) and sets NRMAX to zero. c. unlike the word OMNITAB, it does not initialize the program parameters or destroy the stored instructions.
- 3. DELETE ROWS , , , , , , , etc a. replaces the designated rows by zeros across the whole array.
- 4. TRANSPOSE ROW,, INTO COL ++, ,, INTO ++, ,, INTO ++, etc a. stores the values in the designated rows into the designated columns. b. the transposed vector starts in the first row of the column. c. up to five rows can be transposed in one instruction. d. the new column is only NRMAX long.

5- FLIP COL ++ INTO COL ++, ++ INTO ++, ++ INTO ++ a. turns a column of NRMAX elements end for end, up to NRMAXb- without parameters this flips the entire array up to NRMAX-6- PROMOTE ARRAY ,, ROWS a- discards the designated number of lines from the top of each of the 46 columns and moves the array upb- leaves zeros in the vacated elementsc- leaves NRMAX unchanged-7- DEMOTE ARRAY ,, ROWS a- depresses the entire array the designated number of rows, and increases NRMAXb. provides duplication of the first,, rows. 8- PROMOTE BY ,, ROWS, COL ++ INTO COL ++, COL ++ INTO ++, etc a- promotes columns selectively and stores as desired• b- leaves intact the original column, the remainder of the storage column, and NRMAX-9- DEMOTE BY ,, ROWS, COL ++ INTO COL ++, COL ++ INTO ++, etc a- demotes NRMAX values from each of the designated columns by ,, rows and stores as indicated leaving intact the original column and the top ,, rows of the storage columnb- NRMAX is increased by ,, but only after all of the columns have been demoted-10- RESET NRMAX TO ,, ROWS a- as NRMAX controls how far down the column subsequent instructions operate,this command provides a simple way of altering this important program parameter• RESET NRMAX TO THE VALUE IN ROW, OF COL ++ b- enables NRMAX to be set to a computed value nc. if  $0 \cdot \langle n \rangle \langle 101 \cdot \rangle$ , NRMAX is set to the integer equal to or less than nd- if <sup>n</sup> is greater than 101- or negative, the program stops with the appropriate error statement.

- 11. DEFINE ROW ,, COL ++, AS ROW ,, COL ++ a who moves one element of the stored array into any location in the array. b. the original element is not destroyed.
- 12. DEFINE ROW ,, COL ++ AS COL ++ a. vectorizes the designated element into the designated column so as to make available NRMAX identical values. b. the original element is not destroyed.
- 13. DEFINE \*\* AS ROW ,, COL ++ a. replaces the designated element by the designated number.
- 14. SHORTEN COL ++ FOR COL ++  $=$ \*\*, STORE IN COL ++ AND ++ a. shortens the designated column at and including a particular value in that column or another column and<br>stores both shortened columns respectively as both shortened columns respectively indicated., b. if the value is not found exactly, shortens at the next highest number if the function increases or the next lower number if the values decrease (the function is assumed monotonic). c. resets NRMAX to agree with the shortened column. d. if the value is not found, a diagnostic is printed and the columns are transferred to the storage location in accordance with NRMAX.
- 15. CLOSE UP ROWS HAVING  $**$  IN COLS  $++$ ,  $++$ ,  $++$ .... a. deletes in each column those rows containing the indicated value and closes up the resultant spaces. b. puts zeros in the vacated rows at the bottom of each of the columns up to NRMAX.
- 16- SEPARATE FROM COL ++ EVERY ,, ROW START WITH ROW ,, STORE IN COL ++

 $\mathbf{I}$ 

a. extracts every nth value from the designated column starting at the mth row, and stores these results consecutively in the indicated column starting in row one.

b. NRMAX is left unchanged as is the original column.

- 17- INSERT IN COL ++ FROM COL ++ AT EVERY ,, ROW STARTING AS ,, ROW, STORE IN COL ++
	- a. performs the reverse of the SEPARATE instruction.

b. inserts current NRMAX or fewer values from the top of the designated column into the specified locations in the first named column starting at the designated row, and stores the composite column as indicated. c. NRMAX is increased by the number of inserted rows up to a maximum of 101. (See appendix I) d. if the list to be inserted is shorter than NRMAX and is followed by zeros, these values can be deleted by using the CLOSE UP instruction.

- 3.6. Arithmetic Operations<br>1. CHANGE SIGN OF COLS ++, ++, ++, ....<br>2. changes the signs of NRMAX values in the designated columns.
- 2\* ROWSUM COLS ++, ++, ++, ... AND STORE IN COL ++ a. performs the designated additions for each row of the array, and stores the sum in the corresponding row of the indicated column.

ROWSUM ARRAY, STORE IN COL ++ a. provides a column of NRMAX values each row of which is the sum of the corresponding row of the <sup>46</sup> column array.

- $3.$  SUM COL  $++$ , STORE IN COL  $++$ a. sums the first mentioned column and stores this sum NRMAX times in the indicated column.
- <sup>4</sup>. SUM COL ++, ROWS ,, TO ,, STORE IN COL ++ a. sums the indicated column for the consecutive inclusive rows indicated, and stores the result NRMAX times in the indicated column.
- 5. SUM COL ++, ROWS ,, ,, ,, ... STORE IN COL ++ a. sums the designated column for the discrete rows indicated and vectorizes it as directed. b. a minimum of 3 discrete rows must be specified, except that a blank row can be specified to achieve the addition of only two rows.
- 6. AVERAGE COL ++, STORE IN COL ++ a. the arithmetic mean is computed and vectorized as indicated. b. assumes NRMAX to be the length of the columr unless three consecutive zeros are encountered before NRMAX is reached, in which case the actual length above the three zeros is used.
- 7. RMS OF COL ++, STORE IN COL ++ a. computes the root mean square of NRMAX values in the designated column and vectorizes it in the indicated column.

vectorize here means to store the results NRMA? times.

- 8- MAXIMUM OF COL ++, STORE IN COL ++ a. vectorizes into the. designated column the maximum value of the first named column. b. the function need not be monotonic•
- 9. MAXIMUM OF COL ++ STORE IN COL ++, STORE CORRESP VALUE OF ++ IN ++

a• vectorizes the maximum value in the designated column and the corresponding value (the value in the same row) in another column and stores these results as directed.

b. the function need not be monotonic.

- 10. MINIMUM OF COL ++, STORE IN COL ++ a. vectorizes into the designated column the minimum value in the first named column. b. the function need not be monotonic.
- 11. MINIMUM OF COL ++, STORE IN COL ++, STORE CORRESP VALUE OF  $++$  IN  $++$

a. vectorizes the minimum value of the designated column and the corresponding value (the value in the same row) in another column and stores these results as directed.

b. the function need not be monotonic.

- 12. DIAGONALIZE \$\$ INTO COL ++ THRU ++ a. stores the constant or designated column as the principal diagonal of a matrix defined by the designated consecutive columns. b. the off-diagonal terms are unaffected, as is the value of NRMAX.
- 13. SORT COL ++ CARRY ALONG ++, ++, ++, ... a. sorts the numbers in the designated column in increasing order and carries along the element in the corresponding row of the designated columns. b. results remain in the original columns.
- 14. ORDER COL ++, ++, ++, ... a. arranges the values in each column independently in increasing order.
- 15. PARSUM COL ++, STORE IN COL ++ SUM COL ++, STORE IN COL ++<br>
a. provides NRMAX partial sums  $s_n = \sum_{i=1}^{n} X_i$ ,  $1 \le n \le NRMAX$  and stores these in the designated column.
- 16. PARPRODUCT COL ++, STORE IN COL ++<br>a. provides NRMAX partial products  $\pi$  X<sub>1</sub> and stores  $\frac{a}{b}$  is the designated column. if these in the designated column.

b. if the numbers in the column are consecutive b. if the numbers in the column are consecutive<br>integers (starting with 1 or 2), the nth row will integers (starting with  $\frac{1}{38}$ contain n factorial.<br>c. if the product exceeds  $10^{38}$ , zeros are returned for the rest of the column.

- 17. LENGTH OF ARRAY TO BE STORED IN COL ++ a. enter the current value of NRMAX into the designated column.
- 18. COUNT LENGTH OF COL ++, STORE IN COL ++ a. counts up to NRMAX or up to, but not including, a. Counts up to NRMAX or up to,<br>the first of 3 consecutive zeros. b. the count is vectorized as indicated.
- 19. SINTEGRAL OF COL ++, X IN COL ++, STORE IN ++ a. computes the integral

$$
\int_{x_1}^{x_1} f(x) dx = \sum_{i=1}^{n} h a_i y_i
$$

for NRMAX values of the function  $y_i$  computed at uniform values of the variable. b. the integration is equivalent to a four point Lagrangian integration. c. if the arguments are in column one, the result should agree with the integral given in the OMNITAB Summary• d« the interval, h, is determined from the designated argument column. e. the coefficients  $a_i$  are unity except for the ends of the column where they are  $0.348611111$ ,  $1.24583333$ ,  $0.879166667$ , and  $1.06638889$  respectively for  $a_1$ ,  $a_2$ , 0.879166667, and 1.06638889 respectively<br>a<sub>3</sub>, a<sub>4</sub> and for a<sub>n</sub>, a<sub>n-1</sub>, a<sub>n-2</sub>, and a<sub>n-3</sub>.

f. the number of values must obviously be greater than 8.

20\* Complex Arithmetic

CADD, REAL IN  $++$ , TO REAL IN  $++$ , STORE REAL IN  $++$ CSUB, REAL IN ++ FROM REAL IN ++, STORE REAL IN ++ CMULT, REAL IN ++ BY REAL IN ++, CDIV, REAL IN  $++$  BY REAL IN  $++$ , STORE REAL IN ++ CDIV, REAL IN ++ BY REAL IN ++, STORE REAL IN ++<br>a. provides for complex arithmetic of numbers whose real parts are stored in the indicated columns. b. the imaginary part of each of the three complex numbers is assumed to be in the next higher column. c\* CMULT and CDIV cannot be stored over the original values.

1. TSUB, , OF COL ++ 2. USUB, , OF COL ++ 3. PSUB, , OF COL ++ 4. HSUB, , OF COL ++ 5. LSUB, , OF COL ++ These commands represent respectively the  $a \cdot$ following polynomials, with  $n=1$ , 2, 3, ...... 40:

the Chebyshev polynomials,

$$
T_n(x) = \cos (n \cos^{-1} x)
$$
 for  $-1 \le x \le +1$ .  
\n $U_n(x) = [T_{n+1} (x)] / (n + 1)$ 

the Legendre polynomials, °°

$$
P_n(x) = \frac{1}{2^n n!} \frac{d^n}{dx^n} [x^2 - 1]^n
$$

the Hermite polynomials, 000

$$
H_n(x) = (-1)^n e^{x^2} \frac{d^n}{dx^n} (e^{-x^2})
$$

the Laguerre polynomials,

. <u>. . . . . .</u> .

$$
L_n(x) = e^x \int_0^{\infty} e^{-t} t^{(n+1/2)} J_1(2 \sqrt{tx}) dt
$$

 $^{\circ}$  Anonymous. Tables of Chebyshev Polynomials  $Sn(x)$  and  $Cn(x)$ , National Bureau of Standards, Applied Mathematics Series 9 U. S. Government Printing Office, Washington 25, D. C.  $(1952)$ .

° Kopal, Z., Numerical Analysis, p. 368, John Wiley & Sons, New York  $(1955)$ .

"Kopal, Z., Numerical Analysis, p. 371, John Wiley & Sons, New York  $(1955)$ .

<sup>oo oo</sup> Abramowitz, M., and Stegun, I. A., Handbook of Mathematical Functions, National Bureau of Standards Applied Mathematics Series 55, Superintendent of Documents, U. S. Government Printing Office, Washington, D. C. 1964.

b. These polynomials are computed from the initial values and the recursion relations given in table A. The program computes consecutively the polynomials from 1, 2, 3, 4... n and stores the values of  $F_1(x)$ <br>in column 46,  $F_2(x)$  in column 45, etc., until ....  $F_n(x)$  which is stored in column  $(47-n)$ . (See table B)

### TABLE A. Initial Values and Recursion Formulas for Certain Special Functions

Symbol  $n = 0$   $n = 1$   $n = 2$   $n = 3$  $T_n(x)$  1 x  $2x^2-1$   $4x^3-3x$  $U_n(x)$  1 2x  $4x^2-1$  8x<sup>3</sup>-4x  $P_n(x)$  1 x  $\frac{3}{2}x^2 - \frac{1}{2}$  $2^{\mathbf{x}} - \overline{2}$  $5 - 3 - 3$  $H_n(x)$  1 2x  $4x^2-2$  8x<sup>3</sup>-12x  $L_n(x)$  1  $-x+1$   $\frac{x^2-4x+2}{2}$   $\frac{-x^3+9x^2-18x+6}{6}$ 

### Recursion Formula

$$
T_{n+1}(x) = 2xT_n(x) - T_{n-1}(x)
$$
  
\n
$$
U_{n+1}(x) = 2xU_n(x) - U_{n-1}(x)
$$
  
\n
$$
P_{n+1}(x) = xP_n(x) + \frac{n}{n+1} [xP_n(x) - P_{n-1}(x)]
$$
  
\n
$$
H_{n+1}(x) = 2xH_n(x) - 2nH_{n-1}(x)
$$
  
\n
$$
L_{n+1}(x) = [(1+2n-x)L_n(x) - nL_{n-1}(x)]/(n+1)
$$

STRUVE SUB 0 OF COL ++, STORE IN COL ++<br>STRUVE SUB 1 OF COL ++, STORE IN COL ++  $6 \cdot$ a. computes the Struve functions  $S_0(x)$  and  $S_1(x)$ .

defined as follows:  
\n
$$
S_0(x) = \frac{2}{\pi} \int \sin(x \sin \theta) d\theta
$$
\n
$$
S_1(x) = \frac{2}{\pi} - \frac{2}{\pi} \int \cos(x \sin \theta) \sin \theta d\theta
$$

7. SININT OF \$\$, STORE IN COL ++  $a.$  computes the sine integral.  $\mathbf{x}$ 

$$
S(x) = \int_{0}^{\frac{\sin t}{t}} dt
$$

8. COSINT OF  $$*,$  STORE IN COL ++ a. computes the cosine integral.  $\infty$ 

$$
C(x) = \int \frac{\cos t}{t} dt
$$

9. EINT OF  $$$ \$, STORE IN COL ++ a. computes the exponential integral.

$$
E(x) = \int_{x}^{\infty} \frac{e^{-u}}{u} du
$$

10. COMPLETE ELLIPTIC INTEGRAL  $K = \$\$$ , STORE FIRST KIND IN  $++$ , SECOND IN  $++$ 

a. computes the complete elliptic integral of the first and second kind as follows:

the first kind:  
\n
$$
K(k) = \int_{0}^{\pi/2} \frac{d\phi}{\sqrt{1 - k^2 \sin^2 \phi}}
$$

Dwight, H. B., Tables of Integrals and Other Mathematical Data, pp. 199, 203, The Macmillan Co., New York (1961).

and the second kind  $\pi/2$  $\sqrt{1-k^2\sin^2\theta}$  do  $E(k) =$  $\circ$ 

for the specified values of  $k = sin\theta$ 

11. INCOMPLETE ELLIP INTEG  $K = $$ \$, PHI = \$\$, FIRST KIND IN  $++$ , SECOND IN  $++$ 

a. computes the incomplete elliptic integral  $F(k, \phi)$ of the first kind and  $E(k, \emptyset)$  of the second kind where  $\sim$ 

$$
\mathbf{F}(\mathbf{k}, \phi) = \int_{0}^{\phi} \frac{d\phi}{\sqrt{1 - \kappa^{2} \sin^{2} \phi}}
$$

and

$$
E(k, \phi) = \int_{0}^{\phi} \sqrt{1 - k^2 \sin^2 \phi} d\phi
$$

 $\sim$ 

where  $k = \sin \theta$ .

12. ERROR OF \$\$, STORE IN COL ++ a. generates the error function.

$$
erf(x) = \frac{2}{\sqrt{\pi}} \int_{0}^{x} e^{-t^{2}} dt
$$

- 13. CERF OF \$\$, STORE IN COL ++<br>a. gives  $\begin{bmatrix} 1 erf(x) \end{bmatrix}$ .
- 14. GAMMA OF \$\$, STORE IN COL ++ a. generates the gamma function.

$$
\Gamma(n) = \int_{0}^{\infty} x^{n-1} e^{-x} dx \text{ (for } n > 0)
$$
  
For n a positive integer,  $\Gamma(n) = (n-1)$ .

3.8. Bessel Functions<sup>°</sup>

- 1. BEJZERO OF  $\frac{1}{2}$ , STORE IN  $++$ BEJZERO is the Bessel function of the first kind of zero order  $J_0(x)$
- 2. BEJONE OF  $$$ \$ , STORE IN ++ BEJONE is the Bessel function of the first kind of first order  $J_1(x)$
- 3. BEYZERO OF \$\$ , STORE IN ++ BEYZERO is the Bessel function of the second kind of zero order  $Y_0(x)$
- 4. BEYONE OF \$\$ , STORE IN ++ BEYONE is the Bessel function of the second kind of first order  $Y_1(x)$
- 5- BEIZERO OF ++, STORE IN ++ BEIZERO OF ++, OPTION 1, STORE IN ++ BEIZERO is the modified Bessel function of the first kind of zero order  $I_0(x)$ exp(-x)
- <sup>6</sup>. BEIONE OF ++ STORE IN ++ BEIONE OF ++, OPTION 1 STORE IN ++ BEIONE is the modified Bessel function of the first kind of first order  $I_1(x)$ exp $(-x)$
- 7. BEKZERO OF ++, STORE IN ++ BEKZERO OF ++, OPTION 1, STORE IN ++ BEKZERO is the modified Bessel function of the second kind of zero order  $K_0(x)$ exp(x)
- 8. BEKONE OF ++ STORE IN ++ BEKONE OF ++, OPTION 1, STORE IN ++ BEKONE is the modified Bessel function of the second kind of first order  $K_1(x)$ exp(x)

9. BERBEI SUB 0 OF ++, STORE IN ++ AND ++ (SCALED) BERBEI SUB 1 OF ++, STORE IN ++ AND ++ (SCALED) BERBEI SUB 0 OF ++, OPTION 1, STORE IN ++ AND ++ (UNSCALED) BERBEI SUB 1 OF  $^+$ +, OPTION 1, STORE IN  $^{++}$  AND  $^{++}$ (UNSCALED)

BERBEI ,, gives the real part,  $e^{-x/\sqrt{2}}$  ber<sub>n</sub>x, and imaginary part e $\mathbf{x}^{\prime \prime 2}$ bei $_{\textrm{n}}$ x of the Bessel-Kelvin function of argument xi  $\sqrt{i}$  of the first kind:

o Option 1 removes the exponential scale factors.

 $\sim$   $\sim$   $\sim$   $\sim$ 

$$
J_n(xi \sqrt{i}) = i^n I_n(x \sqrt{i}) = ber_n x + i bei_n x
$$

for  $n = 1$ ,  $n = 0$  or 1.

KERKEI SUB 0 OF ++, STORE IN ++ AND ++ (SCALED) KERKEI SUB 1 OF ++, STORE IN ++ AND ++ (SCALED) KERKEI SUB 0 OF ++, OPTION 1, STORE IN ++ AND ++ (UNSCALED) KERKEI SUB 1 OF ++, OPTION 1, STORE IN ++ AND ++ (UNSCALED)

KERKEI,, gives the real part,  $e^{i\pi/\sqrt{2}}$  ker<sub>n</sub>x, and the imaginary part,  $e^{+x/\sqrt{2}}$ kei<sub>n</sub>x of the Bessel-Kelvin function of argument  $xi \nabla \overline{i}$  of the second kind

$$
i^{-n}K_n(x \sqrt[n]{i}) = ker_n x + ikei_n x
$$

for  $n = 1$ ,  $n = 0$  or 1.

10. DBERBEI SUB 0 OF ++, OPTION 1, STORE IN ++ AND ++ DBERBEI SUB 1 OF ++, OPTION 1, STORE IN ++ AND ++ DKERKEI SUB 0 OF  $++$ , OPTION 1, STORE IN  $++$  AND  $++$  DKERKEI SUB 1 OF  $++$ , OPTION 1, STORE IN  $++$  AND  $++$ (UNSCALED)

DBERBEI,, and DKERKEI,, give

$$
e^{-x/\sqrt{2}}
$$
 ber<sub>n</sub><sup>'</sup>x,  $e^{-x/\sqrt{2}}$  bei<sub>n</sub><sup>'</sup>x

and

$$
e^{-x/\sqrt{2}}\ker_{n}^{1}x
$$
,  $e^{-x/\sqrt{2}}\ker_{n}^{1}x$ 

where 
$$
\text{ber}_{n}^{\dagger} x = \frac{d}{dx} (\text{ber}_{n} x) \text{ etc.}
$$

The inclusion of the option number in the instructions for the Bessel—Kelvin functions removes the factor  $e^{-x/\sqrt{2}}$  thereby bringing the results in accord with the functions ber, bei, ker, and kei as tabulated by  $\bm{\mathrm{Dwight}}^{\bm{\circ}}$  and  $\bm{\mathrm{Lowell}}^{\bm{\circ}\bm{\circ}}$ .

<sup>o</sup> Dwight, H. B., Tables of Integrals and Other Mathematical Data, pp. 199, 203, The Macmillan Co., New York (1961).

°° Lowell, H. H., Tables of the Bessel-Kelvin Functions ber, bei, ker, kei and their Derivatives for the Argument Range o(0\*01)107.50? National Aeronautics and Space Administration Technical Report R—32 (NASA TR R-32), Superintendent of Documents, U.S. Government Printing Ofice, Washington 25, D. C.

Problem  $3-1$ 

Compute the Einstein functions

 $-G = -ln(1 - e^{-x})$  $H = x e^{-x} / (1 - e^{-x})$  $C = x^2 e^{-x} / (1 - e^{-x})^2$  $S = -G + H$ for  $x = 1.01(.01)1.5$ 

The OMNITAB instructions are as follows:

OMNITAB PROBLEM <sup>3</sup> - <sup>1</sup> TITLE1 EINSTEIN FUNCTIONS GENERATE 1.01(.01)1.5 IN COL <sup>1</sup> NEGEXP OF COL 1,STORE IN COL 2 MULTIPLY COL <sup>2</sup> BY -1. STORE IN <sup>3</sup> ADO 1. TO COL 3 STORE IN <sup>3</sup> LOGE OF COL 3, MULT BY -1., ADD INTO 4 RAISE COL 3 TO -1., MULT BY COL 2, ADD 5 MULTIPLY COL 5 BY COL 1, STORE IN 5 ADD COL 4 TO COL 5 STORE IN COL 6 DIVIDE COL5 BY COL2,MULT BY 5,ADD 7 HEAD COL 1/ X<br>HEAD COL 4/ G HEAD COL 4/ G<br>HEAD COL 5/ H HEAD COL 5/ H HEAD COL 6/ S<br>HEAD COL 7/ CSUBP HEAD COL 7/ FIXED POINT 5 DECIMALS PRINT 1,4,5,6,7 STOP

See opposite page for results and chapter <sup>9</sup> for a more succinct solution to this problem.

# PAGE <sup>1</sup> OMNITAB PROBLEM <sup>3</sup> - <sup>1</sup> EINSTEIN FUNCTIONS

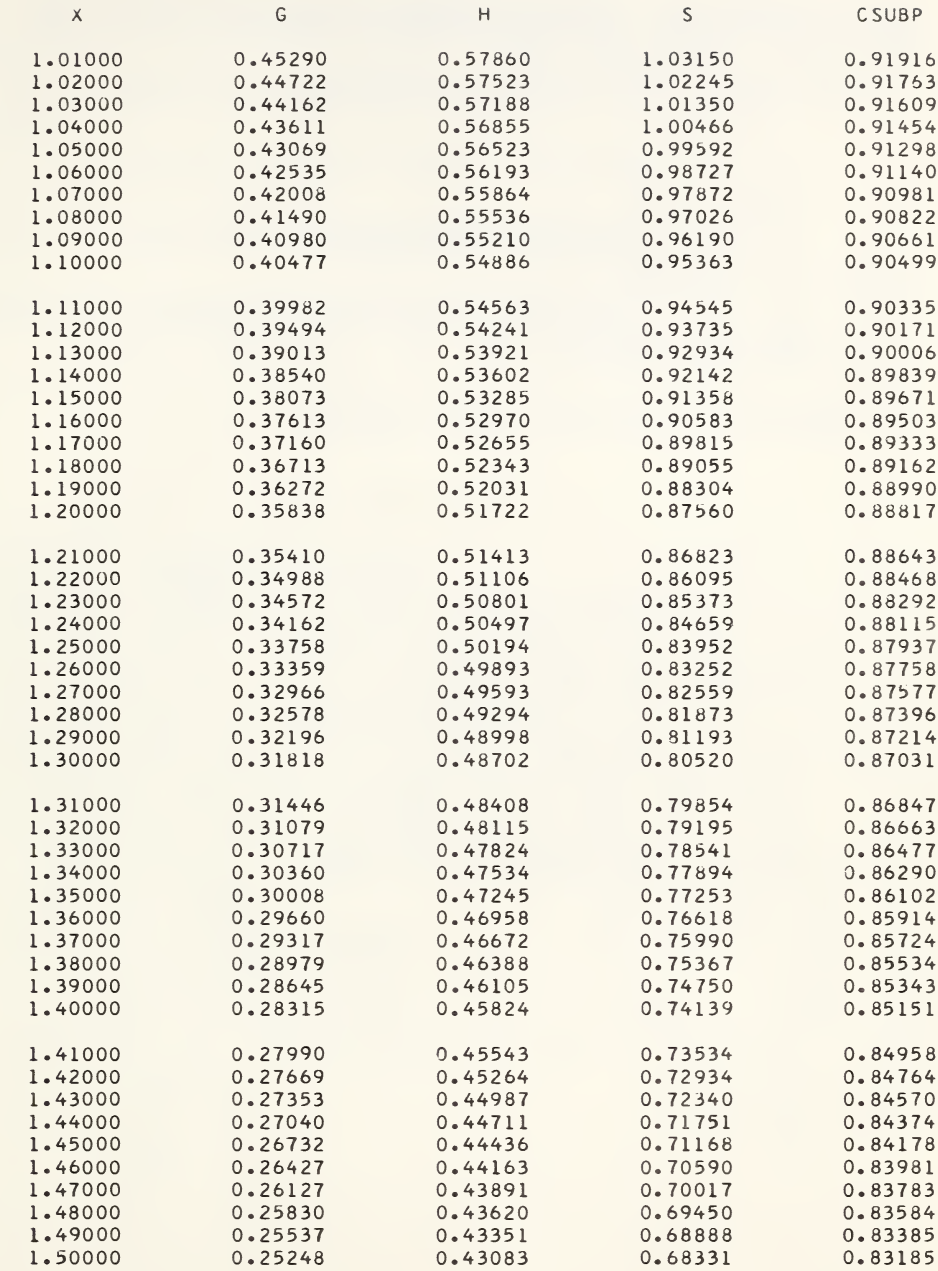

Compute the ideal gas thermal functions for the electron from the equations

> $-(F^{\circ}-H_{0}^{\circ})/RT = 2.5 \ln T + 1.5 \ln M_{\circ} + 3.665108$  $(H^{\circ} - H^{\circ})/RT = 2.5$  $C_n^{\circ}/R = 2.5$  $S^{\circ}/R = -(F^{\circ}-H_{0}^{\circ})/RT + (H^{\circ}-H_{0}^{\circ})/RT$

where  $M_e$  =  $.00054876$ 

Tabulate results for  $T = 273.15$ ,  $298.15$ ,  $1000 \cdot (100 \cdot 10, 000 \cdot \degree K \cdot$ 

```
OMNITAB PROBLEM 3 - 2<br>TITLE1
                                     THERMAL FUNCTIONS
GENERATE 273.15(25.)298.15(701.85)1000.(100.)10000. IN COL 1
LOGE COL 1 AND STORE IN COL 2
MULTIPLY 2.5 BY COL 2 AND STORE IN COL 2
LOGE .00054876 AND STORE IN COL 3
MULTIPLY 1.5 BY COL 3 AND STORE IN COL 3
ADD 3.665108 TO COL 3 AND STORE IN COL 3
ADD COL 2 TO COL 3 AND STORE IN COL 3<br>ADD 2.5000 TO COL 4 AND STORE
ADD 2.5000 TO COL 4 AND STORE IN COL 4<br>ADD 2.5000 TO COL 6 AND STORE IN COL 6
ADD 2.5000 TO COL 6 AND STORE IN COL 6<br>ADD COL3 TO COL 4 AND STORE IN COL 5
         COL3 TO COL 4 AND STORE IN COL 5
MULTIPLY COL 4 BY COL 1 AND STORE IN COL 7
HEAD COL 1/ T K
HEAD COL 3/-IF-H0)/RT
HEAD COL 4/ (H-H0)/RT
HEAD COL 5/ S/R
HEAD COL 6/ CP/R
HEAD COL 7/ (H-HOJ/R
FORMAT (IF 10.2,4F12.4, IF 12.1)
PRINT 1,3,4,5,6,7
FPRINT 1,3,4,5,6,7
F PUNCH 1,3,4,5,6,7
        STOP
                                                                   E-
```
### Problem 3 — 3

Compute the vapor pressure of liquid hydrogen fluoride from the equations of Simons and of Hildebrand given below. Tabulate results at 10° intervals from 0°C to 190°C and in atmospheres as well as millimeters of mercury.

> $log P (mm Hg) = 7.37 - 1315./T$  $log P$  (mm Hg) = 7.3739 - 1316.79/T

```
OMNITAB PROBLEM 3 - 3
TITLE1 VAPOR PRESSURE OF HF
GENERATE ARG 273.15( 10.)463. 15 IN COL 1
DIVIDE 1315. BY COL 1 STORE IN COL 2
SUBTRACT COL 2 FROM 7.37 AND STORE IN COL 3
RAISE 10.TO COL 3 STORE IN COL 4
DIVIDE COL 4 BY 760. AND STORE IN COL 5
DIVIDE 1316.79 BY COL 1 STORE IN COL 6
SUBTRACT COL 6 FROM 7.3739 AND STORE IN COL 7
RAISE 10. TO CCL 7 STORE IN COL 8
DIVIDE COL 8 BY 760. AND STORE IN COL 9
SUBTRACT 273.15 FROM COL 1 AND STORE IN COL 10
HEAD COL 1/DEG K
HEAD COL 4/SIMON {MMHG}
HEAD COL 5/ SIMON (ATM)
HEAD COL 8/HILDB.{MMHG)
HEAD COL 9/ HILDB.(ATM)
HEAD COL 10/ DEGREES C
PRINT 1,10,8,9
PRINT 1,10,4,5
PRINT 1,10,4,8,5,9
       STOP
```
Compute the current, I, from the relation

$$
I = E[R^2 + (2\pi fL - \frac{1}{2\pi fC})^2]^{-1/2}
$$

for  $E = 1$  volt to  $E = 100$  volts in steps of 1 volt, where

 $f = 1000 \text{cps}$   $L = 0.03 \text{ henry}$ 

 $R = 150$  ohms  $C = 4.10^{-6}$  farad

```
CMNITAB PROBLEM 3 - 4
GENERATE l.(l.)100.,l
MULTIPLY 3.14159 BY 2. MULT BY 1000. ADD TO
MULTIPLY 4.E-6 BY COL 2 STORE 3
DIVIDE -1. BY 3 STORE 4
MULT 2 BY .03 EY 1. ACD TO 4
MULT 4 BY 4 STCRE 4
MULT 150. BY 150. MULT BY 1. ADD TO 4
SORT OF 4,4
DIVIDE 1 BY 4 STORE 5
HEAD CCL 1/ E<br>HEAD COL 5/ I
HEAD COL 5/
PRINT 1,5
       STOP
```
Compute a table of reciprocal temperatures as follows:

table of rec

\n
$$
T = \frac{1000}{T + 0.1 \text{ k}}
$$
\n0 and k = 0, 1,

for  $T = 100(1)200$  and  $k = 0, 1, 2, \cdots 9$  and print results in two pages, five columns to a page.

The OMNITAB instructions are as follows:

```
OMNITAB PROBLEM 3 - 5
TITLE1 RECIPROCAL TABLE, 1000 \cdot /T - T = 100 \cdot 0 - 200 \cdot 0 BY 0.1
GENERATE 100. (1.) 200., 1
DIVICE 1000. 1 2
ACC 0.1 1 20
CIV ICE 1000. 20 3
ACC 0 .1 20 2C
DIV ICE 1000. 20 4
ACC 0 .1 20 20
CIV ICE 1000. 20 5
ACC 0 .1 20 20
DIVICE 1000. 20 6
ACC 0 .1 20 20
DIV ICE 1000. 20 7
ADC 0 .1 20 20
DIV ICE 1000. 20 8
ACC 0 .1 20 20
DIVIDE 1000. 20 9
ACC 0 .1 20 20
DIV ICE 1000. 20 10
ACC 0 .1 20 20
DIV ICE 1000. 20 11
FORMAT (1H F9.0, 10F10.5)
F \, P \, R \, I \, N \, T \, 1, 2, 3, 4, 5, 6FPRINT 1,7,8,9,10,11
       STOP
```
See chapter 6 for a shorter instruction set.

Compute a table of vertical heights of an object which subtends an angle  $\theta$  at a distance d. Use

```
h = d tan \theta
```
for  $d = 0 \cdot (.01) \cdot 5$  meters for  $\theta = 10 \cdot (10 \cdot)80 \cdot$ °

The OMNITAB instructions are as follows:

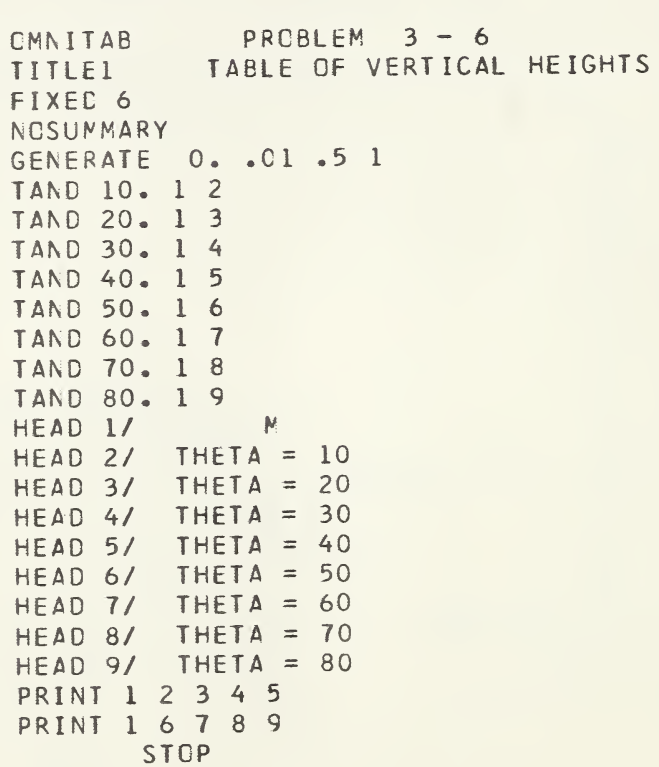

See opposite page for results and chapter 6 for a more succinct instruction set.

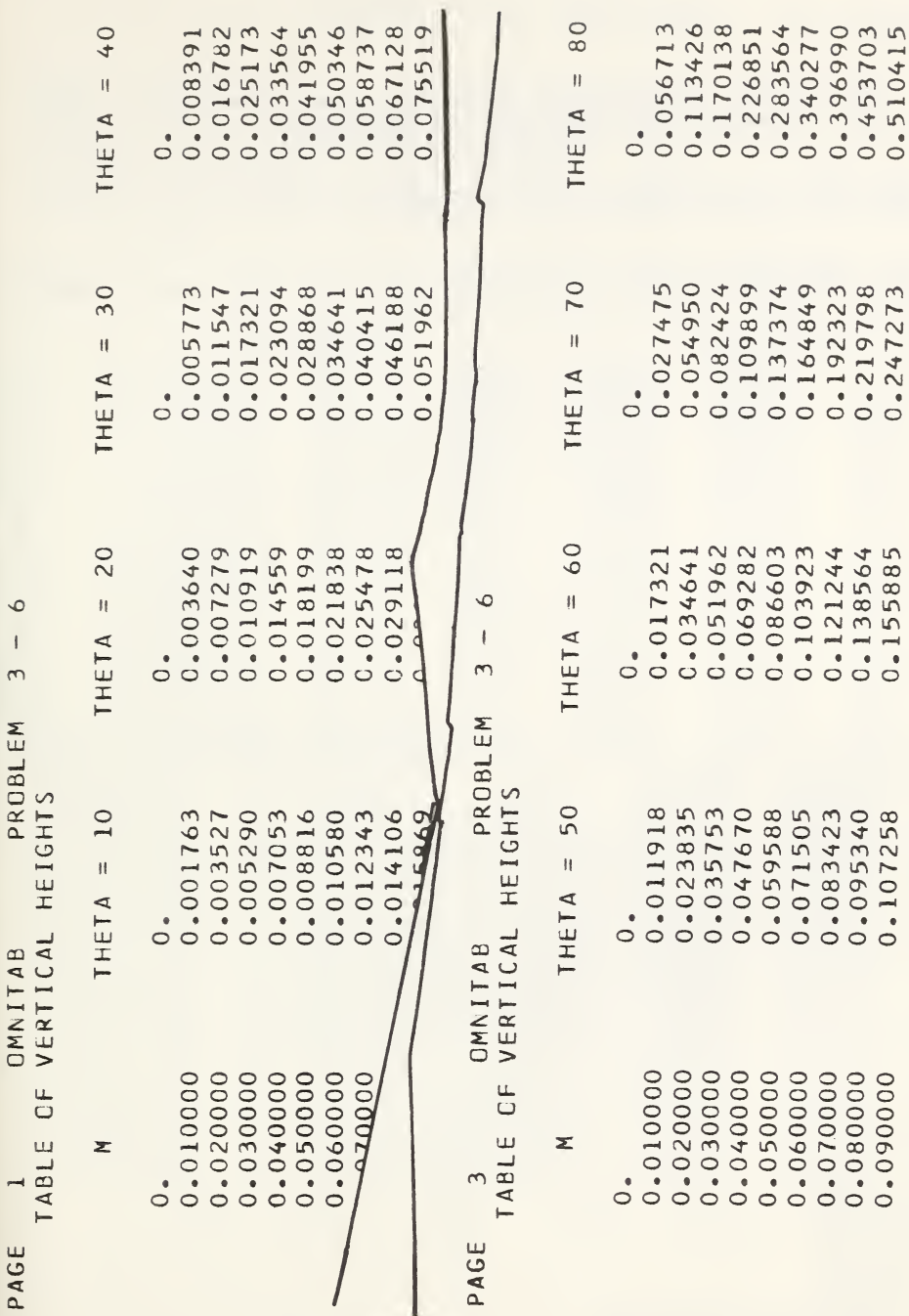

 $\overline{\phantom{0}}$ 

 $55$ 

 $0.567128$ <br> $0.623841$ <br> $0.680554$ <br> $0.737267$ 

0.302222<br>0.329697<br>0.357172

0.173205<br>0.190526<br>0.207846<br>0.225167

0.119175<br>0.131093<br>0.143010<br>0.154928

 $\begin{array}{c} 0\text{-}100000 \\ 0\text{-}110000 \\ 0\text{-}120000 \\ 0\text{-}130000 \end{array}$ 

0.274748

Add certain third virial corrections to <sup>a</sup> table of ideal- gas thermodynamic functions of nitrogen.

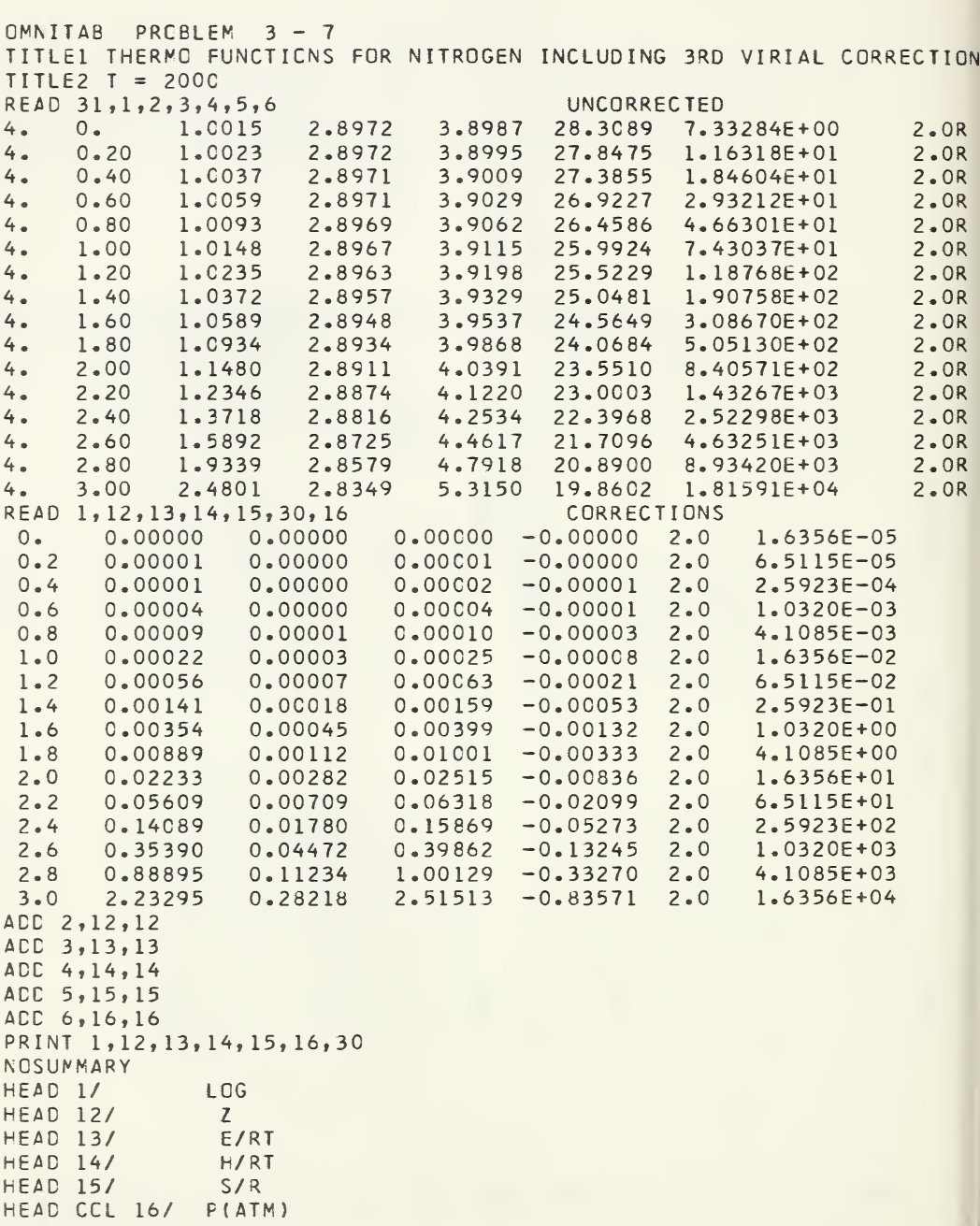

## Problem  $3-7$  (continued)

```
HEAD CCL 30/
FIXEC WITH 4 CECIMALS
PRINT 1,12,13,14,15,16,30
FOR VAT(10X,1F4.2,4F9.4,1PE13.5,1F8.1)
TITLE2 T = 2000 LOG Z E/RT H/RT S/R P(ATV)
FPRINT 1,12,13,14,15,16,30
       STOP
```
### Results

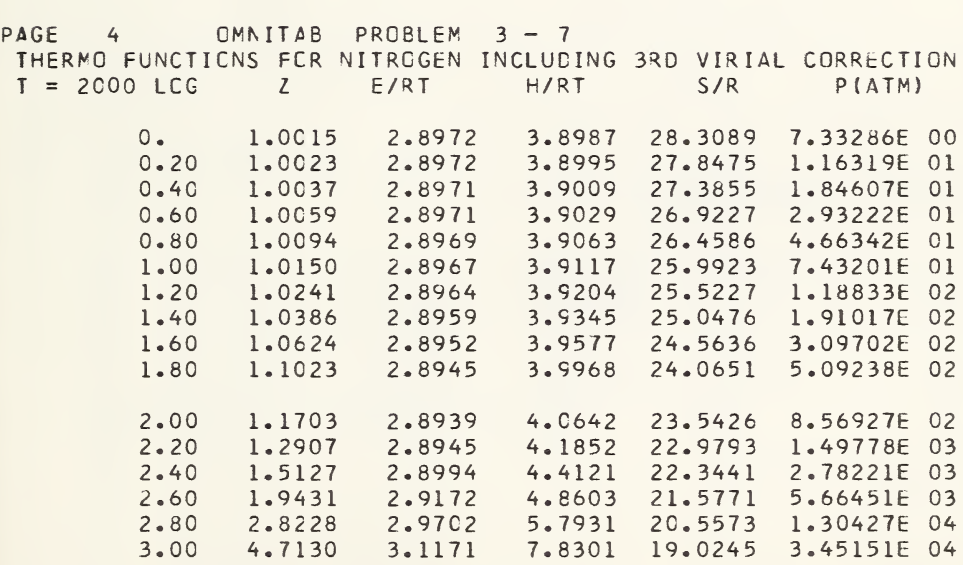

Problem  $3 - 8$ 

Calculate an abridgement of a table of Squares, Cubes and Roots and a table of Factors for Computing Probable Errors from the Handbook of Chemistry and Physics, 38th Edition, pages 182 and 206, respectively.

```
CMNITAB PROBLEM 3 - 8<br>TITLE1
                           POWERS AND ROOTS
GENERATE ARC- 1.(1. )20. IN 1
RAISE 1, 2. , STORE IN 2
RAISE 1, 0.5, 3
MULTIPLY 1, BY 10.STORE IN 4
MULTIPLY 1, BY 100. STORE IN 5
RAISE 4 TO 0.5, STORE IN 6
RAISE 1, TO 3.0, STORE IN 7
DIVICE 1. BY 3. 30
RAISE 1 TO COL 30,STCRE IN 8
RAISE 4 TO COL 30, STORE IN 9
RAISE 5 TO COL 30,STORE IN 10
TITLE2 X {N) 2 <N)l/2 (10N)l/2 (N)3
TITLE4 (10N)1/3 (100NJ1/3 1
FORMAT(2F9.0,2X,2F11.6,FI1.0,4F11.6)
FPRINT 1 2 3 6 7 8 9 10
RAISE 1, TO -0.5 STORE IN 11
SUBTRACT 1. FROM 1 STORE 12
RAISE 12 TO -.5, STORE 13
MULTIPLY 11 BY 13 ,STORE 14
MULTIPLY .6745 BY 13 , STORE 15
MULTIPLY .6745 BY 14, STORE 16
MULTIPLY .8453 BY 13 , STORE 17
CIVILE 17 BY 1, STORE 18
MULTIPLY .8453 BY 14, STORE 19
TITLE1 FACTORS FOR PROBABLE ERROR CALCULATIONS<br>TITLE2 N 1/() 1/()() +6745/() +6745/()()
TITLE2 N = 1/(1) 1/(11) .6745/(1)TITLE4 .8453/( ) ( )
FORMAT(F9*0,8F11.6)
FPRINT 1 11 14 15 16 18 19
        STOP
```
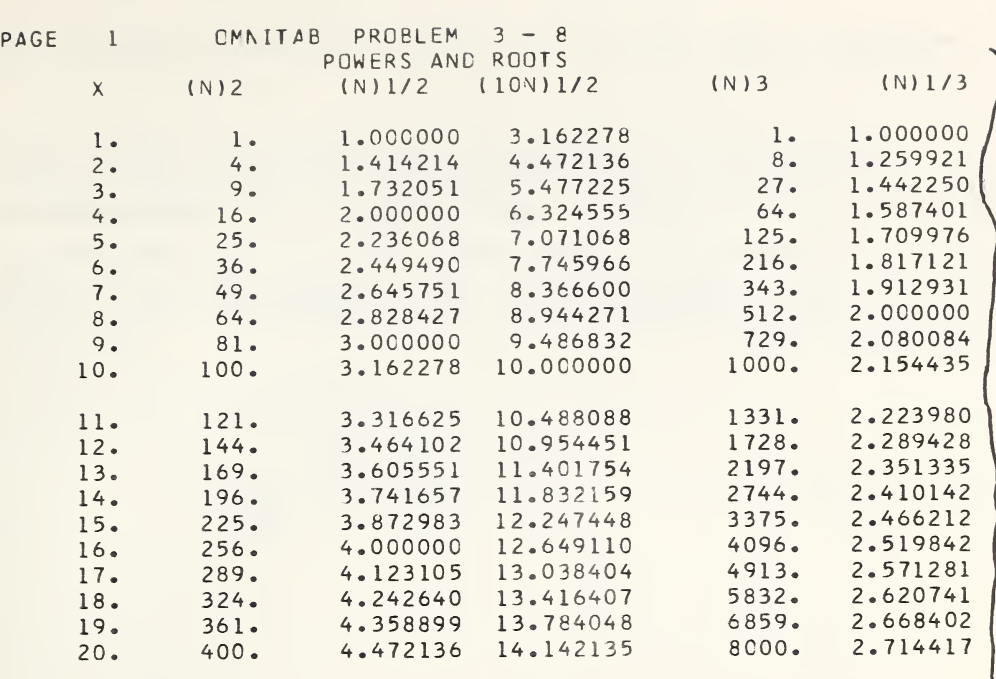

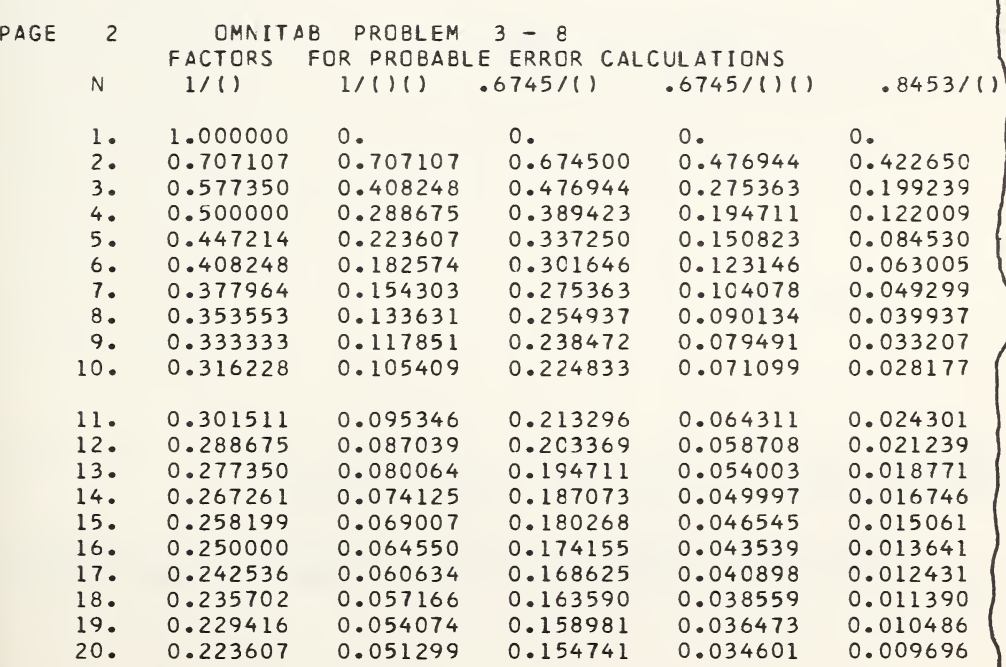

Problem  $3 - 9$ 

Quantities of interest in designing a light gas gun of constant diameter are the nondimensional barrel length,  $L_{\rm p}$ ; the chamber length,  $L_{\rm c}$ ; the acceleration which the projectile experiences,  $\dot{U}$ ; and the efficiency of the gun with respect to a theoretical one which yields constant acceleration. The expressions for these quantities are:

$$
L_B = \frac{2}{(\gamma + 1)} [1.0 - \frac{1.0 - (\frac{\gamma + 1}{2})}{(1.0 - \frac{\gamma + 1}{2})} U]
$$

$$
L_{C} = \frac{2}{(\gamma + 1)} \left[ \frac{1 \cdot 0}{(1 \cdot 0 - \frac{\gamma + 1}{2} \cdot U)} \frac{\gamma + 1}{2 \cdot (\gamma - 1)} - 1 \cdot 0 \cdot \right]
$$

$$
v = [1 \cdot 0 - \frac{\gamma - 1}{2} \quad U] \quad \frac{2 \cdot \gamma}{\gamma - 1}.
$$

$$
Efficiency = \frac{U^2}{L_B}
$$

where  $\overline{U}$  is the projectile velocity and  $\gamma$  is the specific heat ratio of the propelling gas.

These quantities have been calculated for several values of  $U$  for a driver gas with a specific heat ratio of 1.4.

0MMTA8 PRCBLEM 3-9 7/5 DRIVER NOSUMMARY TITLE1 U=V/A,L=PAX/MC TITLE2 UDGT=(VCCT) <sup>M</sup> / <sup>P</sup> <sup>A</sup> GENERATE 0.0(.05)4.95,1 MULT 1, 2, 2 SUE 2,1.,2 RAISE 2,6.,2 MULT 1,1.2,3 SUB 3,1.,3 DIV 3,2,2 sue <sup>2</sup>,1.,2 SUB 2, 1., 2<br>MULT 2, .8333, 2 MULT 1, .2,3 sue 3,1.,3 RAISE 3,3.,3  $DIV 1.13.3$  $SUB 1., 3, 3$ MULT 3,.8333,3 RAISE 1,2.,A DIVIDE A,2,4 MULT 1,.2,5 sue 5,1.,5 RAISE 5,7.,5 HEAD 1/ U=V/A HEAD 2/ LEARREL HEAD 3/ LCHAMBER HEAD 4/ EFFIC. HEAD 5/ UDOT PRINT 1,2,3,4,5 STOP

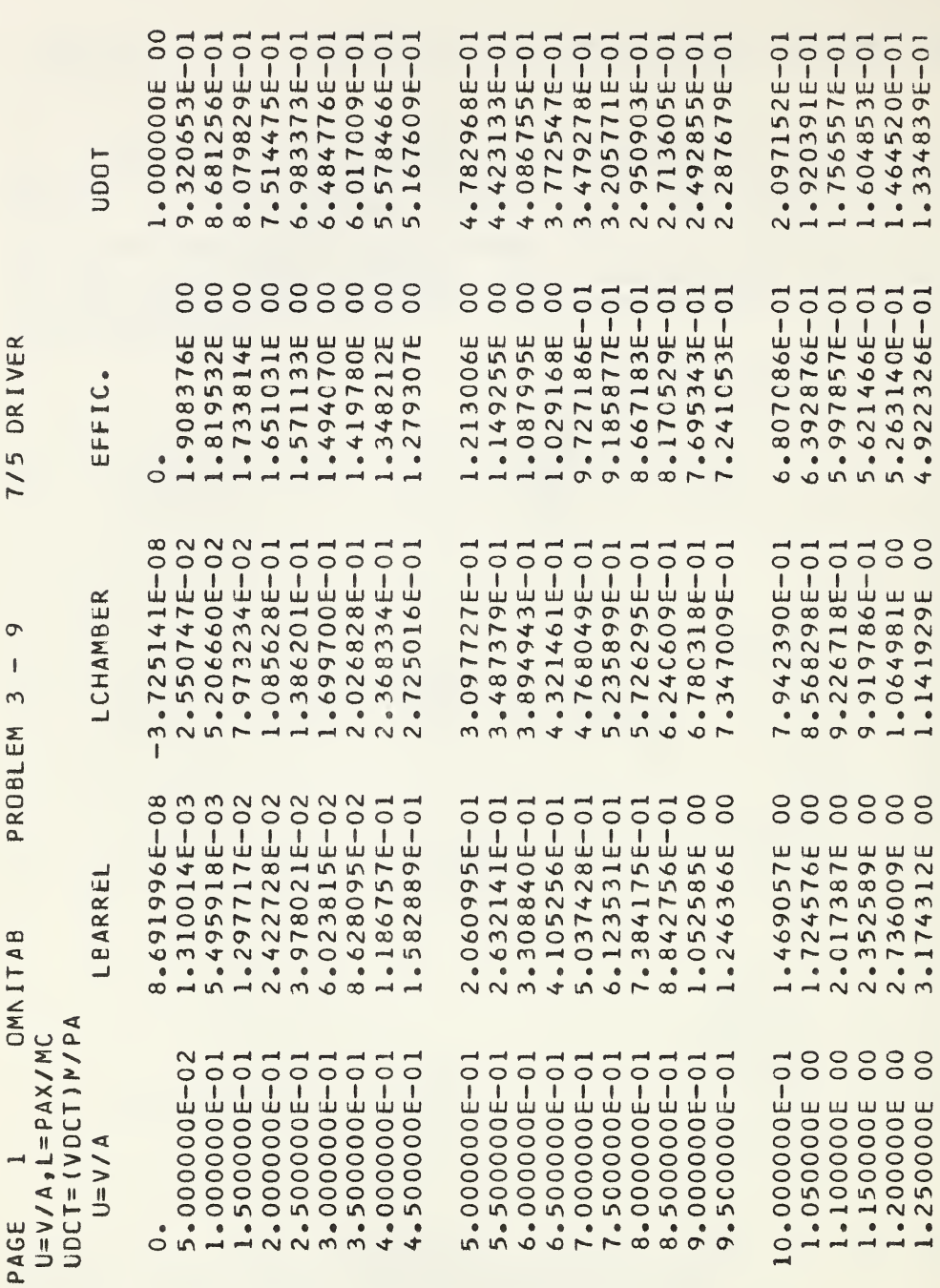

Generate and plot the values, for  $x$  between  $0$  and 6 in steps of  $0.2$ , of the polynomial whose roots are at  $x = 0$ , 1, 2, 3, 4, 5, 6. Carry out the computations of the function in the form:

 $y = x(x-1)(x-2)(x-3)(x-4)(x-5)(x-6)$ 

The OMNITAB instructions are as follows:

```
OMNITAB PROBLEM 3 - 10<br>TITLE1 ELEMENTARY SYMMETRIC
        ELEMENTARY SYMMETRIC FUNCTION
GENERATE 0. .2 6. IN COL 1
SUB 1. FROM 1, MULT BY 1, ADD TO 9
SUB 2. FROM 1, MULT BY 9, ACD TO 8
SUB 3. FROM 1, MULT BY 8 ADD TO 7
SUB 4. 1 7 6
SUB 5. 1 6 5
sue 6• 154
NOSUMMARY
FIXED 4
PRINT 1,4
DEMOTE 1 LINE CCL 1 INTO I COL 4 INTO 4
DEFINE 10, AS ROW 1 COL 1
DEFINE 0. AS RCW 1 COL 4
PLCT COL 4 AGAINST 1
       STOP
```
In order to compress the plot of this function to fit the printed page we have introduced the DEMOTE and the two DEFINE instructions to provide a point with the two DEFINE instructions to provide a point with coordinated  $(10,0)$  so that the plot on page 65 would have a uniform abscissa from 0. to 10. Note should be taken that the zeros of the function do indeed fall at the integral values  $0, 1, \ldots, 6$  and that this fact is the integral values  $0, 1, \ldots, 6$  and that this fact confirmed in the printed results on the next page. The reader is encouraged at this point to see what happens when the results are printed to more than <sup>4</sup> decimals as for example via the built-in format. See Problem 6-5 for an automatic way of isolating roots in a function of this type.

# PAGE 1 OMNITAB PROBLEM 3 - 10 ELEMENTARY SYMMETRIC FUNCTION

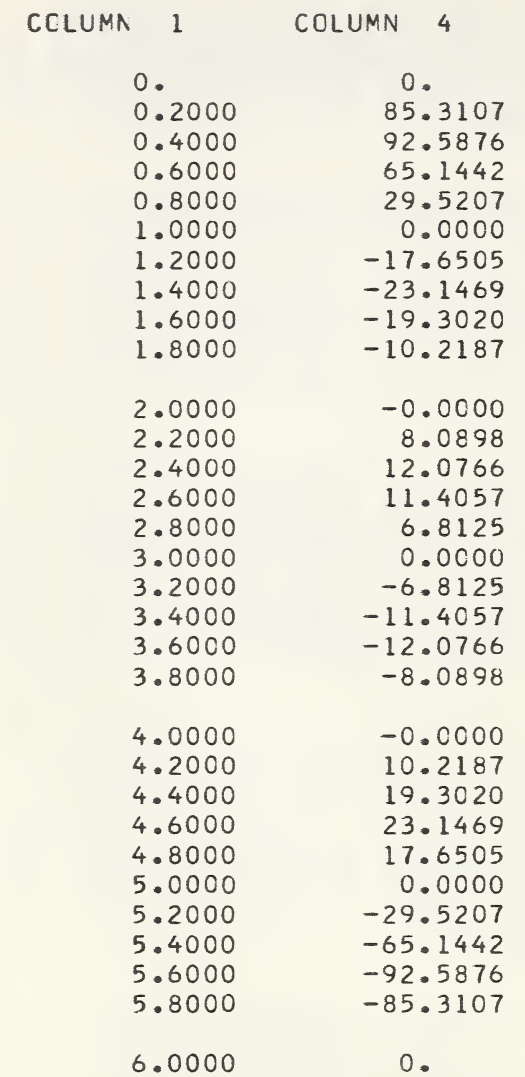

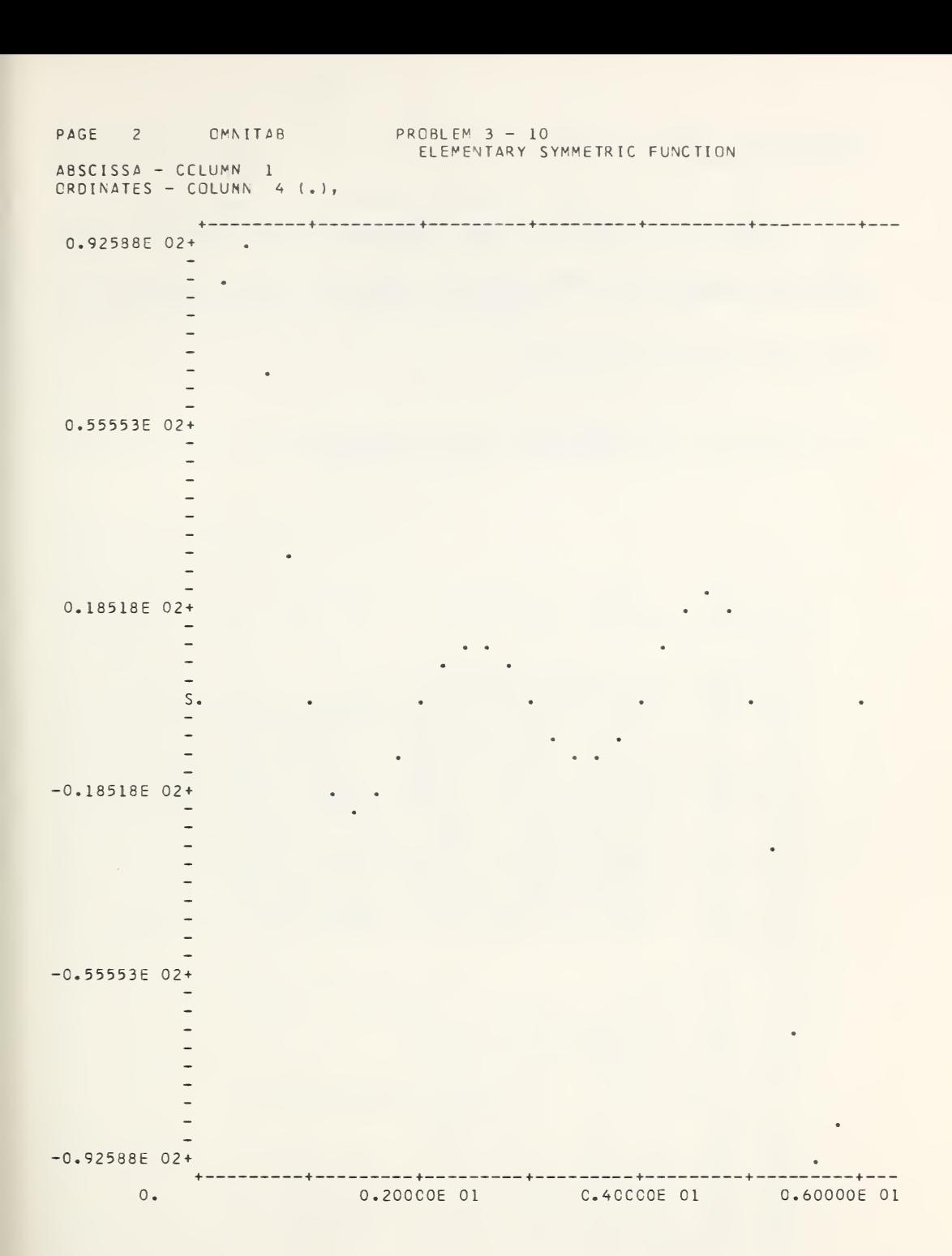

Compute a table of the following functions of the quantum numbers J,  $J^2$ ,  $J(J+1)$ ,  $J^2(J+1)$ ,  $J+1/2$ ,  $(J+1/2)^2$ ,  $(J+1/2)^{2}$  for  $J = 0(1)100$ 

The OMNITAB instructions are as follows:

```
OMNITAB PROBLEM 3 - 11
NOSUMMARY
TITLE1 J=0 TO J= 100
GENERATE 0.(1.
)100. STORE IN COL 1
MULTIPLY
ADC.
MULTIPLY
MULTIPLY
MULTIPLY
ACC
MULTIPLY
ACC.
MULTIPLY
MULTIPLY COL
FIXEC 0
HEAD CCL I/J
HEAD CCL 2/JXJ
HEAD COL 4/3(3+1)
HEAD CCL 8/JXJ(JXJ+1)
PRINT 1,2,4,8
PRINT 1,2,4,8
FIXEC 3
HEAD CCL I/J
HEAD COL 9/J+.5
HEAD COL 10/(J+.5)2
HEAD COL 11/(J+.5)3
PRINT 1,9,10,11
      STOP
          COL 1 BY COL 1 AND STORE IN COL 2
           1. TO COL1AND STORE IN COL 3
          COL 1 BY COL 3 AND STORE IN COL 4
          3 BY CCL 3 ANC STORE IN COL 5
          2 BY COL 5 ANC STORE IN COL 6
          1. TO COL 2 AND STORE IN COL 7
          2 BY COL 7 AND STORE IN COL 8
           .5 TO COL 1 AND STORE IN COL 9
          9 BY C0L9 ANC STORE IN COL 10
                 9 BY COL 10 AND STORE IN COL 11
                (FOR A SECOND COPY)
```
### Problem  $3 - 12$

Tabulate:  $x^t$  and  $(x-1.893)^t$  for  $t = -2.$ ,  $-1.$ ,  $-2/3$ ,  $-1/2$ ,  $-2/5$ ,  $-1/3$ ,  $-2/7$ ,  $-1/4$ ,  $-2/9$ ,  $-1/5$ , and  $-2/11$ . Use x = 0( 0.1). 5( 0.5) 10. (1.) 50. (5.) 100. for x<sup>t</sup>, and  $x = 2 \cdot 0(1 \cdot 100)$  for  $(x-1.893)^{\mathbf{t}}$ .

## The OMNITAB instructions are as follows:

```
OMNITAB PROBLEM 3 - 12
NOStJMMAPY
GENERATE 0.(0.1).5(0.5)10.(1.)50.(5.)100. IN COL 1<br>GENERATE 2.(0.5)10.(1.)50.(5.)100. IN COL 2
                  2. (0.5)10. (1.)50. (5.)100.SUBTRACT 1.893 FROM COL 2 AND STORE IN COL 3<br>TITLE1 X TO THE T POWER
TITLE1 X TO THE T POWER<br>RAISE COL 1 TO 2. POWER AND STORE IN COL 4<br>RAISE COL 1 TO -1. POWER AND STORE IN COL 5
                                       POWER AND STORE IN COL 5<br>POWER AND STORE IN COL 6
RAISE COL 1 TO -0.6666667 POWER AND STORE IN COL 6<br>RAISE COL 1 TO -0.5 POWER AND STORE IN COL 7
RAISE COL 1 TO -0.5 POWER AND STORE IN COL 7
RAISE COL 1 TO -0.4 POWER AND STORE IN COL 8
RAISE COL 1 TO -0.4 POWER AND STORE IN COL 8<br>RAISE COL 1 TO -0.33333 POWER AND STORE IN COL 9<br>RAISE COL 1 TO -0.28571 POWER AND STORE IN COL 10
RAISE COL 1 TO -0.28571 POWER AND STORE IN COL
RAISE COL 1 TO -0.25 POWER AND STORE IN COL 11<br>RAISE COL 1 TO -0.22222 POWER AND STORE IN COL 12
RAISE COL 1 TO -0.22222 POWER AND STORE IN COL
RAISE COL 1 TO -0.2 POWER AND STORE IN COL 13<br>RAISE COL 1 TO -0.18182 POWER AND STORE IN COL 14
RAISE COL 1 TO -0.18182 POWER AND STORE IN COL
FIXED 6
PRINT 1,4,5,6,7,8PRINT COLS 1,9,10,11,12,13,14
TITLE1 (X - 1.893) TO THE T POWER<br>RAISE COL 3 TO 2. POWER AND
RAISE COL 3 TO 2. POWER AND STORE IN COL 4<br>RAISE COL 3 TO -1. POWER AND STORE IN COL 5
                                       POWER AND STORE IN COL 5<br>POWER AND STORE IN COL 6
RAISE COL 3 TO -0.666667 POWER AND STORE IN COL 6
RAISE COL 3 TO -0.5 POWER AND STORE IN COL 7<br>RAISE COL 3 TO -0.4 POWER AND STORE IN COL 8
                                       POWER AND STORE IN COL 8<br>POWER AND STORE IN COL 9
RAISE COL 3 TO -0.33333 POWER AND STORE IN COL 9
RAISE COL 3 TO -0.28571 POWER AND STORE IN COL 10<br>RAISE COL 3 TO -0.25 POWER AND STORE IN COL 11
RAISE COL 3 TO -0.25 POWER AND STORE IN COL 11<br>RAISE COL 3 TO -0.22222 POWER AND STORE IN COL 12
RAISE COL 3 TO -0.22222 POWER AND STORE IN COL 12<br>RAISE COL 3 TO -0.2 POWER AND STORE IN COL 13
RAISE COL 3 TO -0.2 POWER AND STORE IN COL 13<br>RAISE COL 3 TO -0.18182 POWER AND STORE IN COL 14
RAISE COL 3 TO -0.18182 POWER AND STORE IN COL
PRINT COLS 2,4,5,6,7,8
PRINT COLS 2,9,10,11,12,13,14
STOP
```
Compute

 $E(r) = 4.5 - (0.6667r^{5} + 3r^{4} + 6r^{3} + 9r^{2} + 9r + 4.5)e^{-2r}$ for  $r = 1 \cdot (.5) 10$ .

The OMNITAB instructions are as follows:

OMNITAB PROBLEM 3 - 13 NOSUMMARY GENERATE 1.(0.5)10. IN COL <sup>1</sup> ADC 4.5 TO COL 2 AND STORE IN COL 2 MULTIPLY COL <sup>1</sup> BY 9. »MULT BY 1., ADO TO COL <sup>2</sup> RAISE COL <sup>1</sup> TO 2. POWER MULT BY 9. ADD TO COL <sup>2</sup> RAISE CCL <sup>1</sup> TO 3. POWER MULT BY 6. AND ADD TO COL <sup>2</sup> RAISE CCL <sup>1</sup> TO 4. POWER MULT BY 3. AND ADD TO COL <sup>2</sup> RAISE CCL <sup>1</sup> TO 5. POWER MULT BY .66667 AND ADD TO COL 2 MULT CCL <sup>1</sup> BY 2. STORE IN COL <sup>3</sup> NEGEXP CF CCL 3 MULT BY COL 2 AND ADD TO COL 4 SUBTRACT COL 4 FROM 4.5 AND STORE IN COL 5 HEAD CCL 1/ <sup>R</sup> HEAD CCL 5/ E{R) PRINT CCLS 1,5 STOP

Problem  $3 - 14$ 

Compute the vibrational-rotational lines of a parallel band for ethane from the formula:

 $v = 2753.493 + 1.31596m - 0.010564m^{2} - 2.92(10^{-6})m^{3}$ 

for  $m(1)$  40 for the R branch and for negative values for the P branch. Compare these values with the experimentally determined values supplied for  $\pm m$  =  $4(1)17.$ 

The OMNITAB instructions are on the following page.

```
OMNITAB PROBLEM 3 - 14
NOSUMMARY
TITLE1 CALCULATIONS FOR K=3
GENERATE 0. (1.) 40. IN COL 1
MULT CCL 1 BY 1.31596 STORE IN 2
         1 -1.31596 STORE IN 5
MULT
ACC
       2753.493 TO 2,\overline{2}5
ADD
      2753.493
                     5,CCL 1 BY COL 1, MULT BY -0.01054 AND ADD TO COL 2
MULT
    COL 1 BY COL 1, MULT BY -0.01054 AND ADD TO COL 5
MULT
MULT COL 1 BY COL 1, MULT BY COL 1 AND ADD TO COL 30
MULT COL 30 BY -2.92E-6 MULT BY 1. AND ADD TO COL 2
MULT COL 30 BY 2.92E-6 MULT BY 1. AND ADD TO COL 5
HEAD COL 1/
               MHEAD COL 2/
              \mathsf{R}HEAD CCL 5/
              p
FIXED 3 DECIMALS
PRINT CCLS 1,2,5
                    (see footnote<sup>°</sup>)
READ COLS 6 6 7
0 \cdot 10 \cdot 1011.10.10.1072.0.0.0.0.3.10.10.4.158.584148.0745.159.795,46.6456.1.006, 45.2167.162.184.43.7749.164.478140.7958.163.329142.29810.165.584.39.27911.166.671.37.74212.167.741.36.18913.168.811.34.62014.169.832.33.01315.70.840.31.40016.171.828129.74917.72.797.28.091ADD
        2700. TO COL 6 AND STORE IN COL 6
ACC
        2700. TO COL 7 AND STORE IN COL 7
PRINT CCLS 1,6,7
SUB
      CCL 6 FRCM COL 2 AND STORE IN COL 8
     CCL 7 FROM COL 5 AND STORE IN COL 9
SUB
HEAD COL 8/
           DELTAR
HEAD COL 9/
            DELTA P
RCWSUM COLS 2,5
                  STORE 6
PRINT CCLS 1, 2, 5, 8, 9, 6
       STOP
```
The repetition of the 6 in this instruction causes the second number on the cards to write over the first number. This is a convenient way of ignoring data not required in the calculations. If the second column were to be ignored the instruction would be READ COL  $6,7,7$ .

Compute

x  $V = \left[ . \right]$  $313x^{2}$   $923x^{3}$   $18029x^{4}$   $14643x^{5}$   $-x$  $\frac{313x^2}{3360}$  +  $\frac{923x^3}{2240}$  -  $\frac{18029x^4}{33600}$  +  $\frac{14643x^5}{44800}$  e 480 3360 2240 33600 44800

for  $x = .01(.01)1$ .

The OMNITAB instructions are as follows:

```
OMNITAB PRCBLEM 3 - 15
NOSUMMARY
GENERATE .01(.01)1. IN COL 1
MULT CCL 1 BY COL 1 AND STORE IN COL 2
MULT CCL 1 BY COL 2 AND STORE IN COL 3
MULT CCL 1 BY CCL 3 AND STORE IN COL 4
MULT CCL 1 BY CCL 4 AND STORE IN COL 5
DIVIDE COL 1 BY 480. AND STORE IN COL 6
DIVIDE -313. BY 3360. MULT BY COL 2 AND ADD TO COL 6
DIVIDE 923. BY 2240. MULT BY COL 3 AND ADD TO COL 6
DIVICE -18029. BY 33600. MULT BY COL 4 AND ADD TO COL 6
DIVIDE 14643. BY 44800. MULT BY COL 5 AND ADD TO COL 6
NEGEXP CF CCL 1 MULT BY COL 6 AND ADD TO COL 7
HEAD CCL 1/ X
HEAD COL 7/ Y
PRINT CCLS 1,7
       STOP
```
Problem  $3 - 16$ 

Compute a table of corrected optical pyrometer temperatures from the Planck radiation law.

$$
3 - 16
$$
\napute a table of corrected opti

\nIt is from the Planck radiation law

\n
$$
T = \frac{10^{8}(C_{2}/\lambda)}{\ln[\epsilon(\exp(10^{8} C_{2}/\lambda T) - 1) + 1]}
$$
\n
$$
= 1.438. \lambda = 6500. \epsilon = .02(.02)
$$

where  $C_2 = 1.438$ ,  $\lambda = 6500$ ,  $\varepsilon = .02(.02).20$  and  $T =$  $5000 \cdot (50 \cdot) 10,000$ °K

OMNITAB PROBLEM 3 - 16 GENERATE 5000.{50.) 10000 . IN COL <sup>1</sup> DIVIDE 1.438 BY 6500., MULT BY 1.E8 AND STORE IN COL 30 DIVIDE 30 BY <sup>1</sup> , AND STORE IN COL 29 EXP 29, STORE IN COL 2 ACC -1. TC CCL 2 , 2<br>MULT .02 BY CCL 2, STORE IN ( .02 BY CCL 2, STORE IN COL 3 ADD 1. TO CCL 3 ,3<br>LOGE CCL 3, STORE IN COL 3 CCL 3, STORE IN COL 3 DIVIDE COL 30 BY 3, STORE IN 4 MULT .04 BY CCL 2, STORE IN COL 3<br>ADD 1. TO CCL 3, 3 1. TC CCL 3 LOGE CCL 3, STORE IN COL 3 DIVICE COL 30 BY 3 ,STORE IN 5 MULT .06 BY CCL 2, STORE IN COL 3<br>ACD 1. TO CCL 3, 3 ACC 1. TO CCL 3<br>LOGE CCL 3. STORE CCL 3, STORE IN COL 3 DIVIDE COL 30 BY 3, STORE IN 6 MULT .08 BY CCL 2, STORE IN COL 3<br>ADC 1. TC CCL 3, 3 1. TC CCL 3 LOGE CCL 3, STORE IN COL <sup>3</sup> DIVIDE COL 30 BY 3 ,STORE IN 7 MULT .10 BY CCL 2, STORE IN COL 3<br>ADD 1. TC CCL 3, 3 ADD 1. TC CCL 3<br>LOGE CCL 3, STORE LOGE CCL 3, STORE IN COL <sup>3</sup> DIVICE COL 30 BY 3 ,STORE IN 8 MULT .12 BY CCL 2, STORE IN COL 3<br>ADD 1. TO CCL 3, 3 ACC 1. TC CCL 3<br>LOGE CCL 3, STORE CCL 3, STORE IN COL 3 DIVICE COL 30 BY 3, STORE IN 9 MULT .14 BY CCL 2, STORE IN COL 3<br>ADD 1. TO CCL 3, 3 ADD 1. TO CCL 3<br>LOGE CCL 3. STORE CCL 3, STORE IN COL 3 DIVIDE COL 30 BY 3, STORE IN 10 MULT .16 BY CCL 2, STORE IN COL 3<br>ACC 1. TC CCL 3, 3 ACC 1. TC CCL 3<br>LOGE CCL 3. STORE CCL 3, STORE IN COL 3 DIVIDE COL 30 BY 3 ,STORE IN 11 MULT .18 BY CCL 2, STORE IN COL 3<br>ADD 1. TC CCL 3, 3  $1.$  TC CCL 3 LOGE CCL 3, STORE IN COL <sup>3</sup> DIVICE COL 30 BY 3 ,STORE IN 12 MULT .20 BY CCL 2, STORE IN COL 3<br>ADD 1. TC CCL 3, 3 1. TC CCL 3 LOGE CCL 3, STORE IN COL <sup>3</sup> DIVICE COL 30 EY 3, STORE IN 13 FORMAT!IX,1E6.C,10F8.0,1F6.0 ) FPRINT COLS 1,4,5,6,7,8,9,10,11,12,13,1 STOP

Compute values of log P from the relationship  $log P = .218541A - .109271(B+C) - .4.70287.10<sup>4</sup>/T$ 

 $+$  . 218541k<sub>i</sub>/T

for values of A, B, C given in tabular form for seven temperatures. Let  $k_i$  assume each of the values:

 $k_1 = 9.2 \times 10^4$ ,  $k_2 = 1.245 \times 10^5$ ,  $k_3 = 1.845 \times 10^5$ 

The OMNITAB instructions are as follows:

```
OMNITAB PROBLEM 3 - 17<br>TITLE1 LOC
                     LOG P BEF G
NOSUMMARY
READ 1, 2, 3, 4<br>500. 45.8
500. 45.817 1.8527 5.497
 750. 48.776 3.1949 9. 134
1000. 50.953 4.3686 13.5752
1250. 52.691 5.4013 17.7537
1750. 55.39C 7.378 24.4841
2000. 56.486 8.349 27.2683
2250. 57.463 9.209 29.7681
MULTIPLY COL 2 BY 0.218541 STORE IN COL 5
MULT 0.109271 BY COL 3 STORE IN COL 6
MULTIPLY COL 4 BY 0.109271 STORE IN COL 7
DIVICE 4.70287E4 BY COL 1 STORE IN COL 8
DIVIDE 0.218541 BY COL 1 MULT BY 9.2E4 ADD TO COL 9
DIVIDE 0.218541 BY COL 1 MULT BY 1.245E5 ADD TO COL 10
DIVIDE 0.218541 BY COL 1 MULT BY 1.845E5 ADD TO COL 11
SUB CCL 6 FRCM COL 5 AND STORE IN COL 12
SUB CCL 7 FROM COL 12 AND STORE IN COL 12
SUB CCL 8 FROM COL 12 AND STORE IN COL 12
ACC COL 9 TO CGL 12 STORE IN COL 13
ADC COL 10 TO COL 12 STORE IN COL 14
ACC COL 11 TO COL 12 STORE IN CCL 15
HEAD COL 13/D 92000
HEAD CCL 14/C 124500
HEAD CCL 15/C 184500
HEAD CCL 1/T DEG. K
PRINT CCL 1 5 6 7 8
PRINT CCL 1 9 10 11
PRINT CCL 1 13 14 15
      STOP
```
Compute the transition probability kernel for  $Z = .002(.002).2$  and  $Z = -.002(-.002)-.2$ from the following formulas:

$$
F(Z) = (1 + Z) \left[ exp(-Z(2 + Z)) 0.8862269 \cdot \n\left[ -erf(-0.1 + 4.95Z) \pm erf(10 + 4.95Z) \right] + o.8862269[erf(0.1 + 5.05Z) + erf(10+5.05Z)] \right]
$$

$$
F(Z) = (1 + Z) \left[ exp(-Z(2 + Z)) 0.8862269 \cdot \n\left[ erf(10 + 4.95Z) \pm erf(-0.1 + 4.95Z) \right] + \n0.8862269(erf(10. + 5.05Z) \pm erf(0.1 + 5.05Z) \right]
$$

The OMNITAB instructions are as follows:

0MNITA8 PROBLEM 3-18 TITLE1 TRANSITION KERNEL X=1 NGSUMMARY GENERATE 0.002(0.002)0.200 STORE IN COL <sup>1</sup> MULTIPLY CCL <sup>1</sup> BY -1. STORE IN COL <sup>2</sup> ACC 1. TO CCL <sup>1</sup> MULTIPLY BY 0.8862269 STORE IN COL <sup>3</sup> ADC 1. TO CCL 2 MULTIPLY BY 0.8862269 STORE IN COL 4 ADD 2. TO COL 1 MULTIPLY BY COL 1 STORE IN COL 5 ADD 2. TO CCL 2 MULTIPLY BY COL 2 STORE IN COL 6 5 STORE IN COL 7 6 STORE IN COL 8 MULTIPLY COL 1 BY 4.95 STORE IN COL 9 MULTIPLY COL 2 BY 4.95 STORE IN COL10 MULTIPLY COL 1 BY 5.05 STORE IN COL 11 MULTIPLY COL 2 BY 5.05 STORE IN COL 12 ADD 10. TO COL 9 STORE IN COL 13 ADD 10. TO COL 10 STORE IN COL 14 SUBTRACT 0.100 FROM COL <sup>9</sup> STORE IN COL 15 SUBTRACT 0.100 FROM COL 10 STORE IN COL 16 ACC 10. TO COL 11 STORE IN COL 17 ADC 10. TO COL 12 STORE IN COL 18 ADD 0.100 TO CCL 11 STORE IN COL 19 ADC 0.100 TC CCL 12 STORE IN COL 20 NEGEXP CF CCL NEGEXP CF CCL

PRINT CCLS 13 , 14,15, 16 PRINT CCLS 17 , 18,19,20 PRINT CCLS 13, 14, 15, 16 PRINT CCLS 17,18,19,20 ERROR CF COL ERROR CF COL ERROR CF COL ERROR CF CCL ERROR CF COL 17 ERROR CF COL ERROR CF COL ERROR CF COL 20 STORE IN 20 PRINT CCLS 13, 14, 15, 16 PRINT CCLS 17,18,19,20 PRINT CCLS 13, 14, 15, 16 PRINT CCLS 17, 18, 19, 20 SUBTRACT COL 15 FROM COL 13 MULTIPLY BY COL 7 ADD TO COL 21 ACC COL 16 TO COL 14 SUBTRACT COL 19 FROM COL 17 STORE IN COL 23 ACC COL 20 TO CCL 18 STORE IN COL 24 ADC COL 21 TO CCL 23 ACC COL 22 TO CGL 24 SUBTRACT COL 23 FROM COL 21 MULTIPLY SUBTRACT COL 22 FROM C<br>HEAD CCL 25/F(Z),<mark>E=0.1</mark> HEAD CCL 26/F (Z),E=0 • <sup>1</sup> HEAD CCL 27/F (Z),E=10. 13 STORE IN 13 STORE IN 14 STORE IN 15 STORE IN 16 STORE IN 17 STORE IN 18 STORE IN 19 MULTIPLY BY COL 8 ADD TO COL 22 MULTIPLY BY COL MULTIPLY BY COL 4 STORE IN COL 26 COL 24 MULTIPLY BY COL 4 STORE IN COL 28 STORE IN COL 25 STORE IN COL 27 HEAD CCL 28/F(Z)» E=10. HEAD CCL 1/Z HEAD CCL2/Z PRINT CCL , S 1,COL 25,COL 27 ,COL 2,COL,26 C0L28 STCP

As important as mathematical features are, they are no more important to the overall efficiency of a program no more important to the overall efficiency of a program<br>than are a variety of auxiliary characteristics such than are a variety of auxiliary characteristics such<br>as: flexible input and output, to make the access to the machine less painful; versatile plotting capabilities to present the results in more dramatic and meaningful form; manipulative capabilities - to obviate laborious hand sorting or editing of data prior to entering the mand sorting or editing of data prior to entering the<br>machine; built-in diagnostics and error checking - to assist in trouble shooting a calculation which has gotten out of control or, alternatively, to supply gotten out of control of, afternatively, to supply<br>assurance of the accuracy of the results; and finally, assurance of the accuracy of the results, and rindify, an economy or operation such as to encourage the user to<br>adopt an experimental approach - thereby making it adopt an experimental approach - thereby making it<br>possible for the program itself to teach the user many of its less obvious characteristics.

In the sections which follow we discuss the special features mentioned above and illustrate their application or utility as the case may be by citing concrete examples taken from some of the productive work to which OMNITAB has been applied.

Certain manipulative operations of OMNITAB are worthy of special mention. These are transposing of a row into a column, the promoting or demoting of the numbers in a column into another column with appropriate line shifts, the saving of columns for later use, stringing together of columns, the inversion of columns, the shortening of columns, the inversion of columns, the shortening of columns, the sorting of one or more<br>columns to agree with an ordered arrangement of another column, and the abridging of tables for certain selected values or certain groups of values. Many of these operations can be achieved with a single instruction. Others may require two or more instructions. There are enough manipulative operations in OMNITAB to perform any of the card handling operations which are normally done by the sorter, lister, duplicating punch, and collator. Some of these features are employed in the examples in later chapters.

75

#### 4.1. Input of Tabular Data

OMNITAB has been programmed to accept tabular arrays of data in as many forms as possible. This flexibility it to accept outputs from other programs. The program will accept either fixed field or variable field  $input.$  Numbers will be read between card columns  $1-72$ . They may originate in any column of the card and must be separated by a space or some symbol other than <sup>E</sup> or a decimal point. The format of the input may vary from card to card or even from number to number. Furthermore, no card count need be supplied as the program does its own counting of data cards.

The numbers on each card are read and assigned in sequence to the designated columns in the machine. Each number on the card may be assigned to any of the 46 number on the card may be assigned to any of the 46<br>columns in the work-sheet simply by indication the columns in the work-sheet simply by storage columns in one—to—one correspondence with the columns of the table to be read in. The program clears out the designated column before storing the table. If a column in the input data is not wanted, it cannot be ignored. It may be read into some column and then<br>written over. Thus, if columns 1, 4, and 5 of a written over. Thus, if columns particular 5 column input are to be read into columns 1, 2, and 3 respectively, the instruction READ  $1, 2, 2, 2, 3$  or READ  $1, 40, 40, 2, 3$  would accomplish this.

Numbers such as dates, identification,  $etc.,$  which do not usually carry decimal points, are also read by the program. For example, the data  $3/4/62$  would be read as <sup>3</sup> numbers. The program automatically floats the numbers (assuming a decimal point at the end of the number) which do not carry decimal points. Examples of mixed input acceptable by the OMNITAB program are given in the figures which follow-

The above discussion applies to data being supplied on cards following a READ or SET instruction. Data following an FREAD instruction must be punched on the cards in strict compliance with the FORMAT statement in strict compliance with the FORMAT statement which preceded it. If the format remains fixed for which preceded it. It the format remains fixed for<br>numerous sets of data, it need not be read in again numerous sets of data, it need not be read in again<br>prior to each FREAD. It can, however, be updated at will by reading in a new FORMAT instruction when the data require it or when the format changes for the output.

The FREAD is an exception; a card count must be supplied (see page 19).

Figure 4—1- Examples of variable input accepted by OMNITAB. The numbers are automatically floated by placing a decimal point at the end of the number. When a number exceeds  $131071$   $(2^{17}-1)$ , it must always carry a decimal or be in the E notation. Note that when numbers are missing at the end of a card, values are stored from the previous card.

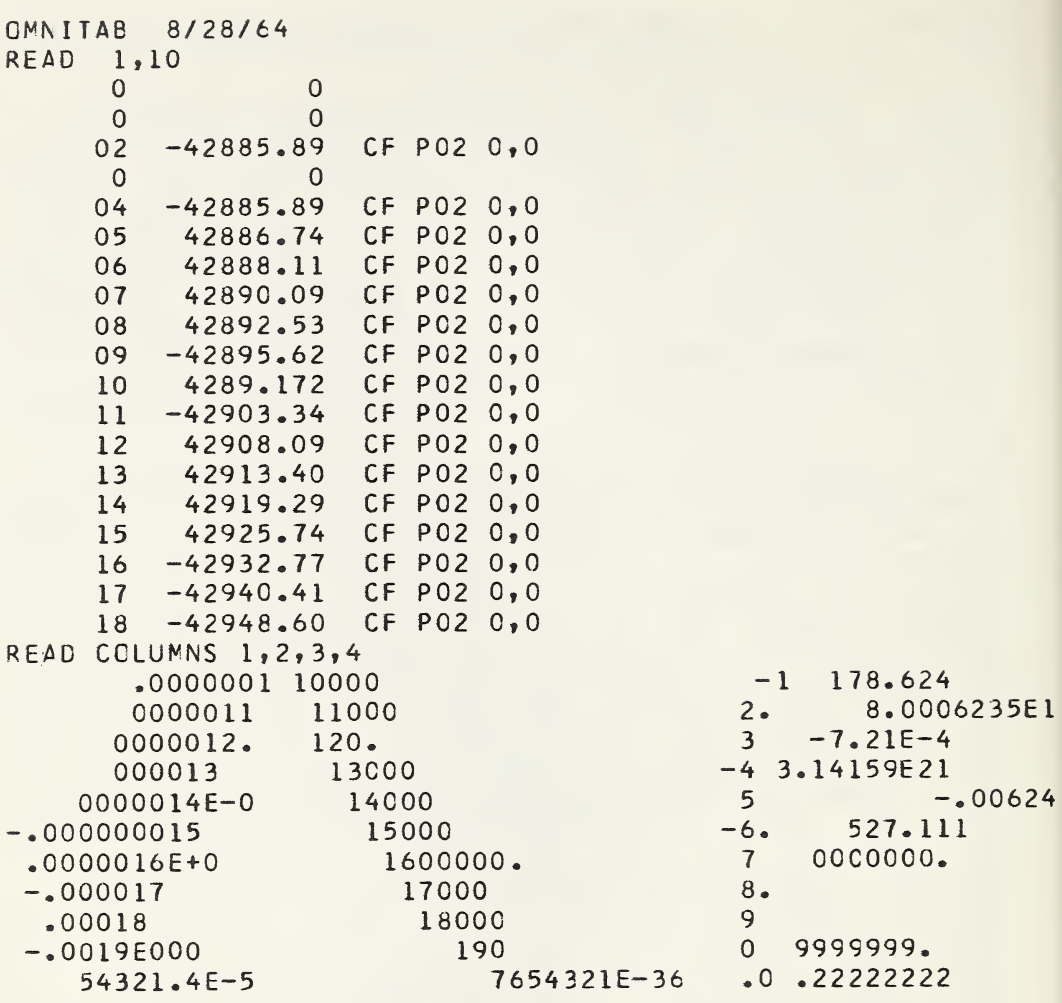

Figure 4—2• Further examples of the variable input accepted by OMNITAB. Note in the above example the program would ignore the data beginning with CF. If the READ statement had contained 5 numbers, only the alphabetic characters would be ignored.

#### 4.2. Output Provisions

If the user cares only about the numbers and not the format, he can obtain results simply by a statement PRINT COLS  $1, 2, 7, 9$ , etc. The columns can be printed in any order or even repeated on a page. Any number of any order or even repeated on a page. Any humber or<br>print statements can be given. Each is subject only to print statements can be given. Each is subject only to<br>certain limitations given below. Figure 4-3 shows a page resulting from a PRINT statement which employs the built-in format. The instruction FIXED <sup>6</sup> will provide results to six decimals (see figure  $4-4$ ).

Four options are available for controlling the format of the printout. Three of these are selected by a statement which precedes the PRINT instruction. These statement which precedes the FRINT firstruction. These<br>instructions, which start with the words FIXED, FLOATING, or FORMAT, are discussed in section 3.2 and 3.3. If none of the above words precede the PRINT instruction, the program will print the results in floating format with one number to the left of the decimal and 6 to the right, followed by a suitable exponent, for example 3.782797E-02. In this printing exponents, ior example belogiated by in this princing<br>mode a single page will accommodate a maximum of 8 columns. Since the format also controls the punching of results, this built-in mode will accommodate only four columns of punched results (only <sup>72</sup> columns are available for punching on one card).

The ability of OMNITAB to accept a FORMAT statement gives the OMNITAB user the capability of formating his results in as sophisticated a manner as any programmer using FORTRAN. We illustrate in this section and in succeeding chapters a variety of formats but suggest succeeding enapters a variety of formats but suggest<br>that the novice put off the use of formats until he has gained some confidence in the use of the programalternatively we suggest that until one has mastered the Alternatively we suggest that until one has mastered the format statement, he ask for an ordinary PRINT (either in fixed field or floating) prior to using the FPRINT so as to insure some output even if the formated output gets mixed up.

When the built-in format is used, the column headings are centered over the columns. If no headings are supplied, the program automatically prints the appropriate column numbers as headings. This is illustrated in one or more of the sample problems. With<br>a little experience, it is often possible to get little experience, it is often possible to get headings centered properly even when the printing mode is controlled by the instructions FIXED or FLOATING.

Before going on to the other output instructions, it should be emphasized that each PRINT or FPRINT (also

PUNCH and FPUNCH) instruction gives a column whose ength is from 1 to 101 lines (cards) long. Since 50 lines of results are provided on a page, a column of 100 rows will extend over two pages. Each page will carry the word OMNITAB and such other information as was supplied on the OMNITAB card. The program expects a date on this card. If it does not find it it prints out <sup>a</sup> statement to that effect (see figure 4—9). We cannot over-emphasize the importance of a date on this card since it will be carried on every page of the printout. Below this line provision is made for two lines for titles- TITLE1 and TITLE3 run contiguously across <sup>119</sup> type bars on the first of these and TITLE2, and TITLE4 follow on the next line. The next line accommodates column headings which are entered as desired. Failure to supply column headings will cause the column numbers themselves to be used as headings.

When <sup>a</sup> FORMAT instruction is used, it is not possible to provide headings over the columns via the HEAD instruction. The instructions FPRINT and FPUNCH must be used instead of PRINT and PUNCH in order that the special FORMAT instruction prevail. Since TITLE2 and TITLE4 extend over the last <sup>119</sup> type bars it is possible to use these to distribute headings over the columns when a format statement controls the printout.

Space is available at the end of each PRINT for a one line footnote which information is read from a card carrying the word FOOTNOTE followed by <sup>4</sup> spaces. The single entry of a footnote causes the same footnote to be printed after every PRINT. To remove it, it is necessary to read in a card which is blank except for the word FOOTNOTE. The footnote can be updated at will.

If a printout is shorter than <sup>50</sup> lines, an appropriate number of lines of text can be placed below it via the NOTE instruction. The use of this provision is illustrated in some of the illustrative problems and especially in chapter 11.

The TPRINT instruction obeys either the built-in format or a specified format but does not start a new page. Its principal use is in mixing text with computer results. Applications of this command are to be found in chapter 11.

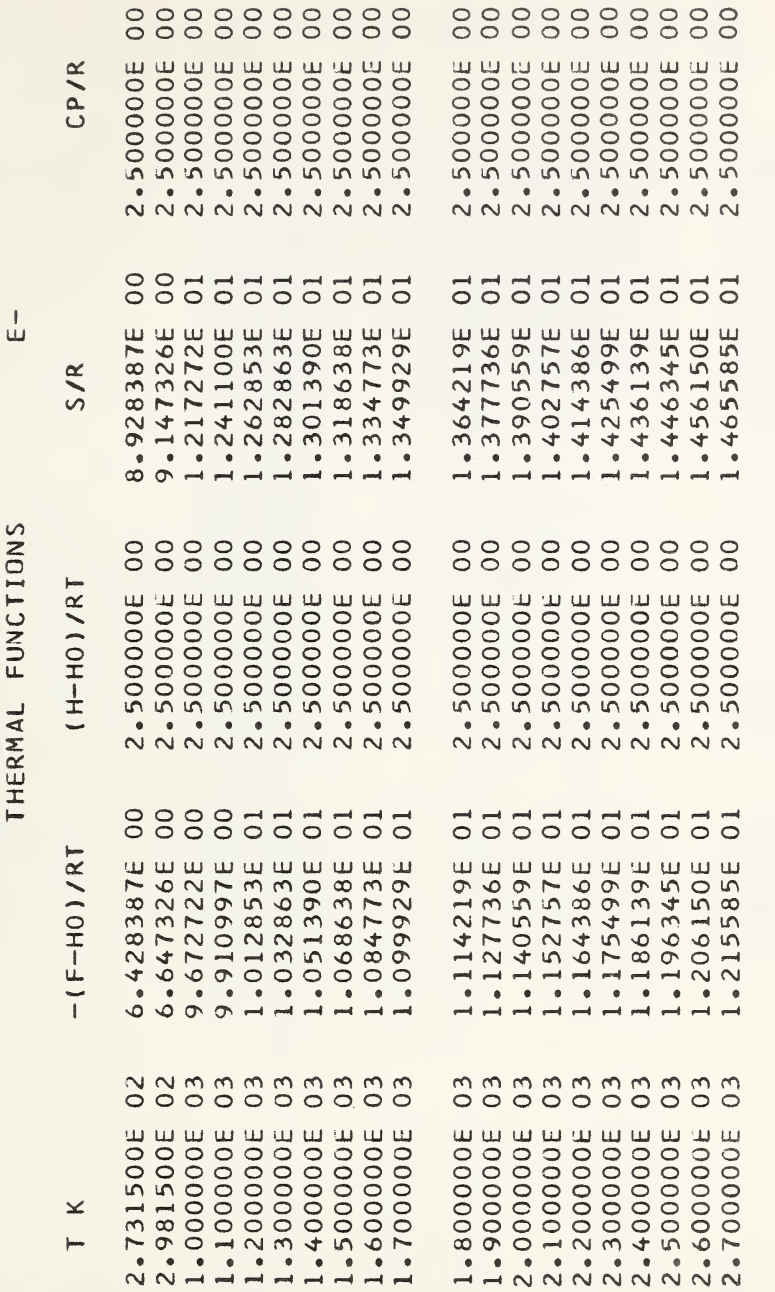

 $-2$ 

PROBLEM<sub>3</sub>

**OMNITAB** 

 $\rightarrow$ 

PAGE

Figure  $4-3$ . Typical output in floating point with<br>column headings. A maximun of eight columns is available<br>in this format. Note that the headings are quite well<br>centered in this format.

81

PAGE 4 CMNITAB PROBLEM 3 - 12 X TO THE T POWER

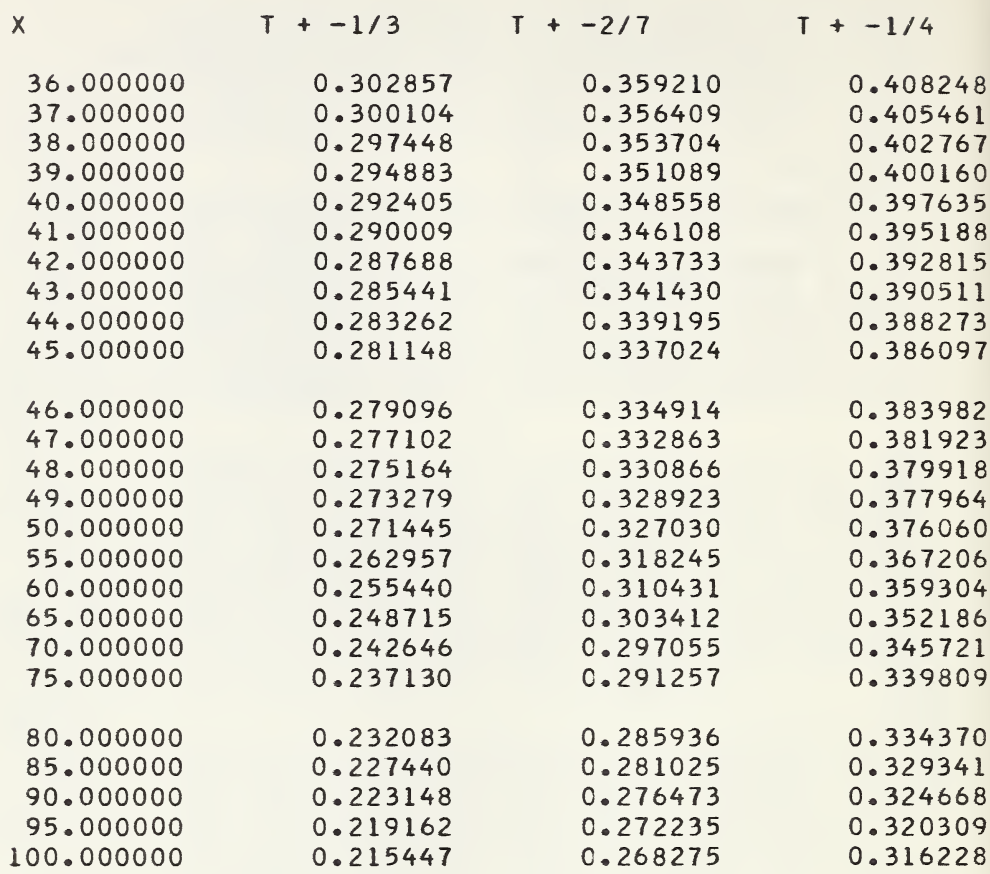

Figure 4—4» Typical output in fixed point resulting from the instruction FIXED WITH <sup>6</sup> DECIMALS. <sup>A</sup> total of eight columns can be accommodated here. The headings could have been centered better by moving them to the extreme right of the  $12$  allotted spaces.

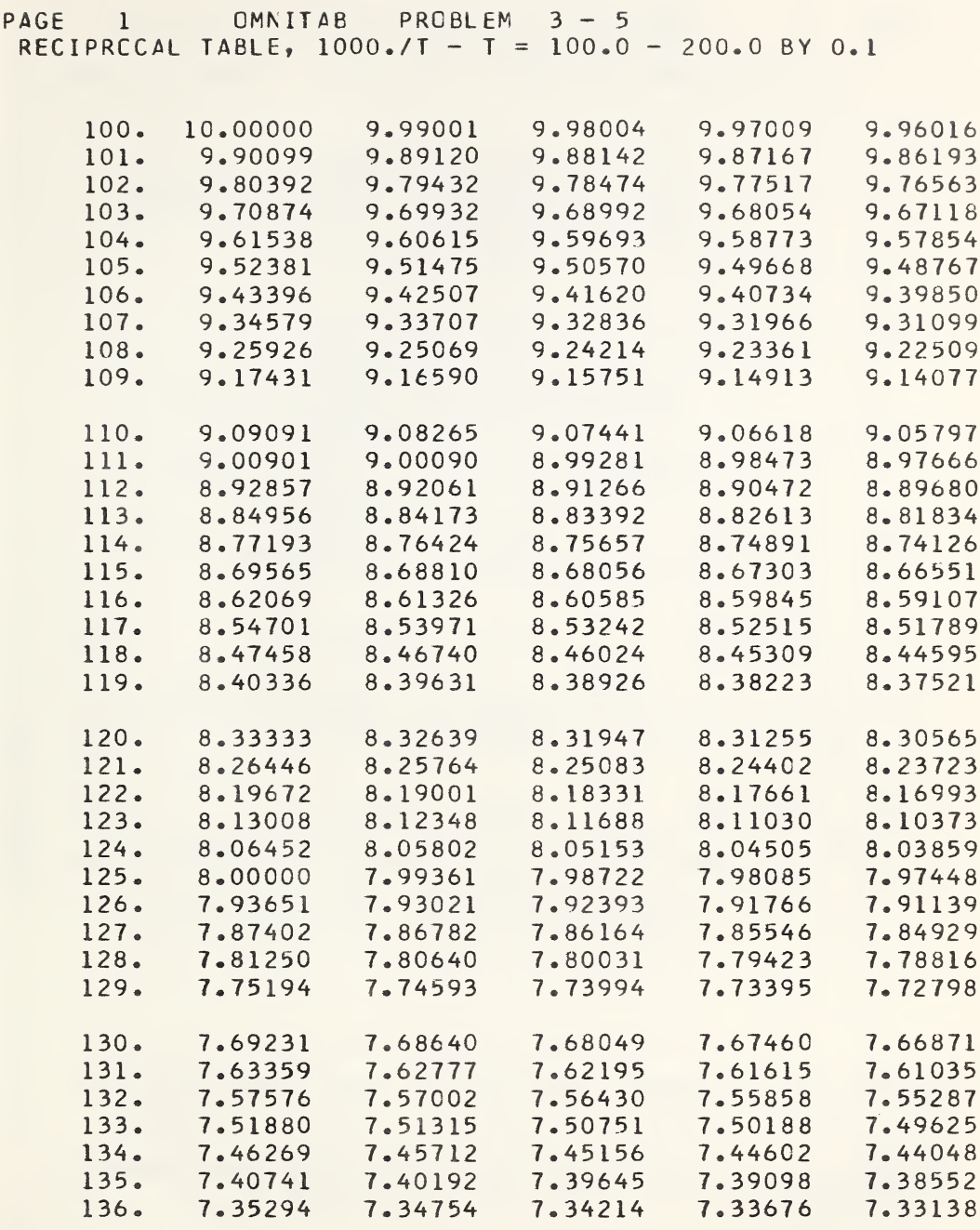

Figure  $4-5$ . Output resulting from the statement: FORMAT (1H  $F9.0, 10F10.5$ ). Note the absence of headings.

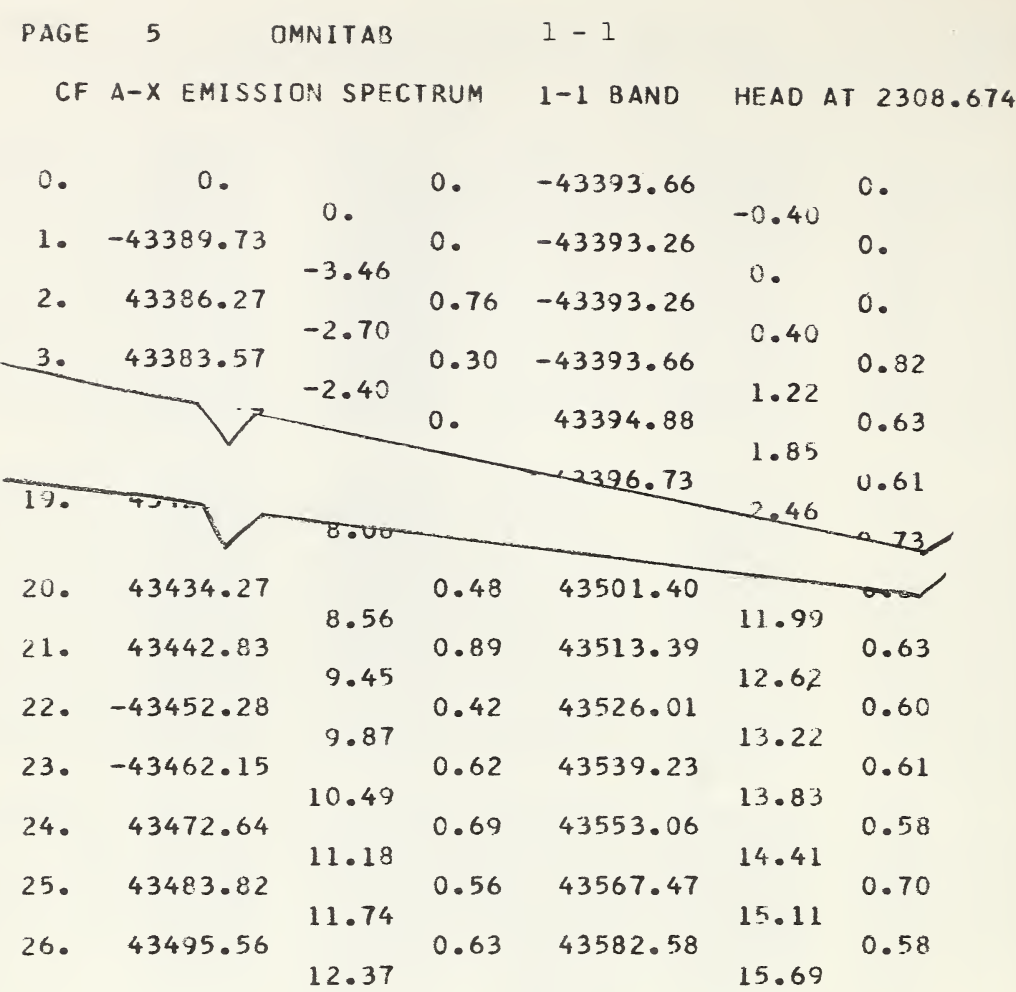

Figure 4—6 Lefthand portion of a page resulting from the instructions:

FORMAT (1H F3.0,4(Fll.2,F13.2),2F10.2/lH F21.2,3F24.2) FPRINT 1, 2, 26, 3, 27, 4, 28, 5, 29, 10, 11, 18, 19, 20, 21

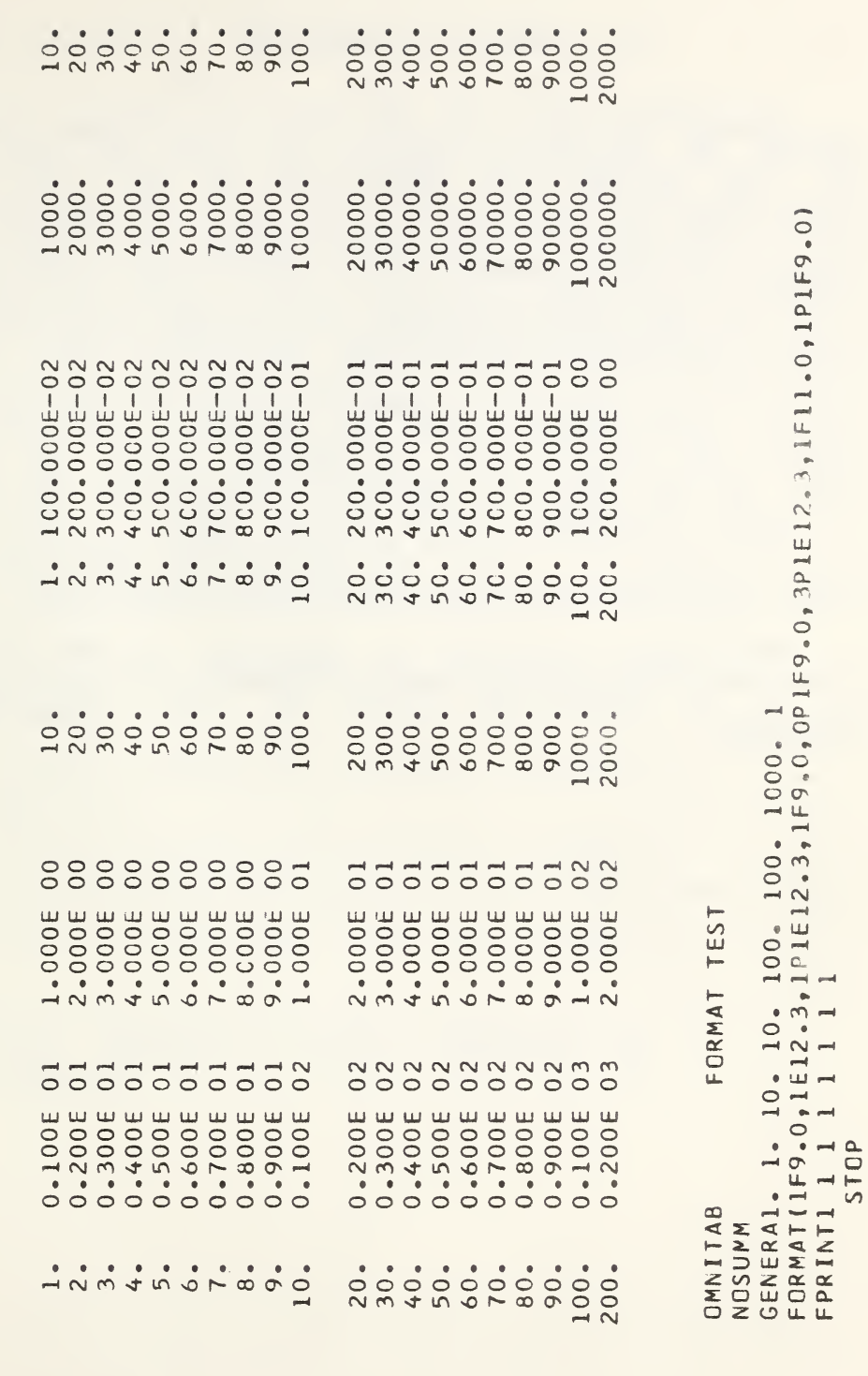

FORMAT TEST

OMNITAB

 $\rightarrow$ 

PAGE

Figure 4-7. Results from an experiment designed to test<br>various format provisions in OMNITAB.

85

#### 4\* 3\* Summary Calculations

Recognizing that, for the types of problems which OMNITAB is designed to handle, the major time delay is the time between the preparation of the long-hand instructions and their actual entry into the machine, we have incorporated a number of automatic operations. One example is the summary (see figure 4—8) which is computed and printed for each of the columns called for in any of the PRINT statements. The summary contains ten numbers which are printed in the following order: the number of values in the column, the sum of the values, the sum of the absolute values, the sum of squares of values, the average value, the average of the absolute values, the minumum value, the maximum value, the RMS value, and the definite integral of the column. The last of these is meaningful only if the values are tabulated at uniform intervals of the argument, which is taken to be in column 1, and if the interval of tabulation is close enough for four-point Lagrangian integration.

The summary feature is automatic unless it is suppressed by the instruction NOSUMMARY, in which case it can be reactivated again by the instruction SUMMARIZE.

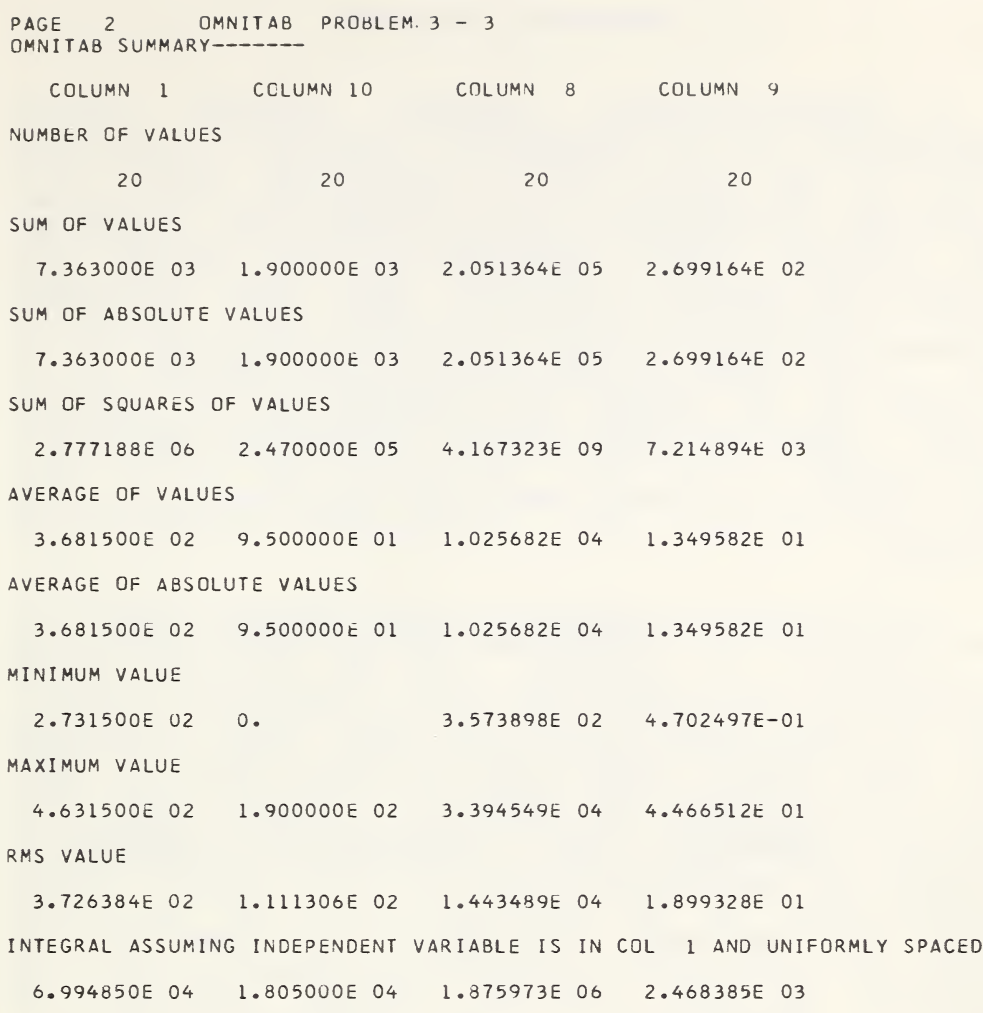

Figure 4-8. This output is printed for each column in the PRINT instruction. It may be suppressed by the instruction NOSUMMARY, and reinstated again with the word SUMMARIZE.

#### 4.4. Diagnostic Features

<sup>A</sup> general-purpose computer program places requirements on the programmer to provide for handling overflow, and other disruptive situations, which may arise in the course of a calculation. The general philosophy in OMNITAB has been to ensure that underflow and certain other conditions do not disrupt the calculations wherever feasible. When such conditions occur? appropriate action is taken and a diagnostic statement is supplied. The appropriate action may be to set a very small number to zero and to proceed, or to truncate to an integer the exponent of a negative number. Some of these render subsequent operations meaningless. In that case, the program goes on to the next problem. In other instances, the computations are allowed to proceed after a diagnostic statement is printed.

The concept of a general-purpose program rests in some measure on the assumption that the user, though not a programmer, is familiar with the behavior of the a programmer, is ramifiant with the behavior of the<br>mathematical functions he is using or trying to compute. Thus, we would expect him to know that Gamma functions for large positive numbers are extremely large, and that they are infinite for negative integers, that the inverse trigonometric functions have limiting values or infinite branches, etc. Nevertheless, diagnostic features are incorporated which will call some of these singularities to his attention if he has overlooked them. Such diagnostic statements are, however, no substitute for sound mathematical analysis which is substitute for sound mathematical analysis which is<br>necessary to avoid the more serious pitfalls of numerical computations. The characteristics and, perhaps, limitations of the more important subroutines in OMNITAB have been given in the discussion of the functions in earlier sections. Typical diagnostic statements are illustrated in figures which follow and more fully in a later section.

Abramowitz, M., On the Practical Evaluation of Integrals, J. Soc. Indust. Appl. Math. 2, 2035, 1954.

Stegun, I. E., Abramowitz, M. Pitfalls in Computations, J. Soc. Indust. Appl. Math. 4, 207219, 1956.

g.  $\frac{3\pi}{8}$ g.  $\frac{3\pi}{16}$  $\frac{1}{2}$  $\frac{d\mathcal{L}}{d\mathcal{L}}$  $\frac{16}{16}$ 县 ¥  $\frac{1}{2\pi}$  $\frac{1}{N}$  $\frac{1}{\sqrt{2}}$ YOU FORGOT THE DATE ON THE OMNITAB CARD 县  $\mathbb R$ ×  $- -1$  $\frac{M}{M^*}$  $\frac{16}{16}$  $\frac{M}{2\pi}$ ×  $\frac{36}{16}$  $\frac{35}{16}$ x ¥.  $\frac{16}{36}$  $46$ 茶 

Figure 4-9 An automatic reminder that the date was omitted from the OMNITAB card. This is printed on the first page of the output.

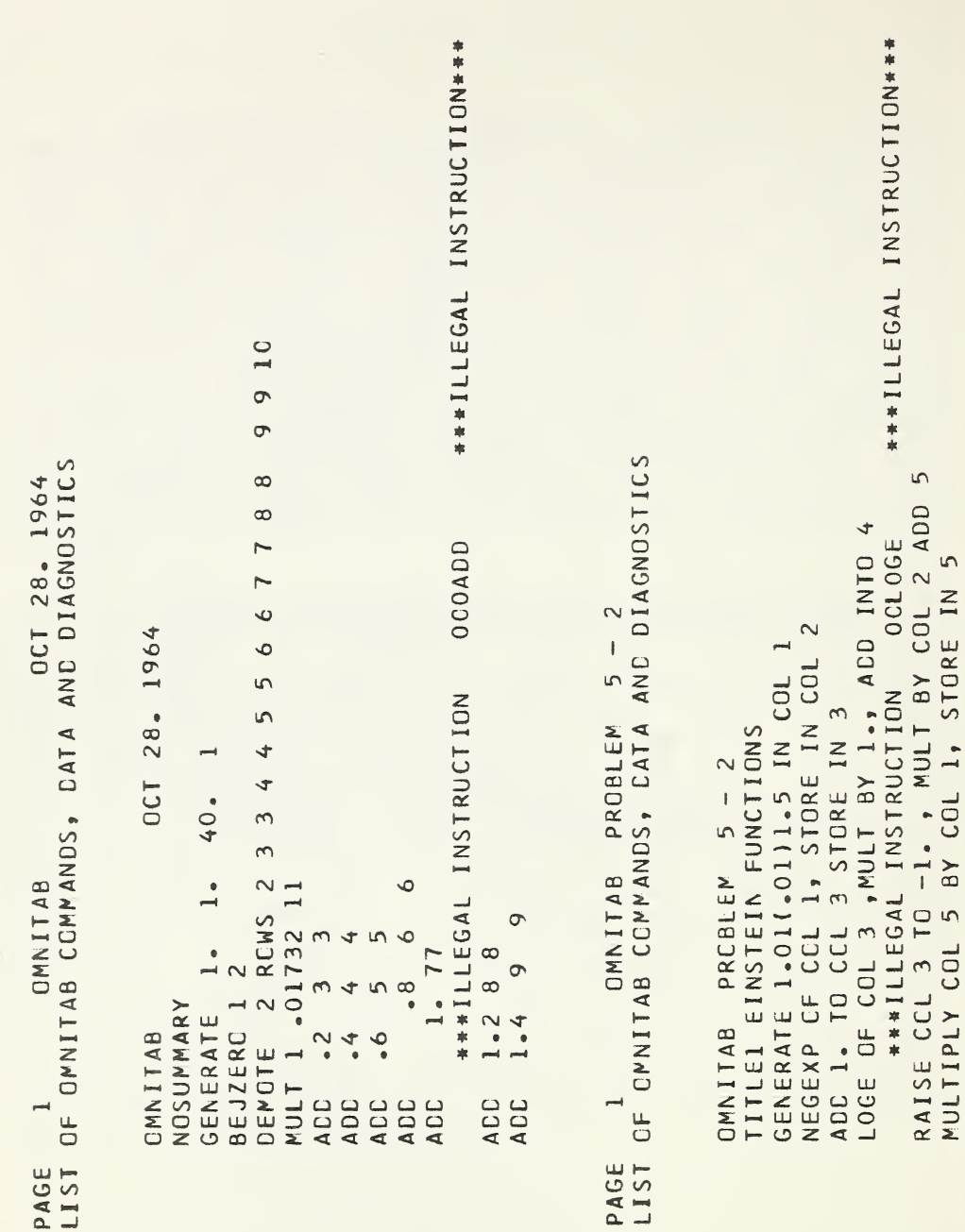

Figure  $4-10$ . A typical printout of the OMNITAB instruction with diagnostic statements. In the first instance, the storage location was omitted, in the second, a zero was punched instead of an  $0^{\circ}$  in the word LOGE.

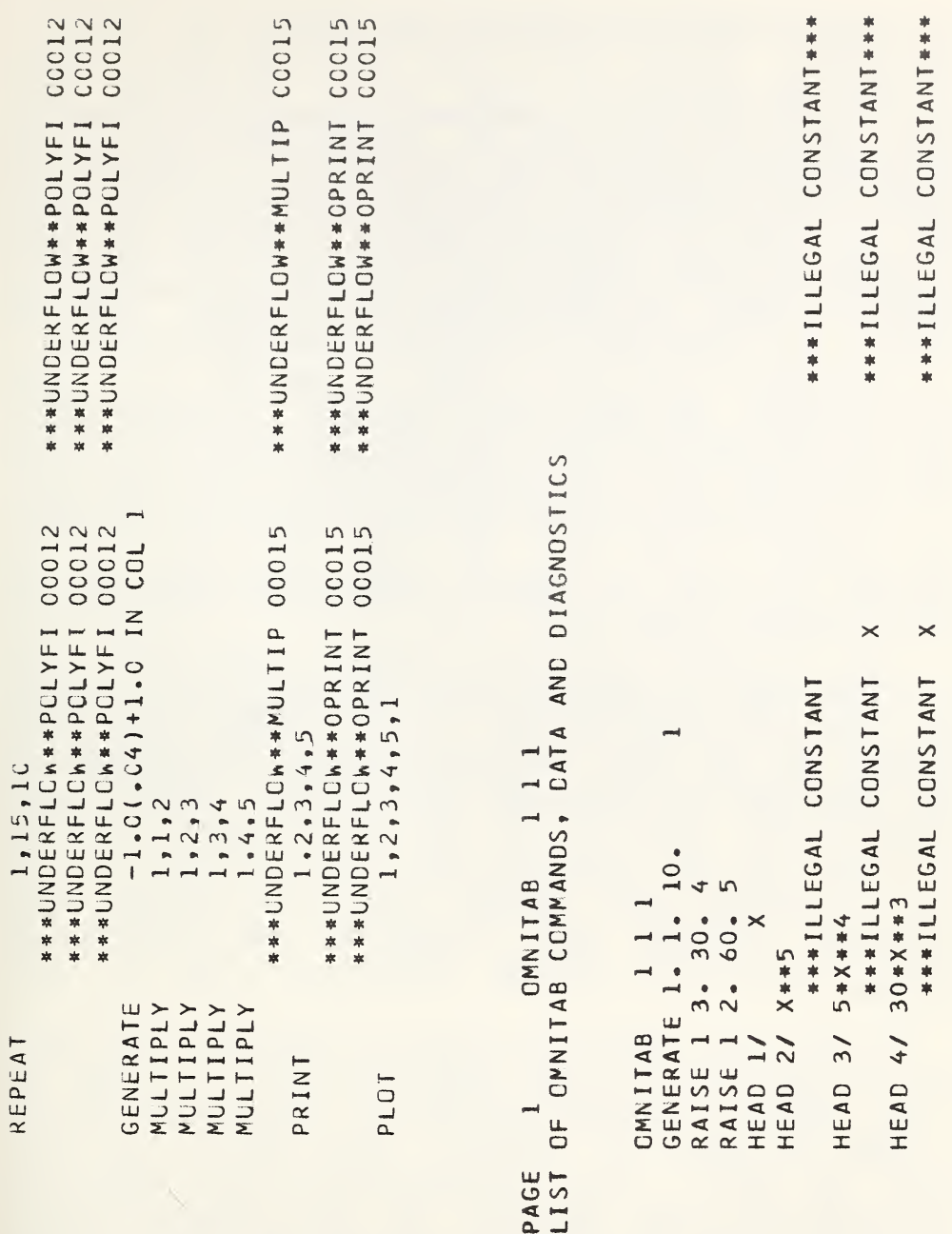

Figure 4-11. More error diagnostics. The underflow indicated that one or more numbers are less than 1.E-38. This is an example of a diagnostic which does not halt the calculations. Because the asterisk plays a special role in designating fundamental constants (see chapter 10), it must not be used elsewhere. In this case the calculations are halted.

4\*5\* Graphical Presentation of Data

In this section we illustrate a variety of uses to which the plot routines in OMNITAB have been put in presenting data and computed results in a dramatic and useful way. The main routine provides a plot extending over 100 type bars (approximately 10 inches) for the abscissa and 50 ordinates spaced six to the inch. The program ordinarily will plot <sup>5</sup> functions against a single variable. The instructions for plotting, given in section  $3 \cdot 2$ , indicate the priority of symbols used.

The plot routine accepts scale limits from the PLOT instructions. If these are missing it computes scale limits from the data to be plotted. Ordinarily if two or more functions are to be plotted together they must all be tabulated for a single set of arguments  $(x \text{ values})$ . If the tables are so short that they can be placed under<br>one another within the 101 rows available, it is one another within the 101 rows available, it possible to plot a number of functions tabulated at noncoincident values of x.

Returning once more to many functions tabulated for a single set of arguments (x) and assuming again that the tables are short enough to be placed under one the tables are short enough to be placed under one<br>another on the 101 row work-sheet, it is possible to plot more than 5 functions at a time. Under these circumstances there is no distinction made via a plot symbol between the functions in a single column. If, is often the case, the functions are quite distinct the use of identical plot symbols poses no problem. The<br>following figures will illustrate the variety of following figures will illustrate the variety of plotting available through imaginative use of program.

If the scale limits are known in advance of the run, and are supplied, the plot scales will be in terms of round numbers. To insure against an inadvertent slip or <sup>a</sup> wrong estimate of the range of the numbers, it is wise to make two plots; one without scale limits and one with. In such a case the first plot will permit the In such a case the first plot will permit the correction of a bad estimate. In the examples which follow it will be obvious also how the values in one function may set the range so as to lose information on function may set the range so as to lose information others. In such a case the only alternative is to plot them separately so that each has its maximum scale.

It will be obvious from the plots given that the resolution of  $1/6$  inch vertically and  $1/10$  inch horizontally is not good enough for some purposes. Another plot routine is available in OMNITAB which, when

coupled with an off-line <sup>407</sup> lister having <sup>a</sup> special <sup>40</sup> lines to the inch gear, gives much higher resolution. The instruction SPLOT, used in the same way as PLOT, results in a plot whose ordinate is divided into 40 to the inch  $(i)^n$  total). It can handle 10 functions all tabulated for a single set of arguments. Periods are used for the points on each of the functions. The SPLOT instruction, oddly enough, does not produce a plot instruction, oddly enough, does not produce a plot<br>directly as does the PLOT instruction. Instead, it punches a deck of cards (approximately 400) containing periods punched in one or more of sixty columns per rous punched in one of more or sixty cordinues corresponding to  $\frac{1}{2}$  be bars. It is these cards which,<br>when run through a lister  $(407)$  with an appropriate forms tractor, produce the plots shown in figures 4-19 and 4—20. These plots are especially good since the functions were computed at uniform intervals of the argument so that the position along the <sup>x</sup> axis is exact. The only unevenness is in the vertical position.

The same cards when run through <sup>a</sup> normal lister, which prints six lines per inch, produce the effect of expanding the vertical scale of the plot somewhat over <sup>7</sup> to 1. The result of such <sup>a</sup> listing is shown in part in figure 4-18. Although it is obviously no substitute for the earlier plot it is still quite useful in many instances where graphical interpolation is either useful or necessary. It is because of this last application that we have included this discussion of the instruction SPLOT.

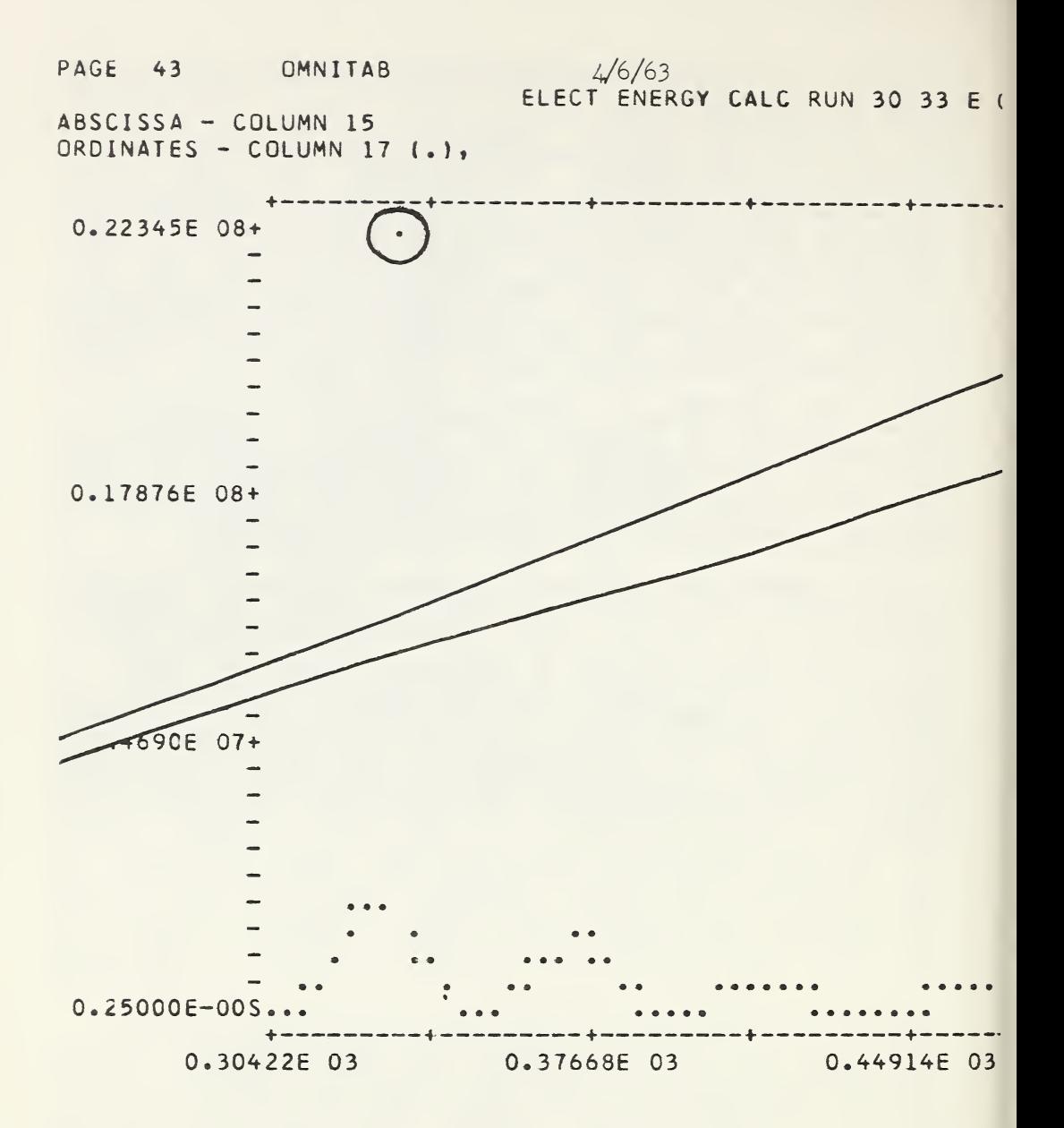

Figure 4-12. An illustration of the use of the PLOT instruction to find gross errors.
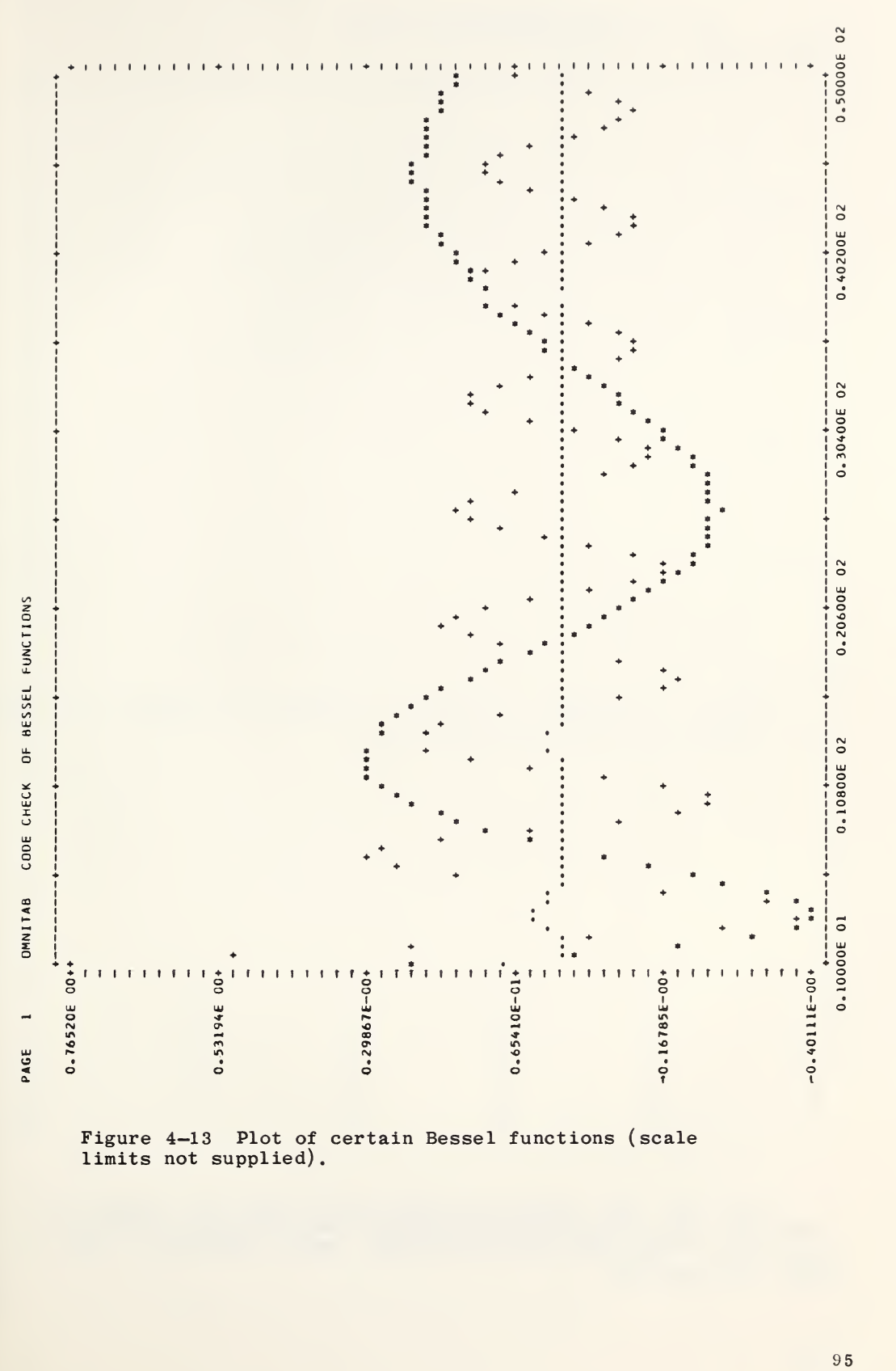

Figure 4—13 Plot of certain Bessel functions (scale limits not supplied).

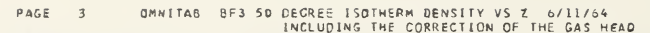

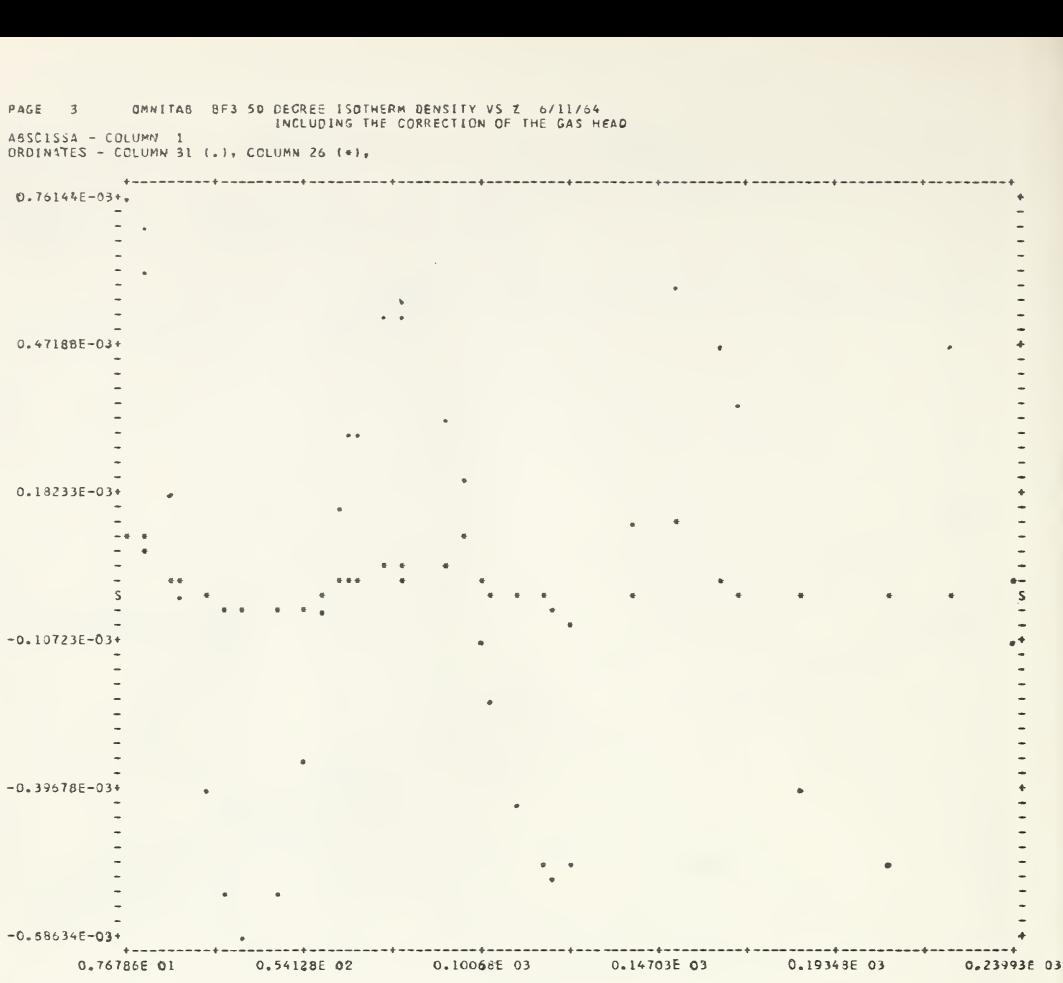

ABSCISSA - COLUMN <sup>1</sup> ORDINATES - COLUMN <sup>31</sup> (.), COLUMN <sup>26</sup> (\*l.

NOTE 6 TH DEG DENSITY FIT IN 26, 6TH DEG PRESSURE FIT IN 31 VS Z

Figure 4-14. Comparison of deviations (scale limits not supplied). The note at the bottom was supplied via a NOTE instruction.

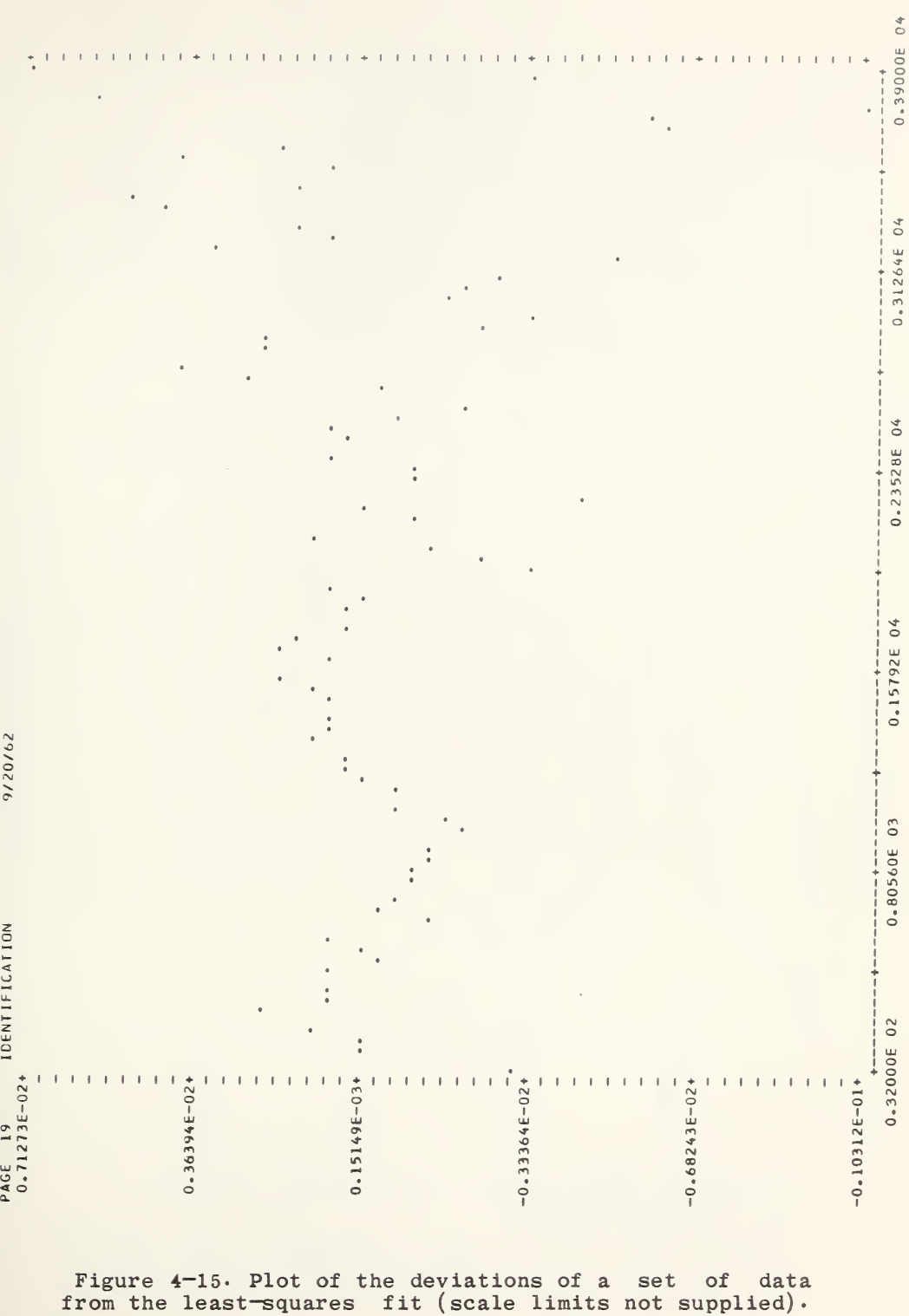

 $\rightarrow$ 

 $9\,7$ 

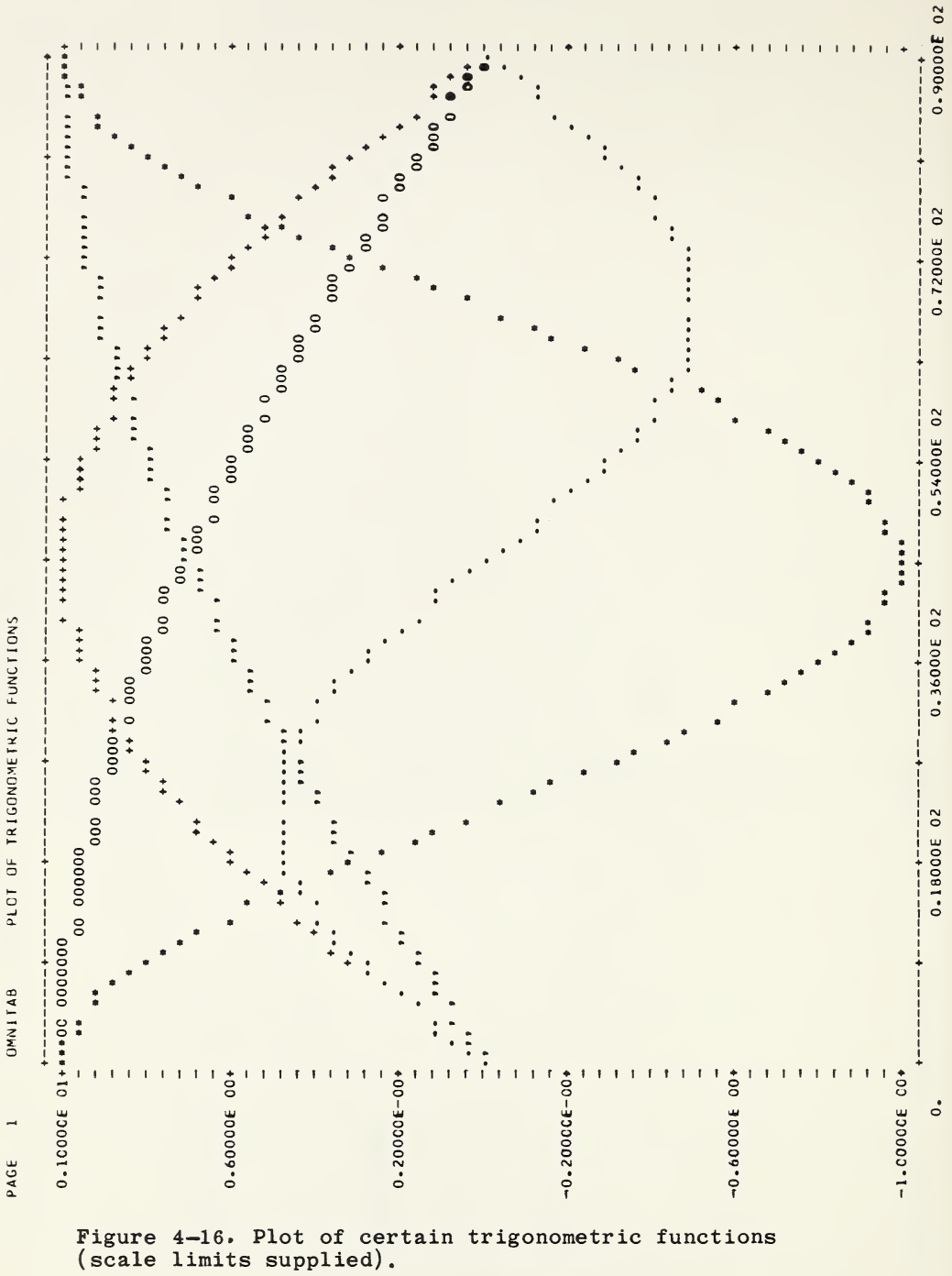

PLOT OF TRIGONOMETRIC FUNCTIONS **OMNITAB**  $\overline{a}$ 

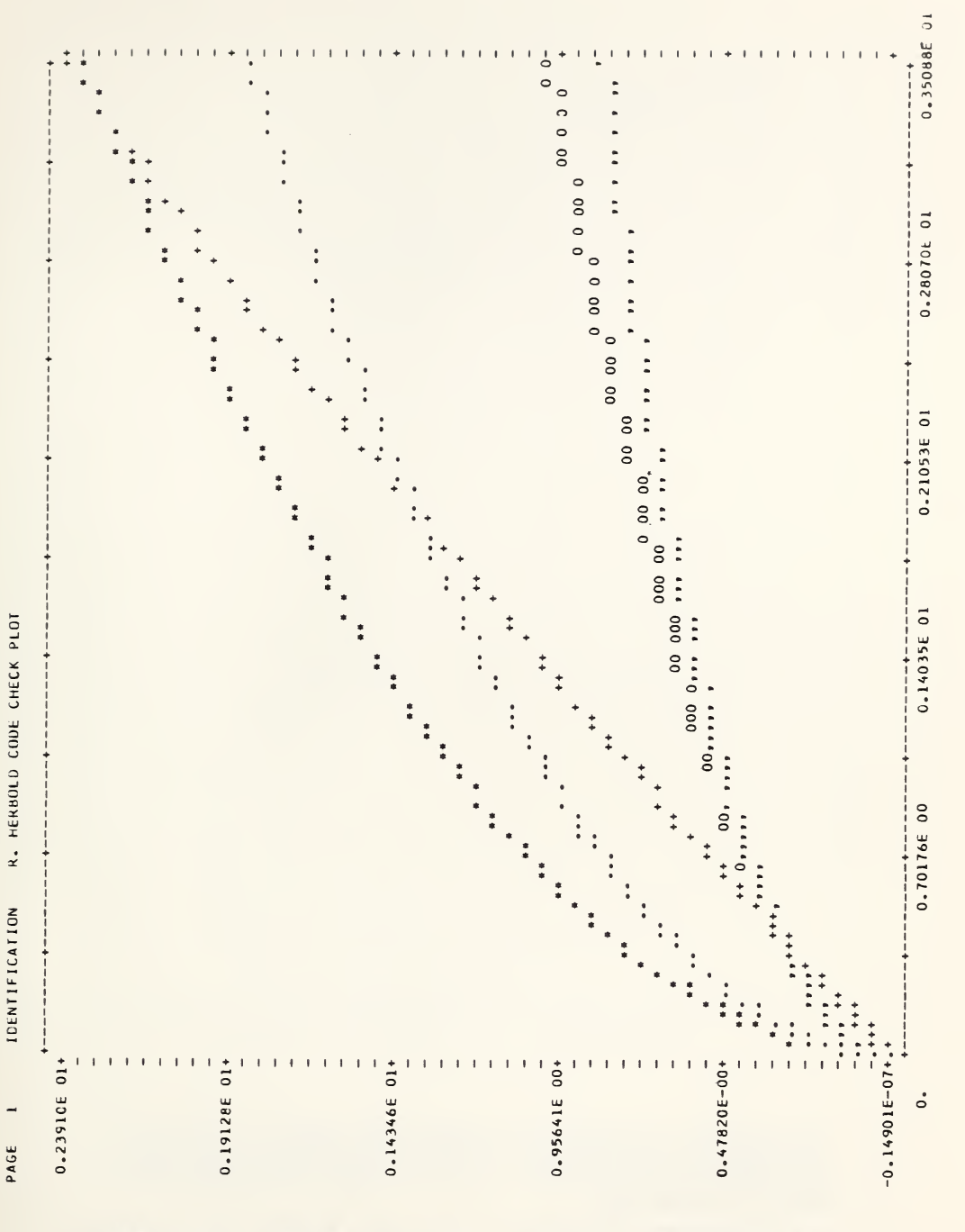

Figure  $4-17$ . Typical plot of a f<br>closely as to dramatize the e<br>resolution (one sixth of an inch). function tabulated **SO** effect οf the coarse

 $-1 - - -$ 

 $-2$   $-$ 

Figure  $4-18$ . A portion of a plot obtained by listing<br>the cards, resulting from the SPLOT instruction, on an<br>ordinary lister six lines to the inch. The vertical<br>scale is logarithmic.

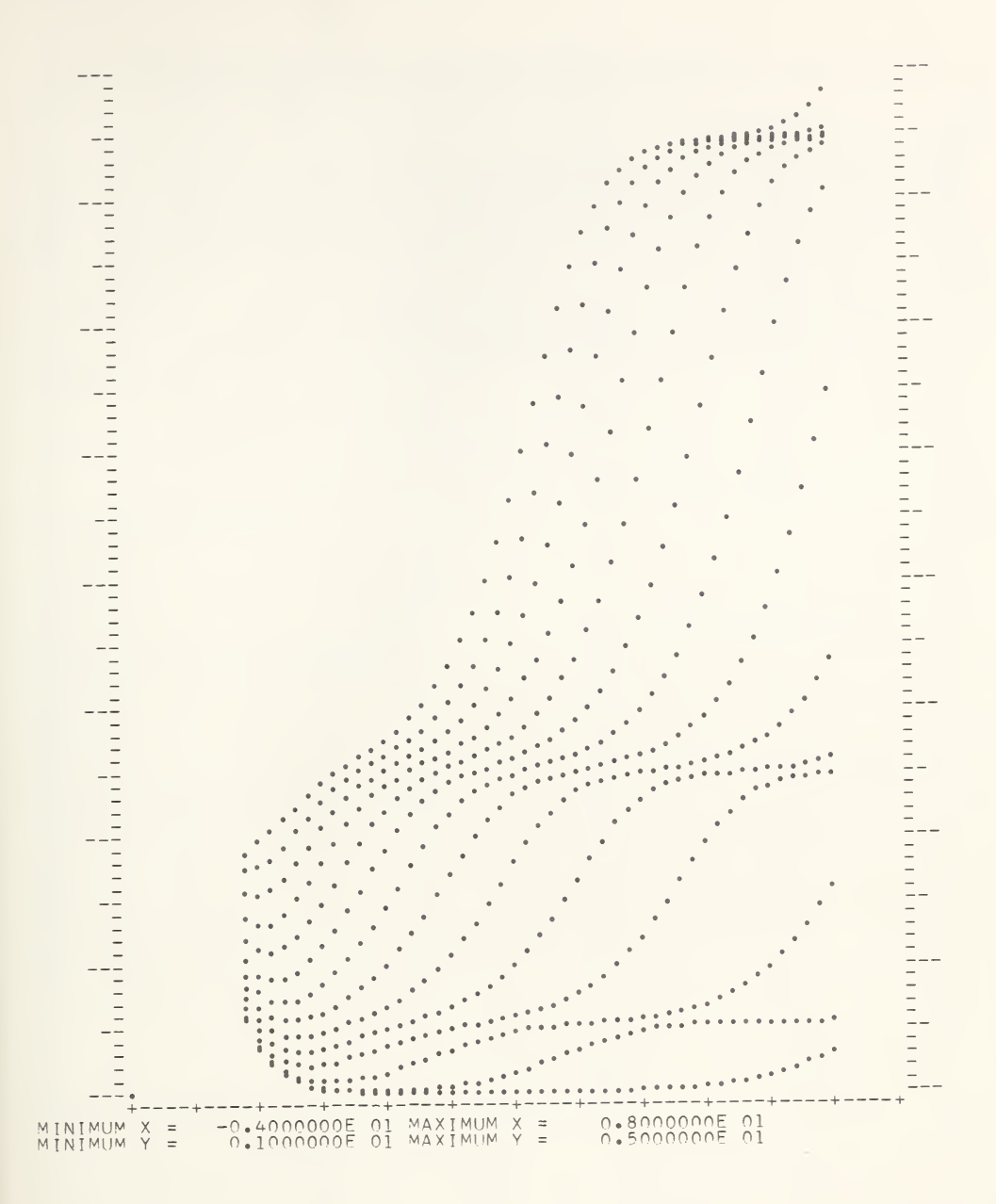

Figure  $4-19$ . A plot obtained by listing the cards, resulting from SPLOT, on a lister having a special forms tractor  $(40 \text{ to the inch})$ .

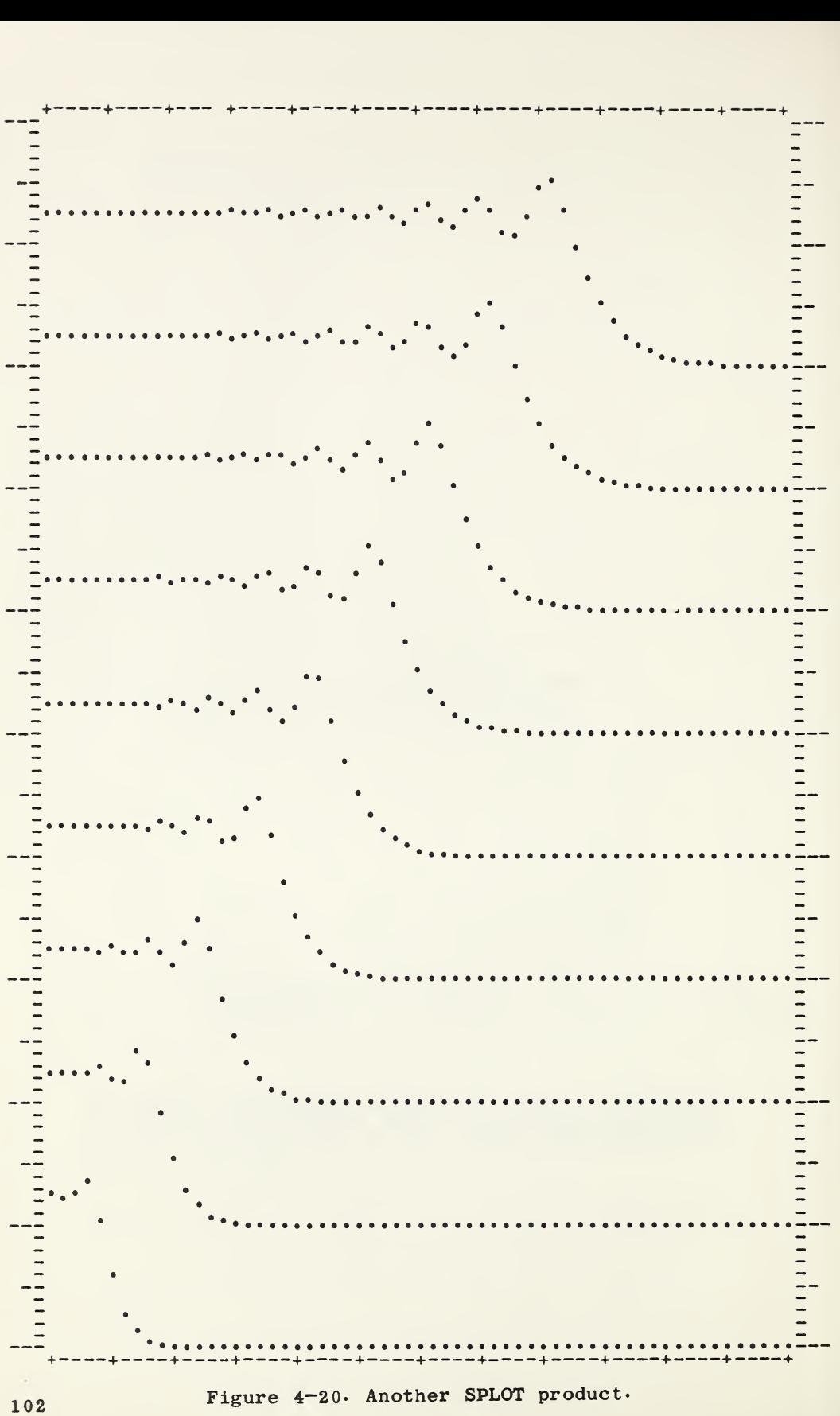

CORRECTION TO NBS STANDARD 100 GRAM WEIGHT OMNITAB PAGE 6 ABSCISSA - CCLUMN 20<br>ORDINATES - COLUMN 6 (.), COLUMN 23 (\*), COLUMN 21 (\*), COLUMN 22 (,),

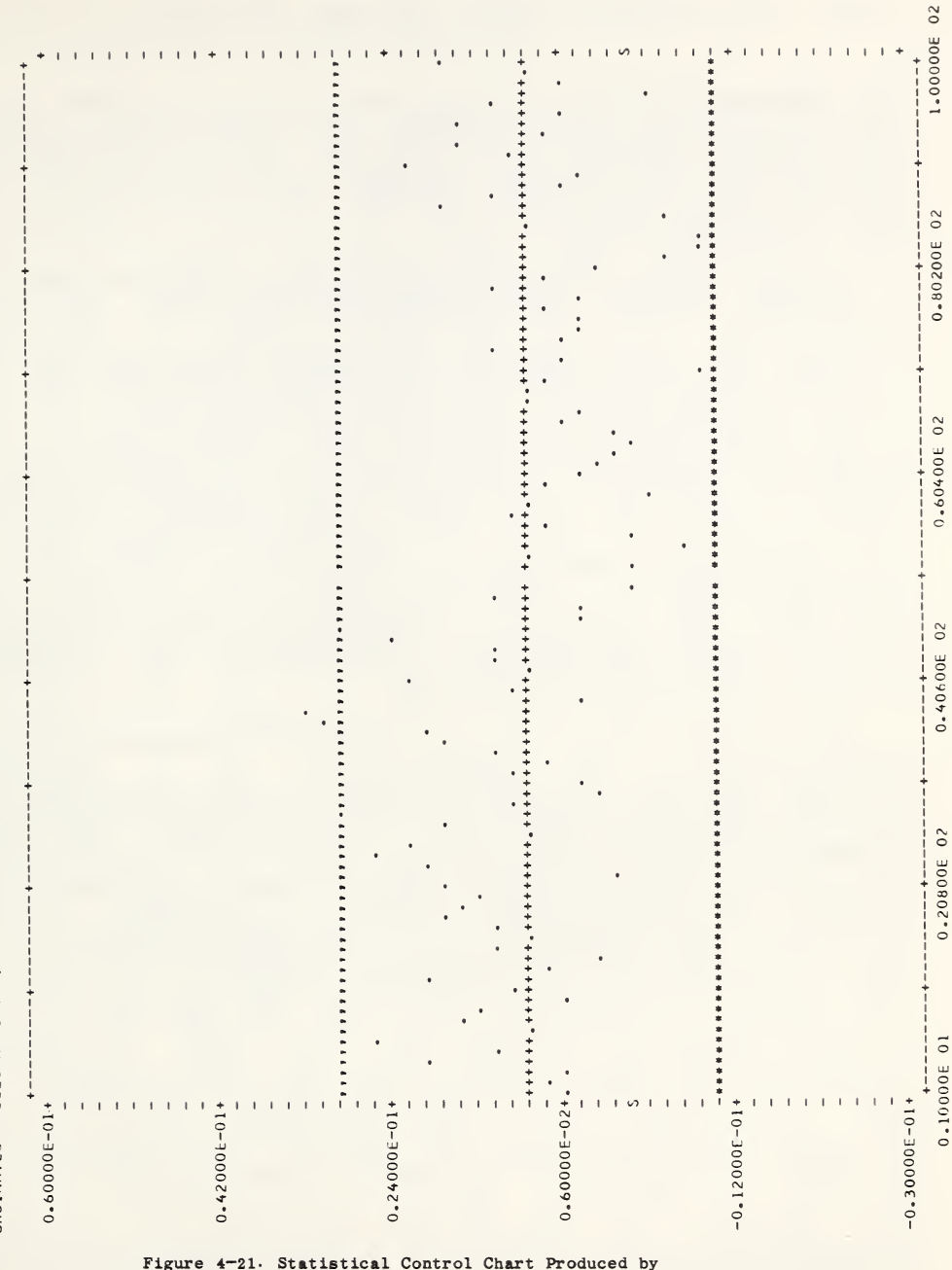

the PLOT instruction.

Experience with the program has shown that it is many things to many people, in addition to being a convenient computing  $\text{too}$ . For some it is a teacher, for others it may be a task master, for most it is an others it may be a task master, for most it is efficient hand maiden.

The mathematical and statistical repertoire make it a useful tool in university and even secondary instruction. It is our view that a system of this kind — based as it is largely on ordinarily obvious English words — can be used effectively in assisting the teacher of mathematics science, psychology, economics, etc. in giving the student considerable first-hand experience in analyzing in depth? problems involving computations too lengthy to perform by hand. Such computer assisted instruction will be more feasible in the future when the development of inexpensive remote stations and time sharing systems will make computer time available and economical for groups who could not otherwise afford a computer. This application of OMNITAB has been discussed by one of the authors elsewhere.

Quite apart from its application to formal pedagogy, OMNITAB can, if used imaginatively, be an effective teacher, and it is our purpose here to encourage the reader to use the program as a teacher. Such use might be divided into two main categories. We treat first the resolution of the many questions  $-$  some trivial, some  $s$ erious  $-$  which may arise either in the reading of this text or in the course of using the program. While it is likely that many of the important questions will already have been anticipated and answered somewhere in the text, answers to all may not be found. We suggest strongly that the reader let the program answer his questions, and hasten to say that this will probably more efficient, less time consuming and, in some instances, more exciting than digging the answers out of the book or asking the experts. Furthermore, if the questions are placed at the end of a productive problem, such education can be achieved virtually free of charge because the few extra commands will require only a few microseconds for execution.

and the contract and the contract and the

Hilsenrath, J,. Computer Assisted Instruction in Mathematics, a talk presented at the May 2, 1964 meeting of the Maryland Section, Mathematical Association of America.

What is suggested may be better appreciated after considering the following examples:

a. Nothing is mentioned in this text concerning the ability of the program to use negative arguments in the Laguerre polynomials. In fact, since these polynomials are not orthogonal for negative arguments, the topic is not discussed in textbooks. Whether or not OMNITAB can be handled  $L_n(-x)$  can be answered by generating a few negative arguments and using the LSUB instruction on them. The result gives values which show the answer to be yes.

b. An excellent example of how much can be learned from an OMNITAB experiment is afforded by figure 4—7 which gives the printout of a set of numbers in various formats. This problem was especially well designed since it shows up some of the less well known and often troublesome features characteristic of the format provision under FORTRAN.

c. Finally if one would be inclined to check on the verity of a particular statement in this Handbook concerning ranges or limits to see if they are the ultimate, one need only exceed the limit in an<br>experiment and see. We can guarantee that in some experiment and see. We can guarantee that instances the program will respond with a surprise in spite of the printed word.

The second way in which the program can be made to serve as <sup>a</sup> teacher is to use its repertoire of numerical mathematical methods to assist in problem analysis  $\alpha$  (either before or after the fact). Let us be more specific. Suppose a decision has been made to use a 5-point interpolation on a set of data on some basis. At the very least, after the table has been computed one additional instruction (DIFFER) used on the answer will additional instruction (Differ) used on the answer will<br>provide (at almost no cost) the first six finite differences. This will document the wisdom (or lack of it) in choosing the 5—point approximation. If the choice was wise, the evidence is there. If it turns out to have been unfortunate it would be much more helpful if differences had been taken of the original table as well.

Another example of the assistance which the program can render in the matter of problem analysis is afforded by considering the evaluation of the following 10 integrals:

> $\int_{0}^{\infty} x^{5} \exp(-x^{3} x^{3}) \exp(-1/x) dx$ for  $\alpha = 2 \cdot$ , 1., 0.6(0.1) 0.1, 0.05, 0.01

Important considerations in the analysis of problems of this type are the mesh size for integration and how<br>far the integration should be carried to vield a far the integration should be carried to practical, not mathematical, infinity. Figure  $4-22$  shows how the second question is answered for the <sup>10</sup> integrals in a single pass through the machine. In this pass we simply compute the integrand for each of the given values of  $\alpha$  for 101 values of r between 0. and 100. This helps to determine the magnitude of the integrands, the value and location of the maximum integrand and the value of r, if any, for which the integrand becomes negligible\* It is easy to see from figure 4-22 that the range over which the integration must be carried out depends strongly of the value of  $\forall$  ; that for  $\forall$  = 2., the integral is practically zero, and for  $\alpha = 0.01$ , the integrands are so large as to put in question the physical significance of the integral for this case.

Having settled upon a set of values for the upper integration limit one needs next to consider a suitable mesh. In the OMNITAB program there is, in this case, no need to look for sophisticated integration techniques.<br>It is by far simpler to generate 100 integrands is by far simpler to generate  $100$ uniformly spaced within the integration interval. In the problem at hand <sup>101</sup> values were chosen arbitrarily. The integrands were multiplied by the interval and summed.

It should be obvious from figure 4-22 that for the<br>first four integrals accurate results would have been four integrals accurate results would have been<br>hed by computing integrands uniformly for 101 obtained by computing integrands uniformly for values for 0. to 10. In these instances it was really not necessary to come off the machine. But this is not necessary to come off the machine. But hindsight. A computer technique must be programmed in such a way as to anticipate the need for refining the such a way as to anticipate the need for refining mesh or to provide enough information with the answers to permit the user to judge the adequacy of the mesh.

The evaluation of a single integral can often be achieved in one pass through the OMNITAB program. If use is made of the <u>repeat</u> mode, the instructions for<br>computing the integrands can be stored and used two or computing the integrands can be stored and used two more times on a successively finer mesh of points.<br>Results can be printed out for various meshes. can be printed out for Alternatively use can be made of the COMPARE instruction which, together with the REPEAT instruction will allow the program to refine the mesh until a designated tolerance is satisfied. Such use of the program should be postponed, however, until the reader has had more<br>experience with the ordinary and repeat modes of with the ordinary and repeat modes operations.

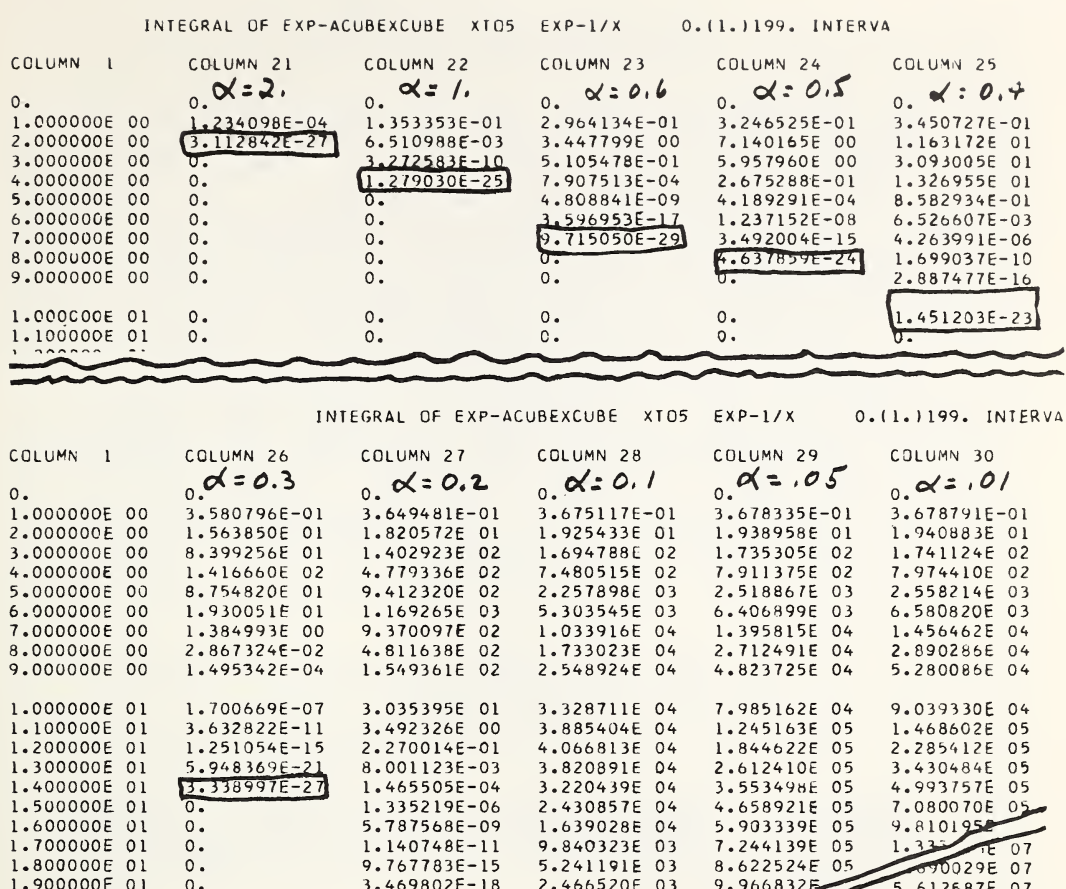

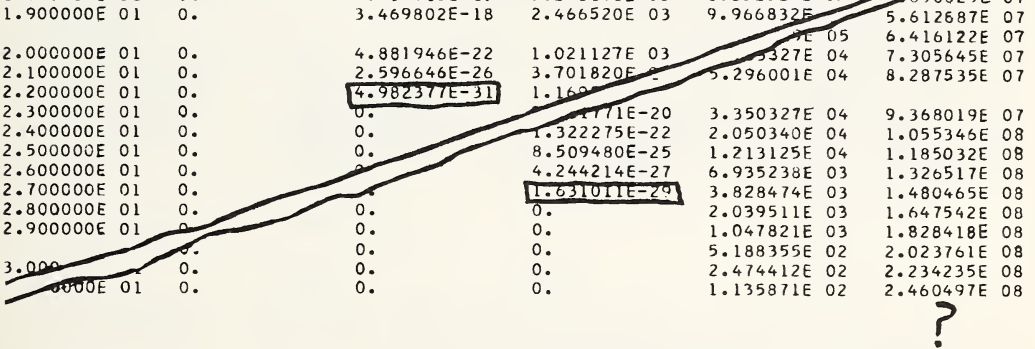

Figure 4-22. Values of the integrands as a function of  $\alpha$  resulting from a preliminary problem analysis run.

CMMTAB 7 / 20 / 64 TITLE1 CALCULATION OF StCIMENTATION COEFFICIENT - SCHACHMAN, 4-55 TITLE2TABLE CNE-TABULATION OF EXPERIMENTAL DATA-PROGRAM A-2,0.7 CERULOPL READ CCLS 1, 2, 3, 4, <sup>5</sup> 880 <sup>1</sup> 131. 166 139.127 39.88 880 <sup>2</sup> 131. 166 142.234 52.88 880 <sup>3</sup> 131. 166 143.237 56.88 880 4 131. 166 144.269 60.88 131.166 HEAD CCL 1/1 PLATE NO. HEAD CCL 2/2 FRAME NO. HEAD CCL 3/3 MENISCUS HEAD CCL 4/4 <sup>X</sup> PEAK, MM HEAD CCL 5/5 TIME, MIN<br>FCCTNOTE X303 RUN 1 K3C3 RUN 1/24/64 LOG 5-13 HAND CALC 75-101 (S=7.3) PRINT CCLS 1, 2, 3, 4, 5 NOTE 1-THE METHOD IS TAKEN FROM - METHODS IN ENZYMOLOGY,-4-55 NOTE THE FIGURE CNE – COL 4 (.) (MEASUREMENT OF PEAK) VS. COL 5 (TIME)<br>PLCT CCL 4 AGAINST COL 5 NOTE 2-THE POINTS SHCULC FORM <sup>A</sup> ST. LINE DEVIANT PTS. MAY BE ERRORS MULTIPLY COL <sup>5</sup> BY 60.0, STORE IN COL <sup>6</sup> HEAD CCL 6/6 TIME, SEC. ACC 5.9780E04 TO COL 7, STORE IN COL 7 (THIS INTRODUCES THE RPM SPEED) HEAD CCL 7/7 SPEED, RPM MULTIPLY COL <sup>7</sup> BY 0.10472, STORE IN COL <sup>8</sup> HEAD CCL 8/8 OMEGA,/SEC. MULTIPLY CCL 8 BY COL 8, STORE IN COL 9 HEAO CCL 9/ CMEGA, SG MULTIPLY COL <sup>4</sup> BY 0.046860, STORE IN COL 10 HEAD 10/10 <sup>X</sup> PEAK, CM. (PLATE MEAS/CAMERA LENS MAGNIFICATION CONSTANT) TITLE1 TABLE TWO - INTERMEDIATE CALCULATIONS TITLE2PLATE MEASUREMENTS BY TRAUTMAN-S METHOD ARE CONVERTED TO REAL MEAS<br>FCCTNGTE DATA AND CONSTANTS ARE ON COLORED CARDS, FOR EASE OF CHANGE DATA AND CONSTANTS ARE ON COLORED CARDS, FOR EASE OF CHANGE NOSUMMARY PRINT CCLS 6, 7, 8, 9, 10 NOTE 3-USUALLY ONLY <sup>A</sup> FEW OF THESE MANY COLUMNS ARE NEEDED OR PRINTED NOTE 4-THE PRCGRAM CAN BE CONDENSED USING MULTIPLE-STEP INSTRUCTIONS NOTE 5-ALL ENTRIES IN COLUMNS ARE IN FLOATING POINT NOTATION NOTE 6-TIMER WAS STARTED WHEN SPEED REACHED 2/3 RDS OF PRESENT SPEED LOGE CCL 10, STORE IN COL 11<br>HEAD CCL 11/11 LN X (THIS (THIS IS THE NATURAL LOG OF RADIUS OF PEAK) TITLE1 FIGURE TWO - CCL <sup>11</sup> (.) (LN X) VS. COL <sup>6</sup> (TIME) PLCT CCL 11 AGAINST CCL 6 NOTE 7-THIS PLCT SHOULD BE <sup>A</sup> ST. LINE, WITH SLOPE PROP. TO SED. COEF. DIVDIF COL 11, ARG IN COL 6 EXCHANGE COL 41 WITH CCL 12

Figure 4-23. <sup>A</sup> sample of input wherein full advantage was taken of the opportunity to annotate both the instructions and the final results.

## 4.7. Multilingual Options

At various stages during the development of the program an opportunity presented itself to expand the vocabulary list by the inclusion of synonyms for commands in a number of foreign languages. An early version of the program is available in English, French, German, and Japanese. As the vocabulary list grew beyond <sup>100</sup> commands, the space taken up by the multiplicity of synonyms became too precious, and the foreign vocabulary was removed.

Figure 4—24 shows a portion of the multilingual vocabulary. If such a provision is desired, the main vocabulary list can easily be augmented and reassembled to achieve this. This is, however, a chore which will<br>require the services of an experienced systems of an experienced programmer as it will be necessary to place the revised program on the system tape.

\* \* \* \* \* \* \* \* \* \* \* \*

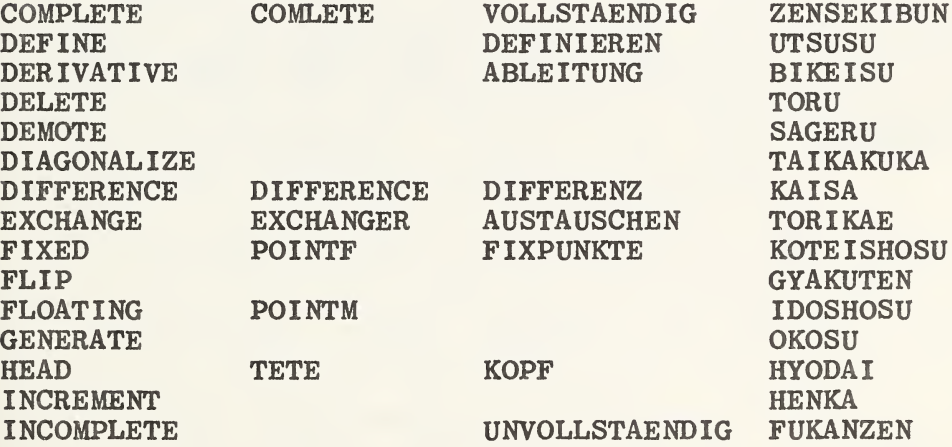

Figure 4—24\* <sup>A</sup> sample portion of a listing of the current status of the multilingual vocabulary.

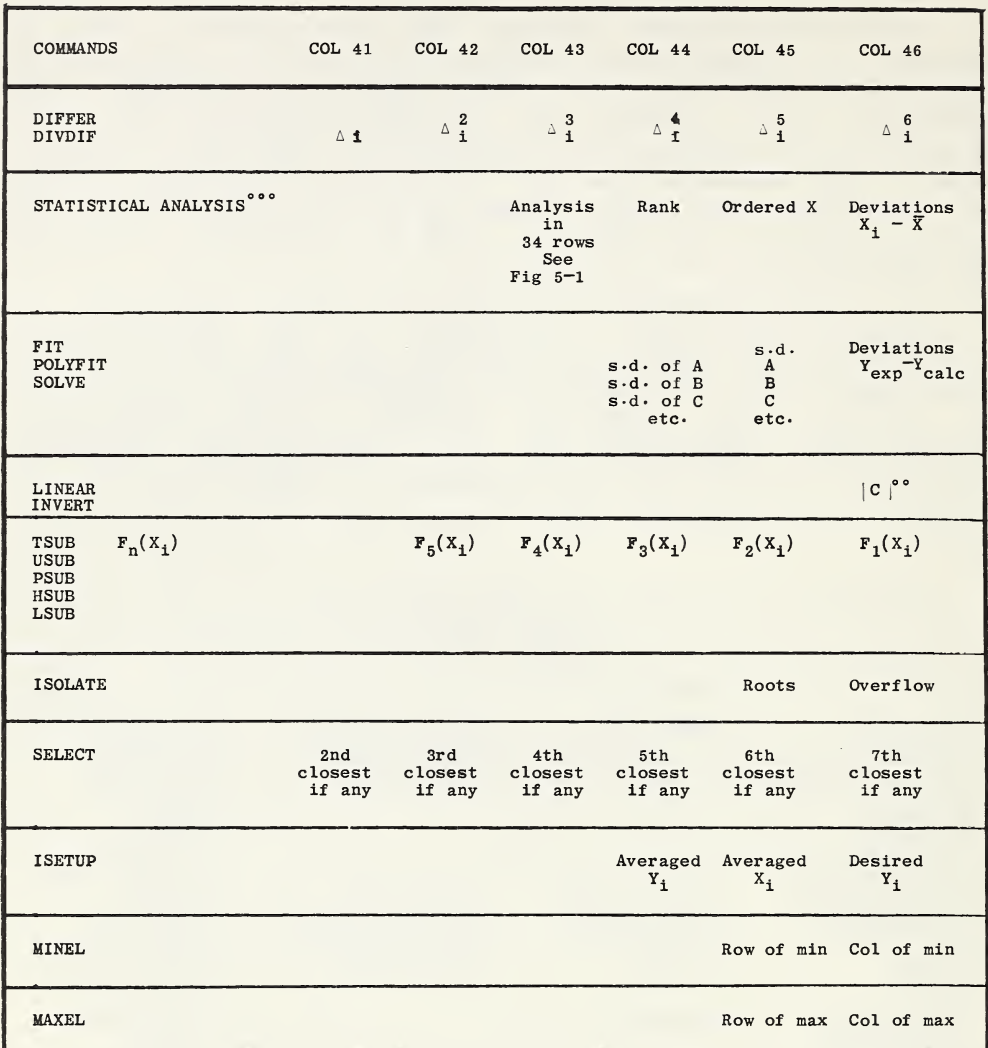

° Note that the standard deviations of the coefficients start in row 2•

<sup>o</sup> The value of the determinant of the coefficients is in row 1.

 $\cdot$ <sup>o</sup> $\cdot$ <sup>o</sup>STATISTICAL ANALYSIS cannot be performed on columns 43 through 46.

## 5- STATISTICAL AND NUMERICAL ANALYSIS

The interest in general—purpose programs referred to in chapter <sup>1</sup> is nowhere so strong as in the field of In chapter 1 is hownere so strong as in the field of<br>statistics, where numerous comprehensive programming packages and systems have been devised, and where a packages and systems have been devised, and where a<br>number of committees are active in surveying and number of committees are active in surveying and<br>evaluating statistical programs· Mention has already evaluating statistical programs. Mention has already<br>been made of BMD (U. C. L. A.). Other programs in this class include Princeton University's P-STAT, IBM's STORM (statistically oriented, matrix programs), the University of California Berkeley Computer Center's STATPAK, and, no doubt, many others.

From the point of view of general statistics and analysis of variance, OMNITAB may seem relatively analysis of variance, omnitable may seem relatively<br>limited It contains only two major subroutines in statistics. One is an orthonormalization program for performing least—squares fitting (not just of performing reast squares fitting (not just of<br>polynomials, but of any function set). The other is <sup>a</sup> comprehensive statistical analysis subroutine which computes <sup>34</sup> statistical quantities representing various measures of central tendency, randomness, skewness, kurtosis, etc. These operations, augmented by the mathematical, manipulative, and plotting capabilities, enable OMNITAB to solve many of the curve fitting, statistical, and regression problems arising in the analysis of laboratory data in the physical sciences. anarysis of raboratory data in the physical sciences.<br>The versatility of the program is enhanced by the variety of function generation, and numerical mathematical analysis which can be performed mathematical analysis which can be performed<br>interchangeably with the statistical analysis.

As an example, suppose it is desired to pass a curve through the points of maxima and another through the embed on the box of the maintain and another on eight one the instructions: READ, MAXMIN, and POLYFIT. The addition of a PLOT instruction provides also a graphical solution. (See section 5-4.) Or suppose a comparison is sought between results from fitting a particular set of data to a 5th degree polynomial and to Tchebyschev polynomials. This can be accomplished simply by the instructions: READ, POLYFIT, TSUB, and FIT. The use of a few more commands would enable one to compare the residuals and the quality of the fit, graphically and numerically. Finally, consider the analysis of a body of data from which it is desired to remove a linear trend. This can be accomplished with the instructions: FIT and STATIS. The process of fitting a straight line to the data leaves the deviations in column 46 of the work sheet. These are then analyzed via the statistical analysis command.

5.1. Numerical and Statistical Analysis Commands

- 1. DIFFERENCE COL ++, ARGUMENT IN COL ++ a. six differences are computed and stored automatically. (See table B) b. meaningful only for values given for uniformly spaced  $arguments.$ c. output is automatic with a fixed format. (See fig.  $5 - 14$ d\* the average of the absolute differences is also printed. e\* SDIFFER suppresses the printout which is otherwise automatic.
- 2\* DIVDIF COL ++, ARGUMENT IN COL ++ a. gives divided differences. b.applicable to <sup>a</sup> table for non—uniformly spaced arguments. c\* gives wrong values when two adjacent arguments are equal. d\* output is automatic and results are stored in the work sheet. (See table B) e\* SDIVDIF suppresses the printout which is otherwise automatic.
- 3. STATISTICAL ANALYSIS OF COL ++, WEIGHTS IN ++ a. computes the mean of a column of numbers, the deviations of each of the numbers from their mean, the rank, and 34 other statistical measures. b. stores certain results automatically. (See table B) c. output is automatic. (See figures  $5-1$  and  $5-2$ ) d. uses unit weights when no weight column is given,  $e$ . SSTATIS suppresses the printout.
- 4. FIT COL  $++$ , WEIGHTS IN COL  $++$ , VECTORS IN  $++$ ,  $++$ ,  $...$ a. provides a least squares fit of the type

 $y = f(x) = Ax_1 + Bx_2 + Cx_3 + Dx_4 + \dots$ 

b.  $f(x)$  is defined by the vectors  $x_1$ ,  $x_2$   $\cdots$   $x_n$  in the designated columns  $(n \leq 23)$ . c. the output is automatic (see figures  $5-6$  and  $5-7$ ) and certain results are stored in columns 44, 45, <sup>46</sup> (see table B). d. the deviations,  $\Delta y$ , stored in column 46, may be used with the original  $y_i$  to obtain computed values from the relation y comp.  $= y_i$  obs.  $-\Delta y_i$ . from the relation y comp.  $=$  y<sub>1</sub> obs.  $-\Delta y_1$ .<br>e. the standard deviation of the fit,  $\sigma$ , and the e. the standard deviation of the fit,  $\sigma$  , and the<br>coefficients A, B, C, D, ... are stored in column 45 (see table B).

f. the standard deviations of the coefficients,  $\delta A$ ,  $\delta B$ ,  $\delta C$ , etc., stored starting in row 2 of column 44, are the square roots of the diagonal terms of figure  $5-6)$ .

 $g.$  SFIT etc., suppresses the automatic printout. h. these results are obtained by a subroutine called<br>ORTHO<sup>°</sup> which uses the Gram-Schmidt Orthowhich uses the Gram-Schmidt Orthonormalization process  $00$ 

5. POLYFIT COL ++, WEIGHTS IN ++, X IN ++, USE ,, DEGREE a. fits a polynomial of degree n so that

 $y = a_0 + a_1 x + a_2 x^2 + \cdots a_n x^n$  ; 23 ≥ n

is satisfied in the least squares sense. b. the program generates the vectors appropriate to the degree from the tabulated values of  $x$ . c. output is automatic (see figures  $5-6$  and  $5-7$ ). d. deviations are stored in column 46 and may be subtracted from the original y values to get computed values. e. the standard deviation,  $\sigma$ , of the fit, and the coefficients  $a_0$ ,  $a_1$ ,  $a_2$ ,  $\cdots$  are stored in column 45 (see table  $B$ ). f. the standard deviations of the coefficients,  $\delta a_0$ ,  $\delta a_1$ ,  $\delta a_2$ , etc., stored starting in row 2 column 44,

are the square roots of the diagonal terms of the variance covariance matrix (see table  $B$ ).

g. for many reasons polynomials of high degree should be used with extreme caution.

h. SPOLYFIT suppresses the automatic printout.

 $\degree$  Walsh, P., Ortho, Comm A. C. M.,  $5.511-13$  (1962).

<sup>00</sup> Davis, P\* J\* Orthonormalizing Codes in Numerical Analysis in Survey of Numerical Analysis, John Todd, ed. pp. 347-379 McGraw-Hill Book Company, New York, 1962.

Davis, P. J. and Rabinowitz, P., Advances in Orthonormalizing Computation in Advances in Computers, Vol. 2, F. L. Alt, ed. pp. 55-133 Academic Press, New York, 1961.

Davis, P. J., and Rabinowitz, A Multiple Purpose Orthonormalizing Code and its Uses, J. Assoc. Comp. Mach. 1, 183-191, 1954.

6. SOLVE FOR COL ++, COEFFICIENTS IN ++, ++, ++, ...<br>a. provides for a solution of a system of n equations in <sup>m</sup> unknowns,

$$
y_i = \sum_{j=1}^{m} a_{i,j} x_j, i = 1 \dots n,
$$

for  $y_i$  and the coefficients  $a_{i,j}$  stored in the  $\frac{1}{1}$  designated columns. designated columns.<br>b. the equations are solved exactly for  $n = m$  and in the least squares sense for  $n > m$ . c. the limit for m and n are  $2 \le m \le n$ ;  $n \le 101$ ;  $m \leq 23$ . d. output is automatic. e. results are stored in columns 44, 45, 46 as in items  $4$  and  $5$  above.

7. GQUAD WITH \*\* POINTS,  $A = ** B = ** STORE X IN ++,$ WEIGHTS IN ++

a. generates the n abscissae,  $x_1$ , and the weight coefficients  $W_i$  for the Gaussian duadrature formula

$$
\int_{a}^{b} f(x) dx = \sum_{j=1}^{n} W_j f(x_j)
$$

b. the region of integration is divided into  $n/4$ intervals, in each of which 4—point Gaussian quadrature coefficients and weights are computed.  $c$ . the number of points, n, can be any multiple of  $4$ 

from  $4$  to  $100 \cdot$ irom 4 to 100.<br>d. the abscissae, x<sub>i</sub>, are stored in the first indicated column and corresponding weights,  $W_i$ , in the second.

8. MAXMIN X IN ++, Y IN ++, STORE MAX IN ++, ++, MIN IN ++, ++

a. finds the maxima and minima in a function defined by its tabulated values. (Locates hills and valleys) b. validity depends on the adequacy of the interval of tabulation and monotonic arrangement of x for single valued functions. c. the program identifies the extreme value  $in_2$  each

c. the program identifies the extreme value  $\ln_2$  each run<sup>o</sup> of the data and fits a parabola,  $y = ax^2 + bx$ + c, through the extreme point and one on each side. d. determines  $x_{m} = -b/2a$  from the derivative.

 $A$  "run" is sequence of values which are monotonic.

e. lists  $x_m$  and  $f(x_m^{\dagger})$  from the parabolic fit and  $m_i$  and  $t(x_m)$ indicates if it is <sup>a</sup> MAX or <sup>a</sup> MIN. f. the results are presented in an automatic printout (see problem  $5-6$ ). 9.  $\degree$ INTERPOLATE X IN ++, Y IN ++, L = ,, FOR THE FIRST, VALUES OF X IN COL ++, USE,, POINTS, STORE IN ++ a. provides n-point Lagrangian interpolation for  $y =$  $f(x)$  for the specified number of  $x'$  s in the designated column. b. the number <sup>L</sup> denotes the length of the original table indicated in the first two column designations, c. the original table must be monotonic and increasing in the independent variable but need not be uniformly spaced. d. since the program permits, but does not limit the range of extrapolation beyond the ends of the table, extreme extensions will provide answers which may be unreliable. e. the maximum number of points is <sup>12</sup> and the minimum (corresponding to linear interpolation) is  $2 \cdot$  An even number of points gives better results. 10.  $^{\circ}$  DERIVATIVE X IN ++, Y IN ++, L =,, FOR THE FIRST, ENTRIES IN  $++$ , USE,, POINTS, STORE IN  $++$ <br>es n-point Lagrangian derivatives for the a. provides n-point Lagrangian derivatives for specified number of  $X'$ s in the designated column. b. the number <sup>L</sup> denotes the length of the original table indicated in the first two column designations.<br>c. the original table must be monotonic and c. the original table must be monotonic increasing in the independent variable but need not be uniformly spaced. d. since the program permits, but does not limit the range of extrapolation beyond the ends of the table, extreme extensions will provide answers which will be unrealiable. e. the maximum number of points is 12 and the minimum (corresponding to parabolic approximation) is 3. An (corresponding to parabolic approximation) is  $3 \cdot$ odd number of points gives smoother derivatives. 11. LAGINTEGRATION COL  $++$ , USE, pOINTS,  $H = **$ , STORE IN ++ a. provides for  $3, 4, 5, 6, 7, 8$ , or 9-point Lagrangian integration. b. the program computes the integral numerically for each value in the argument column. c. arguments must be uniformly spaced. This like all instructions, must be punched on <sup>a</sup> single card.

d. the integration is achieved through the formula:  $x_0$  + (m+1)h

 $\int_{x_0}^{x_0}$  f(x)dx = h  $\sum_{k}$  [F<sup>n</sup><sub>k</sub>(m) (f(a<sub>k</sub>)]

where the  $f(a^{\dagger}_{k})$  are functional values stored in the where the  $I(a_k)$  are functional values stored in the designated column, h is the indicated tabular interval, and  $F^{\hbar}_{k}$  (m) are the Lagrangian integration coefficients taken from Interpolation Coefficients, Press, New York  $(1944)$ . "Tables of Lagrangian Columbia University

12.° HARMONIC ANALYSIS OF COL ++, FOR ,, ORDINATES, STORE COEF IN ++

a. determines the goefficients of the equation

 $Y = a_0 + \Sigma a_1 \cos kx + \Sigma b_k \sin kx$  $k=1$  k k=1

which fits the designated ordinates corresponding to the abscissae, x, which are distributed uniformly between 0 and 360 degrees, or between 0 and  $2\pi$ radians. b. the number of ordinates must be even and cannot exceed 48. c. for 2n points, the coefficients are stored as

follows  $a_0$ ,  $a_1$ ,  $\cdots$   $a_n$ ,  $b_1$ ,  $b_2$ ,  $\cdots$   $b_{n-1}$ 

- 13. CENSOR COL ++ FOR \$\$, REPLACING BY \$\$, STORE IN COL ++ a. compares each line of the designated column with a de compares once the or one designated column with a column of values and replaces those values which are  $\leq$  than the indicated ones by values in the third designated column or by a constant, and stores the revised values as indicated. b. to censor values larger than a particular value, change the sign of the values, censor for the negative of the desired value, and change the sign back.
- 14\*°SELECT IN COL ++ VALUES APPROXIMATING COL ++ TO WITHIN \*\*, STORE IN COL ++

a. searches in the first designated column and selects values approximating any of those in the second column to the designated tolerance and stores as indicated.

b. if more than one value is found approximating a given value to within the tolerance, the closest one is stored as indicated.

c\* if no value is found, <sup>a</sup> zero is stored on the corresponding line.<br> $- - - - - - - -$ 

Instructions must be punched on a single card.

 $d \cdot$  in addition columns  $40-46$  contain the values satisfying the criterion as well as all further values — up to a maximum of six — which obey the tolerance•

15. SEARCH IN COL ++ FOR NUMBERS IN ++, TRANSFER CORRESP VALUES FOR  $++$  INTO  $++$ ,  $++$  INTO  $++$ ,  $++$  INTO  $++$ ,  $\ldots$ a. provides for a search of a multicolumned table to a. provides for a search of a multicolumned table to<br>select rows corresponding to values in the first named column identical with values in the filst named column. b. the column on which the search is made must be monotonically increasing. c. the search is terminated on encountering three consecutive zeros in either of the argument columns. d\* if <sup>a</sup> value is not found, <sup>a</sup> zero is placed in the corresponding row.

16- CHOP X IN COL ++ STORE [X] IN COL ++ a. computes [X], the largest integer less than or equal to X, for the values of X in each row of the designated column up to NRMAX and stores the result in the specified column.  $b \cdot$  difficulties may be encountered if X is very large. c« regardless of the sign of X, CHOP merely removes the fractional part of the number,  $i \cdot e \cdot -3 \cdot 5$  becomes  $-3 \cdot 0 \cdot$ 

The instruction STATIS (see page 112) represents one of the more powerful commands in OMNITAB. It provides an automatic printout of a frequency distribuprovides an automatic printout of a frequency distribu-<br>tion (in deciles), rank ordering and 34 statistical properties relating to a set of measurements. The results of STATIS are stored in columns 43—46 in accord with the table on the next page. The notations in the last column refer to references listed below.

## REFERENCES

- $BNLE = BROWNLEE, K \cdot A \cdot (1960) \text{ Statistical Theory and}$ Methodology in Science and Engineering. Wiley, New York.
- $D/M =$  DIXON, W. J., Massey, F. J. Jr. (1957)<br>INTRODUCTION TO STATISTICAL ANALYSIS, McGraw Hill, New York.
- Duncan = DUNCAN,  $A \cdot J \cdot (1959)$  Quality Control and Industrial Statistics, 2nd. ed., Irwin, Homewood, Illinois.
- Hald =  $HALD, A \cdot (1952)$  Statistical Theory with Engineering Applications, Wiley, New York.
- $H-91 = \text{NATRELLA}, M \cdot G \cdot (1963)$  Experimental Statistics, NBS Handbook 91, U.S. Government Printing Office, Washington, D.C.

Frequency Distribution — count of no- of values in <sup>10</sup> equal intervals between minimum and maximum

The following are computed from the <sup>X</sup> array

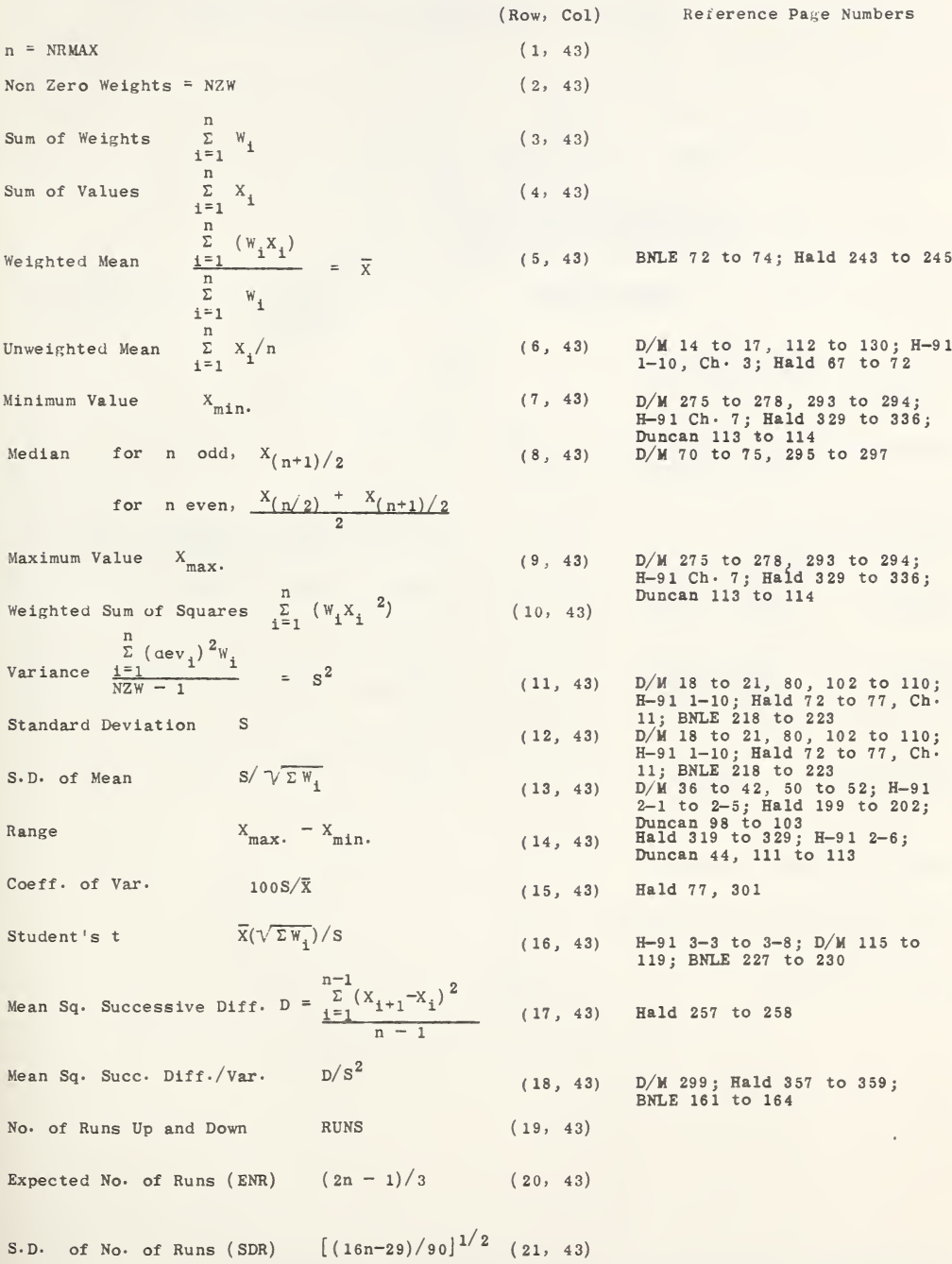

Diff/S.D. of Runs  $\frac{[RUNS - ENR]}{SDR}$  (22, 43) Hald 353 to 357; Duncan 117 to The following are computed from the deviations from the mean No. of  $+$  signs in dev  $m_1$  (23, 43) No. of - signs in dev  $m_2$ (No. of sign changes in dev) +  $1$  = DRUNS Expected No. of Runs (ENRD)  $1 + (2m_1m_2/n)$ S.D. of No. of Runs (SDRD)  $\left[\frac{2m_1m_2(2m_1m_2-m_1-m_2)}{2}\right]$ Diff/S.D. of Runs  $\frac{2m_1m_2(n)}{m_2m_1m_2(m_1 + m_2)}$ <br>  $\frac{2m_1m_2(2m_1m_2 - m_1 - m_2)}{(m_1 + m_2)^2(n - 1)}$ IDRUNS ~ ENRDI SDRD  $12 \sum (i(dev_i))$ Trend (Linear) Nuns (SDRD)<br>
uns  $\frac{DRINN}{T} = \frac{12 \sum_{i=1}^{n} (i(\text{dev}_i))}{n (n^2 - 1)}$  $n (n<sup>2</sup> - 1)$ S.D. of Trend  $\begin{bmatrix} 1 & 1 \\ -12 & \Sigma \end{bmatrix}$   $(\text{dev}_i)^2$  $-\mathrm{T}^{2}\right]^{1/2}$  (30, 43) Trend/S.D. of Trend  $\left\lceil \frac{1}{n} \right\rceil$   $\sum_{i=1}^{n}$  (dev<sub>1</sub>)<sup>3</sup>  $\left[ \begin{array}{ccc} \frac{n-1}{n} & s^2 \end{array} \right]$  $\frac{1}{n}$   $\Sigma$  (dev<sub>i</sub>)<sup>4</sup>  $\left[\begin{array}{c} n-1 \\ n \end{array} \right]$   $\left[\begin{array}{c} s^2 \end{array}\right]$ Beta One Beta Two (24, 43) (25, 43)  $(26, 43)$ l/2 26,43)<br><sup>/</sup>2<br>( 27,43) ( 29, 43) (31, 43)  $D/M$  191 to 196;  $H=91$  5-19;<br>Hald 540; BNLE 280 to 283 (32, 43) Duncan <sup>49</sup> to 51, <sup>496</sup> to <sup>501</sup> ( 33, 43) Duncan <sup>49</sup> to 51, <sup>496</sup> to <sup>501</sup>

( 28, 43) Duncan <sup>117</sup> to 122; Hald 342 to 353; 0/M 288 to 289; 5NLE 170 to <sup>17</sup> <sup>1</sup>

Mean Deviation  $\frac{\sum |dev_i|}{n}$ 

 $(34, 43)$  Duncan 44 to 46

Column 44 contains the ranks

Column 45 contains the ordered X,

Column 46 contains  $X_i - \overline{X} = dev_i$ 

output which is achieved automatically by the instruction On this and the following pages we illustrate the

## STATISTICAL ANALYSIS OF COL 6

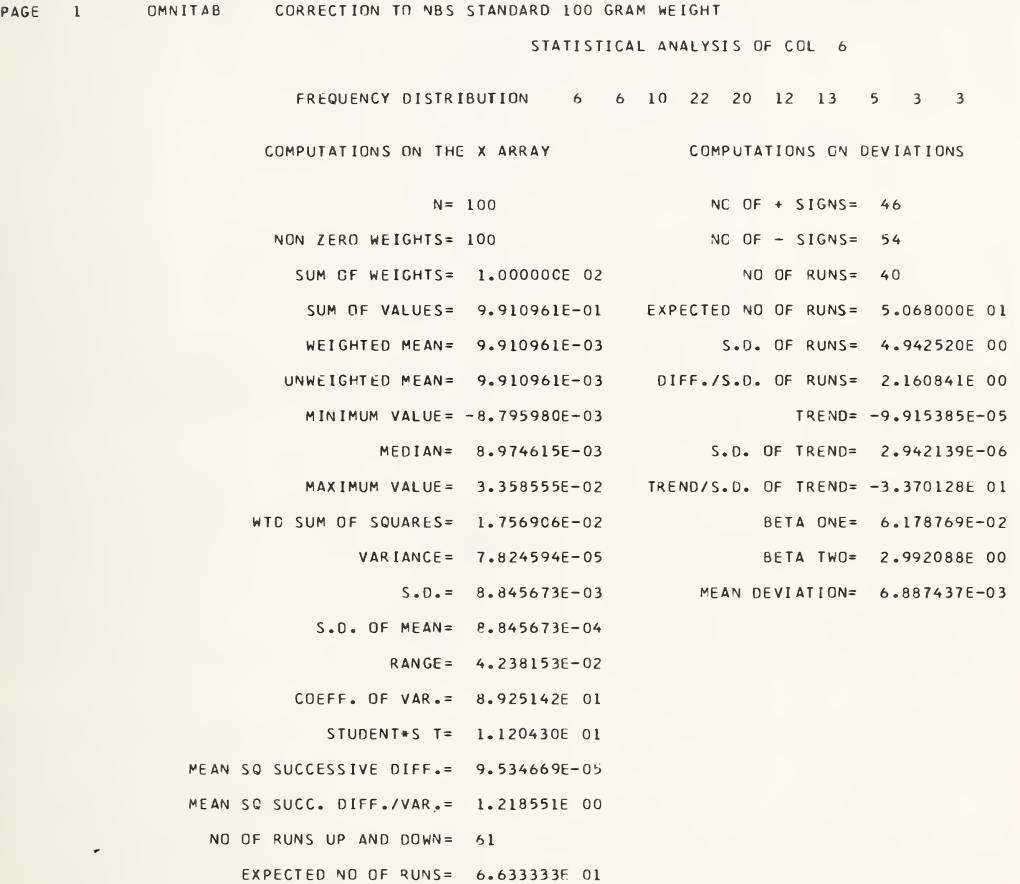

Figure  $5-1$ . Automatic Printout for the Command STATIS. Part I.

S.C. OF NO OF RUNS= 4.177985E 00 DIFF./S.D. OF RUNS= 1.276532E 00

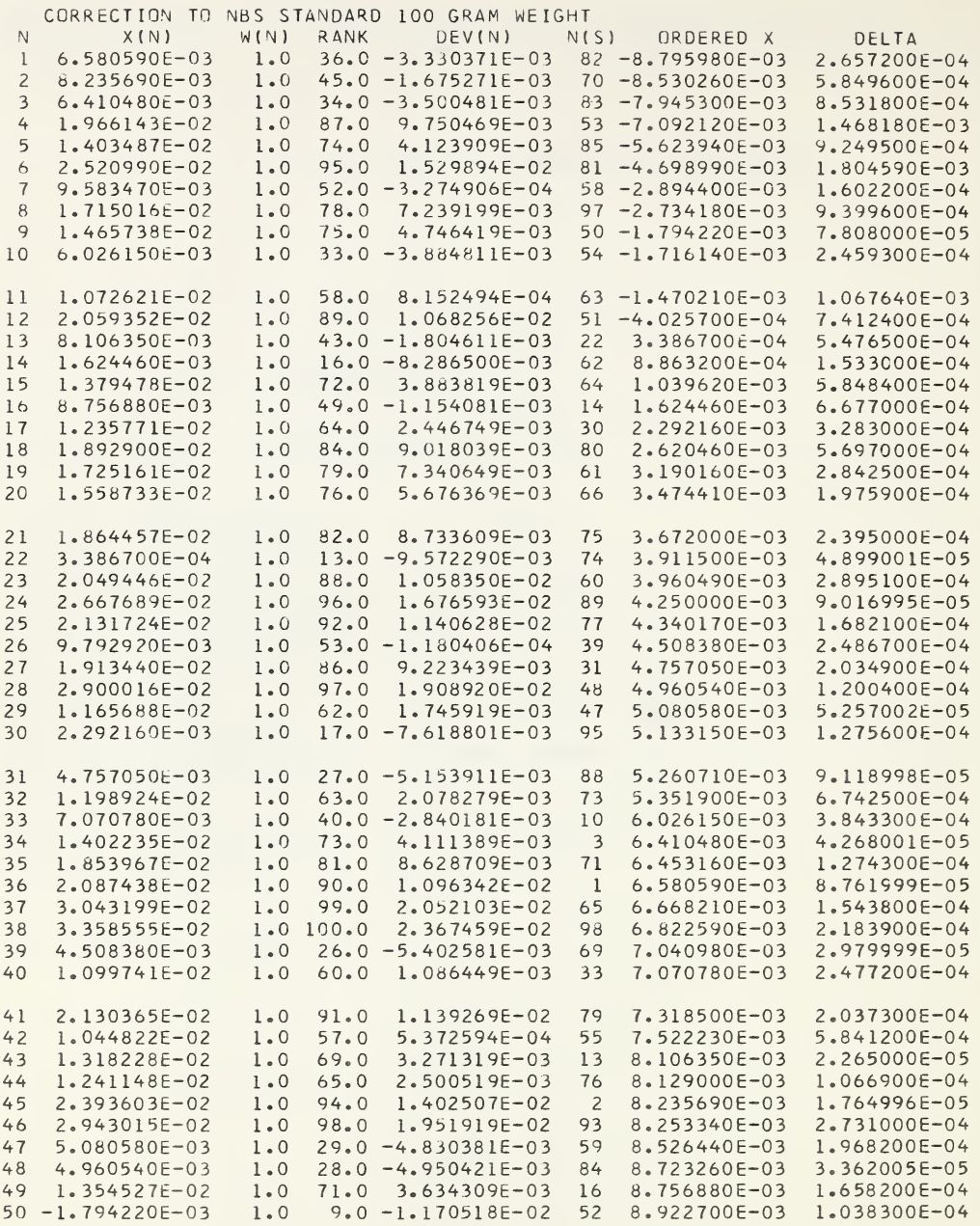

Figure 5-2- Automatic Printout from the Command STATIS. Part II Showing: Rank, Deviations, etc.

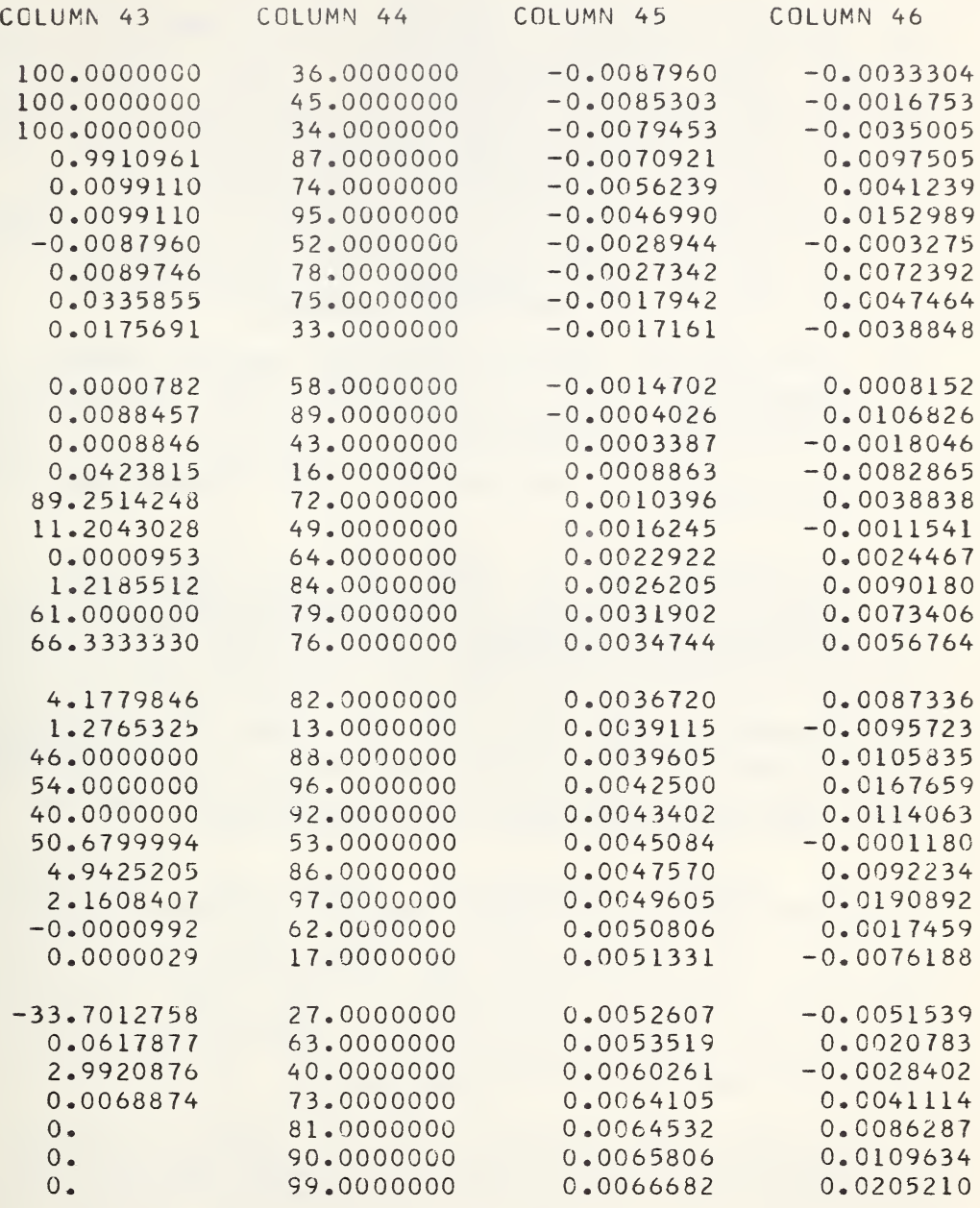

Figure 5-3. Printout of results stored automatically by the instructions STATIS and SSTATIS. This printout is not automatic.

5•3\* Least—Squares Curve Fitting

The curve fitting in OMNITAB is accomplished with the aid of a versatile subroutine which is called ORTHO — short for Orthonormalization. This subroutine, - short for orthonormatization. This subroutine,<br>referred to briefly in section 5.1, provides for fitting in the least squares sense or in the exact sense, and can be used for the following related operations:

a. fitting of data to polynomial functions or to any of the algebraic or transcendental functions in the OMNITAB repertoire.

b. fitting of empirical data in two or more<br>dimensions as a function of several as a function of several  $independent$  variables.

c\* solutions of systems of linear functional equations.

d. expansion of a given set of functional values in series of orthogonal functions trigonometric functions, Legendre polynomials, Tchebychev polynomials.

The above operations are only a few of the mathematical applications of the orthonomalization technique for which the reader is referred to the series of papers by Davis and Rabinowitz cited in section  $5.1$ .

The almost universal use of polynomial approximations in certain segments of the scientific literature leaves the casual reader with a distorted view of the superiority of polynomials over other functional forms of approximation. That this influence has extended to machine programmers may be inferred from the preponderance of programs for least-squares fitting which are specialized to polynomials.

In view of the generality of the ORTHO subroutine, we illustrate its use first in the more general sense. We influstrate its use in st in the more general sense.<br>We consider first a matrix of measurements composed of a column vector  $v_i$  representing the dependent variable and In view of the generality of the ORTHO subroutine,<br>we illustrate its use first in the more general sense.<br>We consider first a matrix of measurements composed of a<br>column vector  $v_i$  representing the dependent variable and three column vectors  $x_j$ ,  $y_j$ ,  $z_j$  representing three independent variables. The numbers are arranged as follows:

$$
v_1 , x_1 , y_1 , z_1 \n v_2 , x_2 , y_2 , z_2 \n v_3 , x_3 , y_3 , z_3 \n \vdots \n \vdots \n v_n , x_n , y_n , z_n
$$

If the functional relationship between these measurements is considered to be a linear combination of the variables

$$
v_i = ax_i + by_i + cz_i,
$$

the OMNITAB program requires simply to be told the  $v_i = ax_i + by_i + cz_i$ ,<br>the OMNITAB program requires simply to be told the<br>location of the vectors  $v_i$ ,  $x_i$ ,  $y_i$ , and  $z_i$  and the<br>location of a column of weights  $w_i$ . In case the curve does not go through the origin, and the relationship is does not go through the same form:<br>still of the same form:

$$
v_i = ax_i + by_i + cz_i + d,
$$

it is necessary to supply also <sup>a</sup> column vector of l's to accommodate the constant term d. The order in which the vectors are specified is not important for the overall fit, but does influence the sum of the squared residuals<br>which gives the amount by which the sum of the squared which gives the amount by which the sum of the residuals are decreased by each of the terms of the equation.

If the measurements are believed to obey the relationship

$$
v_{i} = a_{1}x_{i} + a_{2}x_{i}^{2} + b_{1}y_{i} + b_{2}y_{i}^{2} + c_{1}z_{i} + c_{2}z_{i}^{2}
$$

$$
+ dx_{i}y_{i} + ex_{i}z_{i} + fy_{i}z_{i} + g,
$$

it will be necessary to generate from the original measurements  $x_j$ ,  $y_j$ ,  $z_j$ , the vectors  $x_j^2$ ,  $y_j^2$ ,  $z_j^2$ ,  $x_jy_j$ , measurements  $x_i$ ,  $y_i$ ,  $z_i$ , the v<br> $x_i z_i$ ,  $y_i z_i$  and a vector of l's.

OMNITAB can handle the least-squares fitting of as many as 23 vectors. The instruction is:

FIT COL ++, WEIGHTS IN COL ++, VECTORS IN ++, ++, etc

The same instruction can be used regardless of the nature of the functional forms of the vectors provided only that the unknowns are in the coefficients. Thus, if a set of measurements yield the vectors,  $h_i$ ,  $\theta_i$  and a fit is desired of the form

$$
h = a_0 + a_1 \sin \theta_1 + a_2 \sin 2\theta_1 + \cdots b_1 \cos \theta_1 + b_2 \cos 2\theta_1 + \cdots
$$

it is necessary only to generate the unit vector and the vectors

 $\sin \theta_i$ ,  $\sin 2\theta_i \cdots$ ,  $\cos \theta_i$ ,  $\cos 2\theta_i \cdots$ 

Having the vectors for one or more independent variables? it is possible in OMNITAB to fit <sup>a</sup> variety of variables, it is possible in OMNITAB to if<br>
functions represented by the equations<br>  $y_i^2 = a_0 + a_1 \varphi_1(x_{1i}) + a_2 \varphi_2(x_{2i}) + \cdots$ 

$$
y_i = a_0 + a_1 \varphi_1(x_{1i}) + a_2 \varphi_2(x_{2i}) + \cdots
$$

or

$$
y_{i} = a_{0} + \sum_{j} a_{j} \varphi_{j}(x_{ji}) .
$$

The  $\varphi$ <sub>i</sub> may represent polynomial functions, The  $\varphi$  may represent polynomial functions,<br>trigonometric, exponential, hyperbolic functions, etc.

The need to generate powers or other functions for certain of the experimental vectors becomes obvious when one recalls how such calculations are carried out on a desk calculator. It should also be clear that after the vectors are supplied, the algebraic method of solution is identical for all functional forms. In the case of a polynomial fit of the form

$$
y_i = a_0 + a_1x_i + a_2x_i^2 + a_3x_i^3 + \cdots
$$

we have introduced a special command which obviates the

need to supply the vectors  $x^2$ ,  $x^3$ , or the vectors of l's- The program generates these automatically for the designated column of  $x_i$  on the special command :

POLYFIT ++, WEIGHTS IN ++, X IN ++, USE 4TH DEGREE

This command can only be used when the functional form is a polynomial of the above type with no terms missing. If terms are missing, the vectors must be generated and the instruction is FIT, etc., instead of POLYFIT.

<sup>A</sup> similar problem arises when we wish to place a restraint on the fitting function by specifying one or more of the coefficients. For example, if we should desire to fit compressibility data to <sup>a</sup> virial equation in pressure of the form

 $Z = 1 + BP + CP^{2} + DP^{3}$ ,

we cannot use POLYFIT. We must fit  $(Z -1) = BP + CP^{2}+$ DP<sup>3</sup> in which case we must generate the vectors  $Z - 1$ ,  $P^2$ ,  $P^3$  from the original vectors Z, P. In OMNITAB the generation of these vectors poses no particular problem-

In the course of curve—fitting it is often desired to compute the function for a set of values of <sup>X</sup> other than those at which the data are tabulated. Normally such calculations would be carried out using the leastsquare coefficients obtained from the curve—fitting routine. It is, however, not necessary to make two passes- The values of the function for a second set of arguments can be obtained at the same time as the curve—fitting is done, simply by augmenting the matrix of input data by a suitably arranged matrix containing a vector of the new values of <sup>X</sup> and zeros in the corresponding rows of the y vector and the vector of weights-

Thus if  $x_i$ ,  $y_i$ , and  $w_i$  represent vectors corresponding to the abscissae, ordinates, and weights of the data to be fitted, and values are desired for <sup>a</sup> of the data to be fitted, and values are desired for a set of abscissae  $X_1$ ,  $X_2$ ,  $X_3$ , ...,  $X_1$ , the augmentation of the above three vectors as follows?

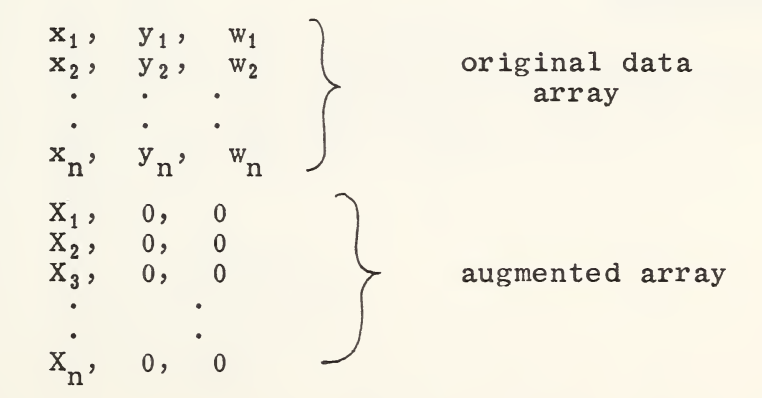

will produce the desired result.

The values for  $f(X^{\prime})$  will appear with the opposite sign in the column headed DEVIATIONS. These are

subtracted from the given values of y to yield deviations. Since the  $Y_n$  were all zeros, the deviation is the negative of the desired  $Y_n$  values. The zeros in the weight column insure that these points are not included in the least—squares fitting.

In the example which follows, <sup>36</sup> points are fitted to a polynomial of the second degree. The weights are not included with the data. They are computed in the ADD instruction preceding the READ statement. These will serve as the weights for the experimental points. The <sup>36</sup> points have, however, been augmented by 14 values of <sup>X</sup> extending from 0. to .325 in intervals of .025. The READ statement resets the number of lines from <sup>36</sup> to <sup>50</sup> so that the subsequent operations are carried out on the augmented matrix. Since column 3, which contains the weights, is blank below the 36th line, the weights for the last <sup>14</sup> points are zero; hence these points do not influence the fit.

The printout for the POLYFIT and the FIT instruction (see figures  $5-6$  and  $5-7$ ) gives: the coefficients, the standard deviation, the covariance matrix, the square root of the covariance diagonal, the variancecovariance matrix, the square root of the variancecovariance matrix diagonal, the Gram determinant, the Fourier coefficients, the squared Fourier coefficients, the sum of the squared residuals, the residuals, the  $A_{i,j}$ ene sum of the squared residually the residually, the n<sub>j</sub>;<br>matrix, the Gram factors, the vector norms, and the deviations.

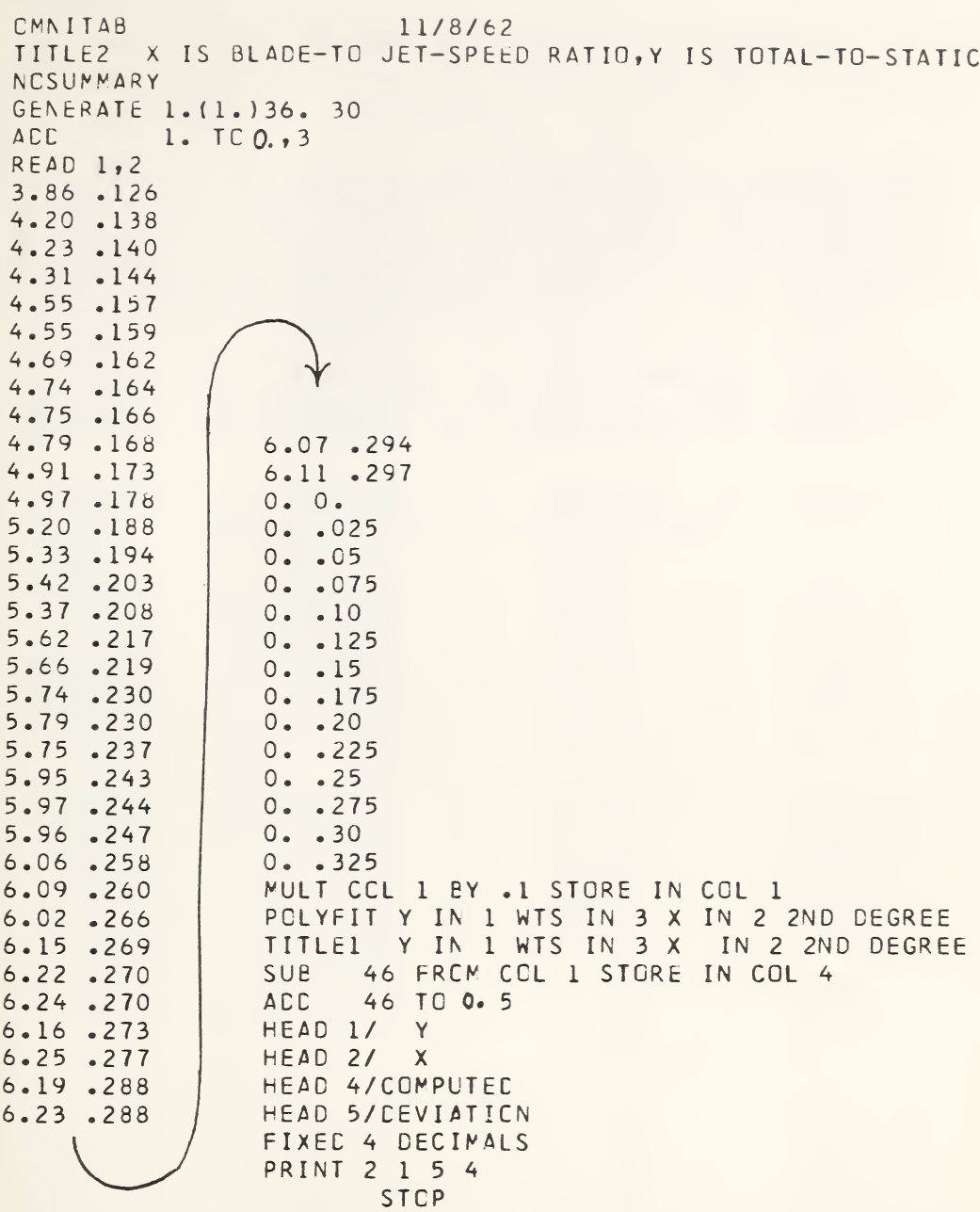

Figure 5-4. Data and instructions for a polynomial fit. See Figure 5-5 for results.

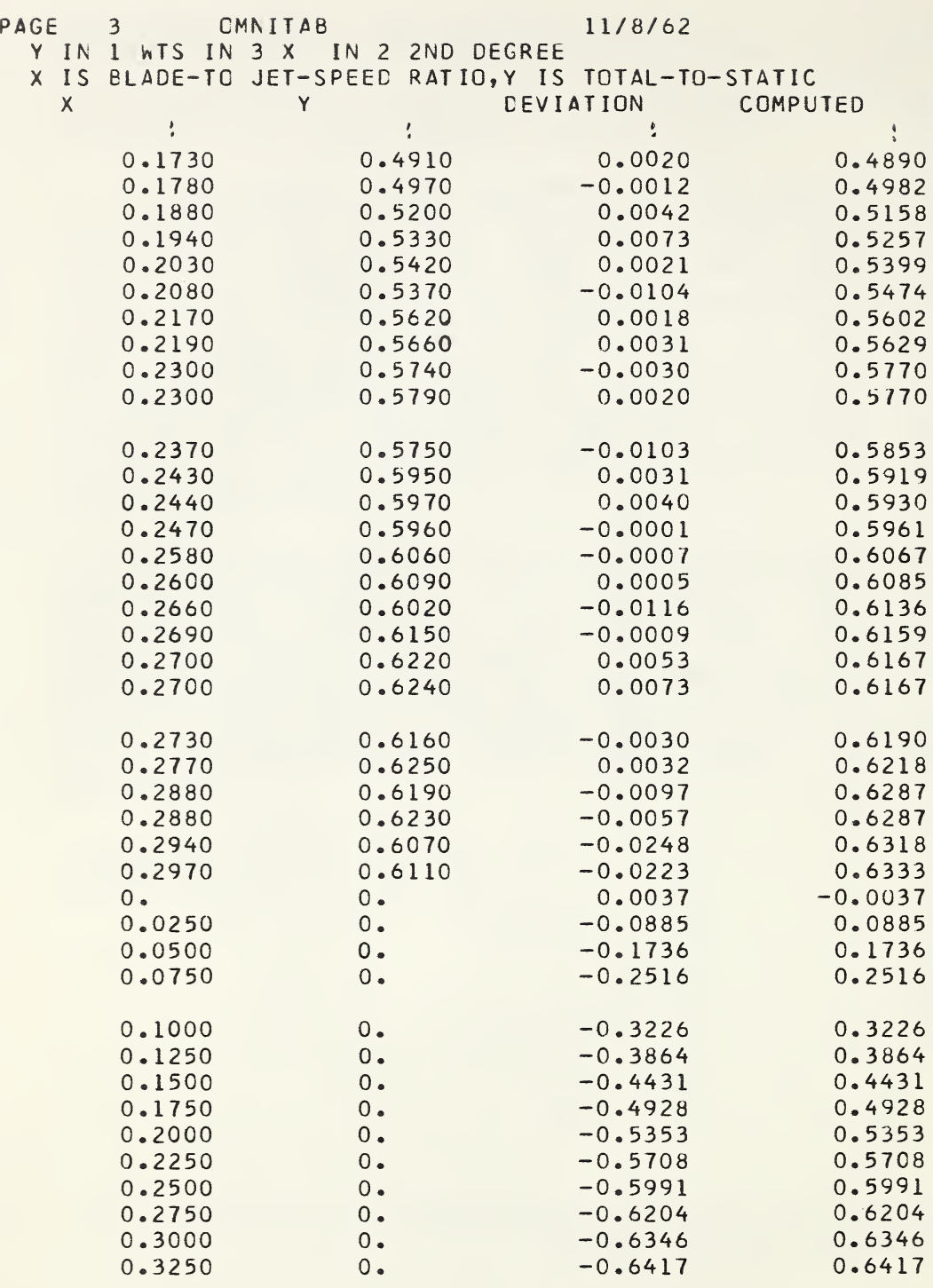

Figure 5-5• Results of <sup>a</sup> polynomial fit to data shown in Figure 5-3. Results of a polynomial five contact the function is computed for the lower values whose weights are set to zero.
5-4 Problems in Statistical and Numerical Analysis Problem  $5 - 1$ 

Given 34 experimental points representing the data of state of boron trifluoride at  $0^{\circ}$ C, fit polynomials of  $\overline{4}$ , 5, 6, and 7th degree, print, plot and save the 4, 5, 6, and 7th degree, print, plot<br>deviations to permit an easy comparison permit an easy comparison and especially to determine the suitability of any of the polynomial representations indicated above.

The data are read into the machine with the following instruction set: (Because the READ instruction asks only for 2 columns, the last two are ignored.)

OMMTAB 8F3 <sup>0</sup> CEGREE PV VS <sup>D</sup> IN AMAGAT UNIT 10/16/64 TITLE1 <sup>Z</sup> VALUE AT 0 CEG <sup>1</sup> ATM IS 0.99409 READ 1 2<br>9.98416 .93770 9.98416 . 93770 336 <sup>5</sup> 11.94314 .92478 335 <sup>5</sup> 14.24323 .90932 337 <sup>4</sup> 16.61896 .89300 336 4 19.67139 .87149 335 4<br>23.16199 .84606 337 3 23.16199 .84606 337 <sup>3</sup> 26.81959 336 3<br>278529 335 3 30.98029 .78529 335 <sup>3</sup> 35.67938 .74568 337 <sup>2</sup> 40.11188 .70560 336 <sup>2</sup> 45.19485 .65547 335 <sup>2</sup> 50.19874 .60029 337 <sup>1</sup> 54.41398 .54766 336 <sup>1</sup> 58.66507 .48683 335 <sup>1</sup> 61.76115 .43666 345 <sup>2</sup> 64.00868 .39926 345 <sup>2</sup> 65.34411 .37831 346 <sup>2</sup> 65.88513 .37059 343 <sup>2</sup> 66.59998 .36103 338 <sup>2</sup> 67.73169 .34719 342 <sup>2</sup> 68.63512 .33791 347 <sup>2</sup> 68.83938 .33628 341 <sup>2</sup> 69.63908 .32967 340 <sup>2</sup> 70.31823 .32499 339 <sup>2</sup> 75.74023 .30640 344 <sup>1</sup> 86.78898 .30976 345 <sup>1</sup> 99.98467 .33122 346 <sup>1</sup> 107.31114 .34537 343 <sup>1</sup> 119.52989 .37076 338 <sup>1</sup> 146.49848 .4297 342 <sup>1</sup> 174.65717 .49207 347<br>181.14272 .50637 341 1 181.14272 .50637 341 <sup>1</sup> 210.80997 .57110 340 <sup>1</sup> 239.10488 .63242 339 <sup>1</sup>

ACC 1. C. 3 PULT <sup>2</sup> <sup>1</sup>. <sup>00595</sup> <sup>4</sup> DIV <sup>1</sup> 4 5 PCLYFIT 4 3 5 4TH DEGREE EXCHANGE 44 11 45 15 46 19 PCLYFIT 4 3 5 5TH DEGREE EXCHANGE 44 12 45 16 46 20 PCLYFIT 4 3 5 6TH DEGREE EXCHANGE 44 13 45 17 46 21 PCLYFIT 4 3 5 7TH CEGREE EXCHANGE 44 14 45 18 46 22 SPACE 5 STANDARD DEVIATIONS NOTE 1 SPACE 7 TH NOTE 4TH 5TH 6TH 1 SPACE ABRIDGE ROW <sup>1</sup> CF CCLS 15 16 17 18 SPACE <sup>1</sup> COEFFICIENTS NOTE SPACE <sup>1</sup>  $\circ$ APRINT 2 15 8 4 SPACE 1 UNCERTAINTIES NOTE SPACE <sup>1</sup>  $\circ$ APRINT ROW 2 CCL 11 8 BY 4 FIXED 6 NOSUNNARY NOSUMMARY<br>HEAD I/ P(ATM)<br>1940 L HEAD 2/ HEAD 4/ PV(AMAG ) HEAD 5/ <sup>D</sup> (AMAG) PRINT 1 2 0. 600. .3 1.0 PLCT 4 5 HEAD CCL 19/  $-4$ TH HEAD CCL 20/ 5TH HEAD CCL 20/<br>HEAD CCL 21/<br>UT10 22/ 22/  $6T$ HEAD CCL 21/<br>HEAD CCL 22/<br>-------7TF DEVIATIONS TITLE2 PRINT 19 20 21 22 PLCT 19 20 21 AGAINST DEVIATION PLOT NOTE PLCT 22 21 20 AGAINST 5 DEVIATION PLOT NOTE PLCT 22 AGAINST 5 NOTE DEVIATION PLOT STOP

The array starting in row 2, col 15 having dimensions <sup>8</sup> by <sup>4</sup> • See chapter <sup>8</sup> for a discussion of this command.

The following eight pages are an abridgment of the printout for this problem. Brief comments on the results are given in the following figures.

PAGE <sup>7</sup> CMMTAB BF3 <sup>0</sup> DEGREE PV VS <sup>D</sup> IN AMAGAT UNIT 10/16/64 NUMBER OF NCN-ZERC WEIGHTS =  $3.40000000E$  01 POLYNOMIAL FIT CF DEGREE 7 TO FUNCTION IN COLUMN 4<br>USING WEIGHTS IN COLUMN 3 USING WEIGHTS IN CCLUMN COEFFICIENTS ANC THEIR STANDARD DEVIATIONS 1.C074366E 00 -6.2508308E-03 1.98 30401 E—05 1.3033790E-06 -6.2270507E—08 4.7483951E—10 -2.3975730E-12 5.4957886E-15  $-4.2497746E-18$ 4.8 398630E-04 <sup>4</sup> • 4390433E-05 <sup>1</sup> • 7255221E-08 1. 1776473E-10 4•2975670E-13 7.9628235E-16 5.8841590E-19 STANDARD DEVIATION 2.5610186E-04 COVARIANCE MATRIX 3.57142E 00 -3.14663E-01 3.00437E—02 8•67543 E-03 — 8.655 39E-04 2.59010E-C5 — 1.0 7720 E-04 1. 10389E-05 -3. <sup>39</sup> <sup>32</sup> OE—07 4.53958E-09 6.92704E-07 —7•22662E-08 2• 2645 8E—09 — 3.07856E-11 -2.39528E-09 2.81592E-18 4•22646 E- 12 -4.50818E-13 -5.20171E-21 9.66738E—24 -2.98625E-15 3.20882E-16 -1.04044E-17 1.45809E-19 -1.02736E-21 3.81463 E-24 -7.127C7E—27 5.2789OE— 30 SQUARE RCOT OF COVARIANCE MATRIX DIAGONALS 1.88982E 00 1.73331E-01 5.C8930E-03 6.73764E-05 4.59835E-07 1•67807 E-09 2.53083E-10 -8.04523E—12 1.449COE-14 — 2.014 32E- 16 1.10 <sup>7</sup> <sup>3</sup> 8E- <sup>1</sup> <sup>3</sup> -7.68395E-16 2.11449E-13 <sup>1</sup> •40942E-18 3.109 24E-12 2•29759E- 15 VARIANCE COVARIANCE MATRIX 2.34243E-07  $-2.06382E-08$  1.97051E-09 5.69005E-10 -5.6769 IE-11 -7•06518E-12 7.24019E-13 -2.22554E- 14 2.97743E- 16 4•54332 E-14 —4.7 39 81E-l5  $-1.57102E-16$   $1.65992E-17$   $-5.27672E-19$   $7.26313E-21$   $-5.03976E-23$ 1.84691E-25 2.77205E-19 -2.95683E-20 9.50375E-22 -1.32116E-23 9.24413E-26  $-3.41170E-28$  6.34066E-31  $-1.95863E-22$ 2.50194E-31 -4.6745 IE-34 3.46233E-37 2.10460E-23 -6.82406E—25 1.6988CE-12 1.4853CE—16 -2.01917E-18 1•38685E—20 9.5633 IE-27 -6. 73829E—2 <sup>9</sup>

Figure 5-6. The first page of the automatic output from the POLYFIT instruction.

SQUARE RCOT OF VAR. COVARIANCE MATRIX DIAGONALS 4.83986E-04 4.43904E-05 I.30338E-06 1.72552E-08 1.I7765E-10 4.29757E-13 7.96282E-16 5.88416E-19 GRAM DETERMINANT 2.3770645E—27 FOURIER COEFFICIENTS 3.21676E 00 -8.94292E-01 8.78644E—01 1.88659E-02 -1.13897E-03 — 1.84967E—03 SQUAREC FOURIER CCEF. I•03475E 01 7.99758E-0I 3.55924E-04 1.29724E-06 SUM OF SCUARED RESIDUALS 7.62594E-02 8.47799E-02 I.19327E 01 1.58514E 00 7•85382E—01 7.45793E-06 6.16068E-06 **RESIDUALS** 2.19168E-01 1.56663E-01 5. I6096E-04 4.7767 5E-04 7•72015E—01 3.42128E—06 1.33665E-02 2.7394 IE—06 2.07648E—02 1.5865 IE—02 3.53983E—03 3.24595E—04 5.81549E-03 7.18762E—03 7.5510 IE—03 3.63382E-C4 A(I,J) MATRIX -3.78187E-01 1.48641E-02 -1.02650E-04 1.81670E-07 4.96924E-01 -2.72032E-02 3.21180E-04 -1.31542E-06 1.73209E-09  $-7.00074E-01$  5.17966E-02 -9.63444E-04 6.79741E-06 -2.00939E-08 2.08623E-03 -2.15460E-05 1.05354E-C7 1.71499 E-01  $-2.41749E-01$   $1.42871E-03$ 2.71022E-01 -5.2 <sup>50</sup> <sup>8</sup> 5E-03 1.4346 IE—05 2.10348E- 11 9.16917 E-0 <sup>1</sup> — 8.28566E-0 <sup>2</sup> —2.42808E-10 2. 12344E—13 — 1.29974E 00 1•39660E-01 -4.5284 IE—03 6.34616E—05 -4.47149E—07 1.66028 E-09 -3.10198E-12 2.29759E—15 GRAM FACTORS VECTOR NCRMS 5.83095E 00 1.20970E 03 1.45745E 13 5.17453E 15 1.85233E 18 5.83095E 00 6.99934E 02 4.75404E 10 4.70934E 12 6.9705 IE 04 4.35240E 14 3.65340E 05 5.50449E 06 l.30587E-03 1.20814E 08 4.15454E 10 5.77338E 08

Figure 5—7. The second page of the automatic output from the POLYFIT instruction. The deviations follow on the next page.

PAGE <sup>8</sup> OMMTAB BF3 <sup>0</sup> DEGREE PV VS <sup>D</sup> IN AMAGAT UNIT 10/16/64

#### CEVI AT ICNS

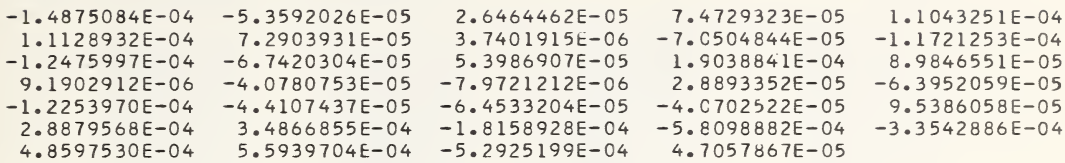

#### STANDARD DEVIATIONS

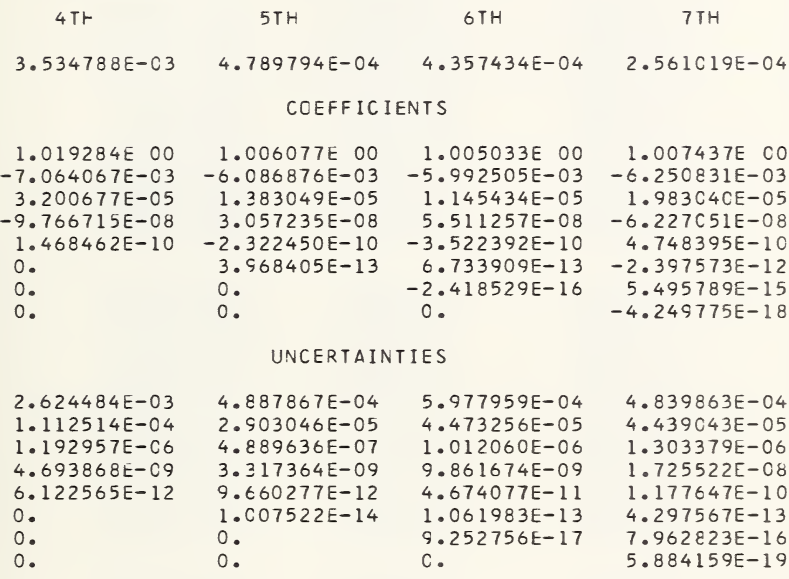

Figure 5-8. Printout achieved by using the SPACE, NOTE, ABRIDGE, and APRINT following the automatic printout from POLYFIT. PAGE <sup>9</sup> OMNITAB BF3 <sup>0</sup> DEGREE PV VS <sup>D</sup> IN AMAGAT UNIT 10/16/64 <sup>Z</sup> VALUE AT 0 DEG <sup>1</sup> ATM IS 0.99409

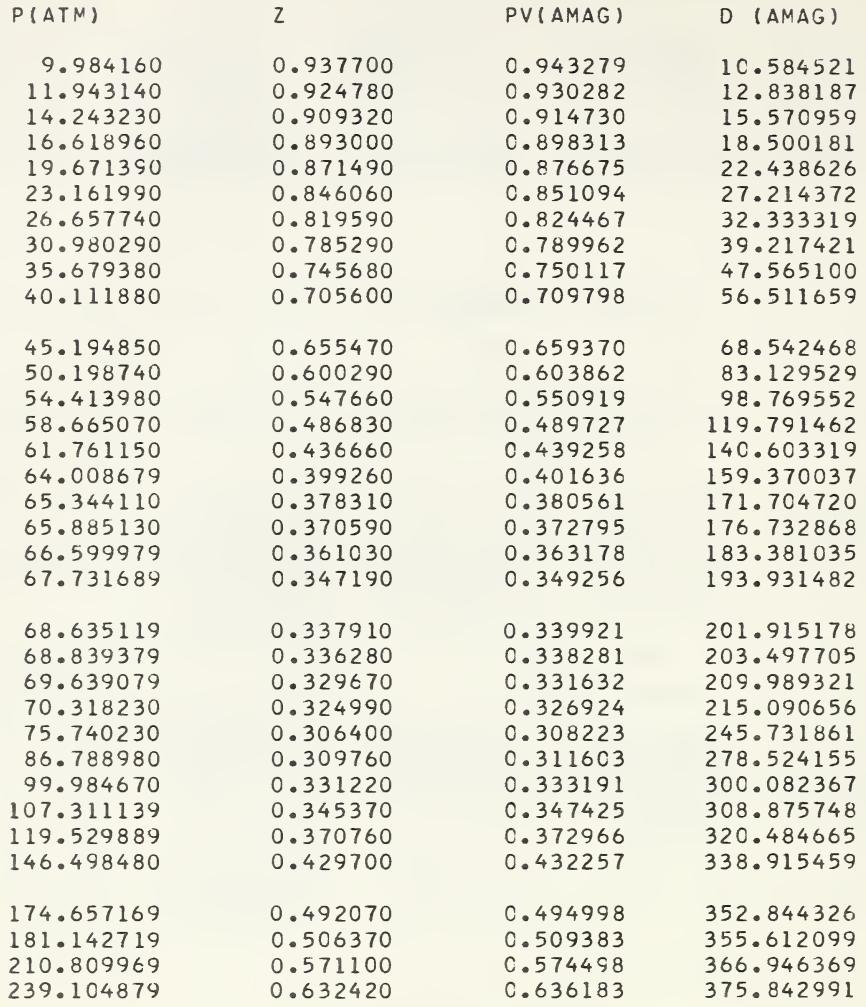

Figure 5-9. Results obtained with a PRINT instruction preceded by FIXED 6.

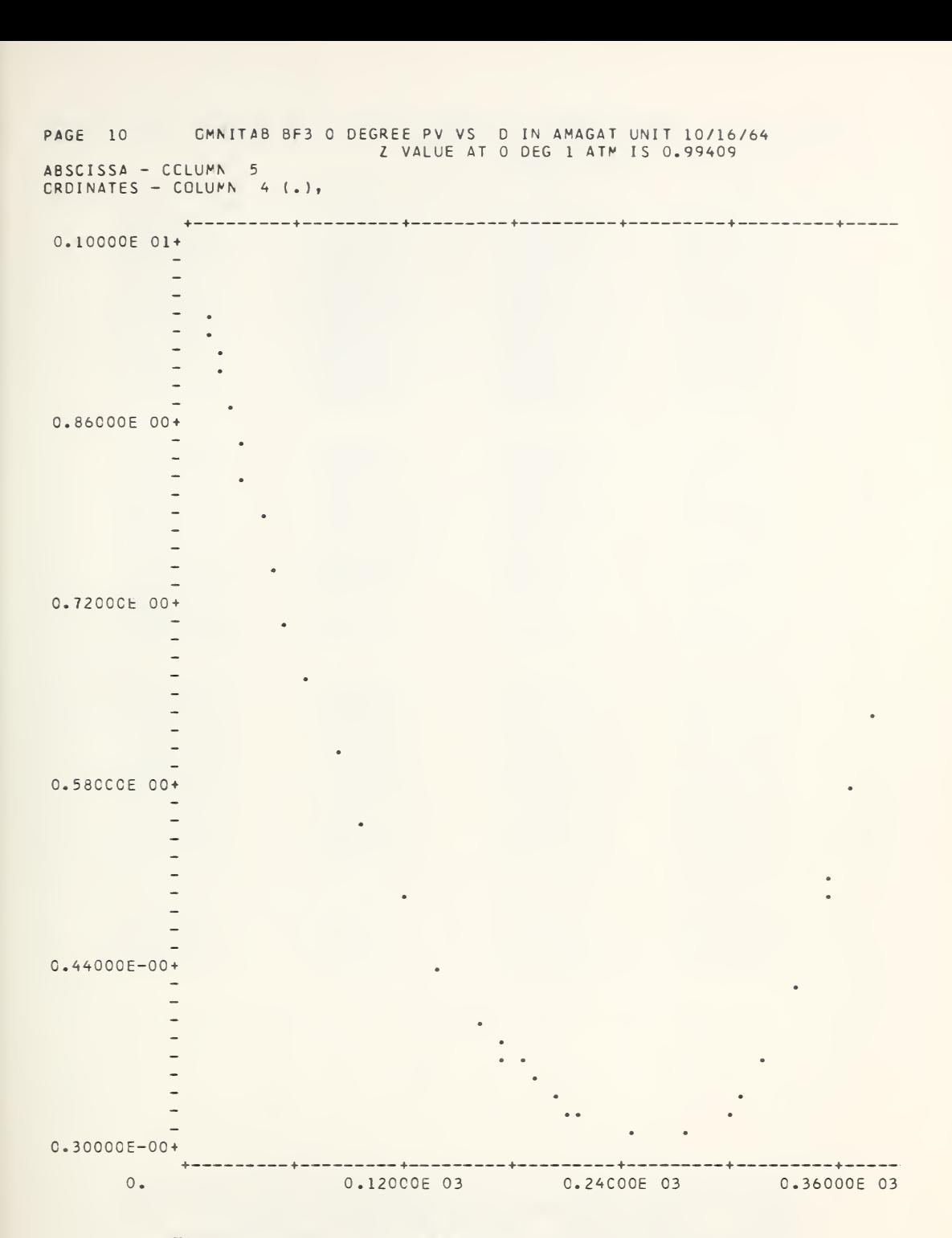

Figure 5-10. A typical OMNITAB plot except that the Figure of 10% In typical omiting plot except that the<br>curve was squeezed to the left of the page by putting<br>the right scale limit at 600.

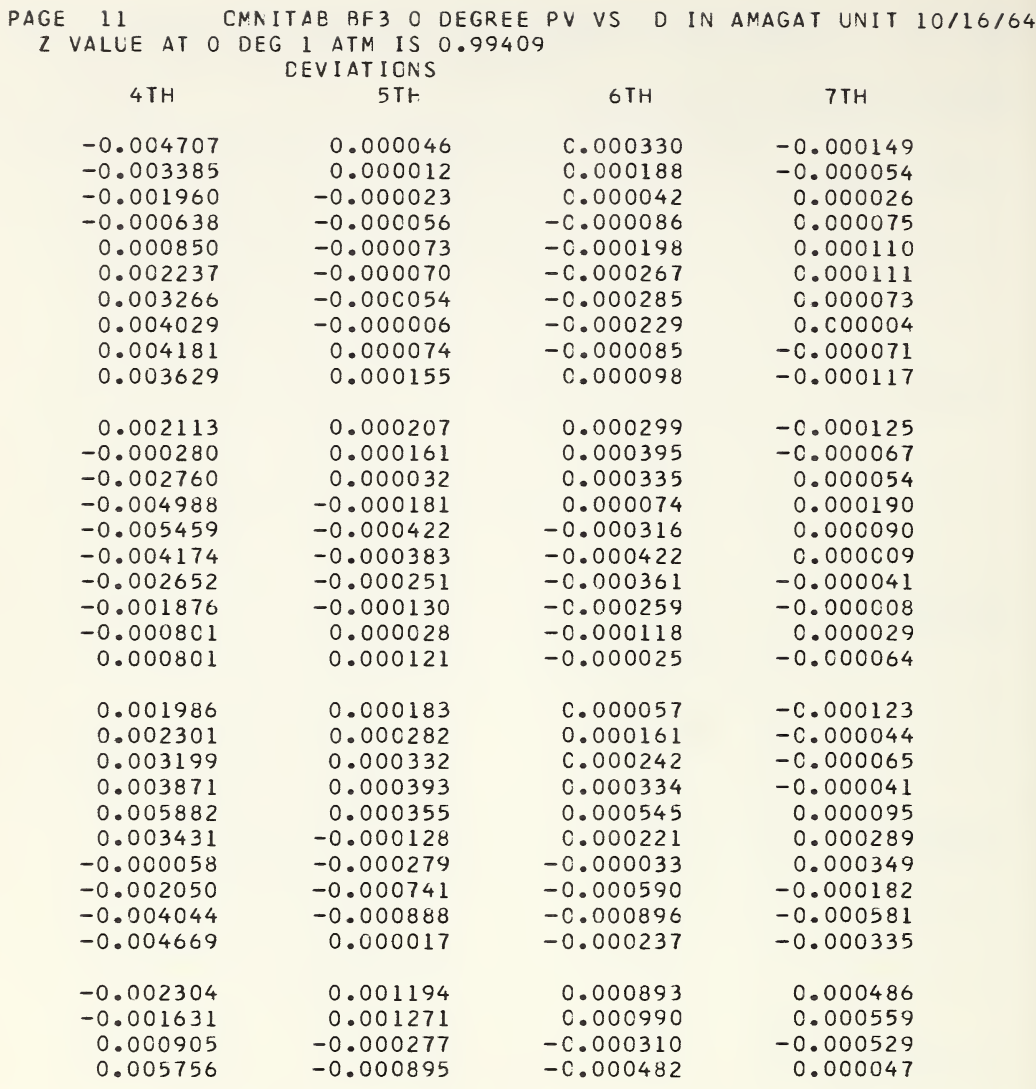

Figure 5-11. Results from accumulating the deviations. Note that the deviations are not random even for the 7th degree polynomial. This fact is confirmed in the degree polynomial. This fact is confirmed in the CMNITAB BF3 0 DEGREE PV VS 0 IN AMAGAT UNIT 10/16/64<br>Z VALUE AT 0 DEGRE AT 10 DEG 1 ATM IS 0.99409 PAGE 13 CMMTAB BF3 0 DEGREE PV VS D IN AMAGAT UNIT 10/16/64 VALUE AT 0 DEG 1 ATM IS 0.99409 PAGE 13

ABSCISSA - CCLUMN 5<br>GRDINATES - COLUMN 20 ABSCISSA - COLUMN 5

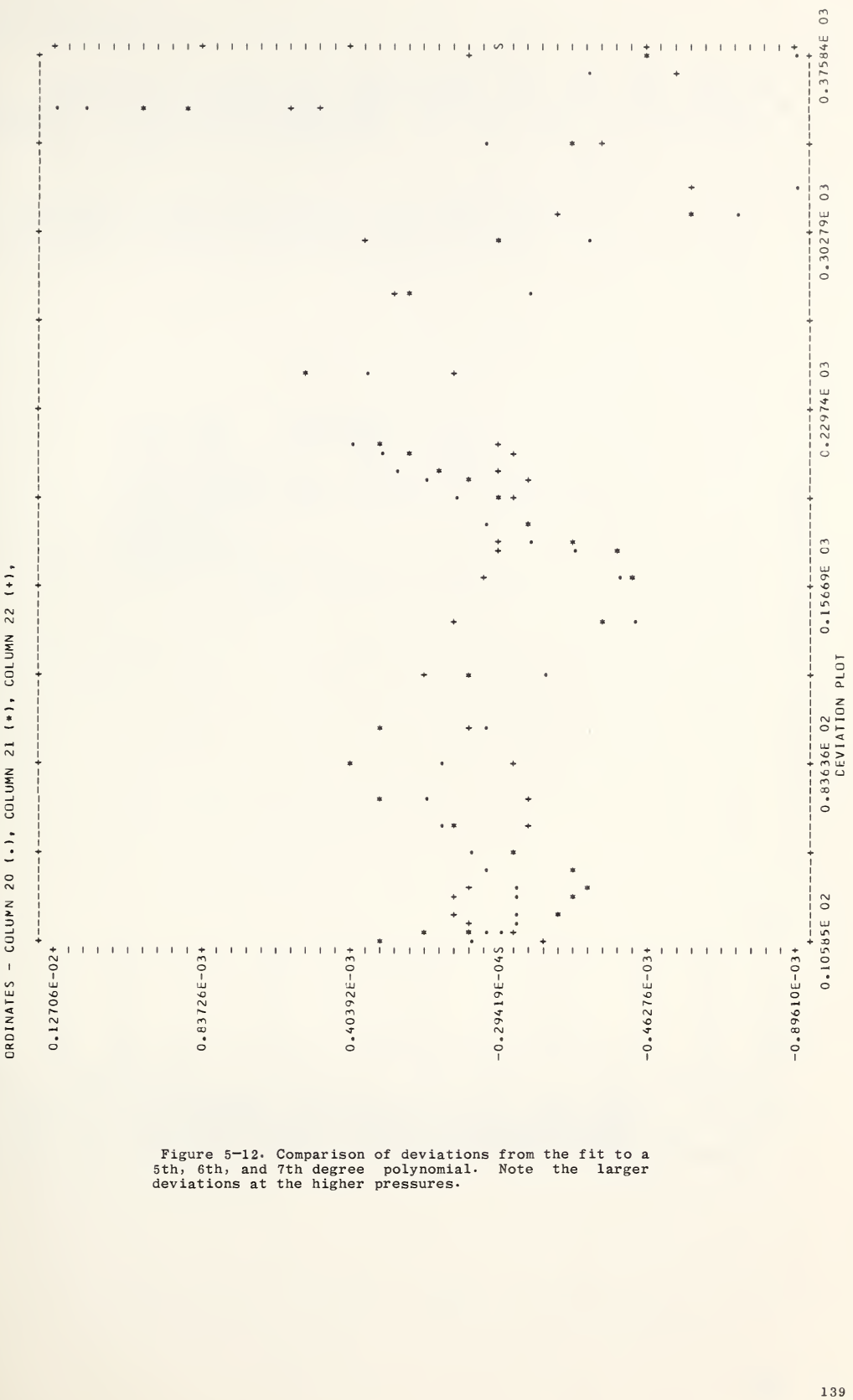

Figure 5—12- Comparison of deviations from the fit to a 5th, 6th, and 7th degree polynomial. Note the larger deviations at the higher pressures.

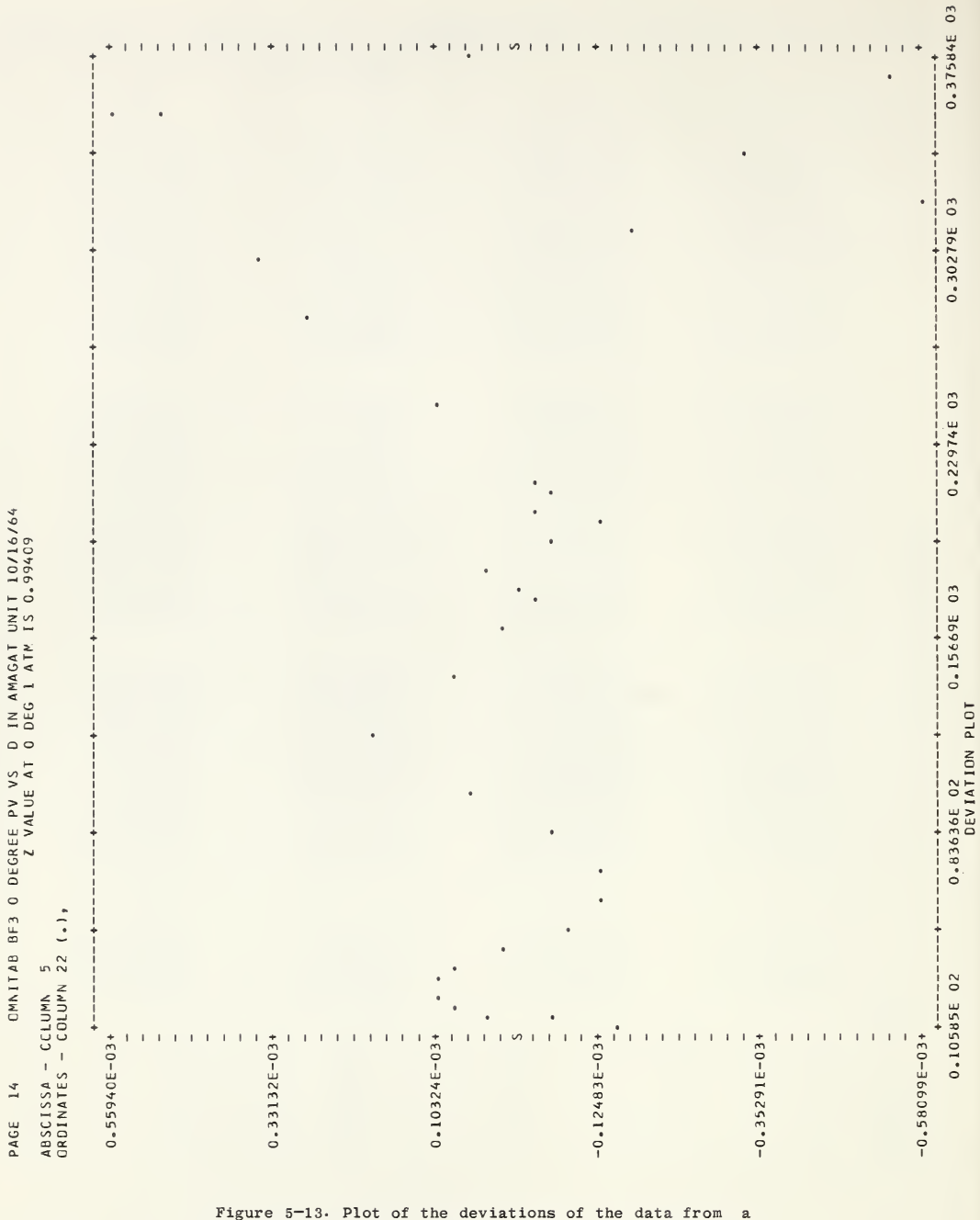

Figure 5-13. Plot of the deviations of the data from a 7th degree polynomial. Note how the plot dramatizes the remaining systematic deviations at the lower end and the large deviations at the higher end.

Generate a table of sin  $\theta$  for  $0^{\circ}$  to  $40^{\circ}$  in  $2^{\circ}$ intervals and difference the table so as to determine a suitable integration formula.

The OMNITAB instructions are as follows:

OMNITAB PRCELEM 5 - 2 GENERATE 0. 2. 40. STORE IN <sup>1</sup> SIND OF COL 1, STORE 2 DIFFERENCE COL 2 FOR X IN COL 1 FIXEC 6 **NOSUMMARY** PRINT I 2 41 42 43 44 45 46 STOP

The results of this calculation are given in the pages immediately following. The first is the automatic printout and the page following is the same results printed in fixed format. Note how much easier it is to assess the behavior of the differences in fixed format.

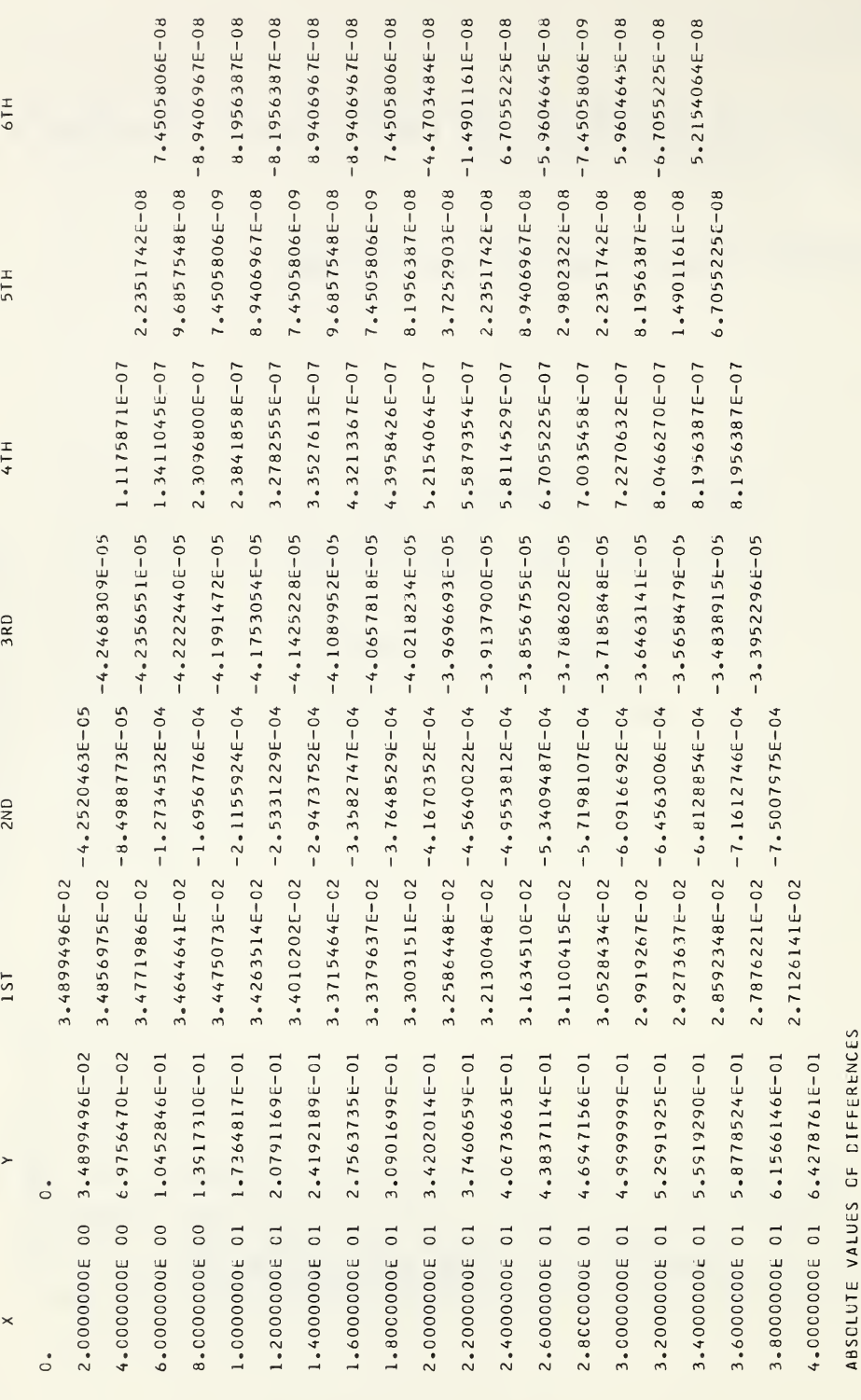

3.2139380E-02 4.0912393E-04 3.9308849E-05 5.0094197E-07 4.8428774E-08 6.3578287E-08

Figure 5-14. Automatic printout from the DIFFER instruction. The last line is the means of the absolute values.

142

PROBLEM 5 - 2 CMNITAB  $\overline{\phantom{0}}$ PAGE

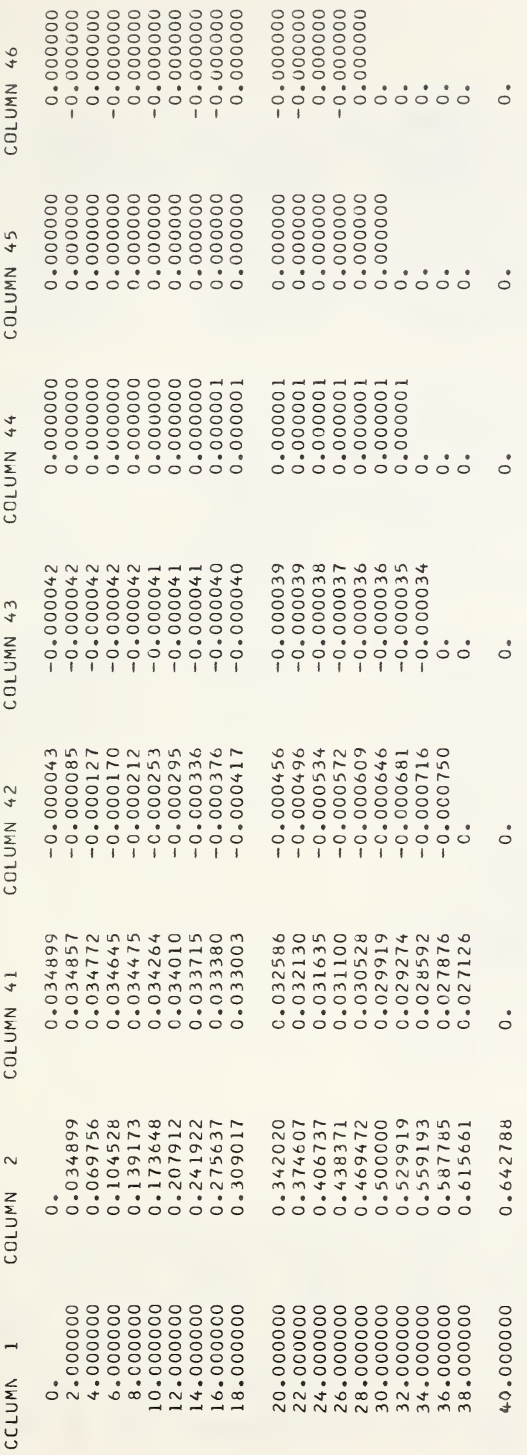

Figure 5-15. Results from printing the stored<br>differences via the instruction FIXED 6 and PRINT 1, 2,<br>41, 42, 43, 44, 45, 46.

Generate a table of values of  $y = x^5$  for even values of x between <sup>0</sup> and <sup>50</sup> and interpolate for integral values using a linear, cubic, quartic, and quintic approximation.

The OMNITAB instructions are as follows:

0MNITA8 PROBLEM 5-3 TITLE1 INTERPOLATION CHECK 7/8/64 NOSUMMARY GENERATE 2.<2.)50. IN COL <sup>1</sup> RAISE <sup>1</sup> 5. 2 GENERATE 1.(1.)50. 3 RAISE <sup>3</sup> 5. <sup>4</sup> INTERP <sup>1</sup> 2 25 50 3 2 5 INTERP <sup>1</sup> 2 25 50 3 4 6 INTERP <sup>1</sup> 2 25 50 3 5 7 INTERP <sup>1</sup> 2 25 50 3 6 8 HEAD COL1/ X<br>HEAD COL2/ Y HEAD COL2/ HEAD CCL3/ NEW <sup>X</sup> HEAD CCL4/ COMPUTED <sup>Y</sup> HEAD COL 5/ LINEAR HEAD CCL 6/ CUBIC HEAD CCL 7/ QUARTIC HEAD CCL 8/ QUINTIC PRINT 1 2 3 4 8 PRINT 3 4 5 6 7 STOP

From the following page it should be obvious that except for end effects, the quintic approximation is<br>exact as, indeed, should be, The next page shows the exact as, indeed, should be. The next page shows reduction in accuracy on going to lower order interpolation. Note should be taken that even with linear interpolation the answers for even values of x are quite correct. This is a characteristic of the program, namely that it does not interpolate for <sup>a</sup> point which is already tabulated.

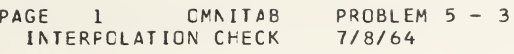

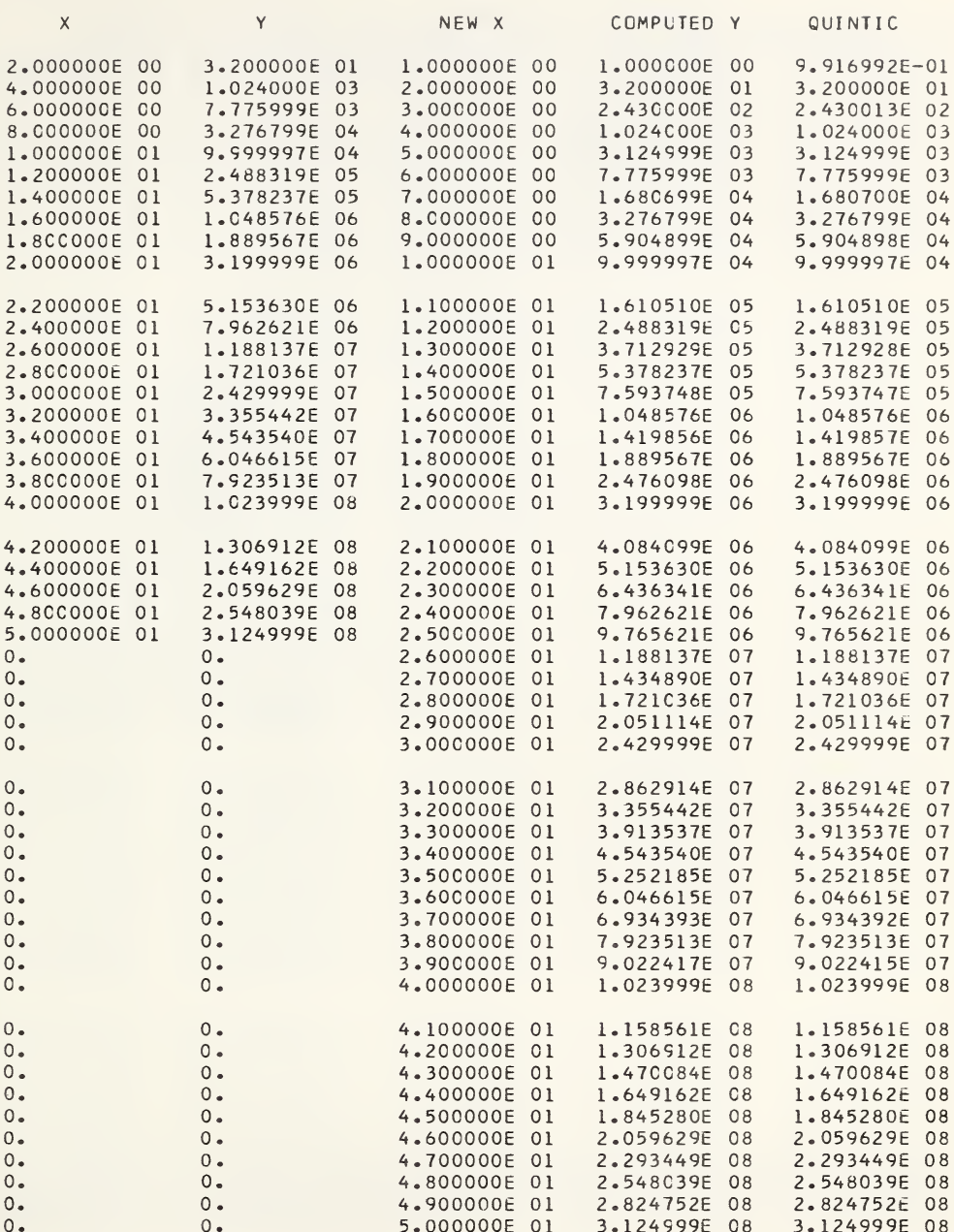

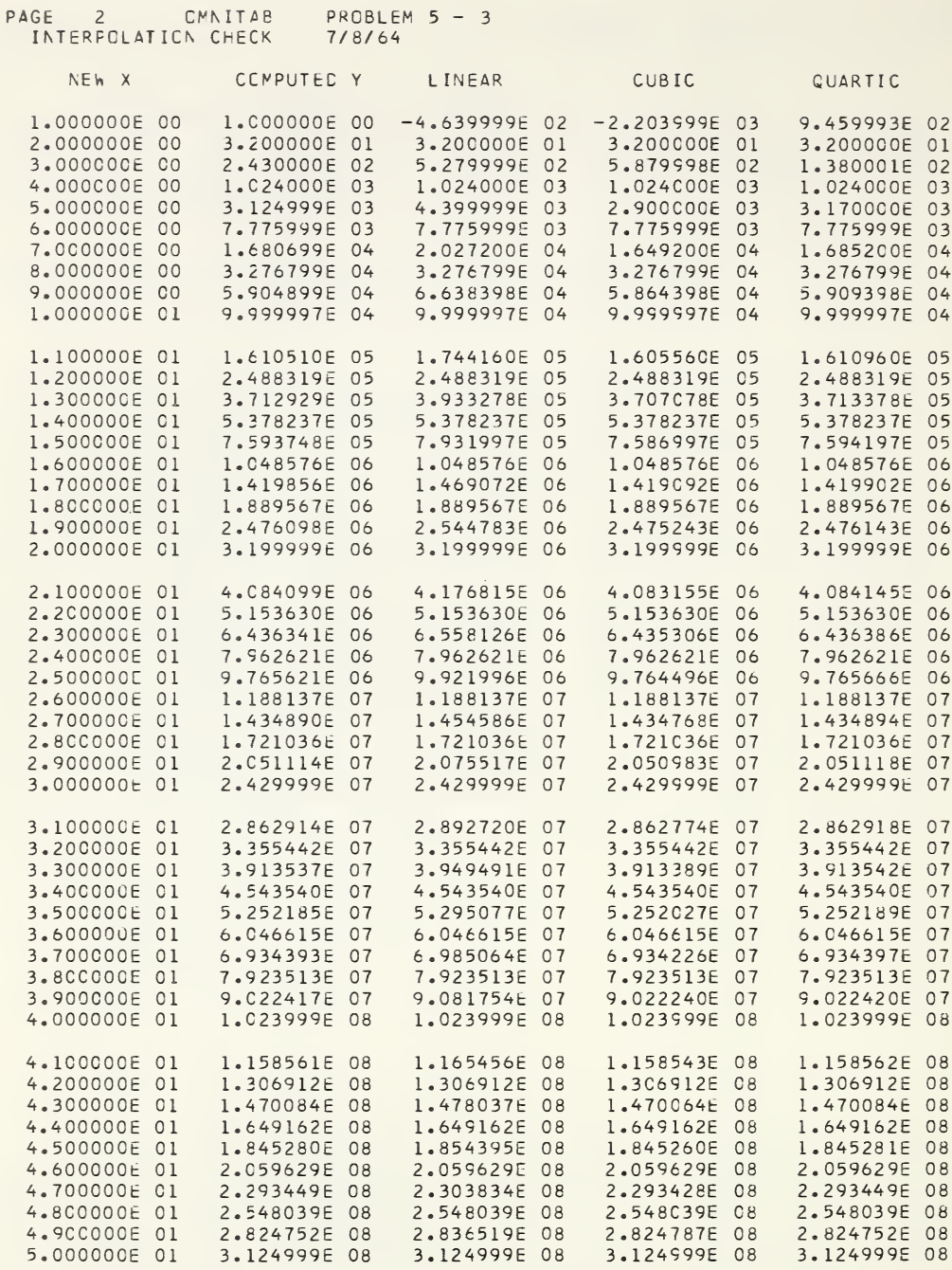

Compute the derivatives of  $y = x^4$  for 50 values of  $x$  using  $a$  5 point formula.

The OMNITAB instructions are as follows:

CMNITAB PROBLEM 5 - 4 NOSUMMARY GENERATE 1.(1.)10. IN <sup>1</sup> RAISE <sup>1</sup> TO 4. POWER STORE IN <sup>3</sup> GENERATE .21.2)10. IN COL <sup>2</sup> RAISE <sup>2</sup> TO 3. POWER »MULT BY 4. ADO TO <sup>4</sup> DERIVATIVE CF <sup>1</sup> 3 10 BY 50 2 5 5 HEAD 1/ <sup>X</sup> HEAD 3/ <sup>X</sup> TO 4 HEAD 2/ NEW <sup>X</sup> HEAD 4/ 4X TO <sup>3</sup> PRINT 13245 STOP

The following page shows the results. The column headed 4X TO <sup>3</sup> represents the correct value and column <sup>5</sup> contains the computed values.

PAGE 1 OMNITAB PROBLEM 5 - 4

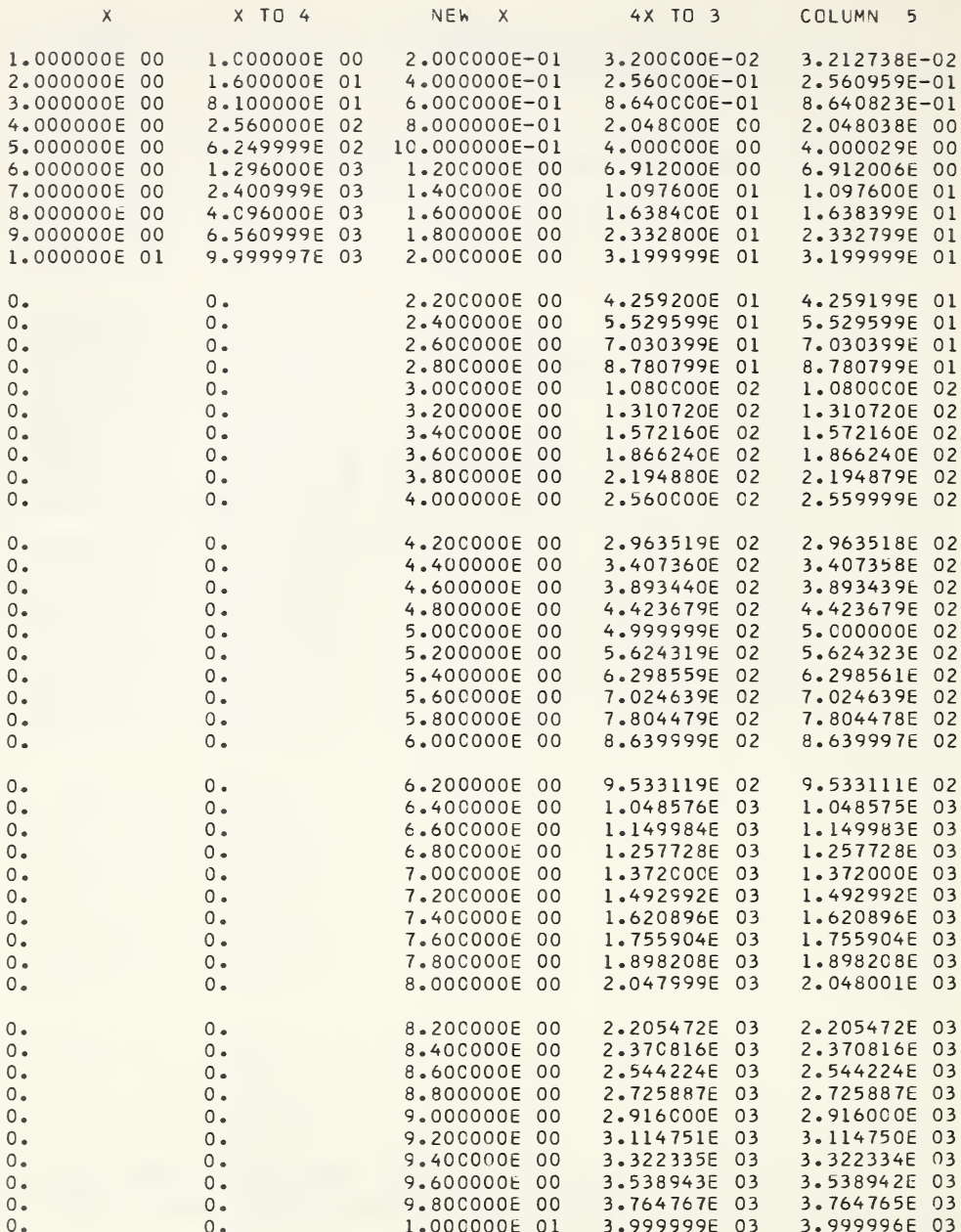

 $\mathbb{R}^n$ 

Prepare a check on the ability of the program to compute the integral of  $y = 5x^4$  for tabulated values of  $x = 1 \cdot (1 \cdot) 50$ 

The OMNITAB instructions are as follows:

OMNITAB PRCBLEM 5 - 5 NOSUMMARY GENERATE 1. 1. 50. 1 RAISE I 4. 5. <sup>2</sup> RAISE <sup>1</sup> 5. <sup>3</sup> HEAD CCL 1/ X HEAD CCL 2/ 5X TO 4 HEAD CCL 3/ <sup>X</sup> TO 5 LAGINT <sup>2</sup> <sup>3</sup> 1. 4 LAGINT <sup>2</sup> 6 1. <sup>5</sup> PRINT 1 2 3 4 PRINT 1 2 3 4 5 STCP

Note the results on the following page. These show the quadratic approximation to be inaccurate and the quintic approximation to be exact.

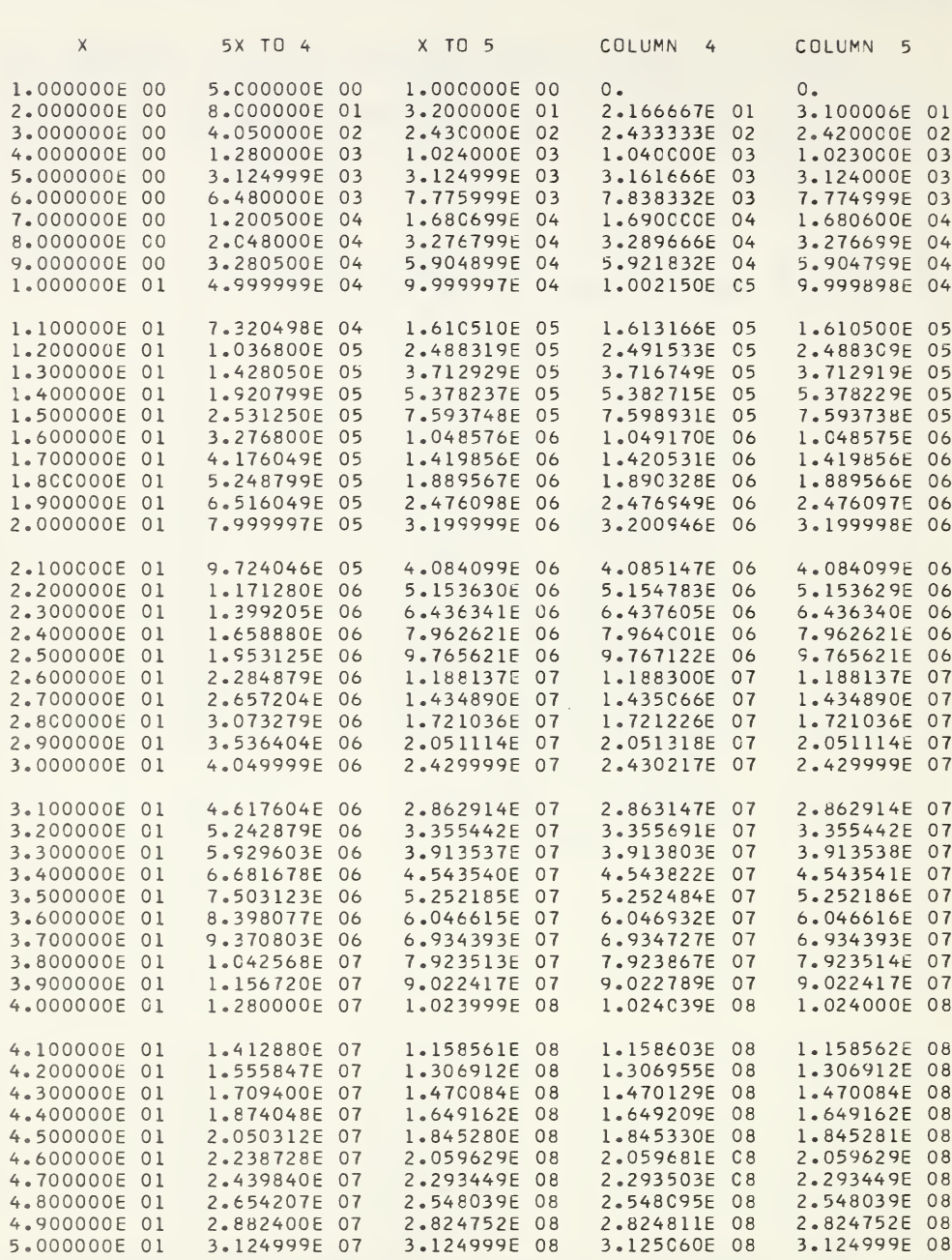

PAGE 2 CMNITAB PROBLEM 5 - 5

### Problem  $5 - 6$

Find the maxima and minima, if any, of the K given by the following equation. K = -.008 + .00004462T + 5.784.10<sup>-8</sup>T<sup>2</sup> + 2.441.10<sup>11</sup>  $(T^{4.184}.B^{2})$ +  $(-.173 + .001229T - 7.493 \cdot 10^{-7}T^2)$ B \*\*\*\*\*\*\*\*\*\*\*\*<br>B<br>\*\*\*\*\*\*\*\*\*\*\*  $M = \frac{1}{2}$ <br>CMNITAB PROBLEM 5-6 NOSUMMARY TITLE1 MAXIMA AND MINIMA IN <sup>A</sup> THERMAL CONDUCTIVITY OF STEAM CORRELATION READ TEMP IN 1, B IN 3  $0 0.9904$ <br>50  $1.0033$ 50 1.0033 100 1.0336<br>150 1.0782 150 1.0782 200 1.1391 250 1.2251<br>300 1.360 300 1.360  $350$  1.665<br>375 7.68 375 7.68 400 9.95 425 11.47 450 12.71 475 13.79 5CC 14.78 550 16.55 600 18.16 650 19.67 700 21.11 750 22.50 800 23.85 DIVIDE 1. 3 3<br>ADD 273.1 273.15 TO 1 STORE IN 2 SUBTRACT .008 FROM <sup>4</sup> STORE IN <sup>4</sup> MULT 4.462E-5 BY 2, BY 1. AND ADD TO 4 MULT 5•784E—8 BY 2, BY 2, AND ADD TO 4 SUBT .173 FRCM 5 STORE 5<br>MULT 1.229E-3 BY 1, BY MULT 1.229E-3 BY 1, BY 1. AND ADD TO 5<br>MULT -7.493E-7 BY 1, BY 1, AND ADD TO 5 MULT —7.493E—7 BY 1, BY 1, AND ADD TO 5 MULT <sup>3</sup> BY 5, EY 1. AND ADC TO 4 MULT 2.441E11 BY 3, BY <sup>3</sup> AND ADD TO <sup>6</sup> 4.184 TC 7, STORE IN 7 RAISE 1 TO 7, STORE IN 8<br>DIV 6 BY 8, MULT BY 1., DIV 6 BY 8, MULT BY 1., AND ADD TO 4<br>TITLE2 PRESSL PRESSURE 200 BAR HEAD CCL 1/ T- THETA<br>HEAD CCL 4/ K HEAD CCL 4/ PRINT 1 4 PLCT 4 AGAINST 1 MAXMIN X IN 1, Y IN 4, STORE XMAX IN 9, YMAX IN 1C, X MIN IN 11, Y MIN IN 12 HEAD 9/  $J = THETA$ HEAD 10/MAXIMA OF 5 HEAD CCL 11/ T - THETA HEAD CCL 12/MINIMA OF <sup>K</sup> PRINT 9 10 11 12 STOP

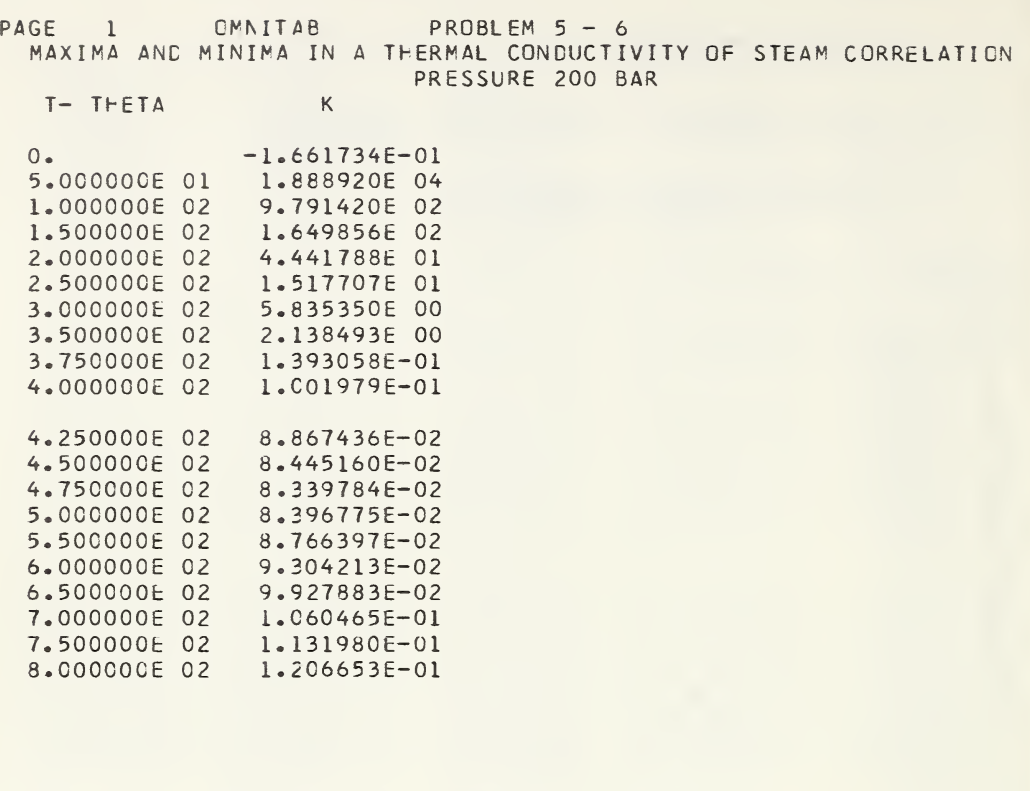

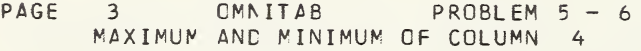

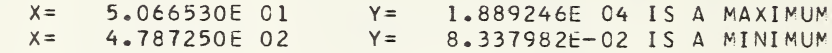

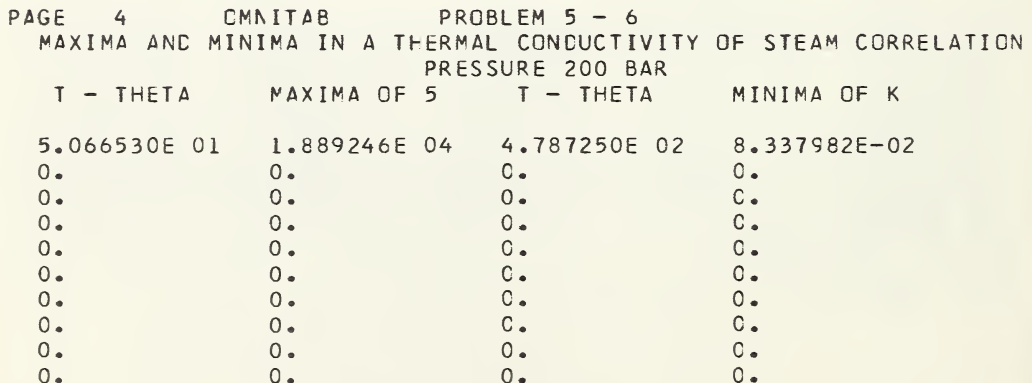

### Problem  $5 - 7$

Perform a harmonic analysis on the following values spaced evenly between 0° and 360°• 149, 137, 128, 126, 128, 135, 159, 178, 189, 191, 189, 187, 178, 170, 177, 183, 181, 179, 179, 185, 182, 176, 166, 160- GMNITAB PROBLEM 5 - 7 TITLE1 PROBLEM FROM SCARBOROUGH PAGE 512 4TH EDITION<br>TITLE2 GR PAGE 572 5TH EDITION CR PAGE 572 5TH EDITION NOSUMMARY SET IN COL <sup>1</sup> 149 137 128 126 128 135 159 178 189 191 189 187 178 170 177 183 181 179 179 185 182 176 166 16C HEAD COL 1/ Y-CATA HEAD CCL 2/ <sup>X</sup> CGEFF HARMCN <sup>1</sup> 24 2 FIXEC 6 PRINT 1 2 STOP RESULTS \* PAGE 1 OMNITAB PROBLEM 5-7 PROBLEM FROM SCARBOROUGH PAGE 512 4TH EDITION CR PAGE 572 5TH EDITION Y-DATA X COEFF 149.000000 167.166666<br>137.000000 -19.983130  $137.000000$   $-19.983130$ <br>128.00000  $-3.405897$  $128.000000$   $-3.409897$ <br> $126.000000$  5.470667 126.000000 5.470667<br>128.000000 -1.291681  $128.000000$   $-1.291681$ <br>135.000000 0.249746 135.000000 0.249746<br>159.000000 0.749984 159.000000 0.749984<br>178.000000 0.309207 178.000000 0.309207<br>189.000000 0.458333 189.000000 0.458333<br>191.000000 -0.304022 191.000000  $189.000000$   $-0.090113$ <br> $187.000000$   $-0.242531$  $187.000000$   $-0.242531$ <br>178.00000  $-0.083333$  $178.000000 -0.083333$ <br> $170.000000 -12.779235$  $170.000000$  - 12.779235<br>177.000000 - 16.624566  $177.000000$  -16.624566<br>183.000000 -0.323218 183.000000 -0.323218<br>181.000000 1.515551 181.000000 1.515551<br>179.000000 1.461703  $179.000000$   $1.461703$ <br> $-2.583315$  $179.000000$   $-2.583315$ <br>185.000000 0.322179 185.000000 182.000000 -0.216497<br>176.000000 0.676798 176.000000 0.676798<br>166.000000 -0.458756  $166.000000$   $-0.458756$ <br> $160.000000$   $-0.639697$ 160.000000 The order of the coefficients is  $a_0$ ,  $a_1$ ,...  $a_n$ ,  $b_1$ ,  $b_2 \cdots b_{n-1}$ 

153

## 6. THE REPEAT MODE

In the ordinary operating mode discussed in the foregoing sections, each command (a card containing a valid vocabulary word and a series of numbers) is executed as it is read and then dumped on an output tape to be printed later with the answers. This is called a single—pass system.

In order to be able to repeat operations more efficiently it is necessary to have the instructions stored in the machine just as the program is. Such a scheme can be achieved in a number of ways with varying<br>cost in storage space, execution time, or tape storage space, execution time, or operations. The method adopted in OMNITAB to permit a repeat mode has been designed, we believe, to minimize all of these.

The instructions which are not to be repeated are handled in the usual way, but those instructions following the word BEGIN and ending just before the word FINISH are stored in the core and are available for subsequent use. <sup>A</sup> maximum of 150 instructions can be so stored. These are automatically numbered by the program.

The stored instructions can be modified in a number of ways, to be discussed below, and used over and over again with or without intervening computations in the ordinary mode. The stored instructions can be replaced by another set of instructions preceded by the word BEGIN and terminated by the word FINISH. It should be emphasized that the stored instructions are not executed at all unless and until the REPEAT instruction is given. Thus the instruction

## REPEAT 1, 10, <sup>5</sup> TIMES

carries out the first 10 stored instructions, 5 times. This might perhaps be followed by the instruction

REPEAT INSTRUCTION 11, 15 1 TIME or even REPEAT 5, 15 5 TIMES

if such an operation were meaningful. It will be obvious that the operations are performed in a consecutive order from the top down. If it were desired to execute instructions  $1, 3$ , and 5 one time each (there being good reason to separate them so), this could be achieved somewhat less efficiently by the following instructions:

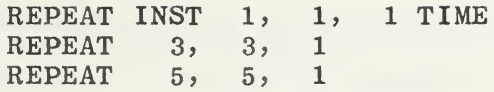

The arrangement of the program precludes the use of FORMAT, TITLE, NOTE, READ, SET, or HEAD instructions inside the stored set. Their presence will either be inside the stored set. Ineir presence will either be<br>ignored or result in an error diagnostic. Where it makes sense to do so, PRINT and PUNCH instructions may be used in the stored set.

Where identical operations are to be performed on a number of independent sets of data, each set is preceded by an appropriate READ instruction, and then followed by<br>an appropriate REPEAT instruction. This assumes, of appropriate REPEAT instruction. course, that the computation instructions had previously been entered between the BEGIN and FINISH instructions.

<sup>A</sup> repeat mode would have limited utility if there were not also a facile way of modifying one or more of<br>the instructions after each pass. This feature is the instructions after each pass. This feature provided by the instructionsi

INDEX INSTRUCTIONS ,,,,,,,,BY,, INCREMENT INSTRUCTION , BY  $$*,$   $$*,$   $$*,$   $$*,$   $*$ ...

The INDEX instruction changes only the last number on each of the designated instructions by the designated value. The INCREMENT instruction modifies only a single<br>instruction but has provision for incrementing any or instruction but has provision for incrementing all of the numbers in the instruction. The INCREMENT instruction must contain as many increment numbers as instruction must contain as many increment numbers the instruction which it modifies. Whether they carry a decimal point or not depends upon whether or not the decimal point or not depends upon whether or not numbers which they modify do so. They may be incremented either positively or negatively. The instruction numbers are assigned automatically by the program starting with number 0 for the BEGIN and then sequentially through the set. Neither the BEGIN nor FINISH instruction are set. Neither the BEGIN nor FINISH instruction considered part of the stored set.

Before discussing the other instructions and the solution of problems via the repeat mode, we summarize the operating characteristics and logic of the repeat mode.

a. With normal input, OMNITAB executes each command as it is read. On reading the word BEGIN, the program goes out of the execute mode and stores the instructions following BEGIN up to the word FINISH.

b.On encountering the word FINISH the program goes back into the execute mode and is ready to handle subsequent instructions in the usual way.

c. The commands following the FINISH instruction are executed but not saved until another BEGIN instruction is encountered at which time the new set replaces the old one.

d. As long as the machine is in the execute will carry out an INDEX or an<br>instruction in the usual-fashion so INCREMENT instruction in the usual fashion that the instructions being saved in core can be modified for subsequent re-entry. Even the<br>INDEX and INCREMENT instructions can be INCREMENT instructions can be incremented.

e. Entry and re-entry into previously stored instructions is achieved by the instruction REPEAT. This word halts the reading of new<br>commands until the REPEAT instruction is until the REPEAT instruction is satisfied.

f. When a stored set of instructions is no 1. when a stored set of instructions is no<br>longer required, it can be overwritten by inserting another BEGIN instruction followed by suitable commands, terminated by FINISH.

g. Arguments may be generated within the stored instructions. The READ and other input instructions cannot be accommodated within the repeat mode. They can easily be inserted either prior to entering the repeat mode or between repeats.

h. It should be noted that the INDEX and INCREMENT instructions can be used both in the stored instructions and in the ordinary and in the ordinary instructions.

i. Instructions to be stored cannot contain more than 10 numbers each.

j. Neither FORMAT nor HEAD instructions can be used inside the stored instructions. They can however be used in the normal way.

k. Experienced users of the repeat mode find it advantageous, when using <sup>a</sup> long list of

stored instructions, to intersperse a number of innocuous instructions to facilitate later changes without need for renumbering the REPEAT instructions. The cheapest instruction for this purpose is SUMMARIZE or NOSUMMARY.

6.1. Repeat Mode Commands

1. BEGIN STORING INSTRUCTIONS a. puts the program into the nonexecute mode under which it reads and stores the subsequent instructions but does not carry them out. b. under this mode the program stores up to 150 commands and numbers them so that they may be referenced in subsequent REPEAT instructions. c. once the word BEGIN is encountered, the instructions which follow it are stored until the word FINISH is encountered.

word FINISH is encountered.<br>2. INDEX INSTRUCTIONS ,,,,,,,, .... BY,,<br>a. provides for incrementing the storage location a. provides for incrementing the storage focation<br>(the last number on the card) of the designated instructions by a constant value.

 $3.$  INCREMENT INSTRUCTION, BY \$\$, \$\$, \$\$,  $\ldots$ a. provides for incrementing the arguments of the designated instruction as indicated. b. these must be a one to one correspondence between the numbers on the original instruction and on the INCREMENT instruction. c. where the number on the original instruction carried a decimal, the corresponding number on the INCREMENT instruction must also carry a decimal point. d. a zero must be used where an argument is not to be incremented.

4. COMPARE COL ++ AND ++ TO A TOLERANCE OF \$\$ a. this instruction is used only in the repeat mode and must be one of the stored instructions. b. when the comparison is satisfied for each value in the two columns, the program exits from the repeat mode and prints out how many cycles of the REPEAT instruction have been executed. c. the tolerance is defined as  $|(C_1-C_2)/C_2|$  where the  $C'$ s are the values in the designated columns. d. if the comparison is not satisfied after carrying out the designated REPEAT cycle, a diagnostic statement to that effect is printed and the

designated columns as well as the tolerance are printed out for diagnostic use.

5. ISOLATE X IN  $++$ , FOR Y IN COL  $++$  =  $**$  STORE IN  $++$ 

or ISOLATE X IN  $++$  FOR COL  $++$  = \*\*, USE, , POINTS STORE IN ++

a- locates the values of <sup>X</sup> between which the desired value  $(**)$  lies, and inserts between them either 3 points or the designated number of points uniformly distributed, and stores all these values in the last designated column.

b. used in the application of the principle of false position to locating the zeros of functions given explicitly in terms of one independent variable which must be monotonic in the first named column.

c. also stores the average of the bracketing values in column 45, (see table B).

d. three points are inserted wnen no points are specified.

e. at the end of this operation the program increases or decreases NRMAX to coincide with the exact length of the results generated in the storage column indicated in the instruction.<br>f. when more points are

when more points are inserted than can be accommodated by the length of the work sheet, the excess values are stored in column 46. If overflow is expected, the extra points should be moved to a blank column and operated on as was the original column of  $X^{\delta}$  s  $\cdot$ 

g. if the value (\*\*) is outside of the range of the dependent variable in the second named column, an appropriate diagnostic statement is printed.

h. if the desired value is located exactly, the corresponding <sup>X</sup> value is transferred to the storage column and to column 45.

6. ISETUP X IN ++, Y IN ++, DESIRED Y IN ++, STORE IN ++ a\* locates the values of <sup>X</sup> between which the desired values of <sup>Y</sup> lie, and inserts between them three points, and stores all five values of <sup>X</sup> in the designated column. b. stores the average of the bracketing  $X'$ s in column 45, the average of the Y values corresponding to the 45, the average of the Y values corresponding to the bracketing  $X$ 's in column 44, and each of the bracketing  $X$ 's in column 44, and each of the successfully bracketing  $Y$ 's in column 46. (See the successfully bracketing  $Y$ 's in column 46. (See solution to Problem  $6-4.$ ) c. stores the necessary information for the first <sup>20</sup> points located from the desired list and gives <sup>a</sup> notice if additional values were located. d. computation is stopped if no points are found and if the columns specified do not contain enough values to allow iteration.

e- if the desired <sup>Y</sup> occurs more than once, only the first occurrence will be bracketed. f. this instruction operates like the ISOLATE instruction, except that it isolates the arguments which bracket each of <sup>a</sup> list of different values. g. if the desired value is located exactly, the corresponding <sup>X</sup> value is transferred to the storage column and columns 44, 45, and <sup>46</sup> are treated as usual. h. this instruction generates blocks of numbers for each of the desired functional values so that the ITERATE instruction may operate to find desired

inverse values.

7. ITERATE X IN  $++$ , Y IN  $++$ , DESIRED Y IN  $++$ , STORE IN  $++$ a assumes that ISETUP has generated blocks of X's<br>for which the values of the function were which the values of the function were subsequently computed and stored in the first two columns indicated. b. isolates within each block of  $5 X's$  the values which bracket one or more of the desired Y values. c. can be used with the COMPARE instruction in the repeat mode to compute inverse functions to a given tolerance.

d. items <sup>6</sup> b through <sup>6</sup> g apply here as well.

## 8- FINISH STORING INSTRUCTIONS

a. terminates the storing of instructions and changes the program to the execute mode for the instructions which follow.

b. at this point the instructions which preceded the word FINISH have not been executed, and will not be until called for by the REPEAT instruction.

c. any illegal instruction preceding the word FINISH causes the program to regard FINISH as an illegal and when the original mistake is corrected, this will correct itself also.

9. REPEAT INSTRUCTIONS,, THRU,,,, TIMES a. provides for the execution of one or more of the previously stored instructions. b. this instruction cannot be stored; it must be used outside of the stored set. c. the stored instructions may be entered at any place and called for either one at a time or in consecutive increasing order. d. stored instructions may be used any number of times or even ignored.

# 6. 2\* The Generation of Ad Hoc Subroutines Written in the OMNITAB Language

The point has been made earlier that OMNITAB is a general <sup>~</sup> purpose program. That is not to say it is an all- purpose program. However it is considerably more general than it appears to be because it can easily be extended by the novice to encompass operations not presently incorporated. Undoubtedly each reader will find different deficiencies and will probably wish that his own often used operations had been anticipated. Some omissions may indeed limit the application of the program in certain areas. We hold no brief for the of this program in areas for which it is not suited, but resist the temptation to define more explicitely the resist the templation to define more explicitely the<br>"proper" areas of application - leaving it to the reader to bridge the gap between the computation problems illustrated and his own. This point of view has been forged by numerous instances where colleagues have successfully applied the program to problems more involved and complex than we were prepared to accept on cursory examination.

Having thus disposed of the "large" problems we return now to a brief discussion of a number of simple operations which have not been programmed explicitly but which can nevertheless be performed with considerable dispatch.

This section has been deferred until now in order to illustrate an important feature of the OMNITAB arrangement which permits one to write special ad hoc operations and to handle them as little subroutines in the repeat mode.

The harmonic mean of a column of numbers stored in column 1 can be achieved via the instructions:

> DIVIDE 1. BY COL 1, STORE IN 1 AVERAGE COL 1, STORE IN COL 2 DIVIDE 1. BY COL 2, STORE IN 2

The geometric mean can be achieved almost as easily via logarithms as follows:

> LOGTEN 1, 1 AVERAGE 1, 1 ANTILOG 1, 1

The generation of the geometric mean without resorting to logarithms requires a few more instructions. We leave it to the reader to perform this exercise.

Consider the problem of drooping off the decimal part of a number and retaining only the integer part. part of a humber and retaining only the filteger part. instruction in OMNITAB at present to do this. Let us see if this can be achieved via the existing instructions.

The instruction RAISE performs the operation  $A^D$ . If<br>is an integer the operation proceeds via b **b** is an integer the overation proceeds via **b** multiplications, with due regard for the sign when <sup>A</sup> is negative. If  $\frac{1}{2}$  is not an integer and A is positive, the program multiplies the logarithm of A by b and takes the antilog of the product. If <sup>A</sup> is negative, however, the program drops off the decimal portion of the power and raises the base to an integral power by multiplication. This mode of operation can now be used to recover the integral part as follows:

Let us assume that the numbers whose integral portions are required are contained in column 1. The following instructions

> ADD  $-10$ .,  $0$ ., STORE IN 2 RAISE COL 2 TO COL 1, STORE IN COL 3 ABSOLUTE VALUE OF 3, STORE IN 3 ANTILOG 3 STORE IN 3

will provide in column <sup>3</sup> only the integral part of the number. From this point the calculations can continue as necessary. If the above operations were required many times during a calculation, the above <sup>4</sup> instructions could be stored in the core and used under the repeat mode.

Let us now assume that each of the above three operations will be required many times in a particular calculation as for example on <sup>2</sup> or more sets of data. In particular let us assume that the truncation of a set or sets of data are desired before taking the harmonic and geometric mean. We will however leave the instructions in the order in which they are illustrated. The OMNITAB calculations, to accomplish this in the repeat mode, might be as follows:

OMNITAB 10/20/64 BEGIN STORING INSTRUCTIONS DIV 1., 1, <sup>11</sup> AVERAGE 11, 2 DIV 1., 2, <sup>2</sup> LOGE 1, 12 AVERAGE 12, 12 EXP 12, 12 PRINT 10, 1, 12, 13 ADD  $-10., 0., 13$ RAISE 13, 10, 13 ABSOLUTE 13, 13 LOGTEN 13, <sup>1</sup> FINISH STORING INSTRUCTIONS SET IN COL 10 DATA TO FOLLOW . . . . . . (data follows) REPEAT INST 8 THRU 11, <sup>1</sup> TIME REPEAT INST <sup>1</sup> THRU 7, <sup>1</sup> TIME SET 10  $\frac{1}{2} \left( \frac{1}{2} \right) \left( \frac{1}{2} \right) \left( \frac$ - - - -(data follows) REPEAT 8, 11, 1 REPEAT 1, 7, <sup>1</sup> etc.

6\* 3\* Problems Solved in the Repeat Mode

We now consider the solution of a number of problems in the Repeat mode.

#### Problem  $6 - 1$

Re-do Problem  $3-5$  using the Repeat mode.

The OMNITAB instructions are as follows:

 $CMNITAB$  PRCELEM  $6-1$ TITLE1 RECIPRCCAL TABLE,  $1000 \cdot /T - T = 100 \cdot 0$  TO 200.0 BY 0.1 GENERATE 100.(1.)200. ,1 ACC <sup>1</sup> 0. 20 BEGIN CIVILE 1000. BY 20 ,2 ACC .1 20 20 INCEX 1 BY 1 FINISH REPEAT <sup>1</sup> TO 3 , 10 TIMES FORMAT{1H F9.0,10F10.5) FPRINT 1,2,3,4,5,6 FPRINT 1,7,8,9,10,11 STCP

\* \* \* RESULTS \* \* \*

PAGE 1 GMNITAB PROBLEM 6 - 1 IPRCCAL TABLE, 1000./T - <sup>T</sup> <sup>=</sup> 1C0.0 TO 200.0 BY 0.1

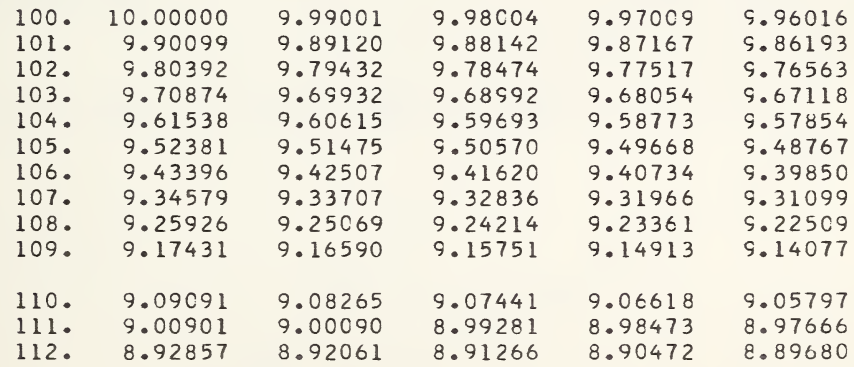

Compute the table of Problem 3—6 in the Repeat mode with the addition of a PLOT and a SPLOT.

The OMNITAB instructions are as follows:

```
CMNITAB PROBLEM 6 - 2<br>TITLE1 TABLE OF VERTICAL
            TABLE OF VERTICAL HEIGHTS
NCSUMMARY
FIXEC 6
GENERATE 0. .Cl .5 1
BEGIN
TAND 10. 1 2
INCREMENT 1 BY 10. 0 1
FINISH
REPEAT 1 2 8
HEAD 1/ M<br>HEAD 2/ THETA
HEAD 2/ THETA = 10<br>HEAD 3/ THETA = 20HEAD 3/ THETA = 20<br>HEAD 4/ THETA = 30
          THETA = 30HEAD 5/ THETA = 40
HEAD 6/ THETA = 50
HEAD 7/ THETA = 60<br>HEAD 8/ THETA = 70
HEAD 8/ THETA = 70<br>HEAD 9/ THETA = 80
          THETA = 80PRINT 1 2 3 4 5
PRINT 1 6 7 8 9
PLCT 2 4 6 8 AGAINST 1 0. 1. 0. 1.0
SPLCT 2 3 4 5 6 7 8 9 AGAINST 1, X FROM 0. TO .6, Y FROM 0. 1.0
        STOP
```
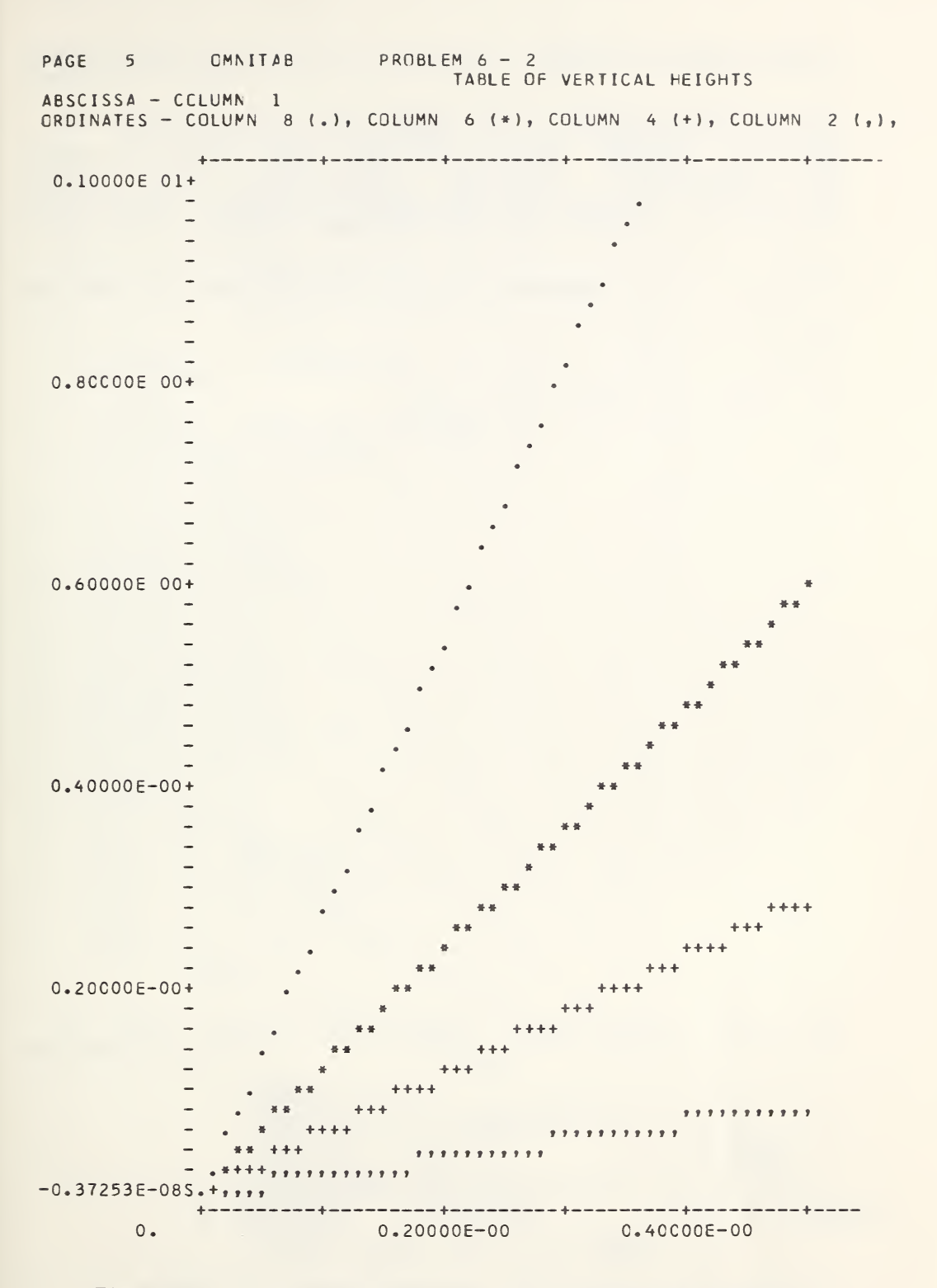

Figure 6-1. A plot for Problem 6-2 using the PLOT instruction. See Figure 6-2 for a more precise plot of the same data.

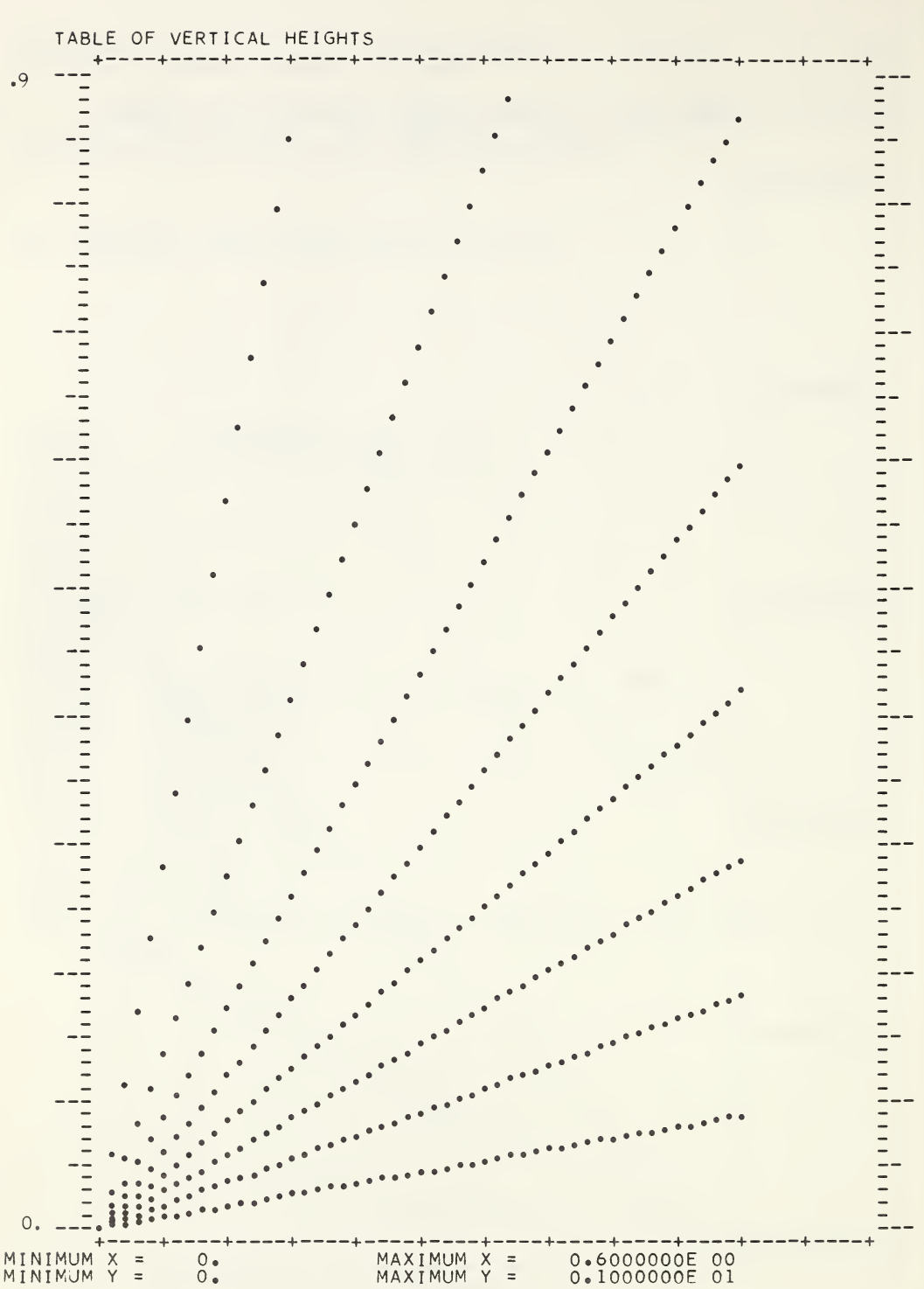

Figure  $6-2$ . A portion of a plot for Problem  $6-2$  using the SPLOT instruction.
$\circ$ 

Compute  $J_1(x)$  for values of x corresponding to the zeros of  $J_0(x)$ . First find the zeros between  $0 < x \leq 60$ zeros of  $J_0(X)$ . First lima the zeros between  $0 \le X \le 60$ <br>using the instruction ISOLATE. Illustrate the dsing the instruction isolate. If its trace the convergence of  $J_0(x)$  toward zero by storing results for each cycle and printing them side by side.

The OMNITAB instructions are as follows:

OMNITAB PROBLEM 6 - 3 NOSUMMARY TITLE1 ZEROS OF BESSEL J ZERO GENERATE .61.6) 60. IN COL <sup>1</sup> BEJZERO OF 1 STORE 2 ISOLATE <sup>1</sup> <sup>2</sup> 0. <sup>3</sup> BEJZERC 3 4 ISOLATE <sup>3</sup> <sup>4</sup> 0. <sup>5</sup> BEJZERC 5 6 ISOLATE <sup>5</sup> <sup>6</sup> 0. <sup>7</sup> BEJZERC 7 8 ISOLATE <sup>7</sup> <sup>8</sup> 0. <sup>9</sup> BEJZERC 9 10 ISOLATE <sup>9</sup> 10 0. <sup>11</sup> BEJZERC 11 12 ISOLATE 11 12 C. 13 BEJZERC 45 24 BEJ0NE 45 25 FIXED 6 HEAD COL 45/ <sup>X</sup> HEAD 24/ JZERC(X) HEAD COL 25/ JCNE(X) PRINT 45 24 25 PRINT 123456 PRINT 7 8 9 10 11 12 STOP In the Repeat mode these instructions could be replaced by: BEGIN BEJZERO OF 1, STORE IN 2

ISOLATE 1,2,0.,3 INCREMENT 1 BY 2, 2 INCREMENT 2 BY 2, 2, 0- , 2 FINISH REPEAT INST 1 TO 4, 6 TIMES Results after Six Iterations for the Zeros of  $J_0(x)$ 

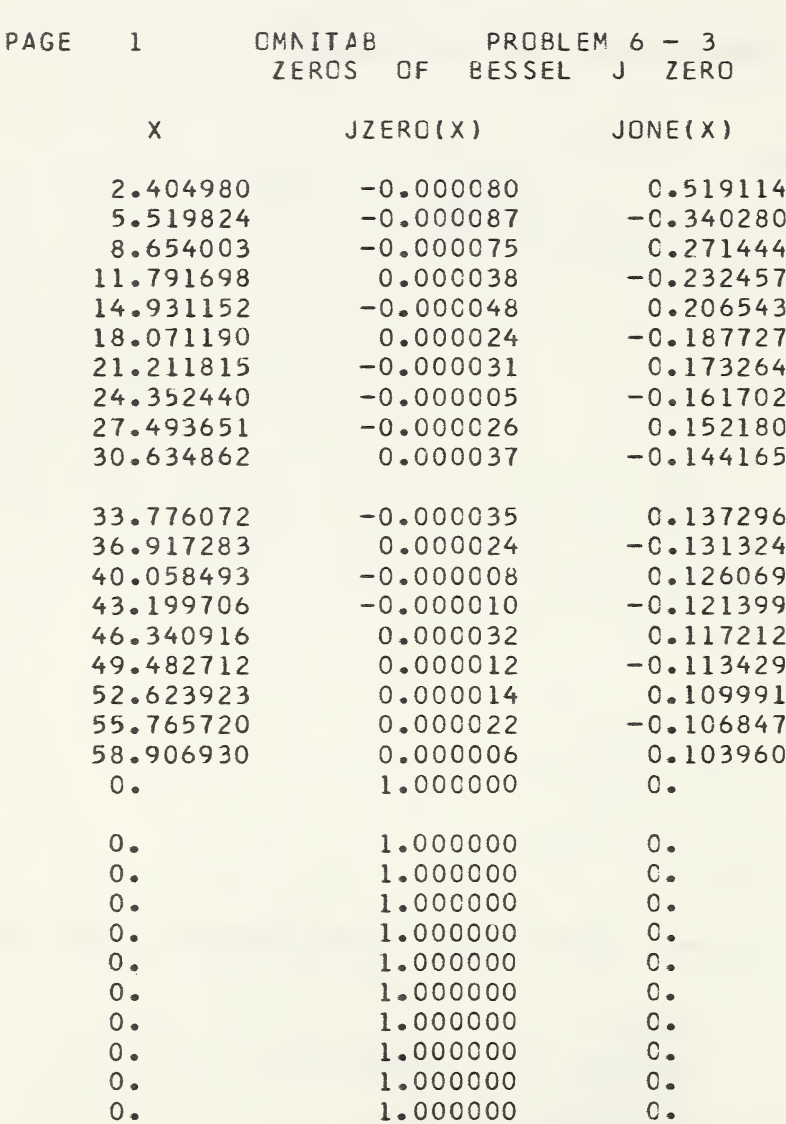

Results of successive applications of the Results of successive applications of the ISOLATE<br>instruction to obtain-zeros of  $J_0(X)$  are shown on the next page. on the

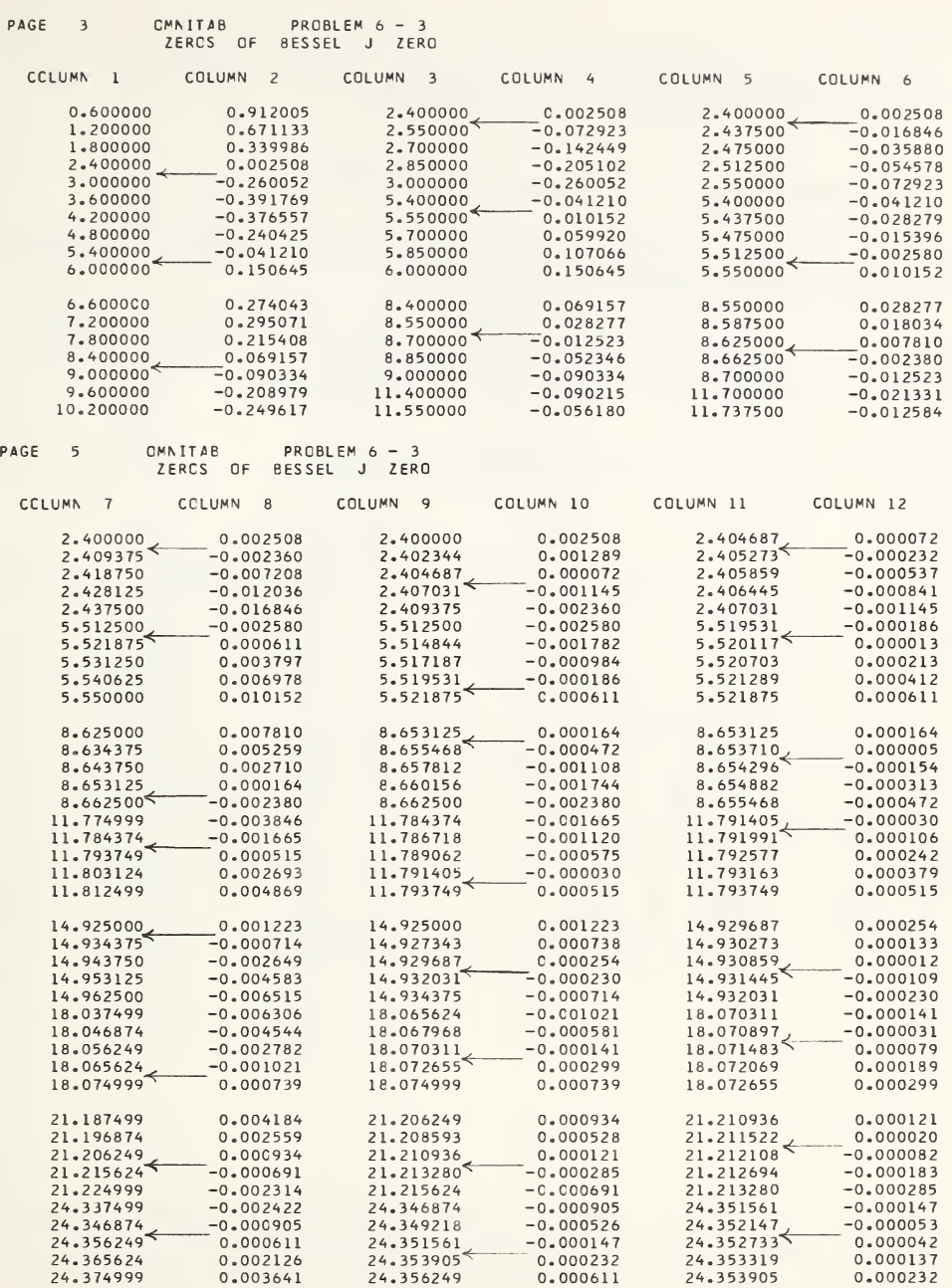

 $\sim$   $\epsilon$ 

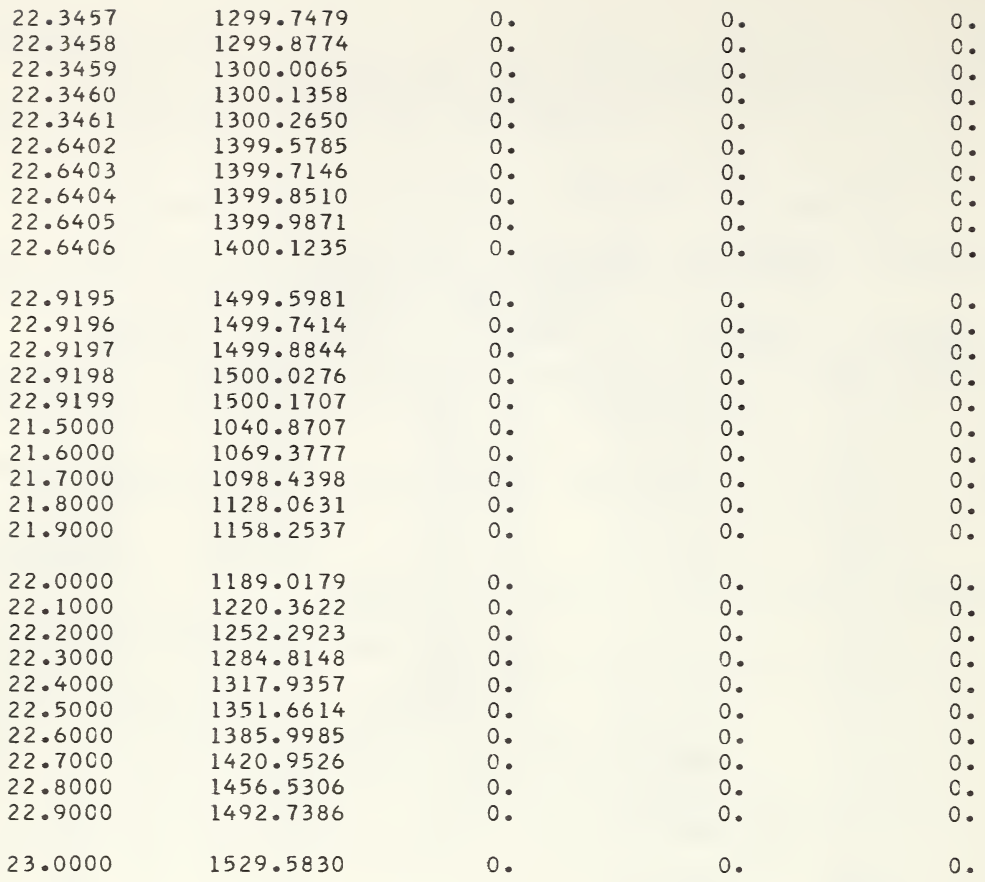

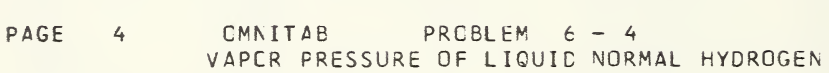

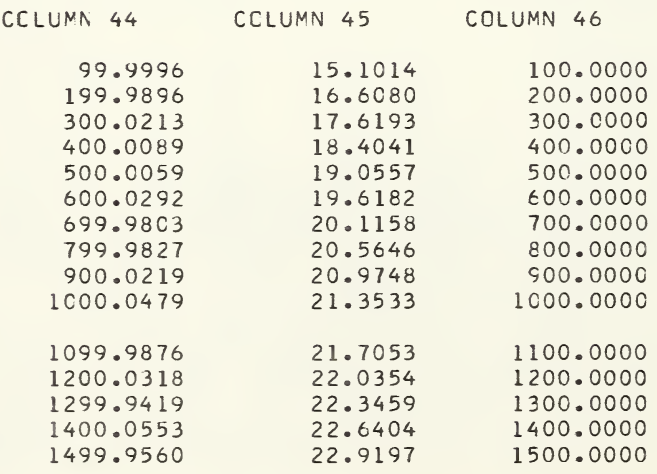

Locate the maxima and minima of the function in Problem 3~10 making sure to tabulate the function at values which do not coincide with the integers.

The OMNITAB instructions are as follows:

SUBTRACT 1. FRCM COL 1 , MULT BY 1 ADD TO COL 9 SUB 3. FROM 1 MULT BY 2, ADD TO COL 3 SUB 5. FROM 2 MULT 2 ADD TO COL 4 SUBTRACT 6. FROM COL 1, MULT BY COL 4, ADD TO COL 5 MULT COL 5 BY COL 3 MULT BY COL 9 ADD TO COL 6<br>PLCT COL 6 AGAINST COL 1,-1.,6.,-100.,100. CMNITAB PROBELM 6 - 5 TEST OF MAXMIN AND ISOLATE<br>TITLE1 TEST OF MAXMIN TEST OF MAXMIN NOSUMMARY GENERATE -0.351.2)6.35 IN COL <sup>1</sup> BEGIN STORING INSTRUCTIONS SUB 2. FRCM COL 1, STORE 2<br>SUB 3. FRCM 1 MULT BY 2. SUB 4., 1,2 PLCT COL 6 AGAINST COL  $1, -1, 6, 6, -100, 100$ . ISOLATE <sup>X</sup> IN CCL 1,Y IN COL 6,ABOUT 0.,STORE <sup>X</sup> IN COL <sup>1</sup> ERASE CCL 2 3 <sup>A</sup> 5 6 9 ACC COL 45 TO COL 19 STORE IN COL 21 INCREMENT INST 11 BY 0 0 1 FINISH STORING INSTRUCTIONS REPEAT INSTRUCTION <sup>1</sup> THRU 8, <sup>1</sup> TIME MAXMIN <sup>X</sup> IN 1, <sup>Y</sup> IN 6, STORE IN 11 12 13 14 FIXEC 6 PRINT <sup>1</sup> 6 11 12 13 14 REPEAT INST 1 THRU 12 5 TIMES TITLE1 TEST OF THE ISOLATE INSTRUCTION PRINT CCLS 21 22 23 24 25 GENERATE 0.(.1)6. IN COL <sup>1</sup> TEST OF MAXMIN ON <sup>A</sup> FINER GRID REPEAT INST 1 THRU 8 1 TIME TITLE1 ERASE 11 12 13 14 MAXMIN <sup>X</sup> IN <sup>1</sup> <sup>Y</sup> IN 6 ,STORE IN 11 12 13 14 PRINT <sup>1</sup> 6 11 12 13 14 STOP

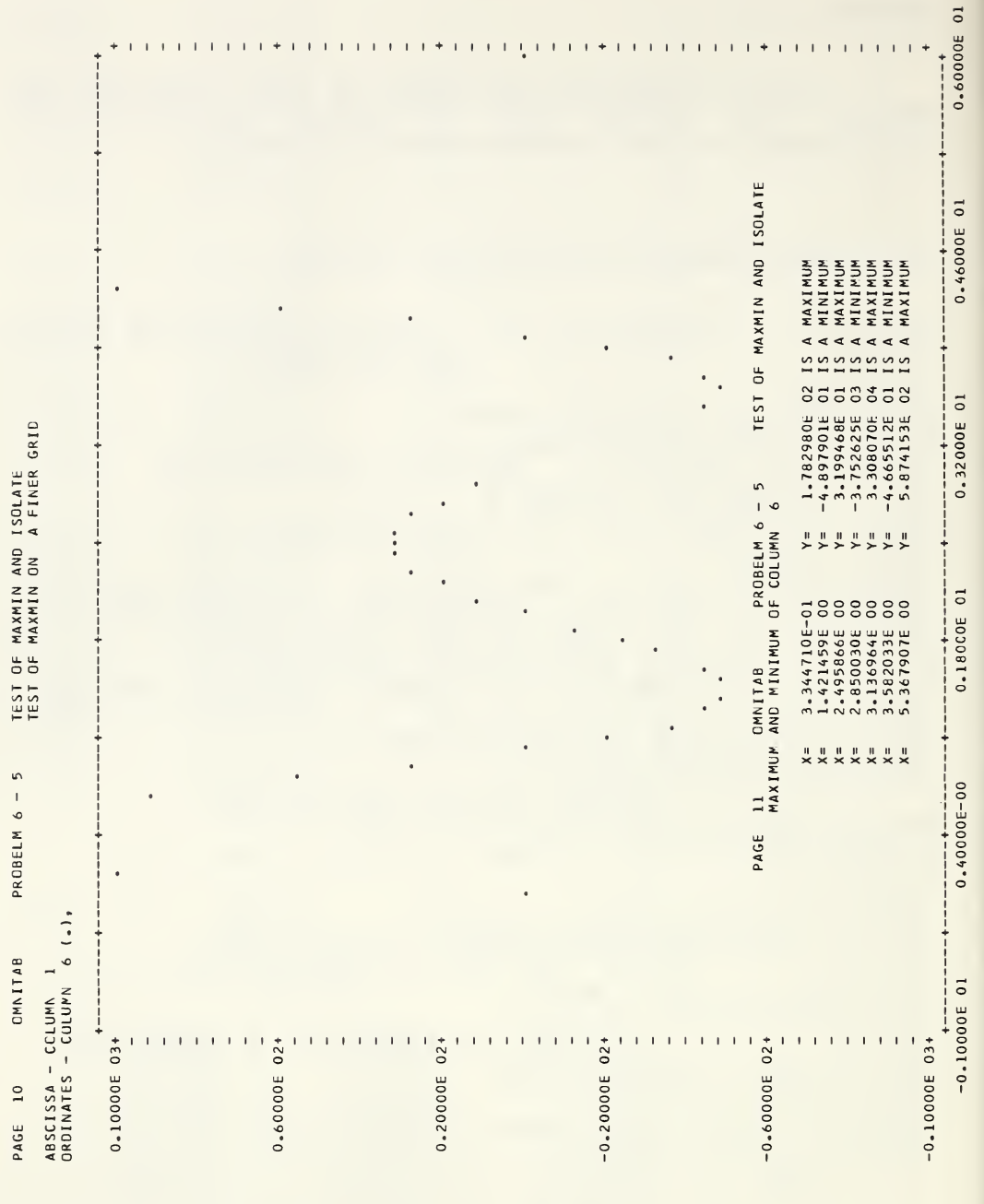

Figure  $6-3$ . A plot of the function generated in Problem  $6-5$  with the automatic printout from MAXMIN superimposed upon it.

OMMTAB 10/6/64 NOSUMMARY TITLE1 JAHNKE AND EMCE READ 123456 TABLES OF FUNCTIONS WITH FORMULAE AND CURVES 0.5 0.9659 0.9330 0.9013 0.8706 0.8409 0.6 0.9748 0.9502 0.9262 0.9029 0.8801 0.7 0.9823 0.9650 0.9497 0.9312 0.9147 0.8 0.9889 0.9779 0.9673 0.9551 0.9457 0.9 0.9948 0.9895 0.9843 0.9792 0.9740 1.0 1.0000 l.OCOO l.OCOO 1.0000 1.0000 1.2 1.0092 1.0184 1.0277 1.0371 1.0466 1.4 1.0170 1.0342 1.0518 1.0696 1.0878 1.6 1.0238 1.0481 1.0730 1.0986 1.1247 1.8 1.0298 1.0605 1.0922 1.1247 1.1583 2.0 1.0353 1.0718 1.1096 1.1487 1.1892 2.2 1.0402 1.0820 1.1255 1.1708 1.2179 2.4 1.0447 1.0915 1.1403 1.1914 1.2447 2.6 1.0489 1.1003 1.1541 1.2106 1.2698 2.8 1.0528 1.1084 1.1670 1.2287 1.2936 3.0 1.0565 1.1161 1.1791 1.2457 1.3161 3.5 1.0646 1.1335 1.2067 1.2847 1.3678 4.0 1.0718 1.1487 1.2311 1.3195 1.4142 4.5 1.0781 1.1623 1.2531 1.3510 1.4565 5.0 1.0838 1.1746 1.2731 1.3797 1.4953 10. 1.1220 1.2589 1.4125 1.5849 1.7783 BEGIN CIVDIF CF COL 2 X IN COL 1 TITLE2CMNITAB CALCULATIONS FOR POWERS GIVEN ON PAGES 8 AND 9 OF ADDENDA INCREMENT INST <sup>1</sup> BY 1,0 RAISE CCL <sup>1</sup> TG .05 POWER STORE IN COL <sup>7</sup> INCREMENT INST <sup>3</sup> BY 0,.05,1 SUBTRACT COL 2 FROM COL 7 STORE IN COL 21 INCREMENT INST <sup>5</sup> BY 1,1, <sup>1</sup> FINISH REPEAT INST 1 TO 2 , 5 TIMES REPEAT INST 3 TO 4, 20 TIMES FORMAT (1F11.1,10F9.5) FPR INT 1, 7, 8, 9, 10, 11, 12, 13, 14, 15, 16 FPR INT 1, 17, 18, 19, 20, 21, 22, 23, 24, 25, 26<br>TITLE2 I. TABLES OF POWERS PAGE I. TABLES OF POWERS PAGE 8 OF ADDENDA FIXED 4 CECIMALS HEAD CCL 1/ X HEAD CCL 2/ <sup>X</sup> TO 0.05 HEAD CCL 3/ <sup>X</sup> TO 0.10 HEAD CCL 4/ <sup>X</sup> TO 0.15 HEAD COL 5/ X TO 0.20 HEAD CQL 5/ X TO 0.20<br>HEAD CCL 6/ X TO 0.25 PRINT 123456 REPEAT 5 TO 6, 5 TIMES TITLE2DIFFERENCE OF PAGE 8 OF ACDENDA FROM VALUES CALCULATED ON CMNI TAB PRINT 1,21,22,23,24,25 SFCP

Figure 6-4. Application of the Repeat mode to the calculation of a table of fractional powers of certain numbers•

Compute the function:

for <sup>T</sup> <sup>=</sup> 0, 1? <sup>2</sup>, •••• <sup>40</sup> and <sup>S</sup> - "3> —2, —1, 0? <sup>1</sup>, <sup>2</sup>, <sup>3</sup>

The OMNITAB instructions are as follows:

```
CMNITAB PROBLEM 6 - 6<br>TITLE1 GAMMA((6T-
              GAMMA(GT-S)/(12)GENERATE 0. IN STEPS OF 1. TO 40. STORE 1
HEAD 1/ T
MULT COL 1 BY 6. STORE 2
BEGIN
SUBTRACT -3. FROM COL 2 MULTIPLY BY .08333333 ADD TO COL 11
GAMMA CF 11 STCRE 11
INCREMENT 1 BY 1. 0 0. 1
INCREMENT 2 BY 1 1
FINISH
REPEAT INSTRUCTIONS 1 TO 4, 7 TIMES
HEAD 11/ S = -3HEAD 12/ S = -2.
HEAD 13/ S = -1.
HEAD 14/ S= 0.
HEAD 15/ S = 1.
HEAD COL 16/ S = 2.
HEAD 17/ S = 3.NOSUMMARY
PRINT 1 11 12 13 14
PRINT 1 15 16 17
      STOP
```
## Problem  $6 - 7$

Using the relation 1 inch =  $25.4$  millimeter, compute a table to convert in either direction for <sup>50</sup> values in unit steps. Tabulate the values in each of the units equivalent to integral values of the other from <sup>1</sup> to 50\* Print the results in six columns with the numbers  $1$  to 25 in column 2 and 26 to 50 in column 5. Arrange for printing in blocks of five instead of the usual blocks of ten provided by the normal OMNITAB print instruction.

The OMNITAB instructions are as follows: GMNITAB PROBLEM 6 - 7 GENERATE 1. 1. 50. 2 MULT <sup>2</sup> 25.4 <sup>3</sup> DIV <sup>2</sup> 25.4 I FORMAT(1X,1F10.5,1F5»0,1F8.i,1F12•5 \*1F5.0,1F8.1) BLCCKTRANSFER 26, 1, 25, 3 INTO 1, 4 (SEE FOOTNOTE) NEWPAGE NOTE NOTE INCHES MM INCHES MM NOTE +-+— NOTE BEGIN FABRIDGE ROW 1 COLS 1 2 3 4 5 6 INCREMENT 1 BY 1 0 0 0 0 0 0 FINISH REPEAT <sup>1</sup> 2 5 SPACE 1 REPEAT I 2 5 SPACE 1 REPEAT 1 2 5 SPACE 1 REPEAT <sup>1</sup> 2 5 SPACE I REPEAT 1 2 5<br>NOTE +----NOTE +-+-+—-+-4--4-- STOP

 $\circ$ See section 8.1 for instructions on BLOCKTRANSFER.

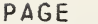

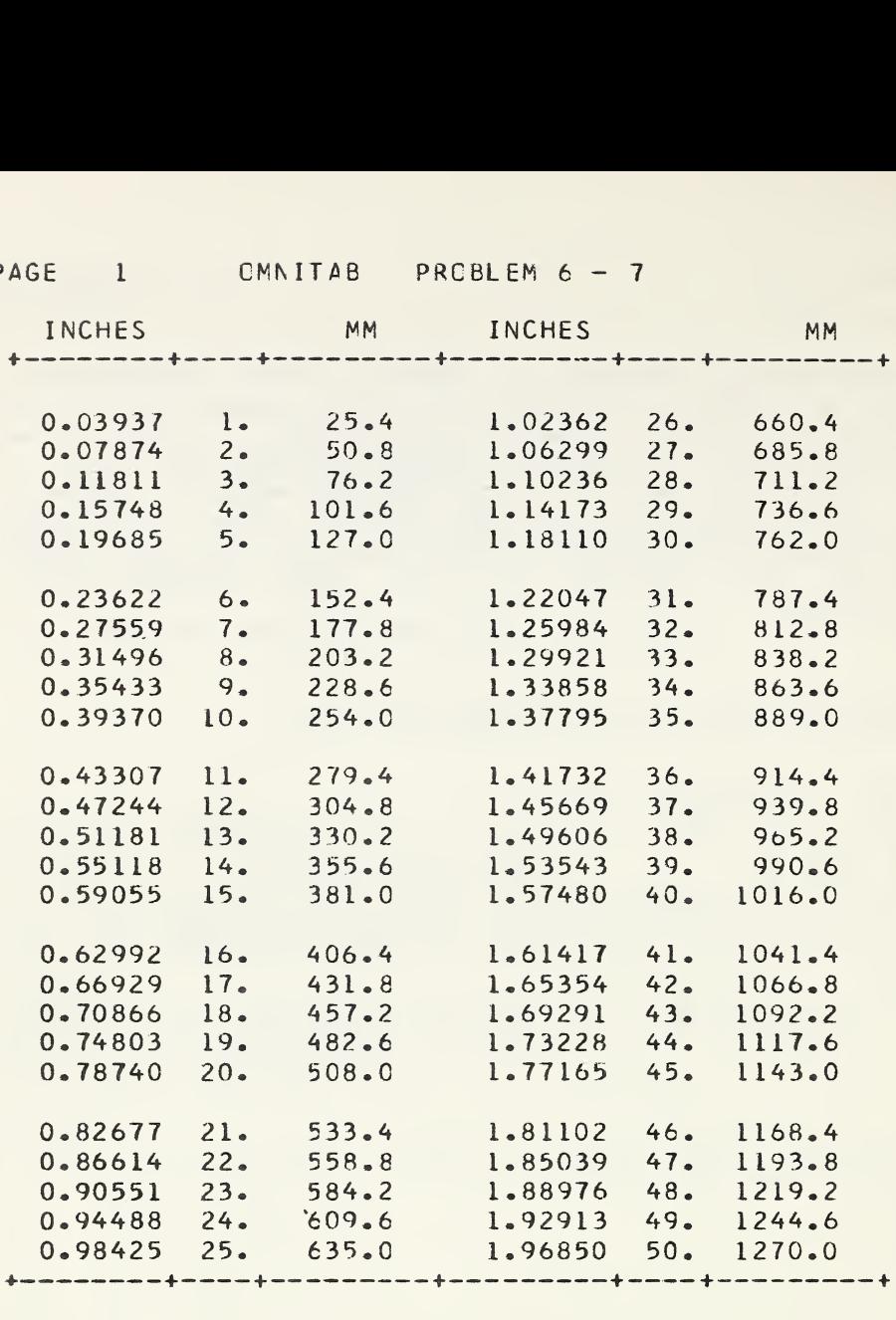

Results of Problem  $6 - 7$ .

Compute  $log Y$  for 50 values between  $1.01$  and  $1.50$ from the series:

log(1 + x) = x -  $\frac{x^2}{2}$  +  $\frac{x^3}{3}$  +  $\frac{x^4}{4}$  +  $\frac{x^5}{5}$  +  $\frac{x^6}{6}$ 

and compare with results from the instruction LOGE.

The OMNITAB instructions are as follows:

OMNITAB PROBLEM 6 - 8 NOSUMMARY GENERATE .01 .01 .5 <sup>1</sup> ADC 1. <sup>1</sup> 2 LOGE 2 10 ADC 1. 0. <sup>5</sup> BEGIN ADC 1. <sup>3</sup> 3 DIVIDE 1. 3 <sup>5</sup> <sup>A</sup> RAISE <sup>1</sup> TO 3 MULT BY <sup>A</sup> ADD 6 MULT <sup>5</sup> -1. <sup>5</sup> ERASE 4 COMPARE CCL <sup>6</sup> TO COL <sup>10</sup> TO l.E-4 FINISH REPEAT 1 TO 6 2 TIMES REPEAT <sup>1</sup> TO 6 30 TIMES HEAD 2/ <sup>Y</sup> HEAD 6/EXPANSION HEAD 10/ FUNCTION PRINT 2 6 10 STOP

The output from this problem is in three parts. (See the next page.) The first is a statement that the comparison was not satisfied on <sup>2</sup> passes as requested in the first REPEAT instruction. This was followed by three columns of results representing the status of the columns being compared and the computed tolerance which exceeded the desired tolerance in some cases.

The second part is a statement that the comparison was indeed satisfied on the 8th pass resulting from the second REPEAT instruction which would have permitted <sup>30</sup> iterations.

The third portion is in response to the PRINT and is not given automatically as were the first two parts.

See problem 9—3 for a solution to this problem without recourse to the repeat mode.

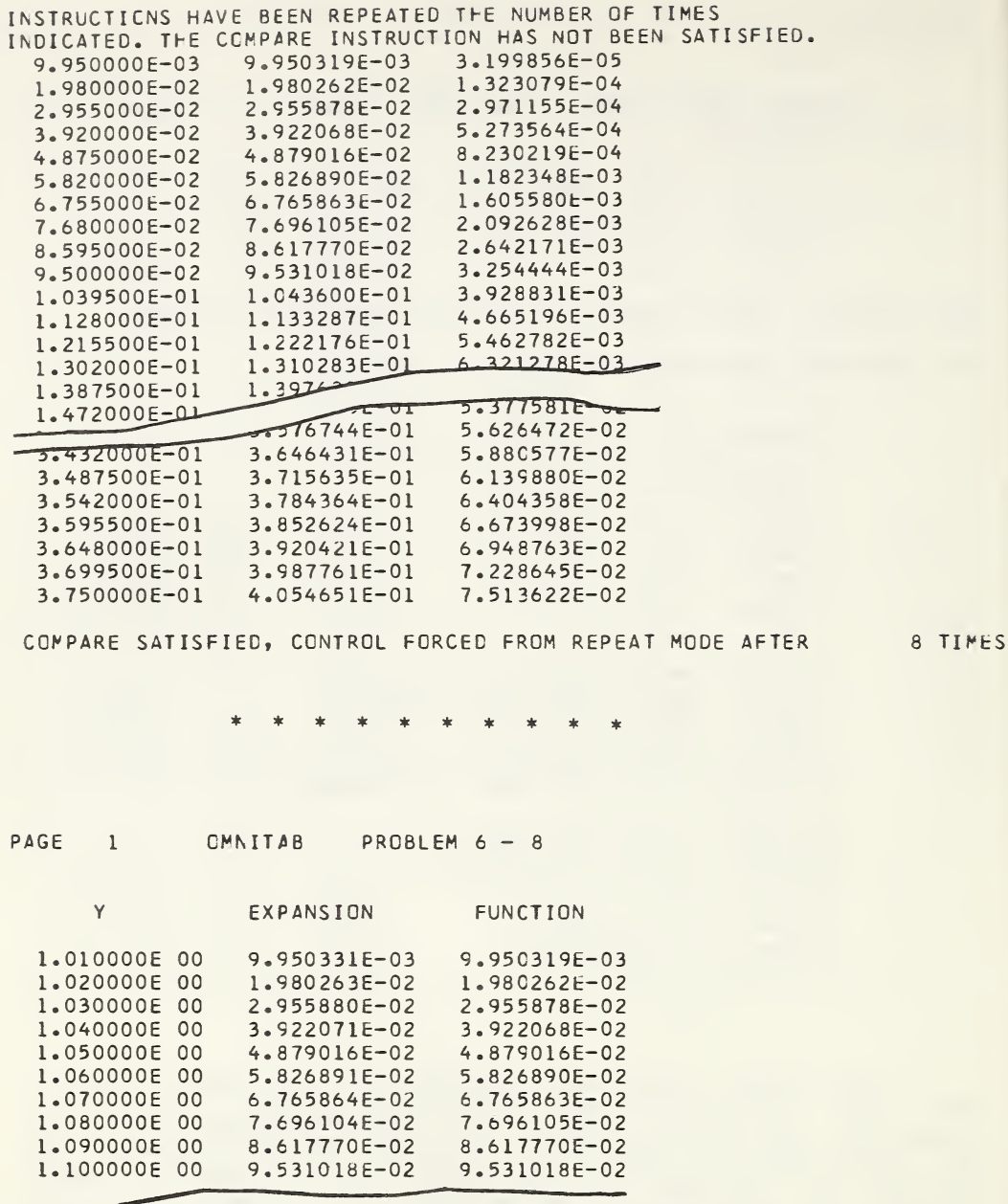

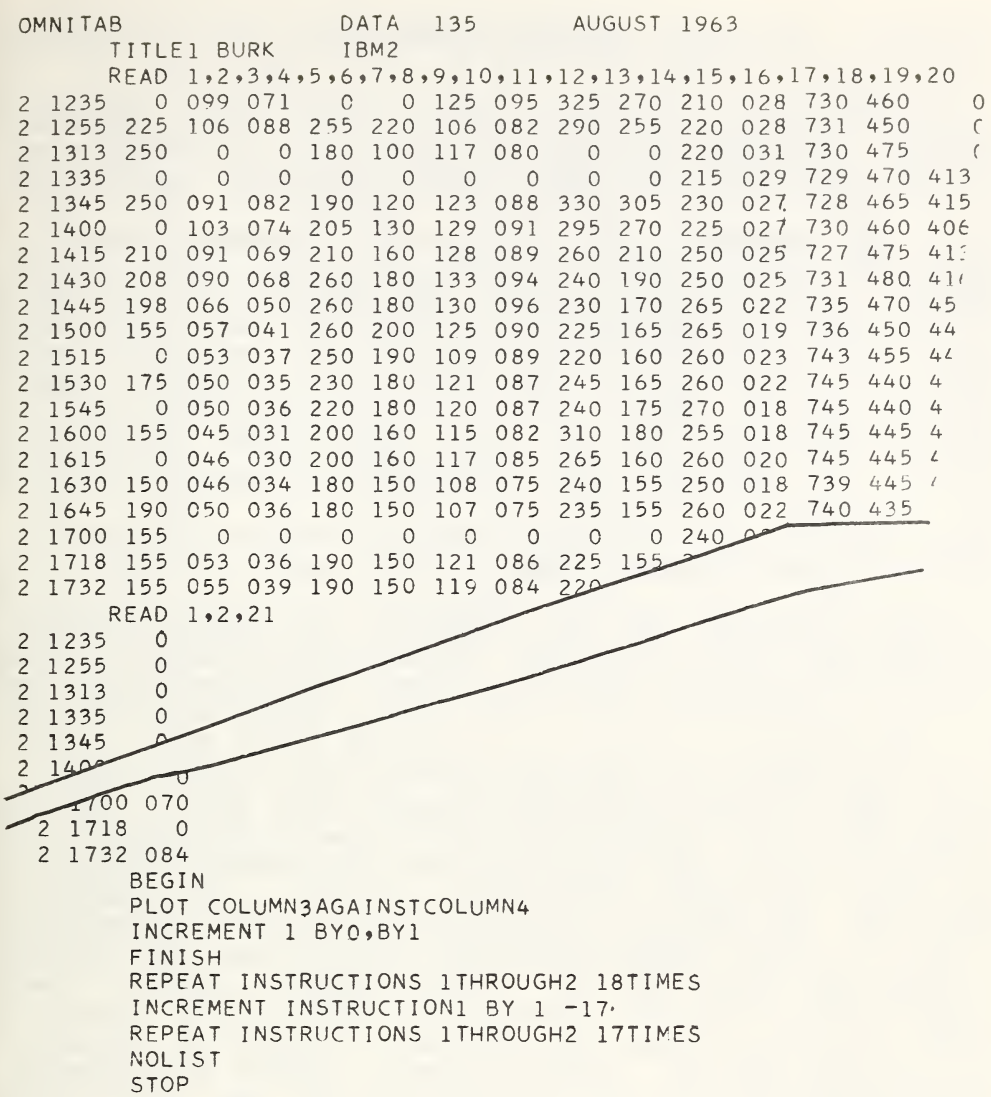

Figure 6-5. Instructions in the Repeat mode preparing 35 plots. for

By this time it should be quite clear that OMNITAB operates on columns of numbers in a fairly automatic and routine fashion, and that in most instances the length of a column is of no particular concern to the user since the program has its own way of keeping track of the length of the column or, more correctly, the length (NRMAX) of the longest column. The program derives some of its power and simplicity from the fact that once the length of a column is determined by the machine the instruction set does not need to supply this instruction set does not<br>information. It will serve serve a purpose later for us to point out now that up to this point all operations started at the top of the designated column and worked down to NRMAX. Furthermore, all results are stored the same way and all normal printout starts at the top of the column and extends to the current value of NRMAX.

The extension of the program to handle matrix calculations more directly depends on a somewhat more complicated sentence structure since the specification of the size and location of a matrix requires at least four parameters. As soon as it becomes clear that there is no alternative to specifying the exact location of a matrix and that the sentence structure is still fairly manageable even when three matrices are mentioned in a single sentence, certain other features become apparent.<br>The most important difference between the vector most important difference between operations discussed earlier and the matrix operations is that it is no longer necessary to restrict operations<br>to the top rows of the work sheet. Since the to the top rows of the work sheet. Since specification of the coordinates of the first element and the number of rows and columns is required anyway, the matrix can be located anywhere on the work sheet. Thus, operations can be performed on any array of numbers and stored in any location on the work sheet.

An important consideration in deciding on the sentence structure for the matrix operations was the desire to keep the number of parameters in a single instruction at or below 10 so that these instructions<br>could be used in the repeat mode. Fortunately, this was could be used in the repeat mode. Fortunately, this easily achieved since in all of the operations the dimension of the resulting matrix is invariably defined by the operation and the original matrix or matrices $\cdot$ Thus, it is necessary to specify only the coordinates of the first element of the matrix in storing the result. For example, if a <sup>5</sup> <sup>x</sup> <sup>5</sup> matrix is stored starting in row 51, column 2, it will extend to row 55 and to column  $6$ .

The sentences for 20 major matrix operations are given in the next section. Since the extent and location of the matrices are always given, these instructions are not subject to the control of NRMAX nor do they modify NRMAX in any way. But, NRMAX must still be reckoned with<br>if results are to be printed via the normal print if results are to be printed via the normal instructions discussed earlier. This is a problem only when results are generated and stored on the work sheet by matrix operations below the value of NRMAX.

The advantage of storing results below NRMAX and hence out of reach of the normal operations was deemed so attractive as to incorporate a new print instruction (called APRINT) which prints a suitably defined array of numbers regardless of their location on the work sheet. This and other array operations are discussed in the next chapter.

Since most of the matrix operations store results directly in the work sheet element by element, care must be taken in storing the results not to write over some portion of the original matrix which may still be needed to complete the operation. Thus, the sum of two matrices could properly be stored exactly on top of one of the addends but not in partially overlapping manner. In the case of matrix multiplication, the result must obviously be stored in an area completely distinct from that<br>occupied by either of the original matrices. The occupied by either of the original matrices. The instructions INVERT, EIGENVALUES, EIGENVECTOR, and instructions INVERT, EIGENVALUES, EIGENVECTOR, LINEAR are not subject to the above restriction since the results are accumulated in a scratch area of the subroutine and transferred in a block at the end of the operation.

7.1. Matrix Operation Commands<sup>o</sup>

1. MADD  $[A]$  IN ,,  $\pm$ ,  $R =$  ,,  $C =$  ,,  $TO [B]$  IN ,,  $\pm$  $\texttt{S}\texttt{TART\_STOP\_ING\_IN} \rightarrow \texttt{++}$ a. computes  $\begin{bmatrix} a_{i,j} \end{bmatrix} + \begin{bmatrix} b_{i,j} \end{bmatrix} = \begin{bmatrix} a_{i,j} + b_{i,j} \end{bmatrix}$ 2. MSUB  $[A]$  IN ,, ++, R = ,, C = ,, FROM  $[B]$  IN ,, ++,  $\begin{array}{c} \text{START} & \text{7} \\ \text{START} & \text{7} \\ \text{STR} \end{array} \text{N} \begin{array}{c} \text{SIN} \\ \text{SIN} \end{array},$ a. computes  $\begin{bmatrix} b_{ij} \end{bmatrix} - \begin{bmatrix} a_{ij} \end{bmatrix} = \begin{bmatrix} b_{ij} - a_{ij} \end{bmatrix}$ 3. SCALAR PRODUCT OF [A] IN,  $+$ ,  $R =$ ,  $C =$ ,  $BY *$ , START STORING IN,  $++$ <br>a. computes  $\alpha$   $[A] = [\alpha a_{i,j}]$  where  $\alpha = **$ MMULT  $[A]$  IN ,, ++, R = ,, C = ,, BY  $[B]$  IN ,, ++ WITH,  $\overrightarrow{COLUMNS}$ ,  $\overrightarrow{START}$  STORING IN,  $+$ WITH, COLUMNS, START STORING IN,<br>a. computes  $\begin{bmatrix} a_{1j} \end{bmatrix}$   $\begin{bmatrix} b_{jk} \end{bmatrix} = \begin{bmatrix} c_{ik} \end{bmatrix}$ , where  $c_{ik} = \sum a_{ij} b_{jk}$ DIAGVEC OF  $[A]$  IN ,,  $+$  R = ,, STORE IN COL  $+$ a. stores the principal diagonal  $a_{ii}$  in designated column. the 6. MTRANS OF [A] IN,  $+$  + R = ,, C = ,, START STORING IN , , ++ a. generates the transpose of the given <sup>R</sup> by <sup>C</sup> into a <sup>C</sup> by <sup>R</sup> matrix. 7. VECMAT [A] IN ,,  $++$ ,  $R^2$  ,,  $C =$  ,, START STORING IN, ++ a. generates a column vector as follows:  $a_{11}$ ,  $a_{12}$ ,  $a_{13}$   $\cdots$   $a_{1c}$ ,  $a_{21}$   $\cdots$   $a_{2c}$  .  $a_{r_1}$ ,  $a_{r_2}$   $\cdots$   $a_{rc}$ 8. RESTMAT FROM ,,  $++$  INTO R = ,, C = ,, STARTING IN,,  $++$ a. restores a column matrix into rectangular form. b. this operation is the reverse of VECMAT. 9. TRACE OF  $[A]$  IN,  $+$  + R = ,, STORE IN COL  $+$ a. stores the sum of the elements,  $\frac{\Sigma}{i=1}a_{ii}$  of the principal diagonal NRMAX times. In this chapter <sup>R</sup> is the number of rows and <sup>C</sup> is the

number of columns in a matrix. When a column is indicated in an instruction without a row designation, the column is operated upon starting with row one.

10. COLNORM  $[A]$  IN ,, ++ R = ,, C = ,,  $START$   $STORING$   $IN$  ,,  $++$ 

a. normalizes the matrix by columns. a. normalizes the matrix by columns.<br>b. divides the elements in the jth column by the square root of the sum of squares of the elements in the jth column.

$$
\mathbf{b}_{\mathbf{i},\mathbf{j}} = \mathbf{a}_{\mathbf{i},\mathbf{j}} / \sqrt{\sum_{\mathbf{i}} \mathbf{a}_{\mathbf{i},\mathbf{j}}^2}
$$

11. ROWNORM  $[A]$  IN ,, ++ R = ,, C = ,,  $START$   $STORING$   $IN$  , ,  $++$ 

a. normalizes the matrix by rows. b. divides the elements in the ith row by the square root of the sum of squares of the elements in the ith row.

$$
b_{ij} = a_{ij} / \sqrt{\sum_{j} a_{ij}^2}
$$

12. MRAISE  $[A]$  IN ,, ++ R = ,, C = ,, TO \*\*, START STORING IN, ++ a. raises the elements of the matrix to a constant  $power(**)$ .

13. TRANSFORM  $[A]$  IN,  $+$  + R = ,, ; R = ,, ROWS OF [ U] IN,,  $++$  START STORING IN,,  $++$ a. provides for the transformation  $B = UAU<sup>T</sup>$  where

$$
\begin{bmatrix} B \end{bmatrix} = \begin{bmatrix} b_{ij} \end{bmatrix} = \begin{bmatrix} R & R \\ \sum_{k=1}^{n} \sum_{m=1}^{n} U_{ik} & A_{km} & U_{jm} \end{bmatrix}
$$

14. BACKTRANS  $[A]$  IN,,  $+R = ,$ , ;  $R = ,$ , ROWS OF  $[U]$ IN ,,  $+$  START STORING IN ,  $+$ a. provides for the back transformation  $C = U^T A U$ where

$$
[c] = [c_{ij}] = \sum_{k=1}^{R} \sum_{n=1}^{R} U_{ki} A_{km} U_{mj}
$$

15. SYMUTM  $[A]$  IN ,,  $^{++}$ , R = ,, a. fills out an R by R symmetric matrix from the designated upper triangular matrix.

## 16. SYMLTM  $[A]$  IN , , ++, R = ,, a. fills out an R by R symmetric matrix from the designated lower triangular matrix.

17. EIGENVALUES OF  $[A]$  IN, ++ R = ,, STORE ROOTS IN COL ++ a. stores the roots of a symmetric matrix in the designated column. b. results are stored starting in row one regardless of the location of the original matrix. 18. EIGENVECTORS OF  $[A]$  IN ,,  $+$  R = ,, PUT ROOTS IN COL ++ AND VECTORS STARTING IN ,, ++ a. stores the roots starting in row <sup>1</sup> and the eigenvectors of a symmetric matrix as indicated. 19. LINEAR EQ IN,  $+$  + R = ,, RIGHT HAND SIDE IN COL  $++$ , STORE SOLUTIONS IN COL ++ a. solves a system of n linear equations in n unknowns  $(2 \le n \le 45)$ . b« solves algebraically and not in the least squares sense as does the instruction SOLVE. c. the value of the determinant of the coefficients is stored in row one, column 46. 20. INVERT  $[A]$  IN ,,  $+R =$  ,, START STORING IN ,,  $+$ a. inverts a matrix as large as <sup>46</sup> by 46. b. computes a matrix  $[B]$  such that  $[A]$   $[B] = [I]$ ,

where  $\begin{bmatrix} 1 \end{bmatrix}$  is a unit matrix. c. the value of the determinant of the coefficients is stored in row one, column  $46 \cdot$ 

7-2• Problems Solved via Matrix Operations

PAGE 1 CMNITAB PROBLEM 7 - 1

CONSIDER THE MATRIX

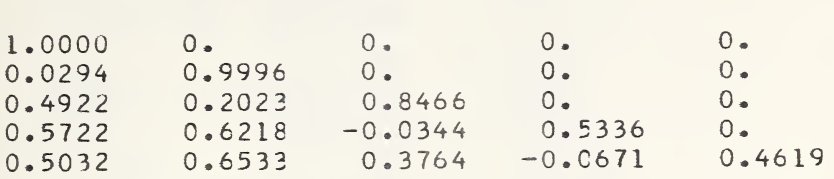

AND ITS INVERSE AS GIVEN IN <sup>A</sup> WELL KNOWN TEXT AS

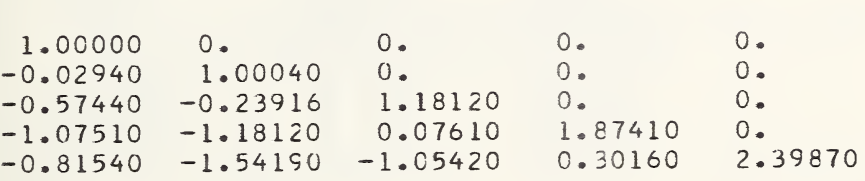

CHECK THE ABOVE INVERSE, THEN INVERT DIRECTLY AND BY <sup>A</sup> BRUTE FORCE METHOD. PRINT THE RESULTS IN SUCH A WAY AS TO DISPLAY THE GUALITY OF THE RESULTS ON <sup>A</sup> SINGLE PAGE.

Aside from illustrating certain matrix operations this and the two pages immediately following provide a preview to the report writing capabilities of OMNITAB.<br>The above problem statement was prepared via the above problem statement was prepared via the<br>er by appropriate use of NOTE, SPACE, FORMAT, and computer by appropriate use of NOTE, SPACE, FORMAT, TPRINT instructions. How this is done can be seen from the list of commands following the results. This feature is discussed more fully in chapter 11-

Returning to the matrix problem, note should be taken of the following: a) the published inverse suffers from either rounding or other errors and how this is confirmed by multiplying the matrix by its inverse; b) although the two methods employed in OMNITAB give the same result to six decimals, the direct method is more precise — an indication of this is given by how the zero is printed in the unit matrix. Here a 0. is a zero while a 0.0000000 is only some number smaller than 10E—7.

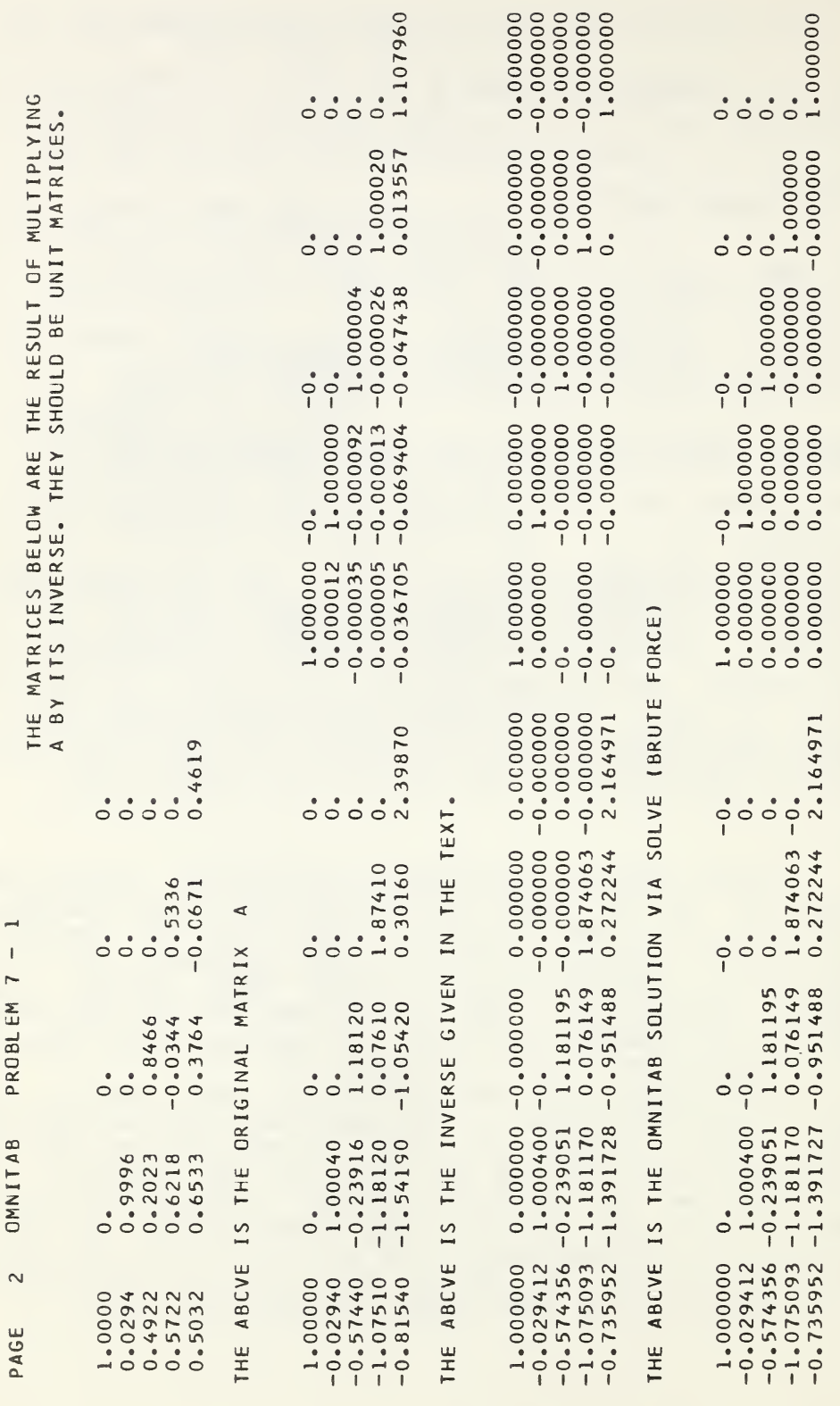

THE ABCVE IS THE OMNITAB SOLUTION VIA INVERT. THE ABCVE IS THE CMNITAB SOLUTION VIA INVERT

OMNITAB PROBLEM 7 - 1 READ 12345 1.0 <sup>0</sup>. <sup>0</sup>. <sup>0</sup>. <sup>0</sup>. .0294 .9996 0. 0. 0. .4922 .2023 .8466 0. 0. .5722 .6218 -.0344 .5336 0. .5032 .6533 .3764 -.0671 .4619 READ 11 12 13 14 15 1.0 <sup>0</sup>. <sup>0</sup>. <sup>0</sup>. <sup>0</sup>. -.0294 1.0004 C. 0. 0. -.5744 -.23916 1.1812 0. 0. -1.0751 -1.1812 .0761 1.8741 0.  $-.8154 -1.5419 -1.0542 .3016 2.3987$ NEW PAGE SPACE 3 NOTE CONSICER THE MATRIX SPACE 2 FORMAT(1X, 5F10.4) TPRINT 12 345 SPACE 2<br>NOTE AND ITS INVERSE AS GIVEN IN A WELL KNOWN TEXT AS SPACE 2 FORMAT(2X»5F10.5) TPRINT 11 12 13 14 15 SPACE 2 NOTE CHECK THE ABOVE INVERSE, THEN INVERT DIRECTLY AND BY <sup>A</sup> BRUTE NOTE FORCE METHOD. PRINT THE RESULTS IN SUCH <sup>A</sup> WAY AS TO DISPLAY NOTE THE QUALITY OF THE RESULTS ON A SINGLE PAGE. ACC 1. 0. 42 MMULT <sup>1</sup> <sup>1</sup> 5 5 BY 1 11 5 1 21  $FORMAT(1X,5F10.4)$ TITLE1 TITLE3W ARE THE RESULT OF MULTIPLYING TITLE2 TITLE4 THEY SHOULD BE UNIT MATRICES. THE MATRICES BELO <sup>A</sup> BY ITS INVERSE. FPRINT <sup>1</sup> 2 3 4 5 SPACE 1<br>NOTE THE ABOVE IS THE ORIGINAL MATRIX A SPACE 2 FORMAT(2X,5F10.5» 2X, 5F1C. 6) TPRINT 11 12 SPACE 1 13 14 15 21 22 23 24 25 NOTE THE ABOVE IS THE INVERSE GIVEN IN THE TEXT. SPACE 2 DIAGCNALIZE 1. 31 35 BEGIN<br>SFIT SFIT 31 42 <sup>1</sup> 2 3 4 5 INCREMENT 1 BY 1 0 0 0 0 0 0 RESET 6 PRCMCTE <sup>1</sup> 45 21 INCREMENT 4 BY 0 0 1 RESET 5 FINISH REPEAT 1 6 5 MMULT <sup>1</sup> <sup>1</sup> 5 5 1 21 5 <sup>1</sup> 31 FORMATI3X,5F10.6,IX 5F10.6) TPRINT 21 22 SPACE 1<br>NOTE 23 24 25 31 32 33 34 35 THE ABOVE IS THE OMNITAB SOLUTION VIA SOLVE (BRUTE FORCE) SPACE 2 INVERT <sup>1</sup> 1 5 <sup>1</sup> 21 MMULT <sup>1</sup> <sup>1</sup> 5 5 <sup>1</sup> 21 5 <sup>1</sup> 31 TPRINT 21 22 SPACE 1<br>NOTE 23 24 25 31 32 33 34 35 THE ABOVE IS THE OMNITAB SOLUTION VIA INVERT. STOP

Experience gained in incorporating the matrix operations into OMNITAB pointed clearly to the advantage to be gained in being able to handle entire arrays of numbers as easily as column vectors. In many<br>calculations in thermodynamics and other field, thermodynamics operations must be performed on all the elements of an array. It seemed natural therefore to add the seemed natural therefore to add instruction ALOGE to take the logarithm of each element of an array. It also seemed natural to extend certain of the operations on matrices to a more general form. Thus instead of simply multiplying a matrix by a scalar factor or by a vector (a set of scalars) we have a provision for multiplying each element of a matrix by its corresponding element in another matrix.

Here also the requirement to define clearly the location of the array permits us to operate on any array and to store the result in any location of the work sheet. This feature is a great help in those problems in which the columns are short but which require more than<br>the 46 columns; in effect provides an extension to the 46 columns; in effect provides an extension to the equivalent of 96 or even over 200 columns of appropriate length. Obviously the storage of many short columns throughout the work sheet puts more stringent requirements on the bookkeeping aspects of a calculation.

Special attention should be drawn to the instruction BLOCKTRANSFER which permits moving an entire block of data. One important application of this instruction is<br>to move a block of data up to the top of the work sheet to move a block of data up to the top of the work just prior to printing via the normal PRINT or FPRINT instruction. Note should also be taken of the APRINT instruction which prints the specified array without moving it.

8.1. Commands for Operating on Arrays<sup>°</sup>

1. ARAISE [A] IN ,,  $+$  R = ,, C = ,, TO [B] IN ,,  $+$  $START$  STORING IN ,,  $++$ a. raises each element of the first matrix to the corresponding element of the second matrix. ARAISE  $[A]$  IN ,,  $\pm$ ,  $R =$ ,  $C =$ ,  $T0$  COL  $\pm$ , START STORING IN, ++ a- raises each row of the matrix to the power in the correspondong row of the designated column. 2. ALOGE OF [A] IN ,,  $\text{++}$ , R = ,, C = ,,  $START STORING IN$ ,  $++$ a- takes the natural logarithm of each element of the array. 3. ALOGTEN OF [A] IN , , ++,  $R = 1$ ,  $C = 1$ ,  $START STORING IN$ ,  $++$ a. takes the common logarithm of each element of the array. 4. ADIVIDE [A] IN,  $+$  + R = ,, C = ,, BY \$\$, START STORING IN ,, ++ a. divides each element of the array by a constant if \$\$ carries a decimal point. b. divides each row of the array by the value in the corresponding row of the designated column if \$\$ is a column number. 5. AMULT  $[A]$  IN ,, ++ R = ,, C = ,, BY  $[B]$  IN ,, ++, START STORING IN, ++ a. multiplies each element of [A] by the corresponding element of  $|B|$ . 6. MINEL OF [A] IN,  $+$  R = ,, C = ,, STORE IN COL  $+$ a. finds the minimum element of the matrix, and stores this quantity as a vector in the designated column. b. stores the coordinates of the minimum value in row 1 of columns 45 and 46 (see table  $A$ ). 7. MAXEL OF  $[A]$  IN ,,  $+$  R = ,, C = ,, STORE IN COL  $+$ a• finds the maximum element of the matrix, and at finds the maximum element of the matrix, and<br>stores this quantity as a vector in the designated  $\text{column.}$ 

When a column is indicated in an instruction without a row designation, the column is operated upon starting with row one.

b« stores the coordinates of the minimum value in row <sup>1</sup> of columns <sup>45</sup> and <sup>46</sup> (see table A).

- 8. BLOCKTRANSFER  $[A]$  IN ,, ++ R = ,, C = ,, TO ,, ++ a. moves the matrix to the designated new location. b. leave original matrix unchanged.
- 9. APRINT  $[A]$  IN ,,  $^{++}$ , R = ,, C = ,, a. obeys the built-in format if C is less than or equal to <sup>8</sup> columns. b. if <sup>C</sup> exceeds <sup>8</sup> columns the matrix is printed out by rows with <sup>8</sup> numbers per line of output until the row is finished. c. each row of the matrix starts <sup>a</sup> new line in the printout. d. does not start <sup>a</sup> new page as does PRINT and FPRINT.
- 10. VECMULT  $[A]$  IN ,,  $+R = 1$ ,  $C = 1$ , BY \$\$ STORE IN ,,  $+$ a. multiplies each element of the array by a constant if \$\$ carries a decimal point. b. multiplies each row of the array by the value in the corresponding row of the airlay by the value in<br>the corresponding row of the column if \$\$ is a column number.
- 11. COALESCE ON FIRST COL OF  $[A]$  IN,  $+$  + R = ,, C = ,, START STORING IN, ++

a. adds together the elements in each column of the array corresponding to identical elements in the first column.

b. unless the location of the first element of the result coincides with the location of the first element of the original array, the two arrays must not overlap.

c. the number of rows in the coalesced array is equal to the number of different values contained in the first column of the matrix.

- 12. COALESCE ON \*\* IN FIRST COL OF  $[A]$  IN,  $+$  + R = ,,  $C^=$ ,, START STORING IN,  $+$ a. adds together the elements in each column of the array corresponding to \*\* in the first column. b. if the designated value is not found, a row of zeros is stored in the designated location. c. here the number of rows in the result is one.
- 13. ARRAYAVERAGE ON FIRST COL OF  $[A]$  IN,  $+, +$ , R =,,  $C = 1$ , START STORING IN,  $+$

a. averages the elements in each column of the array corresponding to identical elements in the first column.

b. unless the location of the first element of the result coincides with the location of the first element of the original array, the two arrays must not overlap. c. the number of rows in the averaged array is equal to the number of different values contained in the first column of the matrix.

- 14. ARRAYAVERAGE ON \*\* IN FIRST COL OF [A] IN, ++  $R = 1, C = 1,$  START STORING IN,  $+$ a. averages the elements in each column of the array corresponding to  $**$  in the first column. b. if the designated value is not found, a row of zeros is placed in the designated location. c. here the number of rows in the result is one.
- 15. DUPLICATE ,, TIMES THE ARRAY IN ,, ++  $R =$ ,,  $C =$ ,, START STORING IN,, ++ a. duplicates an array of numbers as indicated vertically downward. b. the storage location should not overlap the original array. c. increases NRMAX accordingly.

Problem  $8-1$ 

Compute the tables of compressibility factors for deuterium from the relations:

$$
Z = PV/RT = exp[B(T) \rho + C(T) \rho^2]
$$

where

$$
B(T) = 0.0055298T^{-1/4} - 0.036040T^{-3/4} - 0.25878T^{-5/4}
$$

and

$$
C(T) = 0.00580 T^{-3/2} - 0.0565 T^{-2}
$$

$$
for \tT = 20(2)50(5)100(10)250^{\circ} K
$$

and  $\rho = 20(20)100$  Amagats.

The OMNITAB instructions are as follows:

```
OMMTAB PROBLEM 8 - 1 COMPRESSIBILITY FACTOR OF DEUTERIUM
NGSUMMARY
GENERATE 20.{2. ) 50.(5. ) ICO . { 10. ) 250. IN II
RAISE 11 TO -. 25, MULT BY .0055298, STORE IN 12
RAISE 11 TO -.75,MULT BY -.036040, STORE IN 12
RAISE 11 TO -1.25, MULT BY -.25878, ADD TO 12
RAISE 11 TO -1.5 , MULT BY .00580, ADD TO 13
RAISE 11 TO -2. POWER, MULT-.0565, 13
RESET 0
READ 1,2,3,4,5
20. 40. 60. 80. 100.
2.7182818 2.7182818 2.7182818 2.7182818 2.7182818
DUPLICATE 49 TIMES 1,1,1,5 INTO 2,1
DUPLICATE 50 TIMES 2,1,1,5 INTO 51,1
RESET 50
SCALAR PROD 1,1,50,5, BY COL 12, START STORING 1,21
ARAISE 1,1,50,5 TO 2. ,STORE 1,1
SCALAR PROD 1,1,50,5 BY COL 13, STORE 1,1
MACD 1,1,50,5 TC 1,21, STORE 1,31
ARAISE 51,1,50,5 TO 1,31, 1,1
HEAD CCL 11/ T DEG K
HEAD CCL 12/ B<br>HEAD CCL 13/ C
HEAD CCL 13/
PRINT 11,12,13
FIXEC 5
PRINT 11 1 2 3 4 5
       STOP
```
In certain operations it is necessary to merge two matrices so as to form a single matrix built-up of matrices so as to form a single matrix barre up on Let  $[A]$  be in columns  $1 - 4$  and  $[B]$  in columns  $5 - 8$ . Assume the matrices are <sup>20</sup> rows long. Arrange this to end up with the desired array in columns  $1 - 8$ .

The OMNITAB instructions to do this are:

Method 1.

PROMOTE <sup>0</sup> ROWS 1,11,2,13,3,15,4,17 PROMOTE <sup>0</sup> ROWS 5,12,6,14,7,16,8,18 BLOCKTRANS 1,11,20,8, INTO 1,1

Method 2.

DEMOTE BY <sup>50</sup> ROWS 1,1,2,3,3,5,4,7 RESET 20 DEMOTE BY <sup>50</sup> ROWS 5,2,6,4,7,6,8,8 PROMOTE ARRAY 50 ROWS

Method 3.

EXCHANGE COLS 1,11,2,13,3,15,4,17,5,12,6,14,7,16,8,18 BLOCKTRANSFER 1,11,20,8 INTO 1,1

If the restriction to having the result in column If the restriction to having the result in column<br>1 - 8 were removed, the single exchange instruction<br>above, would have solved the problem. Furthermore even above, would have solved the problem. Fulthermore even<br>with the above restriction, the operation can be carried nion the associated is structured to the open

EXCHANGE 2, 5, 5, 3, 4, 6, 6, 7

## 9. MATHEMATICAL AND SPECIAL OPERATORS

Early attempts on our part to design a generalpurpose computer program, dating back to 1959, centered around a series of specialized operators called adders, transformers, and compilers. These took one or more columns of numbers and operated on them via an incidence matrix of coefficients in the case of the function adder and transformer, and an incidence matrix of both coefficients and exponents in the case of the compiler.

Although the operators proved quite successful, they were discarded in the later stages of the development of OMNIFORM I program (see reference to NBS Technical Note 125 on page <sup>1</sup> ) for a single operator which seemed more attractive in view of the then limited core storage and programming capability.

The arrangement of OMNITAB subroutines into a system under IBSYS has removed the necessity of choosing between one or another method of handling a particular type of problem. Under the present system two or more methods can be made available especially if each method has its own domain of problems which it handles with singular efficiency. The nature and advantage of such operators can be appreciated better, perhaps, by considering the following example from thermodynamics.

The concentration,  $C_i$ , of species – molecules, for example - in a gaséous system under equilibrium conditions can be written in terms of the concentration  $\alpha$  of a set of reference species - atoms - in the following way (at a fixed temperature and pressure):

$$
c_i = k_i \prod_{j} \alpha_j^{r_{ij}}
$$

where  $k_i$  is a given vector of constants,  $\alpha_i$  is a vector of concentrations of the reference species<sup>J</sup>and r<sub>i</sub>, is an incidence matrix of exponents. It is most efficient if the vectors and matrices for such problems are read in as data rather than incorporated in the instruction set.

The solution of this problem for 25 values of  $k_1$ , employing operators, would go as follows:

```
OMNITAB
SET IN COL 20 THE FOLLOWING VALUES OF KI
     k_1 k_2 ...........one or more cards follow
READ COL 1, 2, 3, 4, 5
        \frac{1}{1}, \alpha_2, \alpha_3...... 1 card
READ COL 11, 12, 13,
14, 15
      r_{11} r_{12} r_{13} r_{14}r_{15}r_{21}matrix 25 rows
                                   T_{25}, 5
     r_{25}, r_{1}
```
DUPLICATE 24 TIMES 1,1,1,5 INTO 2,1 ARAISE 1,1,25,5 TO <sup>R</sup> IN 1,11, STORE IN 1,21 PRODUCT COLS 20 THRU 25, STORE IN 26 PRINT COL 26,20 **STOP** 

The power of the method should be evident after observing that once the data are entered, the entire calculation is achieved in only three instructions.

The operator EXPAND, which raises a vector of values to a succession of powers in uniform increments, is of value in generating the vectors for curve fitting when the functional form is a polynomial with some of the terms missing.

Finally the evaluation of series expansions in terms of the variables  $x$ , or  $x \log x$ , or  $x \sin x$ , or even in

terms containing  $x^b e^{-cx}$  is greatly facilitated by suitably defined operators. In the next section we give <sup>15</sup> such operators. The first of these evaluates

$$
\mathbf{y}_i = \begin{bmatrix} \mathbf{a} & \mathbf{b} \\ \mathbf{a} & \mathbf{b} \\ \mathbf{b} & \mathbf{b} \end{bmatrix}
$$

from the single instruction

FORMULA 1, X IN COL 1, PARAMETERS FOR 10 TERMS IN COL 2, STORE IN COL 3

This instruction assumes that the parameters (coefficients and exponents) are stored in the designated columns as follows .  $a_1$ ,  $b_1$ ,  $a_2$ ,  $b_2$ , ....  $a_n$ ,  $b_n$ There are no restrictions on the values of  $a_i$  or  $b_i$ except that the resultant values must be real.  $\overline{J}$   $\overline{J}$ 9.1. Mathematical Operators 1. FORMULA,, OF \$\$, PARAMETERS FOR,, TERMS IN ++, STORE IN COL ++ a. this instruction substitutes the parameters (coefficients and exponents)  $a_j$ ,  $b_j$ ,  $c_j$ ,  $d_j$ , into the designated formula having the designated number of terms. b. the parameters are stored in the order  $a_1$ ,  $b_1$ ,  $a_2$ ,  $b_2$ , etc or  $a_1$ ,  $b_1$ ,  $c_1$ ,  $d_1$ ,  $a_2$ ,  $b_2$ ,  $c_2$ ,  $d_2$ ,  $a_3$ , etc as applicable. c. the formulas are as follows: Formula <sup>1</sup> Formula 2 =  $\sum_{i=1}^{J} a_i X^i$ Formula <sup>3</sup> Formula 4 Formula <sup>5</sup> Formula <sup>6</sup>  $b_1$  $= \sum a_i X$ <sup>J</sup> 3 3  $j$  J  $=$   $\sum a_j x_j^b$   $\lambda$  $\overline{j}$  J  $b_i$  d =  $\Sigma$  a<sub>j</sub>X<sup>3</sup> dexp(c<sub>j</sub>X<sup>43</sup>)  $3$   $\sim$   $3$ =  $\Sigma(a_j/b_j)$   $X^c(j(\sin x))$  $=$   $\sum_{i=1}^{b} a_i x^{b}$   $\int_a^b$   $\int_a^b$   $\int_a^b$ 3 3 3  $\mathbf{d}_{\mathbf{j}}$  $\mathbf{d}_{\mathbf{j}}$ 

198

Formula <sup>7</sup>

 $\mathbf 2\cdot$ Formula <sup>8</sup> Formula 9 Formula 10 Formula 11 Formula 12 Formula 13  $b_i$   $d_i$  $\sum_{j=1}^{n} a_j x^{-j} (\cos c_j x)^{j}$  $\sum_{\alpha}$  (a /b )  $\sum_{\alpha}$   $\binom{c}{\tan X}$   $\binom{d}{\alpha}$  $\int_{i}^{2(a_j/b)} j$  $\sum_{\substack{\sum \atop j} a_j X \ j}^b j(\tan c_j X)^{d_j}$  $\sum a_i(\sinh x)^{b_j}$ j J  $\Sigma$  a (cosh X)  $^{\rm b}$ j j <sup>3</sup>  $\sum a_i (\tanh X)^{b_j}$ j J Formula 14 =  $\Sigma$ j  $a_j \pi/2 + b_j \arcsin X$ Formula 15 =  $\sum_{i} a_i \pi/2 + b_i$  arctan X  $\frac{1}{3}$  J  $\frac{1}{3}$  J  $\frac{1}{3}$  EXPAND \$\$ TO ,, POWER IN INTERVALS OF ,, START STORING IN COL ++ a. provides for exponentiation of a column of numbers to integral values of the exponent in uniform integral steps. b. for example EXPAND COL 1, TO 8, 2, 5 generates the 2nd, 4th, 6th, and 8th powers of the numbers in column 1 and stores these results in column 5 et seq. c. the exponentiation is carried out by multiplication. 3- EXPAND \$\$ TO \*\* POWER IN INTERVALS OF \*\* START STORING IN COL ++ a. same as above but for nonintegral powers. b. for example EXPAND COL 1, TO 4.5, 0.5, 5 generates the  $0.5$ , 1.0, 1.5 .... 4.5 powers of the values in B. Ior example EXPAND COL 1, TO 8, 2, 5 generates the<br>
2nd, 4th, 6th, and 8th powers of the numbers in<br>
column 1 and stores these results in column 5 et seq.<br>
c. the exponentiation is carried out by<br>
multiplication.<br>
EXPAN column 1 and stores these in column 5 et seq. 4\* PRODUCT OF COL ++ TO ++, STORE IN ++ a. provides for the product (row by row) of the elements in each row the contiguous designated columns and stores the resulting vector as indicated.  $b_i = \prod_{j} a_{i,j}$ <br>5. PRODUCT OF COL ++, ++, ++, ... STORE IN ++

a. provides for the product (row by row) of the elements in the designated columns and storing of the resulting vector.

b. there must be 3 or more columns in the product.

9.2. The Utility of Special Operators

The operators discussed earlier in this chapter, while very useful and efficient tools, are not really the ultimate that can be achieved in a problem-oriented set of instructions. Their principal merit is that since they are mathematical, they have a fairly wide application. In this section we illustrate the utility of a series of instructions which we consider to be the of a series of instructions which we consider to be the ultimate point to which one can with profit push a problem-oriented instruction set (We resist the temptation to use the word "language".). Before<br>discussing the macro instructions which have been the macro instructions which have been programmed in OMNITAB to handle certain recurring calculations in thermodynamics, we think it profitable to illustrate the motivation for such macro instructions<br>with a more familiar problem from elementary more familiar problem from mathematics.

Consider an array of numbers arrayed in <sup>3</sup> columns which give on successive rows the length of the sides of a number of triangles. It is required to find the areas of each triangle from the well-known formula

$$
A = \sqrt{s(s-a)(s-b)(s-c)}
$$

where <sup>s</sup> is the semiperimeter. We leave it to the reader to confirm the fact that the problem can be solved in OMNITAB via about <sup>9</sup> simple instructions exclusive of the input and output.

Can one conclude that the program as presently arranged is quite suitable to handle problems of this kind? Our view is that it is indeed suitable if the problem arises only rarely. If the problem is a problem arises only rarely. It the problem is a<br>recurring one as it would be in some problems in surveying, then it is a waste of valuable time to be<br>forced to solve the problem in detail with 9 or so forced to solve the problem in detail with 9 or instructions. It makes more sense to incorporate in the program a short routine which responds to instruction

AREA OF TRIANGLES WHOSE SIDES ARE IN COLS 1,2,3, STORE IN COL 4

The program COGO discussed in chapter 2 is composed of<br>approximately 100 such commands applicable to the approximately 100 such commands applicable to solution of coordinate geometry problems related to solution of coordinate geometry problems related to model of the successful application of a problem-

oriented interpretive program which has been pushed to an ultimate level. We are convinced that in such intelligent extensions into other specialized areas lies the key to more widespread and efficient use of computers in the future. This is especially true, we feel, since such programs as OMNITAB and COGO are ideally suited for remote operations via teletype or other telecommunication channels.

In the following section, we describe a half dozen macro instructions in thermodynamics which have been finished in time for inclusion in this Handbook. They represent only a part of what is planned for a truly pushbutton capability in thermodynamics. They should, however, suffice to point the way in other areas of pure and applied science.

9.3. Special Operators for Thermodynamics

1. CTOF OF  $$\$$ , STORE IN COL  $++$ a. converts temperatures from the Celsius scale to the Fahrenheit scale.

 $^{\circ}$ F = 1.8°C + 32

2- FTOC OF \$\$, STORE IN COL ++ a. converts temperatures from the Fahrenheit scale to the Celsius scale.

 $^{\circ}$ C = ( $^{\circ}$ F-32 )/1.8

3- ATOMIC MASS TABLE STORE IN ++ a. stores as designated, the atomic masses of the elements in order of <sup>Z</sup> number from <sup>1</sup> for Hydrogen to 101 for Mendelevium. b. changes NRMAX to 101. c. atomic weights are taken from T. Batuecas and J. Gueron, Preliminary Report of the Commission on Atomic Weights. Reprint from Information Bulletin No. 14b, International Union of Pure and Applied Chemistry.

4. MOLWT  $Z^{\pm}$ , AMOUNT =,,  $Z^{\pm}$ , AMOUNT =,, .... STORE SUM IN COL ++ a. computes molecular weight of the molecule indicated. For example water  $(H, 0)$ :

MOLWT 1,2, 8,1 STORE IN COL <sup>5</sup>

b. all atomic masses are included up to and including Nobelium  $(Z=102)$ . c. atomic weights are taken from T. Batuecas and J. Gueron, Preliminary Report of the Commission on

Atomic Weights.

5. EINSTEIN, TEMP IN \$\$, VIBRATIONAL FREQ(IN WAVE NO) IN \$\$ or EINSTEIN, TEMP IN \$\$, FREQUENCY IN \$\$, GAS CONSTANT  $R =$ , a. computes and stores automatically as indicated the contributions to the thermodynamic properties of a harmonic oscillator in one degree of freedom for desired temperatures and vibratonal frequencies as follows:

> Stor age Column

- (E) wave numbers 40
- (T) temperatures 41

$$
-(\mathbf{F}^{\circ} - \mathbf{E}_{0}^{\circ})/\mathbf{R}\mathbf{T} = -\ln(1-\exp(-\mathbf{x}))
$$
 42

$$
(H^{\circ} - E_0^{\circ})/RT = x \exp(-x)/(1 - exp(-x))
$$
 43

$$
S^{\circ}/R = -(F^{\circ} - E_0^{\circ})/RT + (H^{\circ} - E_0^{\circ})/RT
$$
 44

$$
C_p^{\circ}/R = x^2 \exp(-x)/(1 - \exp(-x))^2
$$
 45

$$
(\mathrm{H}^{\circ}-\mathrm{E}^{\circ}_{0})/R
$$
 46

where  $x = hcE/kT$  and  $hc/k = 1.43879$ 

 $b \cdot$  if a value of R is given, the stored thermal functions are multiplied by R. c. zeros are entered for all of the functions when a zero is encountered in the temperature column. d. negative temperatures and wave numbers are not  $allowed.$ e. input can come from any column.

6- PFTRANS TEMP IN \$\$, MOLECULAR WEIGHT (M) IN \$\$ a. computes and stores automatically as indicated the translational contributations to the thermal functions.

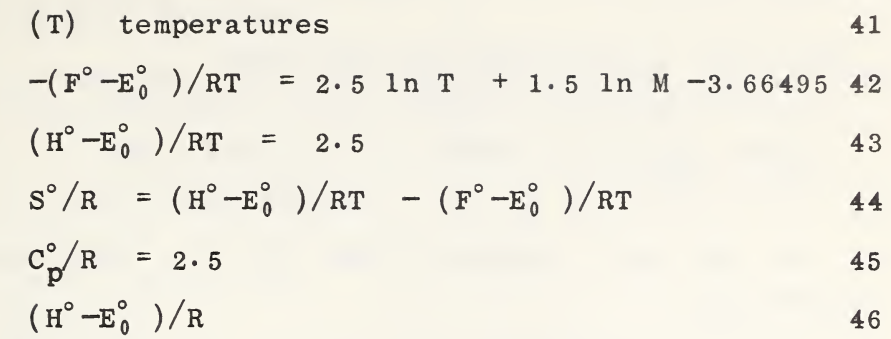

b. zeros are entered for all of the functions when a zero is encountered in the temperature column. c. negative temperatures are not allowed. d. input can come from any column.

PFATOM TEMP IN \$\$, MOLECULAR WEIGHT IN \$\$, WAVE NO IN ++, G IN ++ a. computes and stores automatically as indicated the contributations to the thermal functions.

> Storage Column

(T) temperatures 41

 $-(F^{\circ}-E_{0}^{\circ})/RT = 2.5 \ln T + 1.5 \ln M - 3.66495$  $+ln Q^0$  42

$$
(\text{H}^{\circ} - \text{E}^{\circ}_{0}) / \text{RT} = 2.5 + \text{Q}^{1} / \text{Q}^{0}
$$
 43

$$
S^{\circ}/R = (H^{\circ} - E_{0}^{\circ})/RT - (F^{\circ} - E_{0}^{\circ})/RT
$$
 44

$$
C_p^{\circ}/R = 2.5 + Q^2/Q^0 - (Q^1/Q^0)^2
$$
 45

$$
(\mathrm{H}^{\circ} - \mathrm{E}^{\circ}_{0}) / \mathrm{R}
$$
 46

where

 $\overline{a}$ 

$$
Q^0 = \sum_{i} g_i exp(-hcE_i/kT)
$$

After the numbers are entered in the columns as indicated? the calculation is carried out as before by the two instructions

SIN 1, 3  $COS$  2, 3, 4

We address ourselves now to the problem of how to enter the arrangement of variables as indicated above. The generation of the required values of  $\phi$  is achieved in instructions

GENERATE  $0.1(0.1)1.0$  IN 1 DUPLICATE <sup>9</sup> TIMES, ARRAY IN 1,1,10,1 START STORING IN 11,1

The generation of the values of  $\varphi$  presents a number of alternatives. We discuss a few of these to illustrate some of the features of the OMNITAB commands.

Method <sup>A</sup> via repeat mode:

RESET LENGTH TO 100 ADD 2-0, 0., STORE IN <sup>1</sup> BEGIN STORING INSTRUCTIONS RESET LENGTH TO 90 INDEX INST  $1$  BY  $-10$ SUB 0.2, 1, <sup>1</sup> FINISH STORING INST REPEAT INST 1 THRU 3, 9 TIMES

Method <sup>B</sup> via matrix operations:

READ 1,2,3,4,5,6,7,8,9,10,  $\cdot$  2,  $\cdot$  2,  $\cdot$  2,  $\cdot$  2,  $\cdot$  2,  $\cdot$  2,  $\cdot$  2,  $\cdot$  2,  $\cdot$  2,  $\cdot$  2  $\cdot$  4,  $\cdot$  4,  $\cdot$  4,  $\cdot$  4,  $\cdot$  4,  $\cdot$  4,  $\cdot$  4,  $\cdot$  4,  $\cdot$  4,  $\cdot$  4,  $\cdot$  6  $\cdot 6 \cdot \cdot$ . 8  $1.0$  $\frac{1 \cdot 2}{1}$  $\begin{array}{ccc} 1.8 \\ 2.0 \end{array}$ the numbers are entered in the calculation is carried the calculation is carried in structions<br>
1.3<br>
2.3.4<br>
address ourselves now to the pre-<br>
the arrangement of variables a<br>
reraion of the required values<br>
FRATE 0.1(0.1)1  $2 \cdot 0$  . . . . . . . . . 2.0<br>VECMAT IN 1, 1, 10, 10 INTO COL 2

One advantage of using method <sup>B</sup> is that a third variable could now be handled using the repeat mode. Thus the function of three variables

 $y = \omega \sin \theta \cos \varphi$ 

could be handled as follows^
```
CMNITAB
           10/1/64GENERATE 0.1(0.1)1.0 IN 40
DUPLICATE 9 TIMES ARRAY IN 1,40,10, BY 1, STORE IN 11,40
READ 1, 2, 3, 4, 5, 6, 7, 8, 9, 10.1 .1 .1 .1 .1 .1 .1 .1 .1 .1
.7.7.7.7.7.7.7.7.7.7.7.7.78.8.8.8.8.8.8.8.8.8.8.1. 1. 1. 1. 1. 1. 1. 1. 1. 1.
VECMAT 1, 1, 10, 10, STORE IN 1
                        12SIN 40.41COS 12,13
NULT 41, 13, 14
    BEGIN STORING INSTRUCTIONS
ACC 0.1 TO COL 31, STORE IN 31
                           (OMEGA)
MULT 31, 14, 21
INCEX INST 2 BY 1
   FINISH STERING INSTRUCTIONS
REPEAT INST 1,3,10 TIMES
FORMAT (1X, 2F5.1, 5F9.5)
FPRINT 40, 12, 21, 22, 23, 24, 25
FPRINT 40, 12, 26, 27, 28, 29, 30
     STOP
```
The results for this calculation are given on the following page.

We leave it to the reader to devise a set of instructions for this problem using the MTRANS and VECMULT instructions without recourse to the repeat  $mode.$ 

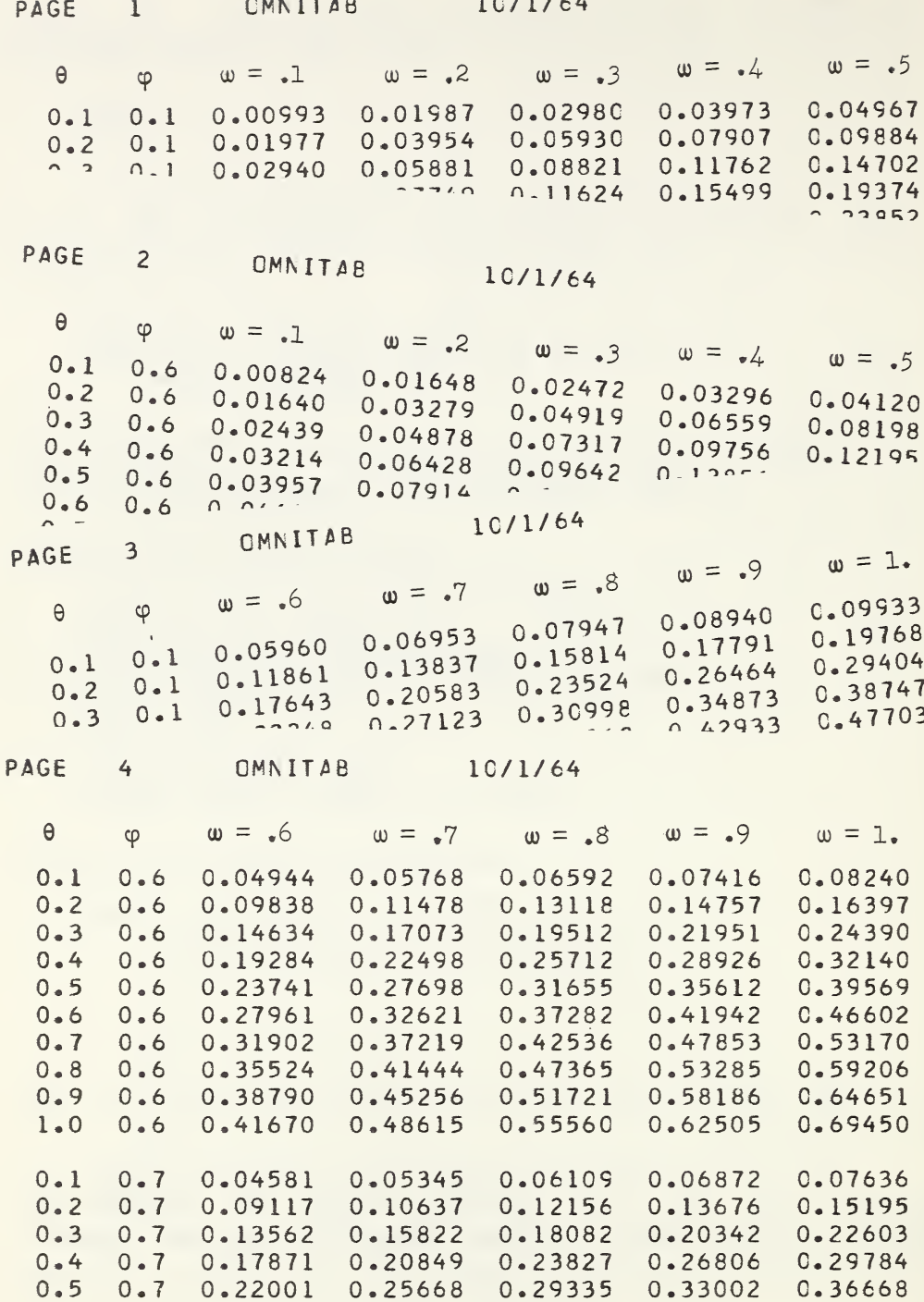

Figure 9-1. Results of three argument calculation. The headings have been inserted by hand.

9.5. Problems Solved Via Operators

Problem <sup>9</sup> — <sup>1</sup>

<sup>A</sup> dramatic example of the power of certain operators is afforded by the solution of a problem operators is allorded by the solution of a problem<br>arising in certain crystal calculations where it is necessary to evaluate <sup>22</sup> functions of the following form:

Ref No. s

1  $2a + a^2$ 2  $2b + b^2$  $2b + a^2 + 2b^2 - 2ab$ 14 2c +  $.5a^2 + 1.5c^2 - ac$  $-2a + 4d + a^2 + 4d^2 - 4ad$  $-a + 2e + f + .5a^2 + 2e^2 + .5f^2 - 2ae$ 38 2c +  $2b^2$  +  $3c^2$  - 4bc  $2d + b^2 + 2d^2 - 2bd$  $-2b + 4e + 2b^2 + 4e^2 + f^2 - 4be - 2bf$  $-b + 2g + h + b^2 + 2g^2 + h^2 - 2bg -bh$  $-2b + 4i + b^2 + 4i^2 - 4bi$ 72 2e + 1.5c<sup>2</sup> + 2e<sup>2</sup> + ,5f<sup>2</sup> - 2ce - cf  $-2c + 4g + 3c^2 + 4g^2 + 2h^2 - 4cg - 4ch$   $-2c + 1.5c^2$  $2f + 4d^2 + 4e^2 + f^2 - 8de$ 95 2h +  $2d^2 + 2g^2 + h^2 - 4dg$  $-4d + 6j + 4d^2 + 9j^2 - 12dj$   $-2d + 2d^2$ 106  $2f + f^2$ 107 4e -  $2f + 4e^{2} + f^{2} - 4ef$  $2h + 4e^{2} + f^{2} + 4g^{2} + 2h^{2} - 8eg - 2fh$  $-f + 2e^2 + .5f^2$ 

The evaluation of the <sup>22</sup> functions for a set of values The evaluation of the 22 functions for a set of values<br>of the 10 variables a, b, c  $\cdots$  j. can be achieved in OMNITAB with only four instructions (exclusive of the data input and print instructions). To achieve this aata input and print instructions). To achieve this<br>brevity of commands it is necessary to recognize that each term of each equation is a special case of a general term having 11 factors, one for the coefficient and the others for the 10 variables, each with its own exponent. The variables which are missing from any term would have zero for an exponent, while those which are  $present$  would have a suitable nonzero exponent. Symbolically the i equations can be represented by

$$
\mathbf{F_i} = \begin{bmatrix} 10 & \mathbf{r} \\ \Sigma^{\alpha} & \pi \\ \mathbf{j} & \mathbf{k} = 1 \end{bmatrix} \mathbf{x_k}^{\mathbf{r}_{\mathbf{i},jk}}
$$

We simplify the problem somewhat by calculating each term of the entire set separately and identify each term with a formula number which is later used to sort out those belonging together. In this case the terms can be represented simply by

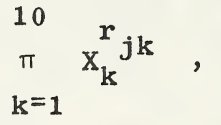

where the  $X_k$  are the values a, b, c .... j, and the r are 10 exponents for each of the j terms in the set.

The problem is specified as follows:

a. by reading in a matrix of 12 columns containing for each term an identification number tying the term to a particular line, its coefficient, and 10 exponents,  $\frac{r}{k}$ , representing the incidence of each of the variables in the term.

b. by reading in a row of values for the <sup>10</sup> variables  $X_k = a, b, c \cdots j$ .

The actual calculations are achieved by:

a• duplicating the  $X_k$  row 100 times and making it available on each row of the work sheet.

b. raising each of the values in the  $X_k$  matrix to its corresponding exponent.

c« taking the product of the <sup>11</sup> columns comprising the resulting matrix and the vector of the coefficients.

d. using the identifier to coalesce (add together) terms belonging to the same equation.

The OMNITAB instructions are as follows:

<sup>141</sup> -100000100 141 2 0 0 0 0 2 0 141 .5 <sup>0</sup> 0 <sup>0</sup> 0 <sup>0</sup> <sup>2</sup> REAO 21 22 23 24 25 0.05616 0.01391 -0.00179 0.00705 0.00362 READ 26 27 28 29 30 0.00667 0.00107 0.00011 C.00193 0.00072 DUPLICATE 100 TIMES ROW <sup>1</sup> COL 21 R=1 C=10 START STORING IN ROW 2 COL 21 ARAISE ROW <sup>1</sup> CCL 21 R=101 C=10 TO ROW <sup>1</sup> COL <sup>1</sup> START STORING IN 1,21 PRCDUCTS OF COLS 20 THRU 30, STORE IN COL 20 COALESCE CN THE FIRST COL THE MATRIX IN 1,19, <sup>R</sup> <sup>=</sup> 101,C=2,STORE IN 1,32 NOSUMMARY RESET 22 HEAD 32/ REF NC. HEAD COL 33/ S PRINT 32 33 STOP  $*$  RESULTS  $*$   $*$   $*$ PAGE 1 OMNITAB PROBLEM 9 - 1 REF NO. S 1.000000E 00 1.154739E-01<br>2.000000E 00 2.801349E-02 2.000000E 00 2.801349E-02<br>1.1C0000E 01 2.979855E-02 1.1C0000E 01 2.979855E-02<br>1.400000E 01 -1.897694E-03 1.400000E 01 -1.897694E-03<br>1.600000E 01 -8.235096E-02 1.600000E 01 -8.235096E-02<br>1.900000E 01 -4.103117E-02 1.900000E 01 —4.103117E-02  $-3.083816E-03$ <br>1.419676E-02 4.100000E 01 1.4 19676E-02  $4.400000E 01 -1.324309E-02$ <br>5.200000E 01 -1.149551E-02 5.200000E 01 5.900000E 01 -1.999900E-02<br>7.200000E 01 7.318159E-03 7.200000E 01 7.318159E-03<br>7.600000E 01 7.882665E-03 7.600000E 01<br>8.500000E 01 3.584806E-03<br>1.343155E-02 9.000000E 01 9.500000E 01 2.915329E-04<br>1.020000E 02 -2.373744E-02  $1.020000E$  02 -2.373744E-02<br> $1.050000E$  02 -1.400060E-02 1.050000E 02 -1.400060E-02<br>1.060000E 02 1.338449E-02 1.060000E 02<br>1.070000E 02 1.140326E-03 1.210000E 02 2.890557E-04<br>1.410000E 02 -6.621547E-03  $-6.621547E-03$ 

Compute tables of compressibility factors for hydrogen from the relations:  $Z = 1 + B + [(1/2)B + C]_0^2 + [(1/6)B^3 + BC]_0^3$  $+[(1/24)B<sup>4</sup> + (1/2)C<sup>2</sup> + (1/2)B<sup>2</sup>C]\rho<sup>4</sup>$ . where  $B = 0.0055478 \text{ T}^{-1/4} - 0.036877 \text{T}^{-3/4} - 0.22004 \text{T}^{-5/4}$ and  $C = 0.004788 \text{ T}^{-3/2} - 0.04053 \text{ T}^{-2}$ for  $T = 210^{\circ} (10^{\circ}) 600^{\circ} K$ and  $\rho = 100(100)500$  Amagats. The OMNITAB instructions are as follows:

CMM TAB PROBLEM 9-2 COMPRESSIBILITY FACTORS FOR HYDROGEN **NOSUMMARY** GENERATE 210.(10.)600. IN <sup>1</sup> RAISE <sup>1</sup> TO -.25 .0055478 ,2 RAISE <sup>1</sup> -.75 -.036877 <sup>2</sup> RAISE <sup>1</sup> -1.25 -0.22004 <sup>2</sup> RAISE <sup>1</sup> -1.5 .004788 <sup>3</sup> RAISE  $1 -2. -0.04053$  3 READ 11 12 13 14 15 IOC. ,200.,300.,400., 500. DUPLICATE 49 <sup>1</sup> 11 <sup>1</sup> 5 INTO 2 11 ACC 0. 1. 41 ADC 0. <sup>2</sup> 42 ACC <sup>3</sup> 0. 43 MULT 2 BY <sup>2</sup> BY .5 43 MULT 2 BY 3 44 RAISE 2 TO 3. POWER MULT BY .16666666 ADD TO 44 RAISE 2 TU 3.<br>MULT .5 3 4<br>MULT 3 BY 4 45 RAISE <sup>2</sup> TO 4. POWER MULT BY .04166667 ADD 45 MULT 2 2 4 45 ACC 1. 0. 20 BEGIN EXPAND COL 11 TO 4TH POWER IN STEPS OF <sup>1</sup> START STORING IN 21 INCREMENT 1 BY 1 0 0 0 AMULT 1 20 50 5 BY 1 41 1 26 ROWSUM COLS 26 27 28 29 30 STORE 31 4 BY 1 5 5 REPEAT 1 REPEAT 1 5<br>HEAD CCL 1/<br>HEAD 31/ INCEX FINISH HEAD 31/ HEAD 32/ HEAD 33/ HEAD 34/ HEAD 35/ FIXEC<sub>5</sub> PRINT <sup>1</sup> 31 32 33 34 35 <sup>1</sup> STOP T 100. <sup>200</sup>. 300. 400. 500.

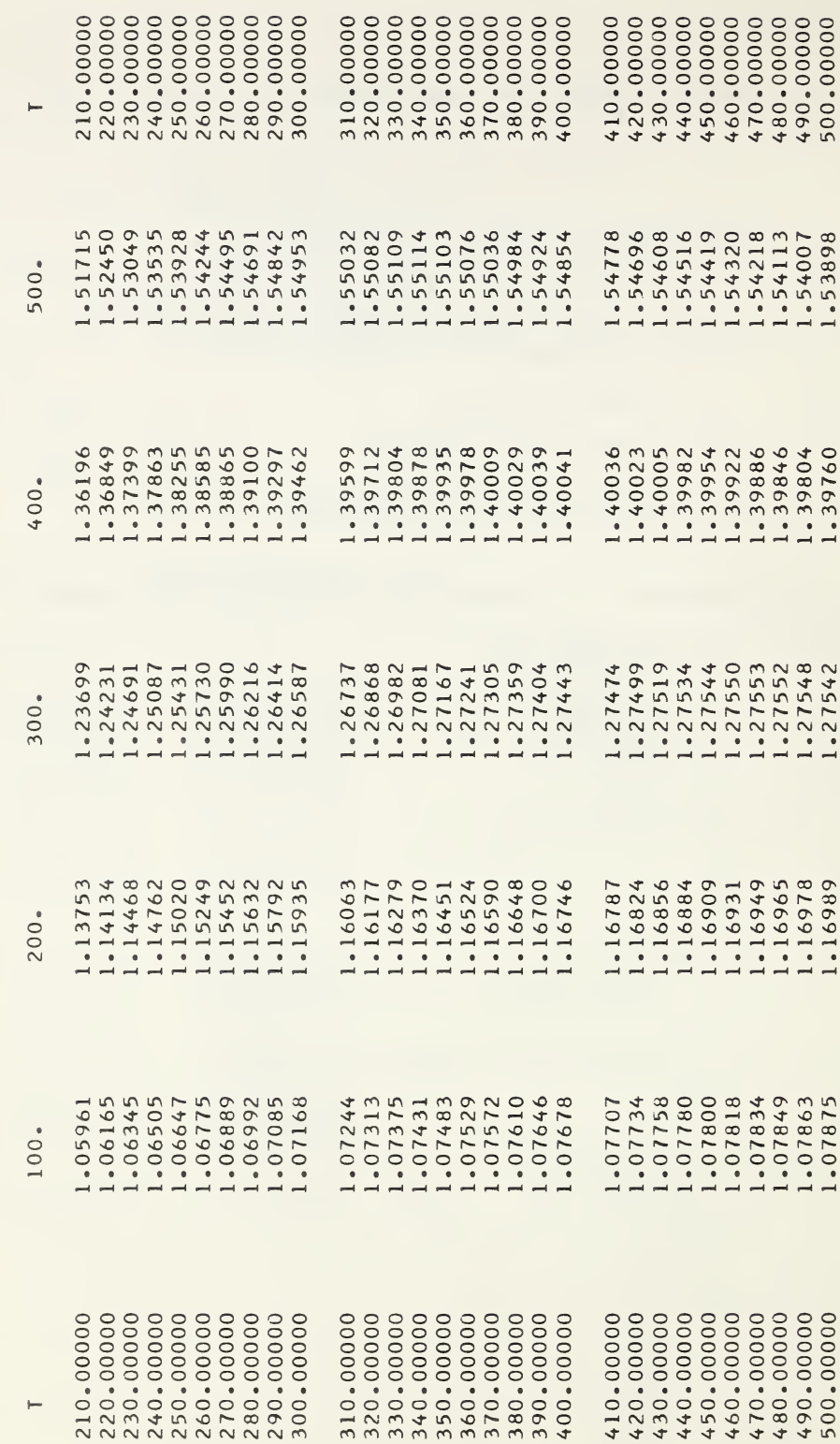

2 COMPRESSIBILITY FACTORS FOR HYDROGEN OMNITAB PROBLEM 9 - $\rightarrow$ PAGE Problem  $9 - 3$ 

Compute the log <sup>Y</sup> from the formula given in problem  $6-8$  using operators.

The OMNITAB instructions are as follows:

```
GMNITAB PROBLEM 9-3
NOSUMMARY
GENERATE 1. 1. 20. IN 2
DIVIDE 1. BY 2 STORE 3
SET IN COL 4
1. -1. I -1. 1 -1. 1 -1. 1 -1. 1 -1. 1 -I. 1 -1. I -1. 1 -1.
MULTIPLY 4 3 4
INSERT IN 4 FROM 2 EVERY 2ND ROW STARTING AS 2ND ROW STORE 5
PRINT 2 4 5
GENERATE .01 .01 0.5 IN 2
ADC 1., 2, 1
FORMULA 1, X IN 2, PARAMETERS FOR 20 TERMS IN 5, STORE 6
LOGE 1 7
PRINT 2567
     STOP
```
We leave it as an exercise for the reader to devise other schemes for generating the coefficients and their powers.

Compute the thermodynamic properties for the proton and for the hydrogen atom, given a set of energy levels and their statistical weights for the atom.

The OMNITAB instructions are as follows:

```
OMNITAB PRCBLEM 9 - 4
NOSUMMARY
SET 10
       CEC 040,0,,2.,82259.,8.,97492.,18,
       EEC 102823.,32.,105291.05,50.,106632.,72.
       DEC 107440.432,98.,107965.039,128.,108324.710,162.
       CEC 108581.979,200.,108772.329,242.,108917.109,288.
       CEC 109029.779,338.,109119.180,392.,109191.300,450.
       CEC 109250.329,512.,109299.250,578.,109340.250,648.
       CEC 109374.939,722.,109404.569,800.,109430.060,882.
       CEC 109452.149,968.,109471.428,1058.,109488.346,1152.
       CEC 109503.273,1250.,109516.513,1352.,109528.309,1458.
       CEC 109538.862,1568.,109548.345,1682.,109556.894,1800.
       CtC 109564.629,1922.,109571.650,2048.,109578.044,2178.
       CEC 109583.881,2312.,109589.225,2450.,109594.130,2592.
       CEC 109598.643,2738.,109602.804,2888.,109606.648,3042.
       CEC 109610.210,3200.
SEPARATE IN 10 EVERY 2ND ROW STARTING WITH THE 2ND ROW STORE IN 11
SEPARATE IN 10 EVERY 2ND ROW STARTING WITH THE 3RD ROW STORE IN 12
GENERATE 100. 100. 10000. IN 3
PFTRANS 3 1.0C80
PRINT 41 42 43 44 45 46
PFATCM TEMP IN 3,M0LWT IS 1.0080 FREQUENCES IN 11, G IN 12
PRINT 41 42 43 44 45 46
      STOP
```
The SEPARATE instructions are used because PFATOM calls for the energy levels and their statistical weights in separate columns and the data had been previously punched in the form n,  $E_1$ ,  $g_1$ ,  $E_2$ ,  $g_2$ ,  $E_3$ ,  $g_3$   $\cdots$  The special program, for which these data represent the input, required a notification of the number of energy levels to be used (here  $n=40$ ). This is not necessary in OMNITAB. The DEC required by the special program is ignored in the OMNITAB scan of the data.

CMNITAB PROBLEM 9 - 5 TITL61 CALCULATION OF EINSTEIN FUNCTIONS USING THE TITLE2 OPERATOR INSTRUCTION NOSUPWARY GENERATE 1.01(.01)1.5 IN COL <sup>1</sup> ADD 0. TO 1.43879 STORE IN COL 2 EINSTEIN TEKP IN 2, FREQUENCY IN I FIXED 5 HEAD COL 1/  $X$ <br>HEAD COL 42/  $-6$ HEAD CCL  $42/ -6$ <br>HEAD CCL  $43/ +1$ HEAD CCL 43/ H<br>HEAD CCL 44/ S HEAD CCL 44/ HEAD CCL 45/ CSUBP PRINT 1,42,43,44,45 STOP

The results from the above are identical with those given for problem  $3-1$  in section  $3\cdot 9$ . Normally the instruction EINSTEIN carries out the calculation for pairs of temperatures and frequencies, rather than for the single valued argument  $x = hcE/kT$ . The instruction ADD 0\* TO 1.43879 STORE IN COL <sup>2</sup> was introduced above in order to reproduce the results of problem 3—1.

# 10. FUNDAMENTAL PHYSICAL CONSTANTS

Until now it has been emphasized that the OMNITAB program scans each card and extracts from it the first word and the integers or numbers on the card — ignoring the intervening words. Actually the scan routine can extract more than the first word from the card, provided that the other word is preceded by an asterisk \* and followed by an asterisk.

The purpose of this provision is to enable the inclusion in the program of certain fundamental physical constants, so that the user need only ask for them by name. Thus the quotient  $h/k$  ( $h =$ Plancks Constant, 6. 6256E-34; k=Boltzman constant = 1.38054E-23) can be obtained by the following OMNITAB instruction:

DIVIDE \*PLANCK\* BY \*BOLTZMAN\*, STORE IN COL 2

This provision enables the user to employ an upto-date set of constants for his calculation simply by calling for them by name. It is, however, necessary to become familiar with the OMNITAB acronyms for the various constants. The acronyms are given below for the fundamental constants and for certain conversion factors given in Tables 2 and 3 of the recent NBS release entitled "New Values for the Physical Constant • " (NBS Technical News Bulletin, Vol 47, October 1963.)

Unless otherwise specified the program will use the constants in the MKSA system. If CGS units are desired, they can be had by using the instruction CGS prior to asking for a constant. These units will be supplied in the system until the end of the problem or until the command MKSA is introduced. The use of either of these instructions will provide a one page printout (See section 10.2) of the above cited physical constants unless such a listing has been suppressed by the NOSUMMARY instruction.

Because the program sees only the first six because the program sees only the lift six<br>characters, it will accept as legal such words as \*AVOGADRO\*, \*THOMSON\*, \*BOHRADIUS\*, \*BOLTZMAN\*, etc.

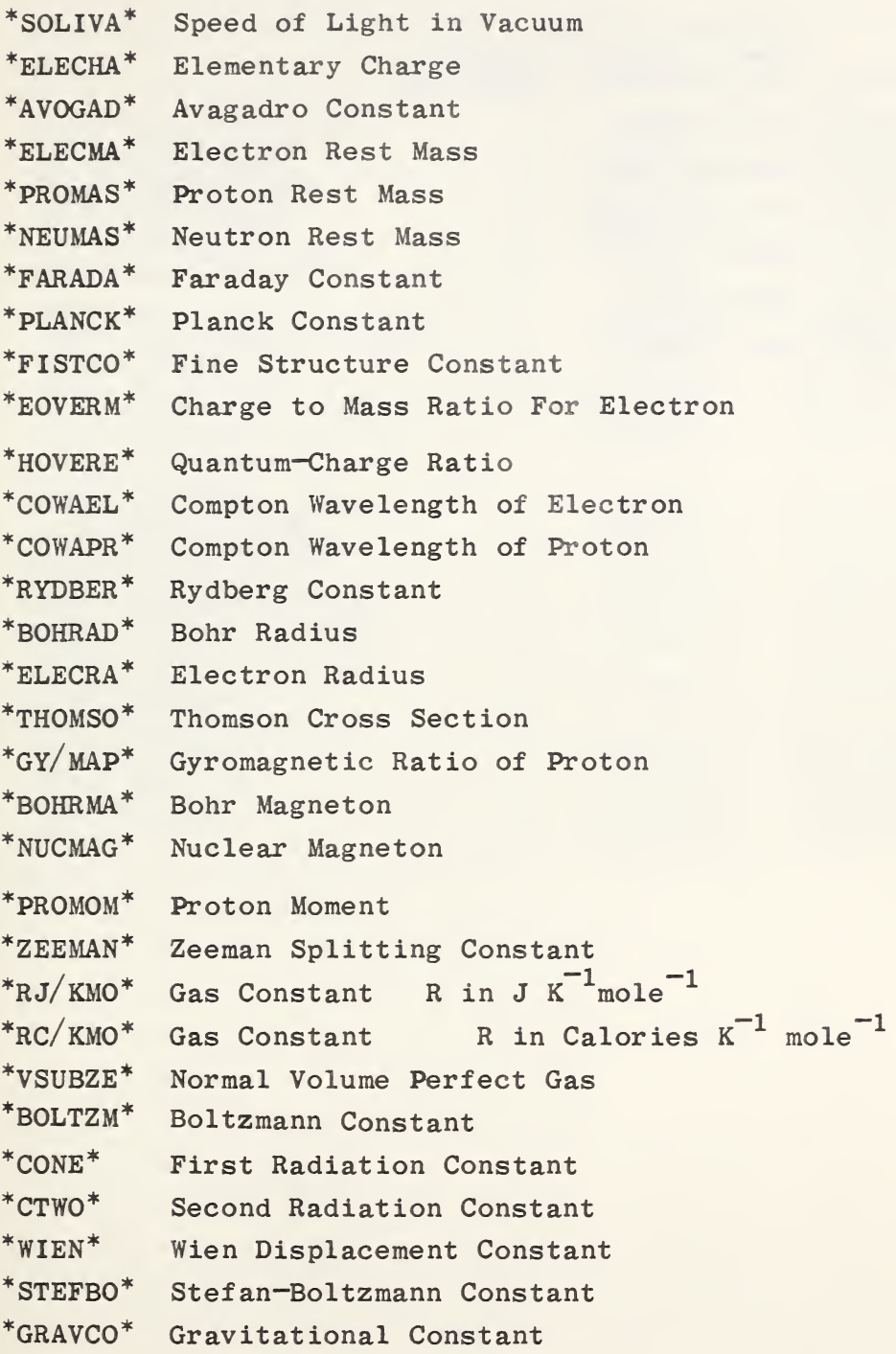

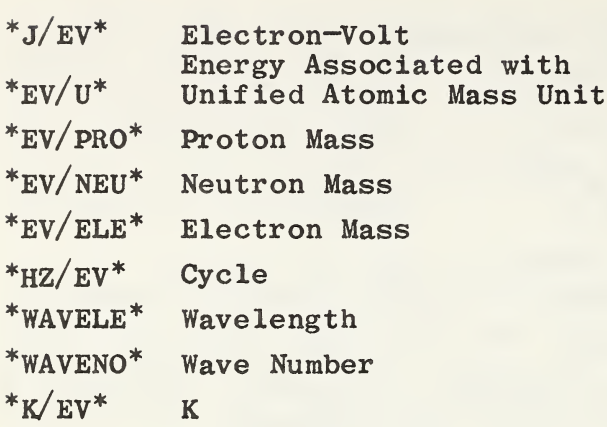

#### TABLE OF GENERAL PHYSICAL CCNSTANTS

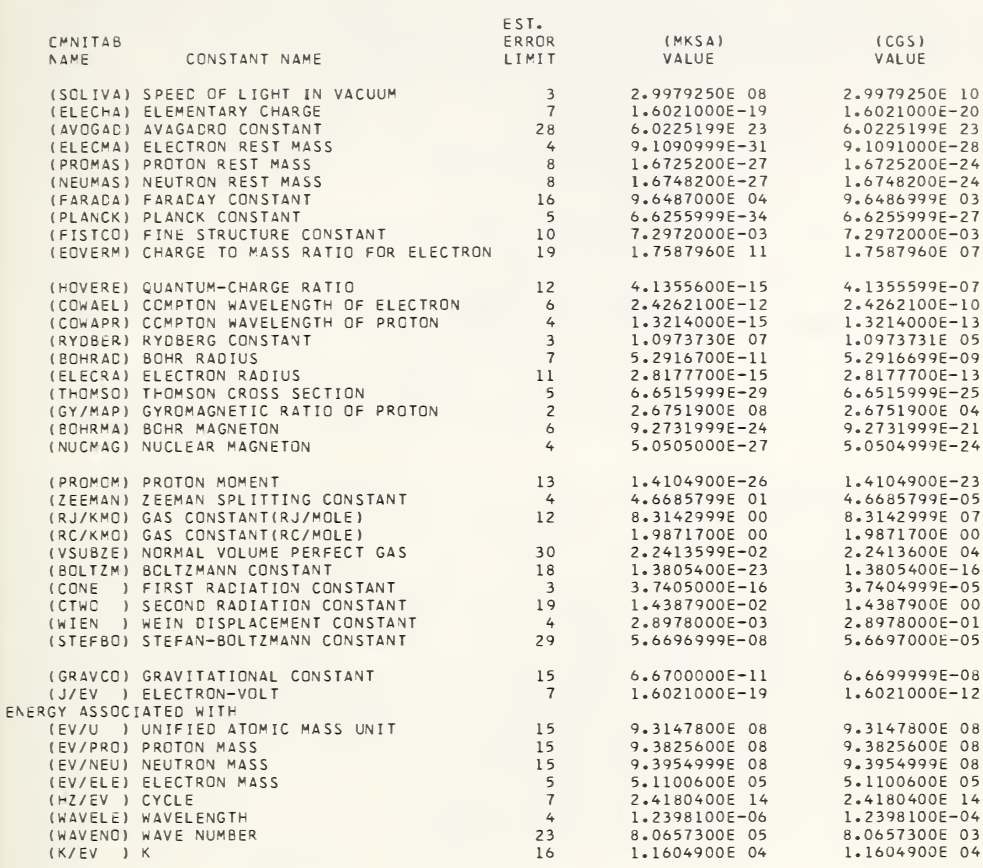

Compute the values of the thermodynamic constant stated below in units of calories mole <sup>1</sup> degree K<sup>1</sup> from the Physical Constants stored in OMNITAB.

$$
K = R \log_{e} \frac{64(10^{-24}) \pi^{5} k^{4}}{N^{3} h^{6} P_{1}} \text{ atm}
$$
  

$$
P_{1} \text{ atm} = 1.01325.10^{6} \frac{dyne}{cn^{2}}
$$

The OMNITAB instructions are as follows:

```
0MNITA8 PRGBLEM 10 - I
NGSUMMARY
CGS
RESET 1
MULT *AV0GACR0* BY *PLANCK* , STORE 1
MULT CCL 1 BY 1 BY I AOC TO 2
DIVICE *BCLTZMAN* BY *PLANCK* MULT BY *BOLTZMAN* ADD TO 3
DIVIDE 3 BY *PLANCK*, MULT BY 64.E-24 ADD TO 4
RAISE 3•14159267 TO 5. , MULT 4 ADD TO 5
DIVIDE 5 BY 2 MULT BY 3 ADD TO 6
DIVICE 6 BY 1.01325E6 STORE 6
LOGE 6 MULT BY *RC/KM0* ADD TO 7
PRINT 6 7
     STOP
               * * * RESULTS * * *
```
PAGE 1 OMNITAB PROBLEM 10 - 1

CCLUMN 6 COLUMN 7

3.799467E-04 -1.564992E 01

Note that the powers of  $k$ ,  $h$ , and N were not computed directly as they would have exceeded the machine.range of  $10E+38$ .

## 11. DOCUMENTATION OF AND WITH OMNITAB

One of the recent trends in the documentation of computer programming systems has been toward so called self-documentation. We mean by this that the program carried its own full description. <sup>A</sup> notable example of this is the MAD° system developed at the University of this is the map system developed at the oniversity of<br>Michigan. It is our understanding that the tape containing the system carries also the manual for its operation and use.

An extension of this development is to put into the hands of the user a facility to mix text with computation so as that the computer output may be a  $final$  document containing both text and results. Such a inal document containing both text and results. Such a useful system has recently been provided for programmers by a program called MOIST<sup>°</sup> developed at the University of Maryland.

 $OMNITAB$  has both of the features discussed above. The documentation of the program is in two main parts. First, there is the word COMMANDS which results in an automatic printout of the command structure (the vocabulary and sentence structure) of section  $2 \cdot 2$  of this Handbook. The other is an abridgment of section 3.1 through  $3.8, 5.1, 6.1, 7.1, 8.1, 9.1, 9.3$  wherein the commands are defined. This <sup>16</sup> page text results from the use of the word MANUAL. In addition, provision has been made to respond to the instruction WATSNU by supplying a brief account of the changes and additions to the program since the latest edition of this Handbook. Figures 11—1 and 11—2 illustrate the type of information which the program supplies in response to the words COMMANDS and MANUAL.

Arden, B. W., Galler, B. A., and Graham, R. M., MAD at Michigan, Datamation, Dec. 1961.

 $\circ$   $\circ$ Berne, G. M., MOIST: Macro Output Input System for the IBM 7090 Technical Report TR—64—5, University of Maryland Computer Science Center  $(Jan. 1964)$ .

OUTPUT INSTRUCTIONS

NOTE'' FOOTNOTE" ' ' (AS APPROPRIATE) (AS APPROPRIATE) TITLE1\* (66 CHARACTERS IF REQUIRED)<br>TITLE2\* (66 CHARACTERS IF REQUIRED) TITLE2' (66 CHARACTERS IF REQUIRED)<br>TITLE3' (53 CHARACTERS IF REQUIRED) (53 CHARACTERS IF REQUIRED) TITLE4' (53 CHARACTERS IF REQU IRED FIXED WITH ,, DECIMALS FLCATING WITH ,, DECIMALS<br>NOSUMMARY (SUPPRESSES NOSUMMARY ( SUPPRESSES SUMMARY )<br>SUMMARIZE ( RESTCRES SUMMARY ) (RESTCRES SUMMARY) FORMAT (AS DESIRED ACCORDING WITH FORTRAN RULES) PRINT COL ++,++,++,ETC (8 COL LIMIT) FPRINT CCL <sup>44</sup>,44,44,ETC (AS ALLOWED BY FORMAT) TPRINT COL <sup>44</sup>,44,44,44 .... (AS ALLOWED BY FORMAT BUT DOES NOT PAGE) PUNCH COL 44,44,44,44 (4 COL LIMIT) FPUNCH CCL ++,++,++, ... (AS ALLOWED BY FORMAT) PLCT CCLS ++,++,++, AGAINST ++ (5 COL LIMIT)

Figure 11—1. <sup>A</sup> portion of the printout from the COMMAND instruction.

1. PRINT COL <sup>44</sup>,44,44,....(8 COL LIMIT). A. \* NRMAX' VALUES IN THE SPECIFIED COLUMNS ARE PRINTED FIXED OR FLOATING POINT DEPENDING ON 2 OR 3 BELOW.

- B. TITLES AND COLUMN HEADING ARE ALSO PRINTED.,
- C. WHEN NO VALUES WERE ENTERED IN <sup>A</sup> COLUMN OR <sup>A</sup> PORTION OF IT, ZEROS WILL BE PRINTED.
- 2. FIXED WITH ,, DECIMALS
	- A. PROVIDES FIXED FIELD FORMAT WITH THE SPECIFIED DECIMAL PLACES.
- B. MAXIMUM DECIMAL FIELD IS 7.
- 3. FLOATING WITH ,, DECIMALS

A. PROVIDES FLOATING FIELD FORMAT (NORMAL) WITH THE SPECIFIED NUMBER OF DECIMAL PLACES.

- B. MAXIMUM DECIMAL FIELD IS 7.
- <sup>4</sup>. PUNCh COL <sup>44</sup>,44,44,(4 COL LIMIT)

A. PROVIDES 'NRMAX' CARD OUTPUT IN ACCORD WITH THE BUILT-IN 'FORMAT'.

B. PUNCHING IS LIMITED TO 60 CHARACTERS INCLUDING SPACES.

- 5. PLOT COLS <sup>44</sup>,44,44,AGAINST COL <sup>44</sup>
	- A. PLCTS OF ONE TC FIVE FUNCTIONS ARE PROVIDED.
	- B. THE FIVE SYMBOLS USED ARE . + \* , 0

Figure 11—2. <sup>A</sup> portion of the printout from the MANUAL instruction.

### 11.1. Report Writing via OMNITAB

Provision has been made in the program to accommodate textual material via the use of the instructions NOTE (and certain synonyms), FOOTNOTE, SPACE, NEWPAGE, PAGE, APRINT, and TPRINT. These instructions make it possible for the user to have considerable flexibility in formating, and mixing the text with computed results and, in fact, mixing the text writing interchangeably with computation. In the pages witting interchangeably with computation. In the pages following, we give examples illustrative of the results which can be achieved in this way. The arrangement of the instruction cards follow the results.

Experience with handling many small pieces of data, especially those culled from the scientific literature, pointed up the need for a system of identification authors, journal, title, subject headings, table units, etc. — which would make the data self explanatory. etc. - which would make the data sell explanatory.<br>Furthermore, we consider it important that the program which carries out computations on these data be able to handle the entire pack-text, notes, titles, etc. - in an intelligent way. By intelligent we mean having the ability to differentiate between data and bibliographic or editorial comment. Furthermore, it should not ignore the bibliographic information completely but should rather print the information out as a preamble to the calculations, either with or without any ad hoc comments which the user may see fit to make in the course of the calculations.

In order to achieve this seemingly large, order it was necessary to do two things. First, to adopt a simple code to identify the various non-data cards and secondly to introduce this list of code words as synonyms for the word NOTE. Thus, any card read into OMNITAB which has the following words starting in column <sup>1</sup> of the card will be treated as a NOTE card:

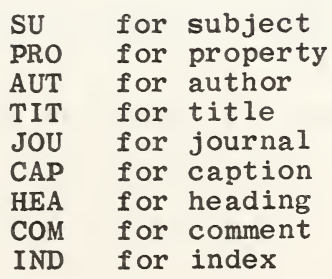

The material below shows the result of reading in a portion of <sup>a</sup> data file for hydrogen and printing the data immediately below certain statements via the TPEINT instruction. How this is achieved is indicated on the two pages following:

PAGE 1 OMNITAB DATA FILE OF H2 AND D2 HYDROGEN, DEUTERIUM P,PVT,RF0 MICHELS , DE GRAAFF,WASSENAAR,LEVELT,LOUWERE COMPRESS 181LITY ISOTHERMS OF HYDROGEN AND DEUTERIUM AT TEMPERATURE BETWEEN-175 <sup>C</sup> ANC +150 C(AT DENSITIES UP TO 960 AMAGAT) PHYSICA 25,25,1959 TA8LE 1 T,P,PV, AMAGAT -25.00000  $-25.00000$  $-25.00000$  $-25.00000$  $-25.00000$ -25.00000  $-25.00000$  $-25.00000$  $-25.00000$ -25.00000 -25.00000  $-25.00000$ -25.00000 -25.00000 -25.00000  $-25.00000$  $-25.00000$ -25.00000  $-25.00000$ 1.00000 2.00000 23.00000 3.00000 4.00000 5.0C000 6.0C000 7.00000 8.CC000 9.0C000 10.00000 11.00000 12.00000 13.00000 14.00000 15.00000 16.00000 7.17550 9.31740 11.00250 13.13280 16.91820 22.05850 28.48020 35.87870 48.18070 67.25160 88.66680 123.45700 153.26480 186.62280 235.15570 281.01420 0.91215 0.91327 0.91439 0.91546 0.91788 0.92089 0.92472 0.92933 0.93690 0.94898 0.96276 0.98554 1.00566  $1.02854$ 7.86660 10.20220 12.03260 14.34550 18.43180 23.95360 30.79860 38.60720 51.42590 7C.86720 92.09630 125.26810 152.40280  $75.00000$ -75.00000  $-75.00000$  $-75.00000$  $-75.00000$  $-75.00000$ COMPARISON IS MADE WITH NBS RP1932 TT.00000 18.CC000 19.00000 20.00000 21.00000 22.00000 13.00000  $207.82700$ 340.08700 409.10870 488.10520 570.92799 681.21940 814.64359 149.44000 .86220 0.89295 0.94557 0.99681 1.05596 1.11819 1.20074 1.29950 0.81138 224.59890 260.35430 299.93510 359.66350 410.41790 462.23830 51C.58230 567.33299 626.89000 6792.00000 SMOCTHEC TABLES ARE GIVEN OF PV AT INTEGRAL VALUES OF RHO AND P COEFFICIENTS ARE GIVEN OF DENSITY EXPANSION OF PV ISOTHERMS LEVELT IS NCW SENGERS-LEVELT THE FOLLOWING WORDS OR PHRASES ARE INDEXING OR DESCRIPTOR TERMS.

DEUTERIUM GAS HIGH PRESSURE LCW TEMPERATURE MEDIUM TEMPERATURE EXPERIMENTAL VAN DER WAALS LABORATORY

```
CMNITAB CATA FILE OF H2 AND D2
FORMAT (8F12.5)
NEh PAGE
         HYDROGEN, DEUTERIUM
PRC P,PVT,RHC
AUT MICHELS,CE GRAAFF,WASSENAAR,LEVELT,LOUWERE
TIT COMPRESSIBILITY ISOTHERMS OF HYDROGEN AND DEUTERIUM AT TEMPERATURE
TIT BETWEEN-I75 C AND +150 C(AT DENSITIES UP TO 960 AMAGAT)
JOU PHYSICA 25,25,1959
         TABLE 1
HEA T,P,PV , AMAGAT
READ 1, 2, 3, 4, 5<br>D -25. C 1
0 -25.C 1 7.1755 0.91215 7.86666<br>D -25.C 2 9.3174 0.91327 10.202
D -25.C 2 9.3174 0.91327 10.2022<br>D -25.C 23 11.0025 0.91429 12.03
D -25.C 23 11.0025 0.91439 12.0326
D -25.C 3 13.1328 0.91546 14.3455
D -25.C 3 13.1328 0.91546 14.345<br>D -25.C 4 16.9182 0.91788 18.4318<br>D -25.C 5 22.0585 0.92089 23.953
D -25.C 5 22.0585 0.92089 23.9536<br>D -25.C 6 28.4802 0.92472 30.7986
D -25.C 6 28.4802 0.92472 30.7986<br>D -25.C 7 35.8787 0.92933 38.6072
D -25.C 7 35.8787 0.92933 38.6072<br>D -25.C 8 48.1807 0.93690 51.4259
D -25.C 8 48.1807<br>D -25.C 9 67.2516
D -25.C 9 67.2516 0.94898 70.8672<br>D -25.C 10 88.6668 0.96276 92.096
D -25.C 10 88.6668 0.96276 92.0963<br>D -25.C 11 123.4570 0.98554 125.26
0 -25.C 11 123.4570 0.98554 125.2681<br>D -25.C 12 153.2648 1.00566 152.4028
\begin{array}{ccc} 0 & -25.6 & 12 & 153.2648 & 1.00566 \\ -25.6 & 13 & 186.6228 & 1.02854 \end{array}D -25.C 13 186.6228 1.02854 181.4440<br>D -25.C 14 235.1557 1.06264 221.2947
C -25.C 14 235.1557 1.06264 221.2947<br>C -25.C 15 281.0142 1.09529 256.5660
D -25.C 15 281.0142 1.09529 256.5660<br>D -25.C 16 335.4776 1.13478 295.6312
D -25.C 16 335.4776 1.13478 295.6312
C -25.C 17 425.9170 1.20102 354.6306<br>C -25.C 18 511.8284 1.26433 404.8231
0 -25.C 18 511.8284<br>D -25.C 19 609.5024
0 -25.C 19 609.5024 1.33626 456.1253<br>D -25.C 20 711.1191 1.41084 504.0413
D -25.C 20 711.1191<br>D -25.C 21 845.1927
D -25.C 21 845.1927 1.50832 560.3550<br>D -25.C 22 1005.6475 1.62324 619.531
D -25.C 22 1005.6475 1.62324 619.5310<br>D -75.C 1 5.8140 0.72781 7.9883
D -75.C 1 5.8140 0.72781 7.9883<br>D -75.C 2 7.5491 0.72872 10.359
D -75.C 2 7.5491 0.72872 10.3594<br>D -75.C 23 8.9114 0.72940 12.217
0 -75.C 23 8.9114 0.72940 12.2174<br>D -75.C 3 10.6370 0.73021 14.5671
0 -75.C 23 8.9114 0.72940 12.2174<br>D -75.C 3 10.6370 0.73021 14.5671<br>D -75.C 4 13.6951 0.73171 18.7165
D -75.C 4 13.6951 0.73171 18.7165<br>D -75.C 5 17.8486 0.73379 24.3239
D -75.C 5 17.8486 0.73379 24.3239<br>D -75.C 6 23.0308 0.73640 31.2749
D -75.C 6 23.0308 0.73640<br>D -75.C 7 28.9941 0.73957
D -75.C 7 28.9941 0.73957 39.2040
D -75.C 8 38.8960 0.74484 52.2206<br>D -75.C 9 54.2029 0.75330 71.9540
D -75.C 9 54.2029 0.75330<br>D -75.C 1C 71.3544 0.76308
D -75.C 10 71.3544 0.76308 93.5084<br>D -75.C 11 99.1456 0.77959 127.1766
D -75.C 11 99.1456 0.77959 127.1766<br>D -75.C 12 122.9006 0.79437 154.7145
D -75.C 12 122.9006 0.79437 154.7145<br>D -75.C 14 188.0162 0.83712 224.5989
D -75.C 14 188.0162 0.83712 224.5989
D -75.C 15 224.4775 0.86220 260.3543
```
D -75.C 16 267.8270 0.89295 299.9351<br>D -75.C 17 340.0870 0.94557 359.6635 D -75.C 17 340.0870 0.94557 359.6635<br>D -75.C 18 409.1087 0.99681 410.4179 D -75.C 18 409.1087 0.99681 410.4179<br>D -75.C 19 488.1052 1.05596 462.2383 D -75.C 19 488.1052 1.05596 462.2383<br>D -75.C 20 570.9280 1.11819 510.5823 D -75.C 20 570.9280 1.11819 510.5823<br>D -75.C 21 681.2194 1.20074 567.3330 D -75.C 21 681.2194 1.20074 567.3330<br>D -75.C 22 814.6436 1.29950 626.8900 D -75.C 22 814.6436 1.29950 626.890<br>D -75.C 13 149.4400 0.81138 1841800 149.4400 0.81138 TPRINT 1 2 3 4 5 COM A COMPARISON IS MADE WITH NBS RP1932<br>COM SMOOTHED TABLES ARE GIVEN OF PV AT I COP SMOOTHED TABLES ARE GIVEN OF PV AT INTEGRAL VALUES OF RHO AND P COM CCEFFICIENTS ARE GIVEN OF DENSITY EXPANSION OF PV ISOTHERMS COM LEVELT IS NOW SENGERS-LEVELT COM<br>COM COP THE FOLLOWING WORDS OR PHRASES ARE INDEXING OR DESCRIPTOR TERMS. COM<br>INC INC DEUTERIUM<br>INC GAS INC GAS<br>INC HIG INC HIGH PRESSURE<br>INC LCW TEMPERATU INC LCW TEMPERATURE<br>INC MEDIUM TEMPERATU INC MEDIUM TEMPERATURE<br>INC EXPERIMENTAL EXPERIMENTAL IND VAN DER WAALS LABORATORY STOP

#### Problem  $11-2$

The material below shows the result of incorporating the problem statement as a preamble to the instruction set.

PAGE 1 OMNITAB GEOMETRIC PARAMETERS FOR TRIATOMIC MOLECULES THE FOLLOWING CALCULATIONS SOLVE FOR THE SIDE AND THE SINE AND CCS INE CF TWC ANGLES OF <sup>A</sup> TRIANGLE FORMED BY <sup>A</sup> TRIATOMIC MCLECULE, CONTAINING ATOMS LABELEC 0, 1, 2,WHERE THE ZERO DENCTES THE VERTEX CF THE KNOWN ANGLE, PHI.

THE TABLE IS GIVEN IN TERMS OF THE RATIO OF THE BOND DISTANCES RC1 OVER RO2 WHERE RC1 IS GREATER THAN RO2. TABLE 3 GIVES, AS <sup>A</sup> FUNCTION OF PHI AND ROI OVER R02, THE FOLLOWING PARAMETERS. Q, THE CISTANCE BETWEEN ATOMS <sup>1</sup> AND 2 SI, THE CCS PHI 012 S2 THE COS PHI 021 T1 THE SIN PHI 312 T2 THE SIN PHI 021 AS WELL AS THEIR SQUARES AND PRODUCTS S1S2,T1T2, ETC. THE CALCULATIONS ARE CARRIED OUT IN THE REPEAT MODE FOR <sup>A</sup> VECTOR CF 50 VALUES OF RO1 OVER R02 FOR EACH OF 91 CYCLES CORRESPONDING TO VALUES OF ANGLE PHI FROM 90 DEGREES TO 180 DEGREES IN UNIT INTERVALS.

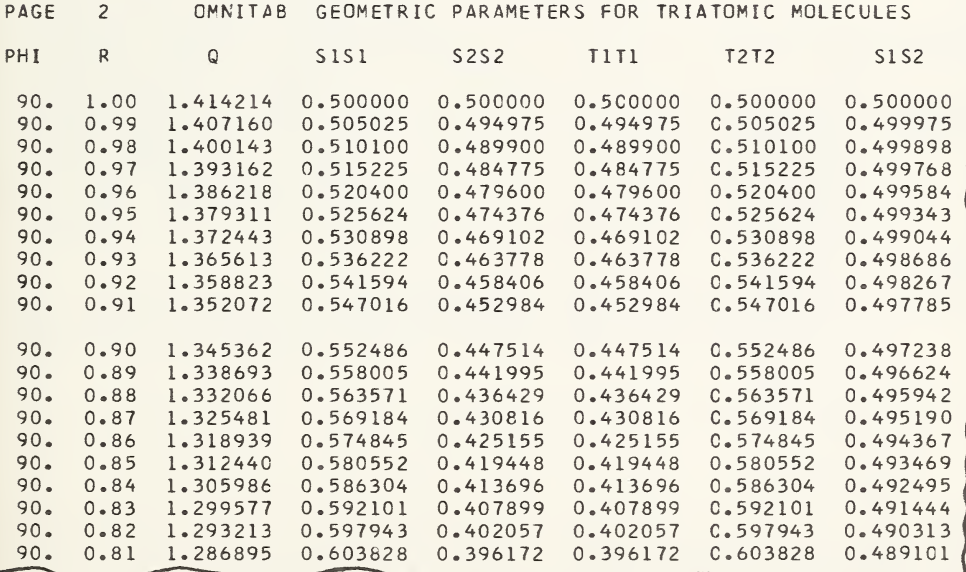

#### The OMNITAB instructions are as follows:

OMNITAB GEOMETRIC PARAMETERS FOR TRIATOMIC MOLECULES JULY 31,1964<br>TITLE2PHI R Q SISI S2S2 TITI T2T2 TITLE2PHI <sup>R</sup> <sup>Q</sup> S1S1 S2S2 TIT1 T2T2 SI TITLE4S2 NEWPAGE NOTE THE FOLLOWING CALCULATIONS SOLVE FOR THE SIDE AND THE SINE AND NOTE CCS INE OF TWO ANGLES OF A TRIANGLE FORMED BY <sup>A</sup> TRIATOMIC NOTE MCLECULE, CONTAINING ATOMS LABELED 0, 1, 2 WHERE THE ZERO DENOTES THE VERTEX OF THE KNOWN ANGLE, PHI. SPACE 1 NOTE THE TABLE IS GIVEN IN TERMS OF THE RATIO OF THE BOND DISTANCES NOTE RCI OVER RO2 WHERE RO1 IS GREATER THAN RO2.<br>NOTE TABLE 3 GIVES, AS A FUNCTION OF PHI AND RO1 TABLE 3 GIVES, AS A FUNCTION OF PHI AND ROI OVER RO2, THE NOTE FOLLOWING PARAMETERS...-. NOTE C, THE DISTANCE BETWEEN ATOMS <sup>1</sup> AND 2 NOTE S1, THE COS PHI 012<br>NOTE S2 THE CCS PHI 021 NOTE S2 THE CCS PHI 021<br>NOTE T1 THE SIN PHI 312 T1 THE SIN PHI 312 NOTE T2 THE SIN PHI 021<br>NOTE AS WELL AS THEIR S NOTE AS WELL AS THEIR SQUARES AND PRODUCTS SIS2, TIT2, ETC.<br>NOTE THE CALCULATIONS ARE CARRIED OUT IN THE REPEAT MODE F NOTE THE CALCULATIONS ARE CARRIED OUT IN THE REPEAT MODE FOR A<br>NOTE VECTOR OF 50 VALUES OF RO1 OVER RO2 FOR EACH OF 91 CYCLES NOTE VECTOR OF 50 VALUES OF RO1 OVER RO2 FOR EACH OF 91 CYCLES<br>NOTE CCRRESPONDING TO VALUES OF ANGLE PHI FROM 90 DEGREES TO NOTE CORRESPONDING TO VALUES OF ANGLE PHI FROM 90 DEGREES TO NOTE 180 DEGREES IN UNIT INTERVALS. 180 DEGREES IN UNIT INTERVALS. GENERATE 90., 1., 180. COL 40<br>RESET 0 **RESET** GENERATE BEGIN<br>DEFINE 1., -0.01, 0.51 COL  $1, 40, 1$ INCREMENT INST 1, BY 1, 0, 0<br>SIND 1, 3 SIND 1, 3<br>COSD 1, 4  $\frac{1, 4}{4, 41, 5}$ SUBTRACT<br>MULT MULT 41, 4, 6<br>SUB 6, 1., 6 SUB 6, 1., 6<br>MULT 6, 1., 7 **MULT** 6, 1., 7<br>MULT 5, 41, 1 MULT 5, 41, 1., 7 SQRT 7, 8 SQRT 7, 8<br>DIVIDE 6, 8, 9<br>DIVIDE 5, 8, 1 DIVIDE 5, 8, 10<br>DIVIDE 3, 8, 12 DIVIDE 3, 8, 12<br>PULT 12, 41, **MULT** 12, 41, 11<br>MULT 9 9 19 NULT 9 9 19<br>NULT 10 10 20 MULT 10 10<br>MULT 11 11 MULT 11 11 21 MULT 12 12 22 **MULT** 9 10 23 **MULT** 11 12 24<br>**MULT** 9 12 25 9 12 25 MULT FINISH 10 11 26 FORMAT (IX, 1F4. 0, 1F6.2, 9F10 .6) REPEAT 1 22 1<br>FPRINT 1 41 8 19 20 21 22 23 24 25 26 REPEAT <sup>1</sup> 22 <sup>1</sup> FPRINT <sup>1</sup> 41 8 19 20 21 22 23 24 25 26 STOP

 $1$ FINC THE ROOTS BETWEEN ZERO AND 30 OF THE TRANSCENDENTAL EQUATION  $TANX = 3X / (3 - X,X).$ ADAMS (SMITHSONIAN TABLES V0L74,N0 1,PAGE 85) GIVES THE FIRST SEVEN RCOTS AS FOLLOWS 0, 1.8346 ,2.8950 ,3.9225 ,4.9385 ,5.9489 ,6.9563 . THE OMNITAB INSTRUCTIONS TO SOLVE THIS PROBLEM ARE AS FOLLOWS. CMNITAB 11-3 GENERATE 0. .3 30. IN COL <sup>1</sup> PAGE STARTING WITH 1 IN COL 55 BEGIN STORING INSTRUCTIONS MULT 1 1 2 GIVES X SQUARED SUB COL 2 FROM 3. STORE IN 2 MULT <sup>1</sup> BY 3. STORE IN <sup>3</sup> TAN 1 4 CIV 3 BY 2 STORE IN 5 SUB 5 FROM 4 STORE IN 6 ISOLATE IN COL <sup>1</sup> FOR COL 6 EQUAL C. STORE IN COL <sup>1</sup> COMPARE COL 43 AND 45 TO <sup>A</sup> TOLERANCE OF .00001 CIV 45 BY 3.1415926 STORE IN 44 EXCHANGE COL 43 AND 45 FINISH STORING INSTRUCTIONS REPEAT INSTR <sup>1</sup> THRU 10 9 TIMES HEAD CCL 1/ ROCTS<br>HEAD CCL 44/ ROCT / PI HEAD CCL 44/ ROCT /<br>HEAD CCL 43/ ROOTS HEAD CCL 43/ ROOTS<br>HEAD CCL 6/ F(X) HEAD CCL 6/ FIXED WITH 6 DECIMALS PRINT 43 44 1 6 STOP

UPON EXECUTION OF THE ABOVE COMMANDS, THE MACHINE PRINTS <sup>A</sup> LINE INDICATING WHETHER OR NOT THE COMPARE WAS SATISFIED. IN THIS CASE IT IS AS FOLLOWS.

COMPARE SATISFIED, CONTROL FORCED FROM REPEAT MODE AFTER 8 TIMES

THE RESULTS FROM THE OMNITAB CALCULATION ARE AS FOLLOWS

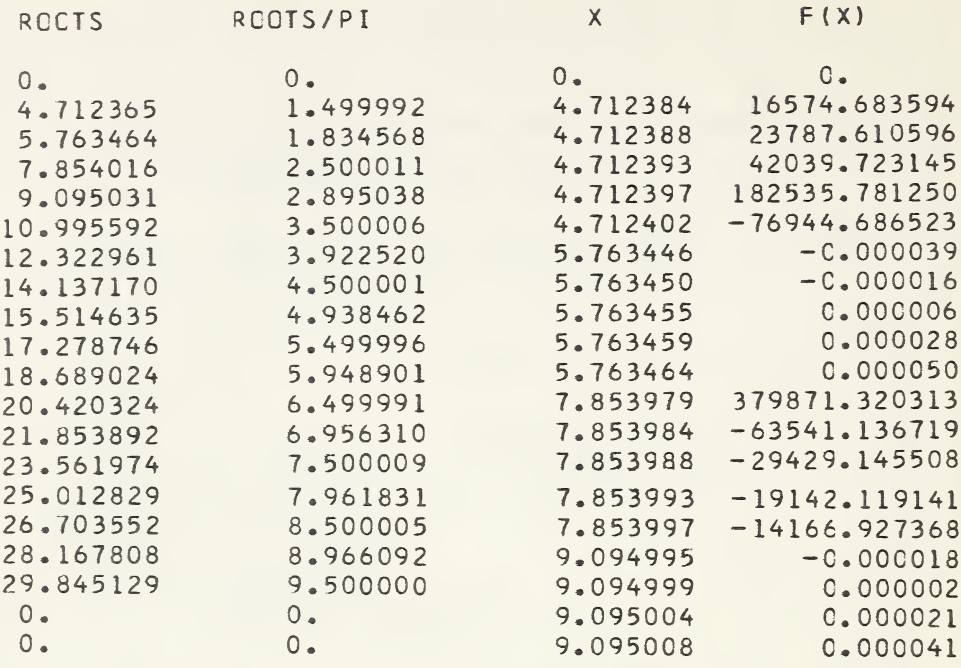

THE ABCVE PAGE WAS PRINTED PARTIALLY BEFORE AND PARTIALLY AFTER THE CALCULATIONS BUT BEFORE THE NORMAL PRINTOUT WAS REQUESTED. THE TEXTUAL PORTION WAS PUNCHED ON CARDS WHICH CARRIED THE WORD NOTE IN THE FIRST SIX COLUMNS. EXCEPT FCR THE HEADINGS,THE RESULTS WERE OBTAINED VIA THE TPRINT INSTRUCTION. NOTE SHOULD ALSO BE TAKEN OF THE LOCATION CF THE PAGE NUMBER WHICH IS CONTROLLED BY THE INSTRUCTION

PAGE STARTING WITH 1 IN LOCATION 55

The extraneous values are not roots. They correspond to infinite discontinuities in the function. They show up here since the ISOLATE instruction searches for a change of sign of the function and interposes a finer mesh between the two abscissae for which the function exhibits a change of sign. This turns out to be<br>a boon rather than a problem since it shows how the a boon rather than a problem since it instruction can be used to isolate certain types of infinite discontinuities as well as roots. We leave to the reader to devise a few instructions which will isolate cusp type discontinuities.

Pages 234 and 235 give the instruction set to achieve the above results.

 $\overline{c}$ 

 $\overline{\phantom{a}}$ 

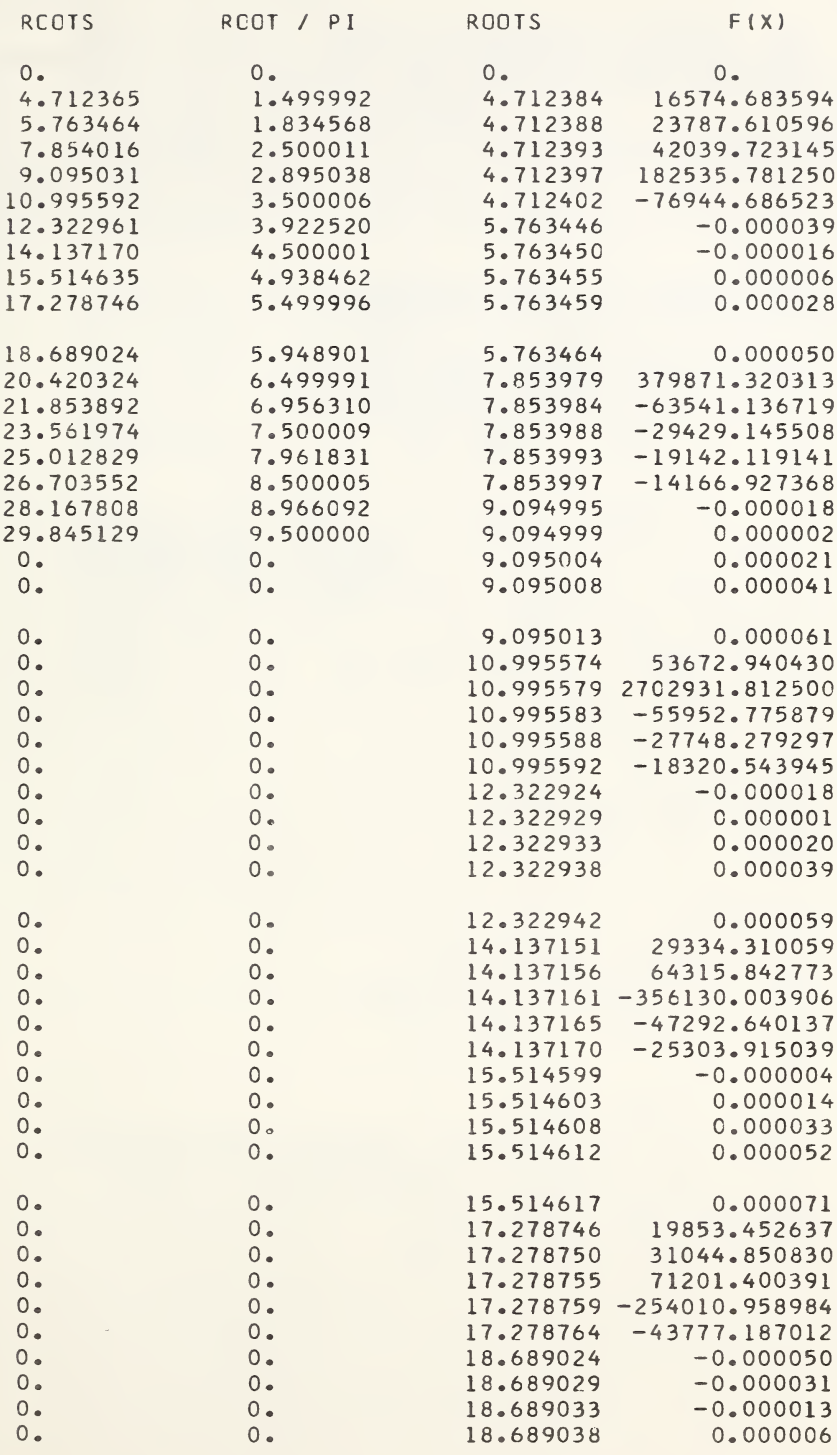

CMNITAB  $11-3$ NOSUMMARY NOTE NOTE NOTE NOTE ACAMS (SMITHSONIAN TABLES V0L74,N0 1,PAGE 85) GIVES THE FIRST NOTE SEVEN RCCTS AS FOLLOWS NOTE NOTE SPACE NOTE NOTE NOTE SPACE 1 NOTE NOTE NOTE NOTE NOTE NOTE NOTE NOTE NOTE NOTE NOTE NOTE NOTE NOTE NOTE NOTE NOTE NOTE NOTE NOTE SPACE 1 PAGE STARTING WITH 1 IN COL 55 FIND THE ROOTS BETWEEN ZERO AND 30 OF THE TRANSCENDENTAL EQUATION  $TANK = 3X / (3 - X. X).$ 0, 1.8346 ,2.8950 ,3.9225 ,4.9385 ,5.9489 ,6.9563 THE OMNITAB INSTRUCTIONS TO SOLVE THIS PROBLEM ARE AS FOLLOWS 1 CMNITAB 11-3 GENERATE 0. .3 30. IN COL <sup>1</sup> PAGE STARTING WITH 1 IN COL 55 BEGIN STORING INSTRUCTIONS MULT 1 <sup>1</sup> 2 GIVES <sup>X</sup> SQUARED SUB CCL 2 FROM 3. STORE IN 2 MULT 1 BY 3. STORE IN 3<br>TAN 1 4 1 4 DIV 3 BY 2 STORE IN 5 SUE 5 FROM 4 STORE IN 6 ISOLATE IN CCL <sup>1</sup> FOR COL <sup>6</sup> EQUAL 0. STORE IN COL <sup>1</sup> COMPARE COL 43 AND 45 TO <sup>A</sup> TOLERANCE OF .00001 DIV 45 BY 3.1415926 STORE IN 44 EXCHANGE COL 43 AND 45 FINISH STORING INSTRUCTIONS REPEAT INSTR <sup>1</sup> THRU 10 9 TIMES HEAD COL 1/ ROOTS HEAD COL 44/ ROOT /<br>HEAD COL 43/ ROOTS<br>HEAD COL 4/ FIXY HEAD COL 43/ ROOTS<br>HEAD COL 6/ F(X) HEAD CCL  $6/$ FIXED WITH 6 DECIMALS<br>PRINT 43 44 1 PRINT 43 44 <sup>1</sup> 6 STCP GENERATE 0. .3 30. IN COL <sup>1</sup> BEGIN STORING INSTRUCTIONS MULT 1 <sup>1</sup> 2 GIVES <sup>X</sup> SQUARED SUB CCL 2 FROM 3. STORE IN 2 MULT 1 BY 3. STORE IN 3 TAN 1 4 DIV 3 BY 2 STORE IN 5 SUB 5 FROM 4 STORE IN 6 ISOLATE IN COL <sup>1</sup> FOR COL <sup>6</sup> EQUAL 0. STORE IN COL <sup>1</sup> COMPARE COL 43 AND 45 TO <sup>A</sup> TOLERANCE OF .00001 CIV 45 BY 3.1415926 STORE IN 44 EXCHANGE COL 43 AND 45 FINISH STORING INSTRUCTIONS

SPACE 1 NOTE UPCN EXECUTION OF THE ABOVE COMMANDS, THE MACHINE PRINTS <sup>A</sup> LINE NOTE NOTE SPACE 1 SPACE NOTE SPACE NOTE FORMAT RESET 20 SPACE 1 TPRINT 43 44 1 6 SPACE 1 NOTE NOTE NOTE NOTE NOTE NOTE NOTE NOTE SPACE I NOTE INDICATING WHETHER OR NOT THE COMPARE WAS SATISFIED. IN THIS CASE IT IS AS FOLLOWS. REPEAT INSTR 1 THRU 1C 9 TIMES 1 THE RESULTS FROM THE OMNITAB CALCULATION ARE AS FOLLOWS 1 RCOTS ROOTS/PI X FIX) ( IX,4F15.6) THE ABOVE PAGE WAS PRINTED PARTIALLY BEFORE AND PARTIALLY AFTER THE CALCULATIONS BUT BEFORE THE NORMAL PRINTOUT WAS REQUESTED. THE TEXTUAL PORTION WAS PUNCHED ON CARDS WHICH CARRIED THE WORD NOTE IN THE FIRST SIX COLUMNS. EXCEPT FOR THE HEADINGS,THE RESULTS WERE OBTAINED VIA THE TPRINT INSTRUCTION. NOTE SHOULD ALSO BE TAKEN OF THE LOCATION OF THE PAGE NUMBER WHICH IS CONTROLLED BY THE INSTRUCTION PAGE STARTING WITH <sup>1</sup> IN LOCATION 55 HEAD COL 1/ ROOTS<br>HEAD COL 44/ ROOT / PI HEAD COL 44/ ROOT /<br>HEAD COL 43/ ROOTS HEAD COL 43/ ROOTS<br>HEAD COL 6/ F(X) HEAD COL 6/ FIXED WITH 6 DECIMALS RESET 50<br>PRINT PRINT 43 44 <sup>1</sup> 6 STCP

11.2\* Sources and Accuracy of the OMNITAB Subroutines

With the exception of the function subroutines discussed below, the subroutines in OMNITAB were written at the National Bureau of Standards. The symbolic listings for these (approximately 12,000 lines) will be incorporated in a separate report. For the present work it seems sufficient to extract from the detailed program and its description such information as will: give the user confidence in the results; emphasize the consequences of certain errors in the commands; and help identify the causes of the error diagnostics. reductive the causes of the error diagnostics.<br>Accordingly appendix II lists the causes and consequences for those error diagnostics which are not self-explanatory. The other diagnostics which are not listed there are self-explanatory.

As indicated above, some of the subroutines were obtained from sources outside of NBS. Of these, the following were obtained from the Bell Telephone Laboratories and modified only superficially to fit the OMNITAB framework: the sine integral, cosine integral, exponential integral, and the complete and incomplete elliptic integrals.

The function subroutine for SIN, COS, EXP, NEGEXP, LOG, LOGTEN, TAN, COTAN, ARCSIN, ARCCOS, ARCTAN, ARCCOT, SINH, COSH, TANH, and GAMMA are those recently written at the Computation Center, University of Chicago. They represent a significant improvement in accuracy over comparable subroutines available under the IBM Fortran II library or under the IBJOB library.<sup>8</sup> The accuracy and limitations of these subroutines are summarized in table C below.

The matrix diagonalization subroutine used to calculate EIGENVALUES and EIGENVECTORS was obtained from the SHARE library.

Hirando Kuki, Analysis for University of Chicago, Math Library University of Chicago, Computation Center  $(August 1964)$ .

°°H. Kuki and C. C. J. Roothaan, Tests on University of Chicago Library Function Subprograms, February 1964 as Revised March 1964.

### TABLE C.

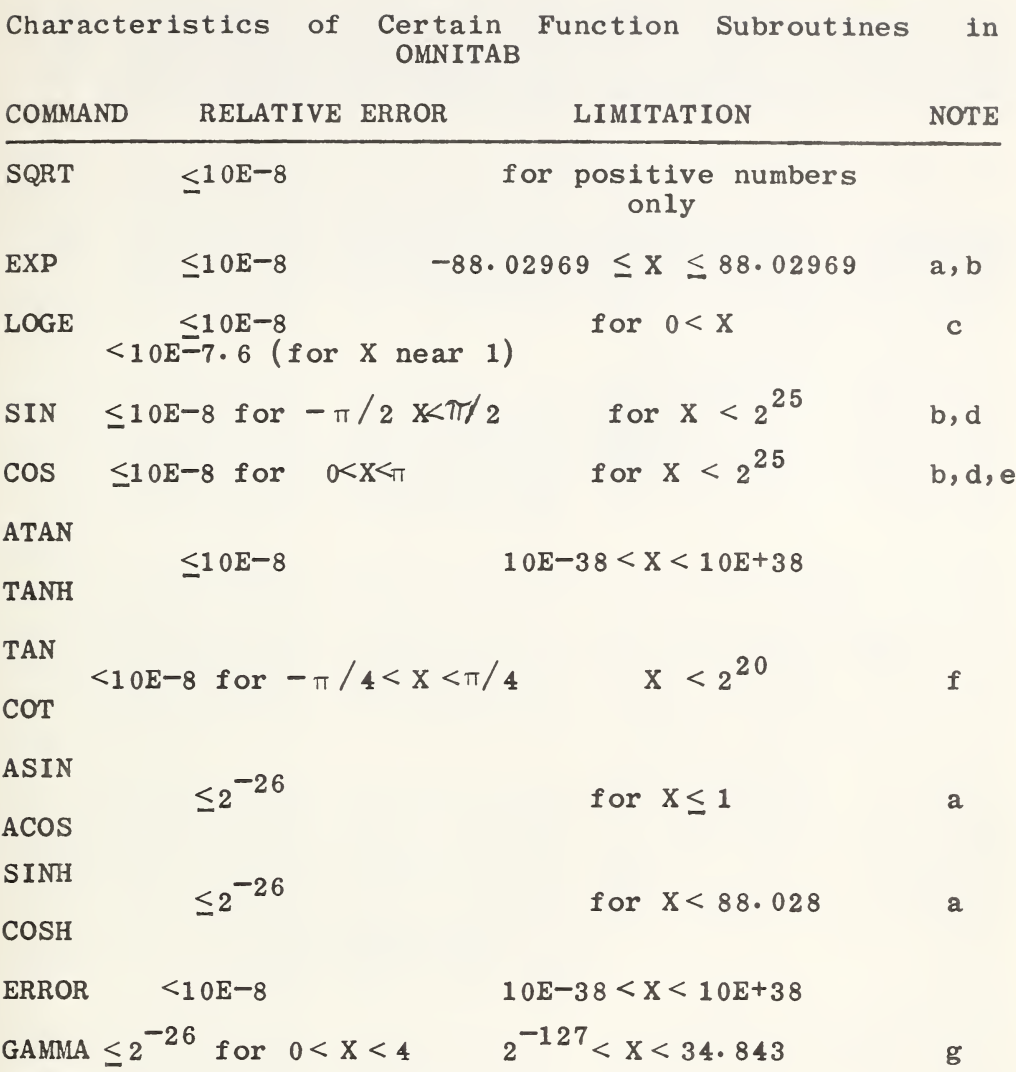

a. if the argument exceeds the range, the calculation is terminated. b. if the argument is below the range, a zero is given as the answer and the calculations continue. c. if the argument is zero or negative the calculation is terminated. d. rounding errors in reducing the argument to the principal range, introduce much larger errors. e. except near  $\pi/2$ . f. if the argument is close to a multiple of  $\pi/2$ , rounding may introduce larger errors. g. for larger arguments the error is of the order of the rounding uncertainty.

237

WE WISH TC CHECK THE QUALITY OF THE RESULTS (ROUNDED TO SIX DECIMALS) OBTAIN FRCM OMNITAB FOR THE FOLLOWING FUNCTIONS LNX  $EXP(X)$ ,  $EXP(-X)$ ,  $LOG(X)$ ,  $10$  TO  $X$ ,  $1/X$ ,  $SIN(X)$  FOR THE FOLLOWING VALUES OF X. 0.0(0.002)0.1, 0.( 1.0)50. ALSO LOG <sup>X</sup> FOR THE FOLLOWING VALUES OF X. -50.(2.)50.

THE INSTRUCTIONS ARE AS FOLLOWS

CMNITAB PRCBLEM 11 - 4<br>CMNITAB TEST PROBL TEST PROBLEM 2 GENERATE 0.0(0.002)0.1 STORE IN COL <sup>1</sup> BEGIN LOGE OF 1 STORE 2 EXP COL 1, STORE IN COL 3 NEGEXP COL 1, STORE 4 LOGTEN CCL 1, STORE IN COL 5 RAISE 10.0 TO CCL 1, STORE IN COL <sup>6</sup> DIVIDE 1.0 BY CCL 1, STORE IN COL <sup>7</sup> SIN OF 1, STORE 8 FINISH HEAD 1/ X<br>HEAD 2/ LN X HEAD 2/ LN X<br>HEAD 3/ EXP X HEAD 3/ EXP X<br>HEAD 4/ EXP-X HEAD 4/ EXP-X<br>HEAD 5/ LCG X  $HEAD 5/$ HEAD 6/TEN TO THE X<br>HEAD 7/ 1/X HEAD 7/ 1/X<br>HEAD 8/ SIN X  $HEAD 8/$ REPEAT <sup>1</sup> THRU 7, <sup>1</sup> TIME PRINT COL 1,2,3,4,5,6,7,8 FIXED 6 DECIMALS PRINT 1,2,3,4,5,6,7,8 ERASE 12345678 RESET 1 GENERATE 0.(1.0)50. IN COL <sup>1</sup> REPEAT 1 TC 4 1 TIME RESET TO 37 THIS IS DONE SO THE MACHINE WILL NOT TRY TO RAISE REPEAT 5 TC 5 <sup>1</sup> TIME TEN TO THE FIFTYTH POWER RESET 51 REPEAT 6 TC 7 1 TIME FLOATING WITH 6 DECIMALS PRINT 1,2,3,4,5,6,7,8 RESET 1 GENERATE -50.(2.)50. IN CCL <sup>1</sup> LOGE OF COL 1, STORE 2 LOGTEN OF CCL 1, STORE IN COL 5 **PRINT 1 2 5** STCP

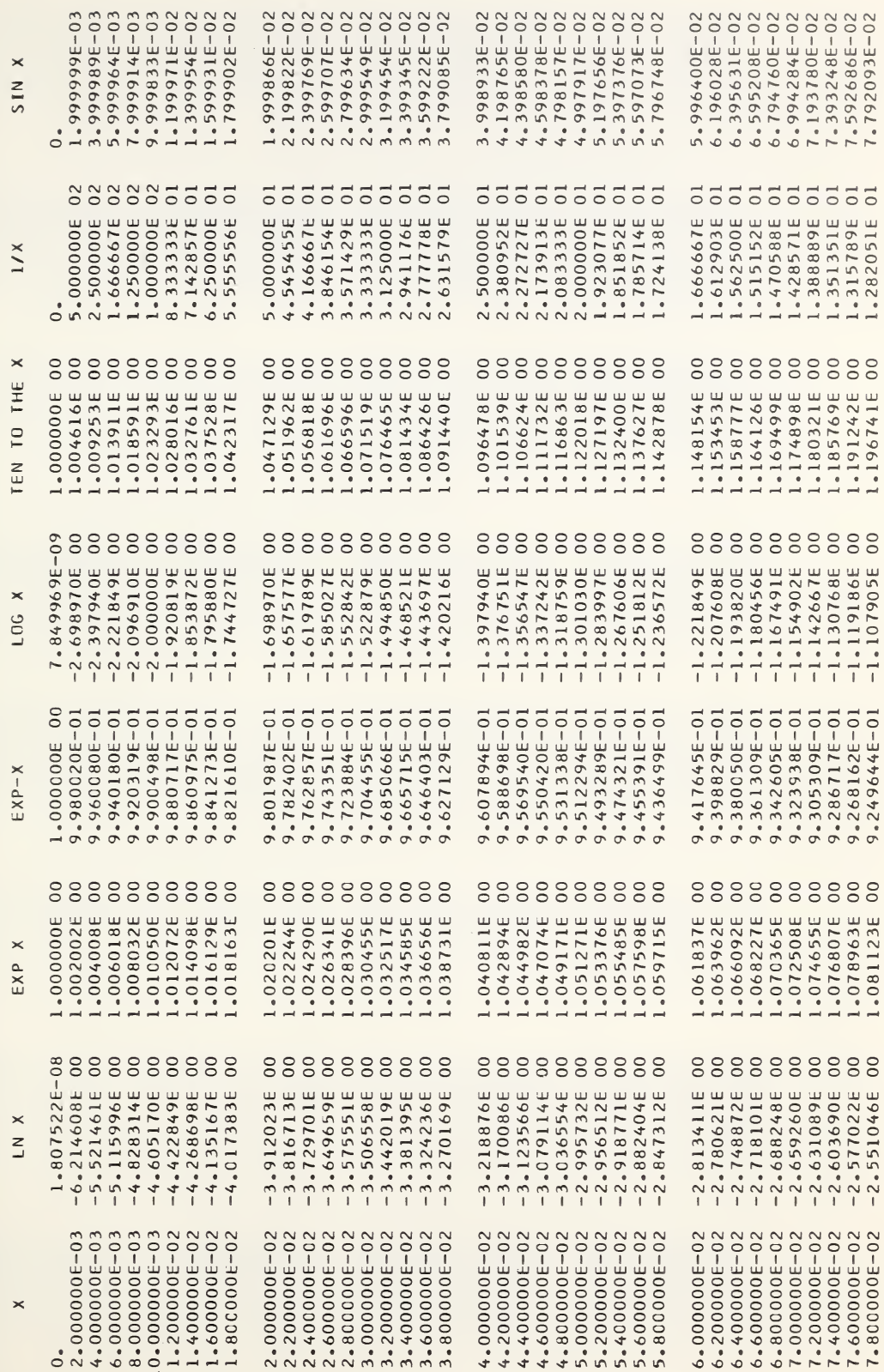

 $\triangleleft$ 

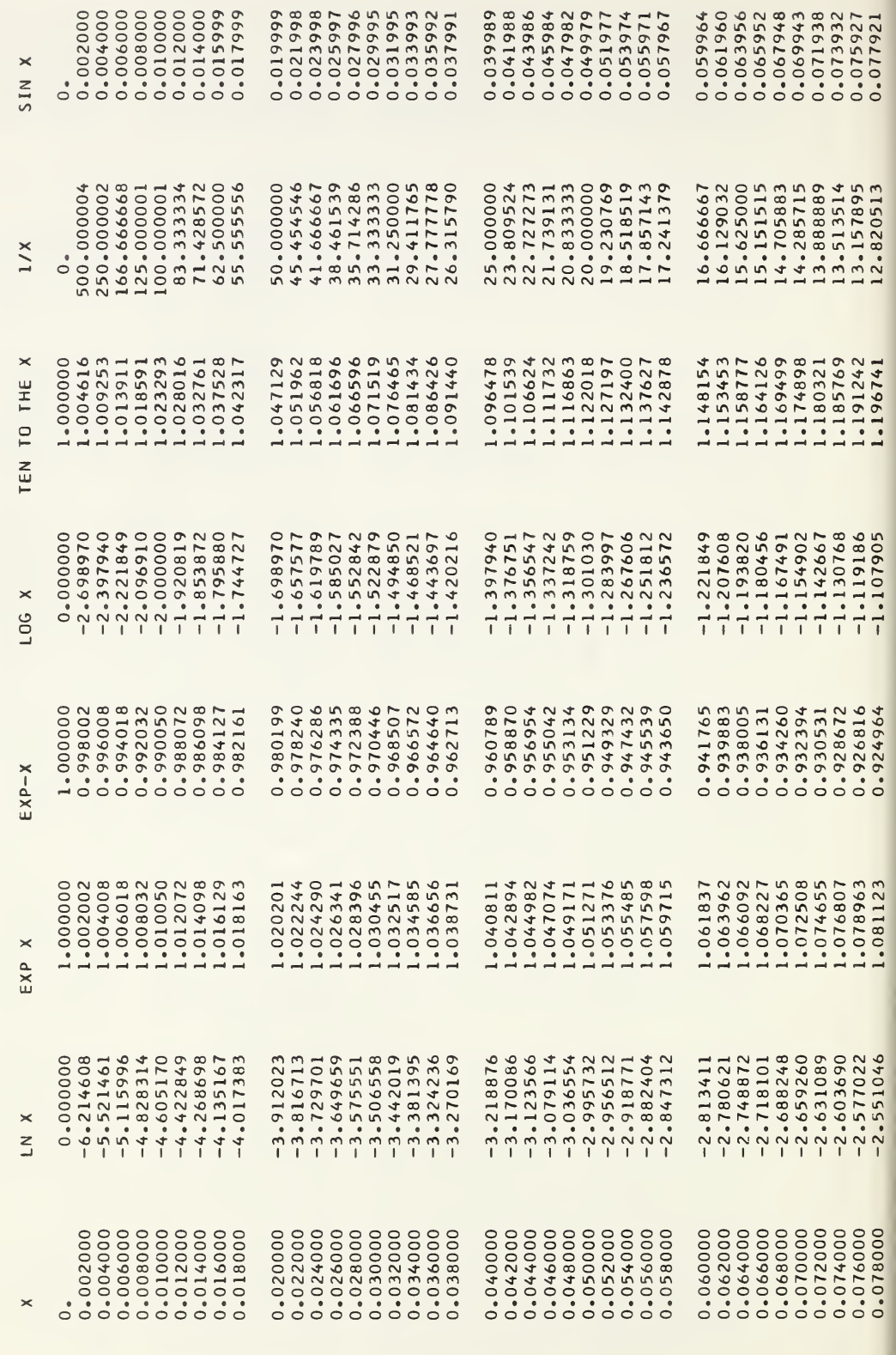

 $\triangleleft$ 

OMNITAB PROBLEM 11 -

 $\rightarrow$ 

PAGE

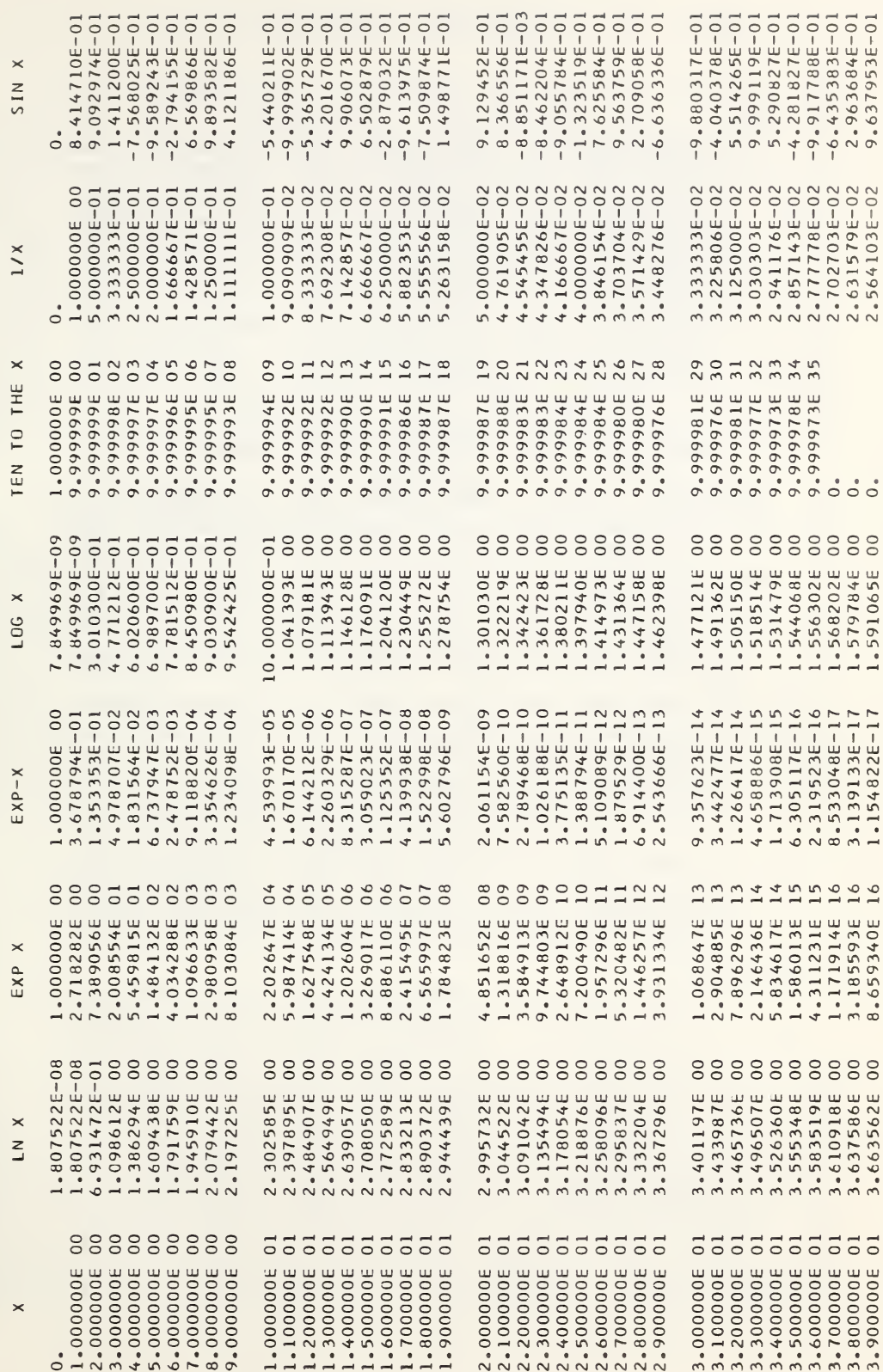

 $\triangleleft$ 

OMNITAB PROBLEM 11 -

 $\circ$ 

PAGE

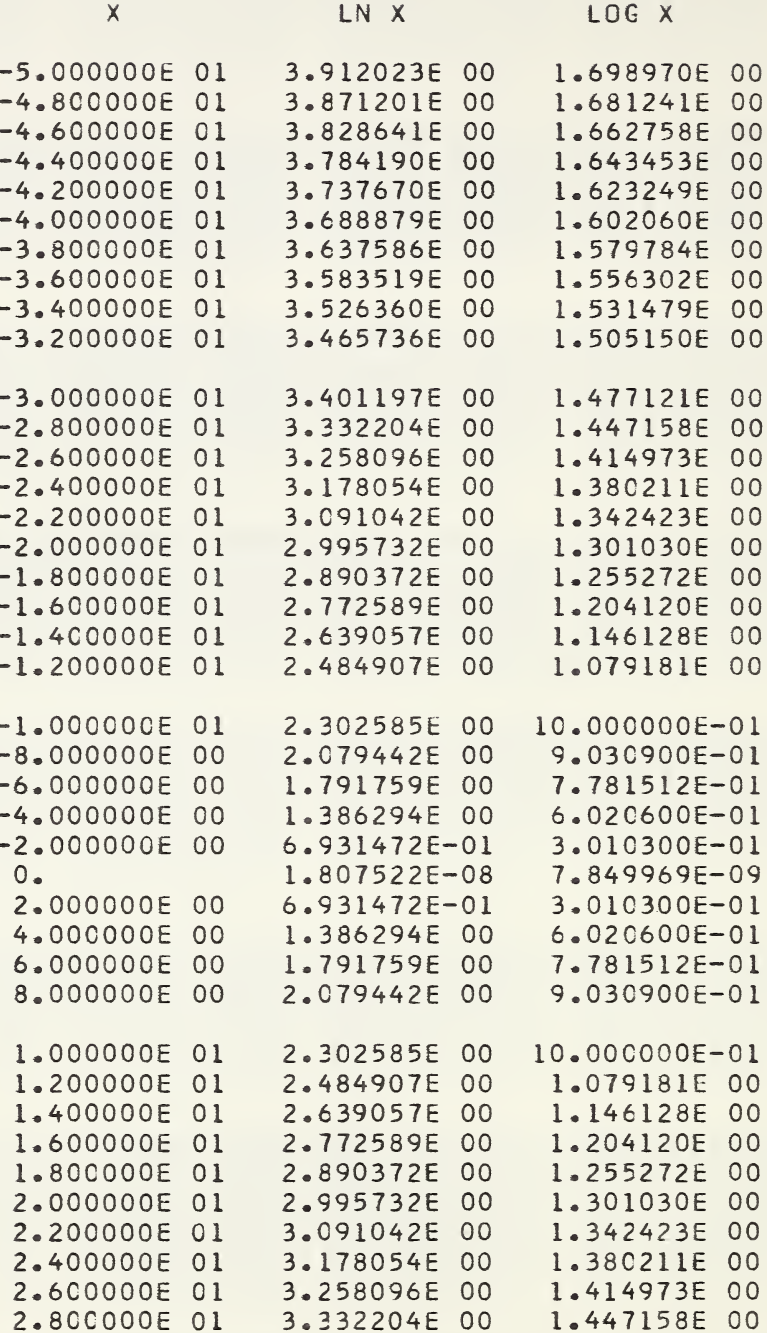
In various places in earlier chapters we have, by direction and implication, encouraged the reader to experiment, to calculate more rather than less, and to experiment, to carculate more rather than less, and to<br>print more rather than less. Such advice is based on conviction — reinforced by particular experience both with OMNITAB and more conventional machine usage - that a few more microseconds, even seconds, of computing, and a few more microsecomes, even seconds, or comparing, and<br>a few extra pages of output is cheaper by many orders of magnitude than the cost of returning to the machine at a later time. But even returning to the machine a few times to modify or polish an earlier run need not be costly if one has other business to transact there costly if one has other business to transact there<br>anyway. This is especially so if the machine is fast and the program is efficient, and if the jobs can be run in batches without requiring each job to set up the system.

An indication of the speed with which problems of the type illustrated here are handled on the OMNITAB system can be gotten from the following results of an experimental run on 45 of the problems used as illustrations in this Handbook. The problems were run in tandem on a single \$JOB card. The total elapsed time was six minutes, the total printout was 12300 lines and the total punchout was  $715$  cards. Thus, on the average each problem took 8 seconds. The instruction set and data for the 45 problems came to about 2000 cards. A further experiment was run to separate out the computing time from the time needed to dump the results on tape. The six minutes were distributed as follows:

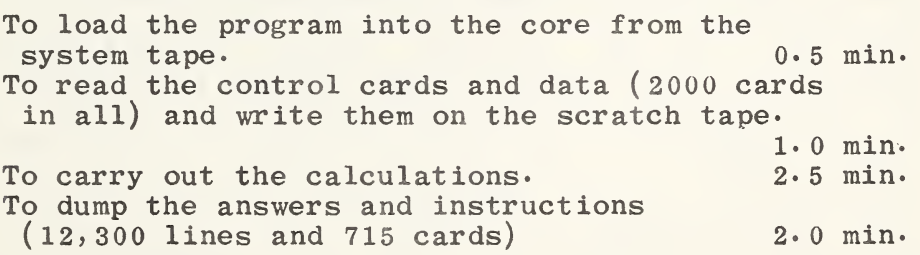

It should be clear from the above results that, if run in tandem, the problems illustrated require somewhat less than <sup>4</sup> seconds on the average for computation, and another 4 seconds for input and output. The proportion between computation and input/output varies considerably from problem to problem so the <sup>4</sup> to <sup>4</sup> ratio cannot be considered universal. Regardless of the exact ratio it should be obvious that the OMNITAB user ordinarily pays little if any price for the extra output which OMNITAB

"imposes" on him; or for the interpretive mode; or for the length of the instruction set; or, except in rare instances, for the need to keep some subroutines on tape files because there is no room for all of them in the core.

In problems of the type illustrated here and even in larger ones it can be said quite categorically that they should not run longer than a minute. A problem which runs two minutes on OMNITAB is an exceedingly long one. It is, however, possible to set up a problem in the repeat mode which may burn up a lot of time if not set up wisely. If <sup>a</sup> choice presents itself, the calculations should be so arranged as to minimize the number of times instructions are used alternately from different files.<br>We can illustrate this point best by describing a illustrate this point best by describing a situation which existed when the instruction SEARCH was not in the same file with the TRANSPOSE instruction and the matrix operations.

Consider a calibration table containing <sup>36</sup> weights and their identification and 59 sets<br>of numbers (approximately 16 per set)  $\begin{array}{cccc} \text{(approximately} & 16 & \text{per} & \text{set}) \\ \text{weight} & \text{combinations} & \text{for} & 59 \end{array}$ representing weight combinations for <sup>59</sup> experimental points. The calibration table to be searched and summed for the weights contained in each of the 59 sets and the sums are to be stored in a single column.

This seemingly straightforward problem can be done either in an efficient way or in an exceedingly inefficient way. Indeed it can be done so inefficiently as to use six minutes of machine time rather than one minute. This time is taken in running back and forth on minute. This time is taken in running back and forth the system tape 100 or more times to pull in subroutines which are in the transient files. The following two figures show how a simple change in the arrangement of the data and the instructions can cut the machine time from six minutes to one minute. Because of this possible pitfall, there is included in tables <sup>D</sup> and <sup>E</sup> the distribution of the OMNITAB Commands among the system files. These tables will enable a user to determine how many times his problem will call upon the system to read transient files during the calculation. The swapping of transient files only takes 0\*05 minutes, and is really of no consequence in most calculations. The swapping of files is of real consequence when it is executed hundreds of times, as could well be the case in the repeat mode.

While the present arrangement of the commands resolves the sample problem, it will obviously not<br>resolve all. The user is therefore cautioned to be resolve all. The user is therefore cautioned to careful when calling on several files in the repeat mode.

OMNITAB CCNTROLLED CLEARANCE AIR GAGE DATA REDUCTION 11/10/64 NOSUNMARY READ 3. <sup>1</sup> 2 2 3 2.547861 6.364843 63.643294<br>2.027874 5.065857 50.654483 4. 2.027874 5.065857 50.654483<br>21. 20.001400 49.965747 499.61 21. 20.001400 49.965747 499.617126 49. 962499 499. 584652<br>49. 965248 499. 612129 23. 20.001200 49.965248 499.612129 24. 20.0012C0 49.965248<br>25. 20.0007C0 49.963998 499. 599640 26. 20.000500 49.963499 499.594643 1. 0.002205 0.005508 0.055079 .500 0.0011C2 0.002754 0.027534 .200 0.000441 0.001102<br>100 0.000221 0.000552 .100 0.000221 0.000552 0.005520<br>0.050 0.000110 0.000275 0.002748 0.000110 0.000275 0.002748<br>0.000044 0.000110 0.001099 .020 0.000044 0.000110 0.001099  $.010 0.000022$ 35. 1. 256.18758 2548.68016<br>151. 1. 9.99356 99.92752 SORT <sup>1</sup> 2 3 READ 4 4 5 6 7 8 9 10 11 12 13 14 15 16 17 18 19 145.11 35. 26. 27 . 51. 12. 79 . 100. 10. 2. .2 .2 9. 9. 9. 9. 145.12 35. 26. 27 . 51. 12. 79 . 100. 5. 2. 2. .5 9. 9. 9'. 9. 145.13 35. 26. 27 . 51. 12. 79 . 100. 10. .5 .2 . <sup>1</sup> 9. 9. 9. 9. 145.21 3. 21. 22. 23. 24. 151 . 76. 50. 10. .2 .2 9. 9. 9. 9. 145.22 3. 21. 22. 23. 24. 151 . 76. 50. 10. .5 9. 9. 9. 9. 9. 145.23 3. 21. 22. 23. 24. 151 . 76. 50. 1C. .2 . <sup>1</sup> 9. 9. 9. 9. 145.31 3. 21. 22. 151. 76. 20. 10. 5. 1. .5. 2 9. 9. 9. 9. 145.32 3. 21. 22. 151. 76. 20. 10. 5. 1. .5 9. 9. 9. 9. 9. 145.33 3. 21. 22. 151. 76. 20. 10. 5. 1. .5 .1 9. 9. 9. 9. \* 148.31 3. 21. 51. 12. 79. 50. 10. 5. 2. 2. .5 9. 9. 9. 9. 148.32 3. 21. 51. 12. 79. 50. 10. 5. 2. 2. .5 9. 9. 9. 9. 148.33 3. 21. 51. 12. 79. 50. 10. 5. 2. 2. .2 .2 9. 9. 9. BEGIN TRANSPOSE <sup>1</sup> 21 PROMOTE 3 21 22 SEARCH OLD X IN 1 NEW X 22 OLD Y 2 NEW Y 23<br>SUM 23 24 SUM 23 24 DEFINE <sup>1</sup> 24 <sup>1</sup> 40 ERASE 21 22 23 24 INCREMENT 50010 INCREMENT 1 1 0 FINISH REPEAT <sup>1</sup> 8 59 TIMES HEAD 40/ AO-PSI<br>FIXFC 5 FIXED 5 PRINT 40 STOP

Figure 11—3- An example of a very inefficient solution of a problem requiring commands from different OMNITAB files. Since TRANSPOSE and SEARCH are in different transient files, these files are swapped <sup>118</sup> times during the course of this calculation. See figure 11-4 for an efficient solution.

OMNITAB CCNTROLLED CLEARANCE AIR GAGE DATA REDUCTION 11/10/64 NOSUMMARY READ 4 4 5 6 7 8 9 10 11 12 13 14 15 16 17 18 19 145.11 35 . 26 . 27 . 51 145.12 35 . 26 . 27 . 51 145.13 35 . 26 . 27 . 51 145.21 3. 21. 22. 23. 145.22 3. 21. 22. 23. 145.23 3. 21. 22. 23. 24. 151. 76. 50. 10. .2 .1 9. 9. 9. 9. 145.31 3. 21. 22. 151. 76. 20. 10. 5. 1. .5. 2 9. 9. 9. 9. 145.32 3. 21. 22. 151. 76. 20. 10. 5. 1. .5 9. 9. 9. 9. 9. 145.33 3. 21. 22. 151. 76. 20. 10. 5. 1. .5 .1 9. 9. 9. 9. 148.31 3. 21. 51. 12. 148.32 3. 21. 51. 12. 148.32 3. 21. 51. 12. 79. 50. 10. 5. 2. 2. .5 9. 9. 9. 9.<br>148.33 3. 21. 51. 12. 79. 50. 10. 5. 2. 2. .2 .2 9. 9. 9. DEMOTE 36 LINES RESET 0 READ 1 2 2 3<br>3. 2.547861 79. 100. 5. 2. 2. .5 9. 79. 100. 10. .5 .2 .1 <sup>9</sup> 51. 76. 50. 10. .2 .2 <sup>9</sup> 51. 76. 50. 10. .5 9. 9 . 9. 9. 9 . 9. . 9. . 9. 9. 9. . 9. 9. 9. 9. 9. 9. 9. 79. 79. 50. 50. 10. 10. 5. 2.<br>10. 5. 2.  $5.2.$ .5 9. 9. 9. 9. .5 9. 9. 9. 9. 3. 2.547861 6.364843 63.643294 4. 2.027874 5.065857 50.654483 21. 20.001400 49.965747 499.617126 22. 20.000100 49.962499 499.584652 23. 20.001200 49.965248 499.612129 151. 1. 9.99356 99.92752 SORT 1 2 3 SCALAR 1,4,36, 16,0.,1,4 MTRANS ROW 37 ,4,30 ROWS BY <sup>16</sup> INTO 1,4 BEGIN SEARCH OLD X 1 NEW X 4, OLD Y 2, NEW Y 38 SUM 38, 39 DEFINE <sup>1</sup> 39 <sup>1</sup> 40 INCREMENT 1, <sup>0</sup> ,1,0,0 INCREMENT 3,0,0,1,0 FINISH REPEAT 1,5 30 TIMES MTRANS 67,4,29,16,1,4 INCREMENT <sup>1</sup> BY 0,-30,0,0 REPEAT 1,5,29<br>HEAD 40/ AD  $40/$  AO-PSI FIXEC PRINT 40 STCP

Figure 11-4. A more efficient solution to a search problem requiring commands from different OMNITAB files. First, more operations are done outside of the repeat mode using matrix operations. Next, the repeat mode contains instructions from <sup>a</sup> single transient file which is read in only once for the <sup>30</sup> repeats and once again for the 29 repeats. Here the transient files are swapped only 4 times instead of 118 times.

OMNITAB Commands in the Basic Package\*

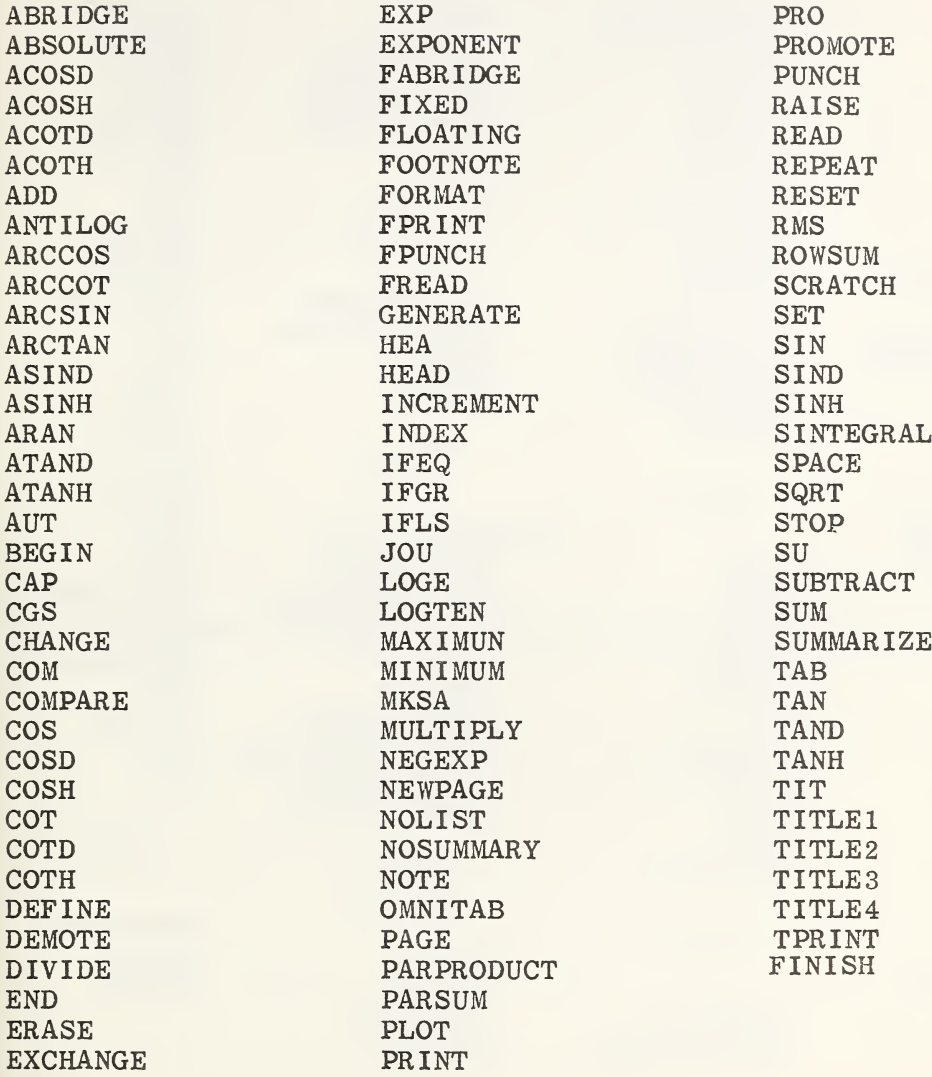

\* The program to execute these commands is always in the core.

## TABLE E

Distribution of OMNITAB Commands in the Transient Files\*

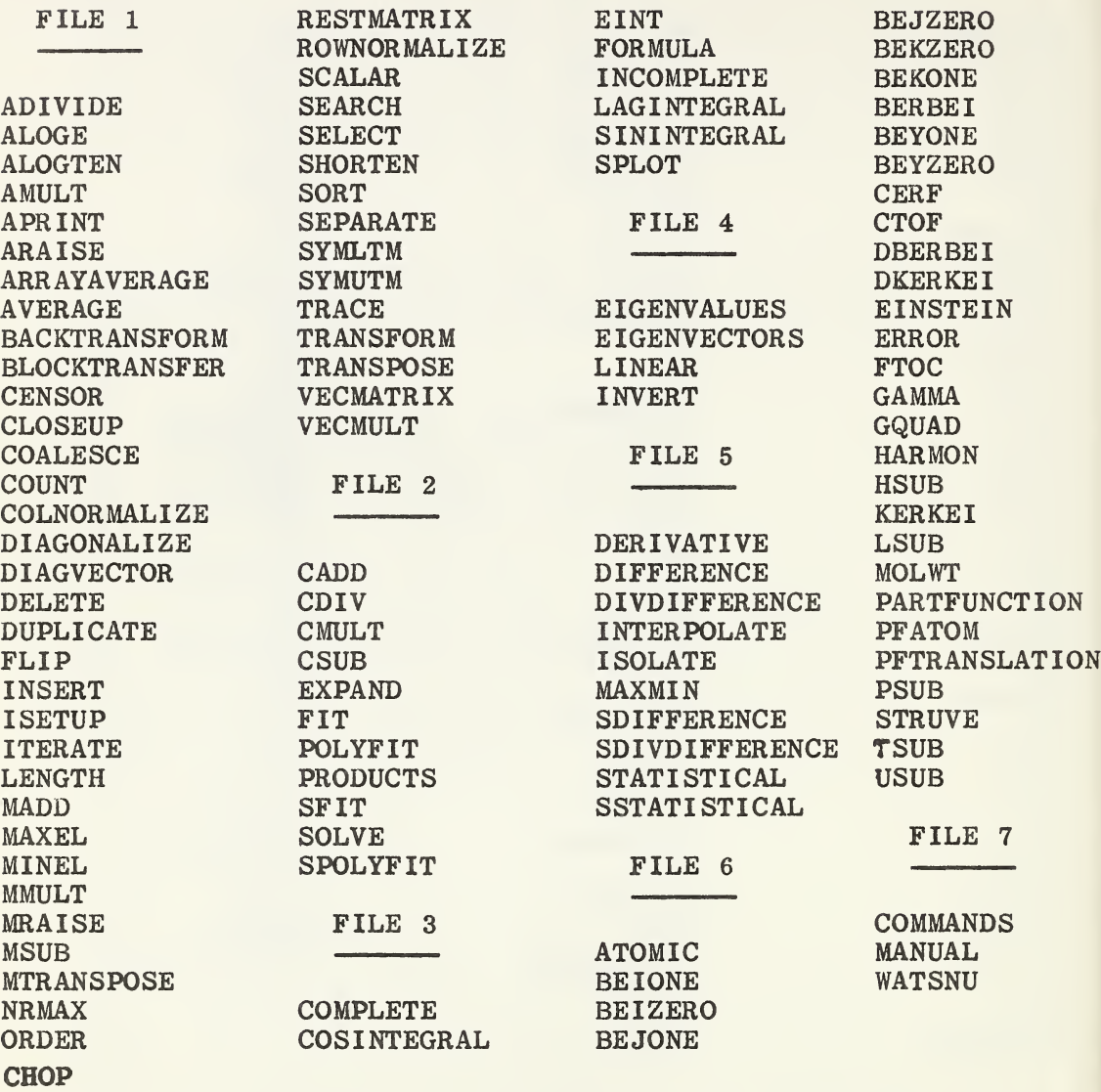

\*Words not listed are in the basic package (See Table D) which is always in the core.

APPENDIX I

CAUSES AND CONSEQUENCES OF ERROR DIAGNOSTICS

ARGUMENT IN SENTENCE INCORRECT a. too few or too many arguments on the instruction card. b. an argument is in the wrong form (i.e., fixed or floating instead of integer or vice versa). c. calls INVLD.° ARGUMENTS OF PRODUCTS MUST BE COLUMN NUMBERS a. argument in instruction has the wrong form. b. calls INVLD. CHECK SEQUENCE OF X VALUES a. the SEARCH requires that the first column specified contain numbers in increasing order. b. calls INVLD. CHECK SEQUENCING OF X VALUES a. INTERPOLATE and DERIVATIVE require algebrically increasing X. b. calls INVLD. COLUMNS SPECIFIED IN ITERATE STATEMENT DO NOT CONTAIN ENOUGH VALUES TO ALLOW ITERATION a. calls INVLD CONTROL FORCED FROM REPEAT MODE a. something illegal was encountered while in the  $REPEAT$  mode. b. calls INVLD. DEMOTE EXCEEDS ROW LIMIT, DEMOTION TERMINATES AT END OF COLUMN a» when demote would give more than 101 lines only 101 are stored. b. this notice is given the first <sup>4</sup> times under any one OMNITAB run. DEMOTED OR PROMOTED ARRAY OFF THE WORK SHEET a. promoting or demoting by more than 101 rows not allowed. b. calls INVLD. EIGENV HAS ,, ARGUMENTS a. too few arguments on EIGENVECTOR. b. calls INVLD. \_\_\_\_\_\_\_\_\_\_\_\_

INVLD terminates the computation, reads the rest of the instructions, and flags illegal words and goes on to the next OMNITAB instruction, where computation resumes.

EQUATION SOLVE HAS ,, ARGUMENTS ATION SOLVE HAS ,, ARGUMENTS<br>a. too few arguments on LINEAR.<br>b. calls INVLD. ERROR IN DEFINE INSTRUCTION a. too few arguments in instruction. b. calls INVLD. ERROR IN REPEAT MODE a. calls INVLD. FRACTIONAL POWERS OF NEGATIVE NUMBERS NOT PERMITTED POWER OF THE ABSOLUTE VALUE IS GIVEN a. EXPAND does not allow imaginary numbers. b. the program continues. IMPROPER ISOLATE INSTRUCTION a. too few arguments on card, or the form of the fourth number is wrong, b. calls INVLD. IMPROPER PLOT INSTRUCTION a. too many arguments on card. b. if last number is floating point all four last numbers must be floating point. If limits for plot are given, all four must be given  $X$  min,  $X$  max,  $Y$ min, <sup>Y</sup> max. c. calls INVLD. INSTRUCTION IS DESTROYING ORIGINAL DATA TO BE DUPLICATED, COALESCED OR ARRAYAVERAGED, CHANGE STORAGE LOCATION a. calls INVLD. INVALID INPUT TO POLYFIT, FIT OR SOLVE a. too few points for order specified. b. or the weights may all be zero. c. or too few arguments are given. d. calls INVLD. INVERT HAS ,, ARGUMENTS a. too few arguments on INVERT. b. calls INVLD. ISETUP OR ITERATE HAS FOUND ,, VALUES a. if no values are found INVLD is called.  $\alpha$ . If no values are found invisible is called.<br>b. if more than 100 rows (i.e. 20 values) are found by them NRMAX is set to <sup>100</sup> and 100 values are stored. MATRIX IS SINGULAR a. a singular matrix cannot be solved. b. calls INVLD.

- MAXIMUM OF 10 ARGUMENTS ALLOWED IN REPEAT MODE a to conserve storage space only ten arguments (numbers) are allowed on each instruction inside the REPEAT MODE, b. calls INVLD.
- NO FURTHER WARNING ON DEMOTE WILL BE GIVEN a. when 5 DEMOTEs under one OMNITAB run exceed 101 this printout is given. b. only 101 values are stored without further notice.
- NO MAXIMUM OR MINIMUM FOUND WITH MAXMIN a. the program continues.
- ONLY 101 VALUES HAVE BEEN SET INTO COLUMN a- under SET, only <sup>101</sup> arguments are stored even if more are given.
- PLEASE REMOVE DATA FROM COLS ++ THRU ++ a. SELECT does not allow any storage in or input from columns  $41 - 46$ . b- calls INVLD.
- PRODUCTS MUST HAVE AT LEAST THREE ARGUMENTS a. too few arguments on the instruction PRODUCTS. b. calls INVLD.
- SUBROUTINE IS NOT IN DECK
	- a. INTEGRAL has not been written.
	- b. calls INVLD.
- THE CORRECT SPELLING OF THE INSTRUCTION IS SEPARATE a. warning is printed and computation continues as SEPARATE.
- THE PRODUCT OF  $N^=$ ,,  $M^=$ ,, MUST NOT EXCEED 101 a. one cannot make a vector longer than 101 row out of matrix with VECMAT. b. calls INVLD.
- THE PROGRAM GENERATED ONLY 101 VALUES a. no matter what the range under GENERATE, only a maximum of 101 will be generated. b. the program continues.
- THE PROGRAM READ ONLY 101 DATA CARDS a. under READ, only 101 data cards are stored even if more are given. b. the program continues.
- TOO MANY INSTRUCTIONS IN REPEAT MODE a. more than 150 instructions were placed between BEGIN and FINISH, b. calls INVLD.
- VALUE \*\* NOT FOUND FOR SHORTEN a. transfers designated columns and does not reset NRMAX.  $b$ . the program continues.
- VALUE ,, NOT FOUND IN ISOLATE OR MAXMIN INSTRUCTION a. the program continues.

VALUE \*\* WAS NOT FOUND BY COALESCE OR ARRAYAVERAGE, ZEROS RETURNED a. the program continues.

- 101 VALUES OF INSERT STORED a. only <sup>101</sup> values are stored and NRMAX is set to 101-
- <sup>X</sup> IS DUPLICATED IN <sup>A</sup> TRIAD

a. in MAXMIN three adjacent points are examined; if two of the three  $X^{\bullet}$ s are identical, this is printed out and no calculation is done for those three points. Program continues for next three points.

- YOU FORGOT THE DATE ON THE OMNITAB CARD a. the program expects at least two numbers on the OMNITAB card.  $b$ . the program continues.
- \*\*\*ILLEGAL CONSTANT ILLEGAL CONSTANT\*\*\* a. an asterisk,\*, cannot be used except when calling for one of the fundamental constants. b. calls INVLD.
- \*\*\*ILLEGAL INSTRUCTION\*\*\*XXXXXX\*\*\*ILLEGAL INSTRUCTION\*\*\* a. given whenever INVLD is called. b. computation is stopped until an OMNITAB card is encountered.
- \*\*\* LOGARITHM OR BASE OF POWER NEGATIVE OR ZERO \*\*\* a. a negative number is raised to a floating point number, the power is truncated to an integer and program continues-

#### APPENDIX II

## BRANCHING INSTRUCTIONS

In Section 6\*1, one finds a description of the instruction COMPARE which is useful in exiting from a repeat loop after all of the values in two designated columns match row by row to within the stated tolerance. This command is useful in iterating each of the elements in a vector to a fixed set of values or until the series of iterants settle down to <sup>a</sup> set of stable until the series of iterants settle down to a set of stable<br>values. In the latter case, the result of the nth iteration is compared with those of the (n-1)st. The two columns are interchanged after each iteration, until the comparison is satisfied.

The COMPARE instruction has its most important application in computing the inverse of a function as is illustrated in Problem 6—4 (page 170), as well as in the evaluation of power series as in Problem  $6-8$  (page  $179) \cdot$  It should be noted that when used, the COMPARE instruction must be imbedded in the stored set.

When applied to <sup>a</sup> problem in chemistry where it is important to check a mass balance of <sup>6</sup> or more atoms, a single compare instruction takes the place of many separate IF statements required in ordinary programming techniques.

It is interesting that during the four or more years that OMNITAB was being designed, programmed, and applied, the need for examples we see all the seeing assigned; programming standards) branching refluence conventional (b) programming standards) branching<br>capabilities did not arise. Only at the very end, when OMNITAB was applied to the solution of a complex problem in chemical was applied to the solution of a complex problem in chemical<br>equilibrium of air at high temperatures involving the solution of equilibrium of air at high temperatures involving the solution of<br>large sets of non-linear equations, did it become clear that additional conditional branching instructions would be useful. These were programmed forthwith, added to the basic package, and then ignored in the text. Their presence in the system was not disclosed because of the reluctance of the authors at that time to have OMNITAB viewed as still another programming language.

Three branching instructions are provided in OMNITAB: IFEQ compares two columns of numbers and if each element of the first is equal to the corresponding element of the second, certain contiguous stored instructions are executed (repeated) a specified number of times. If the equality is not satisfied for each of the numbers in the column, an alternate set of instructions is excuted the number of times designated. Thus:

IFEQ 2, 3, 1, 10, 4, 11, 18, <sup>5</sup>

causes instructions <sup>1</sup> through <sup>10</sup> of the stored set to be repeated four times if values in column <sup>2</sup> equal those in column 3. If this equality is not satisfied, the calculation proceeds to instruction 11 through 18 which are repeated 5 times. Unlike the COMPARE instructions, the IFEQ instruction is always outside of the stored set or as is now the accepted jargon of OMNITAB users ''outside of the repeat mode.''

The above operating characteristics of the instruction IFEQ apply to the instruction IFLS (if less) and IFGR (if greater).

# APPENDIX III

<sup>A</sup> Statistical Consultant's View of OMNITAB

by

## David Hogben

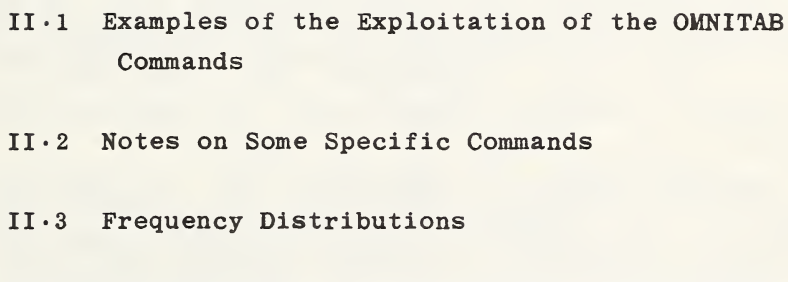

 $II.4$  Applications to the Analysis of Experiments

## II•1 Examples of the Exploitation of the OMNITAB Commands

Since OMNITAB became fully operational some three years ago, it has been used extensively by the staff of the Statistical Engineering Laboratory to solve a variety of problems which have arisen while providing consultative services and also in basic arisen while providing consultative services and also in basic<br>research. Some of this experience is passed on now in the<br>anticipation that it may be of use to others. The notes and thoughts are based on the experience of too many users to mention, but fruitful discussions with Brian L. Joiner and Joan  $R \cdot$  Rosenblatt have been appreciated.

The structure and features of OMNITAB provide a tool far more powerful than is evident to the casual reader. A belief, common among those who have had experience writing programs in other languages, is that OMNITAB is fine for doing simple other ranguages, is that Omnition is the for doing simple calculations, but is inadequate for more sophisticated problems. Two objections have been that OMNITAB does not have the capability of logical branching and does not have adequate capability for modifying instructions\* Now it is realized that capability for modifying instructions. Now it is realized that the observations of the casual observer are virtually unfounded. OMNITAB is a general-purpose program rather than an all-purpose program, but the user who has had some experience with OMNITAB shortly realizes the generality is far beyond that which can be gleaned from a mere reading of this manual.

In addition to the features discussed fully in the beginning chapters, such as freedom from formating, simple and liberal rules, etc.; there are other features of considerable advantage such as flexibility, reliability and the power of numerous manipulative commands. These are discussed more fully in what  $follows.$ 

OMNITAB permits a consultant to be productive without facility with FORTRAN and without the ready assistance of professional programmers. Applied statistics requires extensive and varied computation, so OMNITAB has been used often. While in the beginning a number of us approched OMNITAB with some reservation, now the consensus is that it would be difficult to get along without OMNITAB.

Sometimes all that has been necessary is <sup>a</sup> STATISTICAL ANALYSIS or FIT. Usually these programs\* are written and punched<br>in minutes. At other times it has been necessary to analyze a partially balanced incomplete block design or solve a problem in non-linear regression. Programs for these problems have been written free of errors in less than a half hour.

Writing a program is one thing and debugging it is another. After <sup>a</sup> little experience it is common for OMNITAB users to write programs free of programming errors. The errors that do occur are programs free or programming errors the errors charge cool are examples illustrate some of the features which make OMNITAB such a useful tool.

 $- - - - - - - - - - -$ <br>\*Here and in what follows the word program is used to denote a set of OMNITAB instructions.

1. It is hard to overemphasize the importance and usefulness of self-teaching, described in section  $4.6$ . One can learn the basic rules of OMNITAB very quickly, say within two hours, and then ruies of OMNITAB very quickly, say within two hours, and then<br>proceed on his own. This is very valuable for those of us who have difficulty reading manuals carefully.

Many times little programs have been added (at virtually no many times intite programs have been added (at virtually no<br>cost) at the end of a program to clarify a particular<br>instruction. For example, it is not completely clear whether the command RMS described on page <sup>38</sup> stores

$$
\sqrt{\Sigma x_i^2/n}
$$
,  $\sqrt{\Sigma (x_i - \bar{x})^2/n}$  or  $\sqrt{\Sigma (x_i - \bar{x})^2/(n-1)}$ .

However, the question is readily answered by using the following instructions:

```
OMNITAB
GENERATE 1 \cdot (1 \cdot) 5 · STORE 1
RMS 1 STORE 2
PRINT 1 2
STOP
```
(Note,  $\Sigma x_i^2$  for integers is easily obtained from the formula  $1^1 + 2^2 + \ldots + n^2 = n(n+1) (2n+1)/6$  so that  $\Sigma x_i^2/n =$  $1^1 + 2^2 + \ldots + n^2 = n(n+1) (2n+1)/6$  so that  $\sum_{i=1}^{\infty} (n+1) (2n+1)/6$  of the name is the this in a short period of time and very quickly become an ' ' expert' ' In a short period of the and very quickly become an expert<br>user. The ease with which this can be done is sometimes overlooked or unappreciated. The technique of self-teaching has been used effectively in class instruction.

2\* An obstacle faced by non—programmers is that with some 2. An obstacle faced by non-programmers is that with some<br>languages, such as FORTRAN, it is almost-necessary to be an expert programmer to do even the simplest calculation. To do<br>anything in FORTRAN, it is necessary to understand some of the most troublesome statements of the language such as FORMAT,  $DIMENSION$  and  $WRITE·$  An OMNITAB user with no computing experience can being writing programs to perform non—trivial computations with less than two hours' study. By self-teaching he can proceed at his own speed to become an ''expert.''

3. The very nature of OMNITAB is such as to make logical 3. The very nature of OMNITAB is such as to make logical<br>branching unnecessary in most instances. In others it may be pranching unnecessary in most instances. In others it may be<br>possible with a little ingenuity. For example, the following instructions provide for replacing  $\log_{10} (a^2/b^2)$  by the constant c whenever  $a_i \leq 0$ . Capital letters A, B, D, and F represent column numbers; corresponding lower case letters represent elements in the columns. We assume  $b_1 > 0$ .

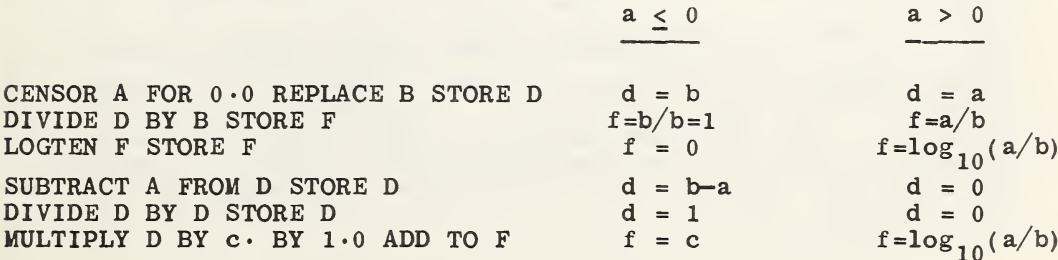

4• <sup>A</sup> problem that occurred in a program for non-linear estimation was to find a way to restore an instruction which was incremented in the repeat mode. Since COMPARE was one of the stored instructions, the actual number of cycles excuted was unknown. The relevant part of the program was

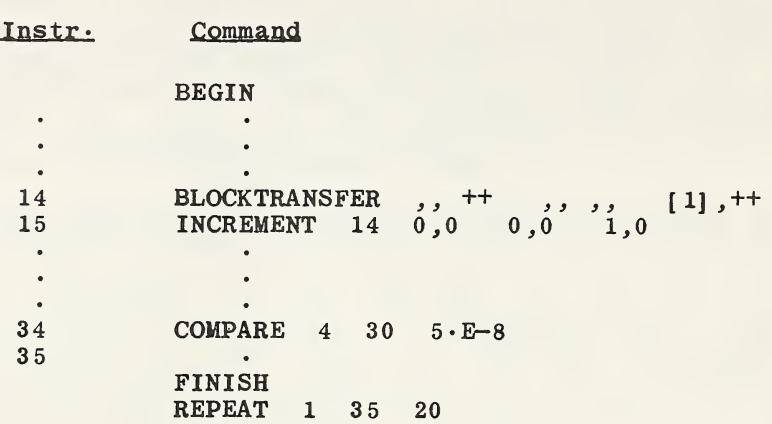

The solution is given below. The asterisk denotes instructions added. Columns  $45$  and  $46$  were arbitrarily chosen.

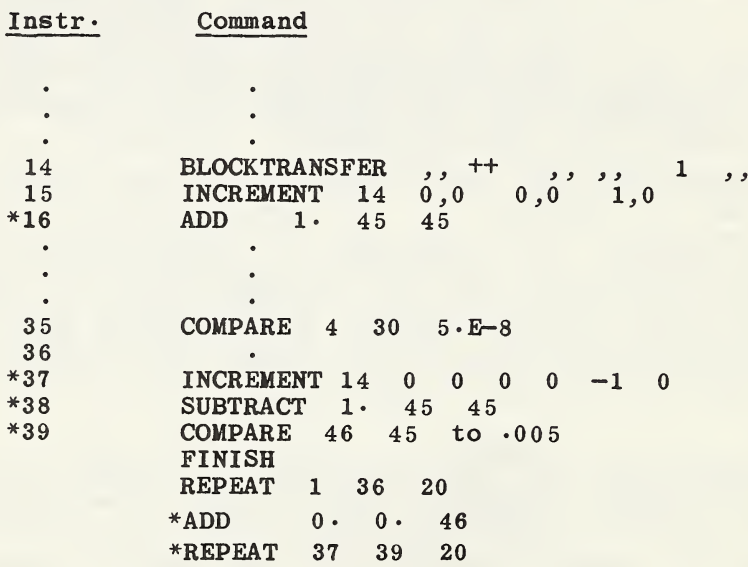

5. The user of OMNITAB is not required to use subroutines, many of which have rigid, complicated instructions for their use. Nevertheless, in the analysis of data certain methods are used frequently and it is sometimes useful to write <sup>a</sup> code once, so that it can be used repeatedly rather than be rewritten each time. This is particularly true for methods which are lengthy to program. A very informal library of OMNITAB programs has been program. A very informal library of Omnities programs has been<br>established in The Statistical Engineer Laboratory for such analyses. Included, for example, in the library are Exponential analyses· Included, for example, in the library are Exponential<br>Probability Plot for Censored Samples (B· L· Joiner), Analysis of<br>Residuals (D· Hogben) and the Kolmogorov Goodness-of Fit Test<br>(I. Research Lines  $(J \cdot R \cdot R$ osenblatt).

6• The package of matrix and array commands can be used in 6. The package of matrix and array commands can be used in<br>obvious ways, and with a little imagination they can be used to construct and manipulate two dimensional arrays. Adding a<br>constant ''a'' to the two-way array B can be expressed in matrix constant  $a^2 + b^2$  for the two-way array B can be expressed in matrix<br>notation as all' + B = C, where l is a column vector of ones. An example of constructing a design matrix is given in section  $4 \cdot$ 

7• <sup>A</sup> nicety that has been used occasionally is to insert blank cards in a program to separate data from executable commands and to subdivide the commands into logical units- The blank cards are ignored by the computer, but produce <sup>a</sup> blank line when the list of commands is printed-

8. It has been helpful to indicate in the margin of this Handbook the number of arguments for each matrix and array instruction on pages 184—186 and 191-193- <sup>A</sup> check of punched cards against these numbers significantly reduces the number of programming errors-

9• On the surface it seems inefficient and costly for scientists to punch their own cards. But let's examine this more closely- Since the language of OMNITAB is close to technical English and the number of instructions in a program is usually small, the time to punch cards is often of the order of a few minutes • This time can also be spent checking the program and correcting silly mistakes- The time taken is usually considerably less than that required to doublecheck the commands, rewrite the command with appropriate instructions for punching, see that they reach the appropriate card punch operator and do whatever reach the appropriate card punch operator and do whatever<br>repunching is necessary. Moreover, there is something to be said for ''getting your hands dirty.'' The statistician R. A. Fisher is reputed to have spent two to three hours a day at a desk calculator- Some people believe this helped the development of his amazing intuitive power or at least helped focus his attention on ''real'' problems-

10. Input to OMNITAB is in free-field format. This is certainly 10. Input to omiting is in free-fretu format. This is certainly<br>a desirable flexibility. Those of us who have been annoyed by a desirable inexibility. Inose of us who have been annoyed by<br>having to punch cards so that the information starts in a specific card column such as column 7, are pleased to be able to spectric card column such as column  $\ell$ , are preased to be able to<br>start in any column including column  $1$ . There are indeed a few start in any column including column it linere are indeed a lew<br>exceptions. The commands FORMAT, TITLE, and OMNITAB must start exceptions. The commands romman, Title, and OMMITAD must start<br>in card column 1. Indeed most users start their instructions in column  $1$ . The rule – when in doubt start in column  $1 -$  is always worth following-

11- Some of the instructions may (or do) change the current It. Some of the Instructions may (or do) change the current<br>value of NRMAX. It has proved helpful to collect the names of these instructions in one place. The instructions that have been found so far are:

Input: OMNITAB, READ, FREAD, GENERATE, SET Manipulative: ERASE, DEMOTE, RESET, SHORTEN, INSERT Statistical and Numerical Analysis: GQUAD Repeat: ISOLATE, ITERATE, ISETUP Array: DUPLICATE

12• Although flow charts are unnecessary for the use of OMNITAB, it has sometimes been helpful in more complex problems to keep It has sometimes been heipidi in more complex problems to keep<br>track of where data and intermediate results are stored. The track of where data and intermediate results are stored. The following chart, reduced from  $8 \frac{1}{2} \times 11$ , illustrates the book-keeping for a particular problem.

13. Many users have a virtually unshakeable trust in computers and computer programs. Others who have had the experience of running exactly the same program on two different computers (or even different models of the same computer) and getting different answers, are more cautious. The careful user will require evidence that the computer program is reliable. Many competent scientists working within their own specialty, have contributed to OMNITAB. A certain reliability has thus been achieved which probably would not have been possible if the program had been constructed by only one person $\cdot$ 

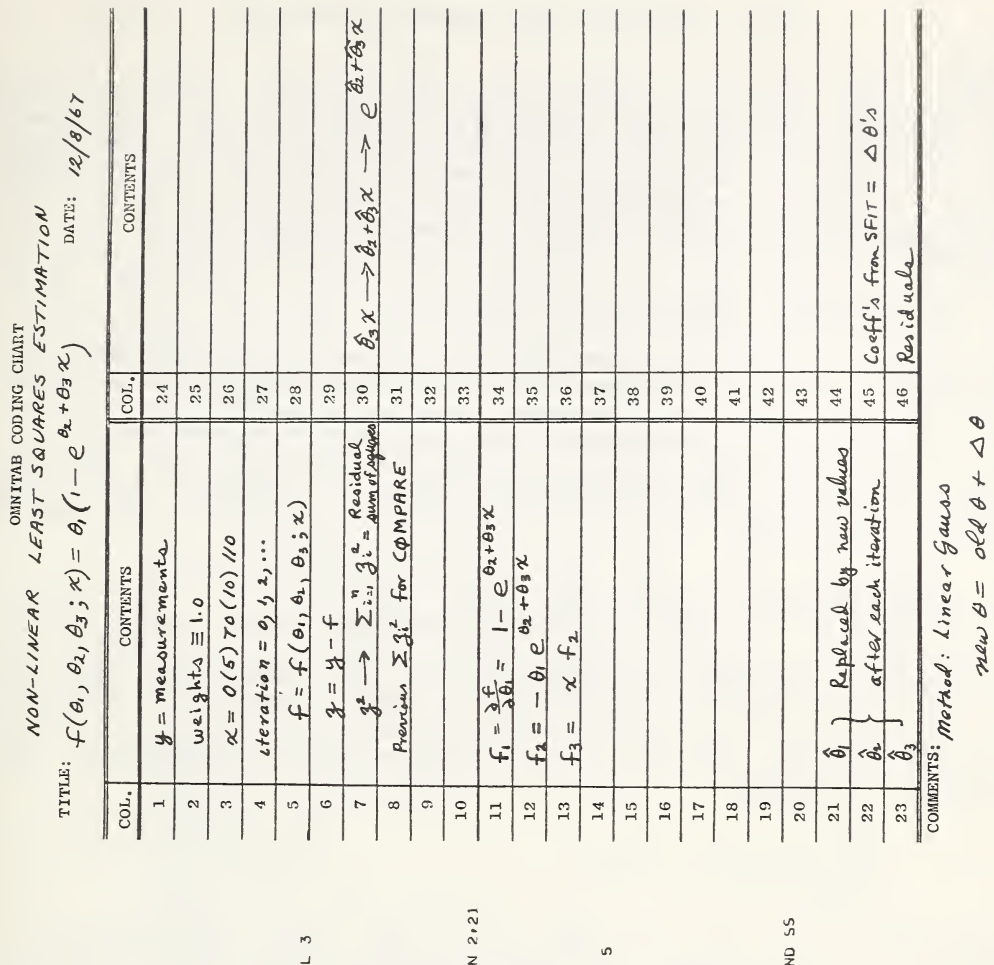

 $-6$   $-1$   $1$   $4$   $8$   $11$   $9$   $14$   $16$   $17$   $15$   $18$   $19$   $20$   $21$   $22$   $26$   $22$   $27$ <br>ADU 200.0 TO COL 1 AND STORE U<sub>FC</sub>ODFD MEASUREMENTS IN COL 40 5 UM<br>B<br>D<br>F T ID STORE NE<br>AND STORE HREE IN COL 13<br>COL 11<br>21 AND STORE F<br>21 AND STORE 6<br>RE 7 IN COL 6<br>7 SQUARED IN ( a<br>ouud AL UF<br>VALU 2-SXIl«r -> O < < < S IN CO<br>OBTATH<br>SUM OF  $\frac{2}{3}$ N COL<br>X STORE<br>Z STORE ARE 1,2<br>
1 1,20 COL<br>
1 HEE OO – 1<br>
1 HEE COL<br>
3 MORE FITTE<br>
7 HEE STORE<br>
1 HEE COL<br>
1 HEE COL<br>
1 HEE COL<br>
1 HEE COL<br>
1 HEE COL a:<br>Es:22  $v \rightarrow 0$   $x \rightarrow 0$  $3566868$ 1 9 14 1<br>COL 1 AN<br>COL 1 AN<br>PENLENT<br>O.O STOR — O<br>3 S<br>2 S P OHE<br>ROCE<br>AND 2, 21<br>THEI<br>CHEI<br>CO ST AND STO<br>TOME IN<br>JOL 21 AND<br>1.0 AND<br>1.0 COL o<br>si<br>s ه 2 ≾و 7 آ 2<br>3 2 2 3 3 9 9<br>3 2 9 9 9 9<br>4 9 4 4 4 2 IN 6 WI<br>NSPOSE 2. FONE IN COL 1<br>F IN COL 5 FR<br>Z IN COL 6 BY<br>STORE SUM OF  $\frac{3}{5}$ 5 ^ z j r- o o  $\begin{array}{c}\n 34 \\
 41 \\
 24 \\
 34\n \end{array}$  $25 - 3$ <br> $-2$   $-3$ UES<br>TIMES<br>TIMES n a z<br>S 2 2 3 3<br>S 2 2 3 3<br>S 2 2 3 3 ADD COL<br>EXPONENT<br>MULTIPLY<br>MULTIPLY<br>MULTIPLY<br>MULTIPLY **SUBTRACT<br>3 SUBTRACT<br>3 SUM 7 AN<br>3 SUM 7 AN<br>3 SUM 7 ANISE<br>3 SUM 7 ANISH<br>2 COMPARE** XET ANE<br>
SKIDGE<br>
SKIDGE<br>
SKIDGE<br>
SKIDGE<br>
SKIDGE<br>
SKIDGE SN01.<br>O OF.  $\frac{1}{2}$   $\frac{2}{3}$ NEWPAGE<br>SPACE 2 a<br>a w < <<br>a w < < X O X X II<br>X O II A II<br>X O II A II<br>X O II A II<br>X O II A II <+\*

 $\ddot{\mathcal{L}}$ 

itting o

 $\overline{+}$ 

 $\overline{r}$ 

\* 5

X V

 $\theta$ 

No user's manual can be complete. Often certain subtleties are observed only after extensive experience. The notes given here on specific instructions are based on the experience of many users. A lot of the information was obtained from self-teaching. disers. A for of the information was obtained from seri-teaching.<br>The commands are listed in order of page number on which they are defined•

1. SQRT OF  $$5$ , STORE IN  $^{++}$  (p. 20) •

INVLD is called and computation stopped if any number in the column is negative. Mathematical zero can be either  $+0 \cdot$  or  $-0 \cdot$  in the computer. In the latter case computation would halt.

If some of the numbers in <sup>a</sup> column may be negative, but it is nevertheless desirable to continue computations for the positive numbers, precede the SQRT command by PRINT (or some other device for recording the location of negative numbers) and then use ABSOLUTE, the computer. In the latter case computation wo<br>
If some of the numbers in a column may be<br>
is nevertheless desirable to continue comp<br>
positive numbers, precede the SQRT command by<br>
other device for recording the location

2. READ COL  $^{++}$ ,  $^{++}$ ,  $^{++}$ ,  $^{++}$ ,  $^{++}$ ,  $^{++}$ ,  $^{++}$ ,  $^{++}$ ,  $^{++}$ ,  $^{++}$ ,  $^{++}$ ,  $^{++}$ ,  $^{++}$ ,  $^{++}$ ,  $^{++}$ ,  $^{++}$ ,  $^{++}$ ,  $^{++}$ ,  $^{++}$ ,  $^{++}$ ,  $^{++}$ ,  $^{++}$ ,  $^{++}$ ,  $^{++}$ ,  $^{++}$ ,  $^{++}$ ,  $^{++}$ ,  $^{++}$ ,  $^{++}$ ,  $^{++}$ ,

Data is read and the command  $\prime\prime\cdots$  is terminated when an executable statement is encountered.'' Extra care should be taken to ensure that the first executable command following is spelled correctly or the card will be interpreted as a data card. For example, the cards

> SET 1  $X_1 \cdot 2 Y_3 \cdot 4 Z_5 \cdot 6$ <br>ORDIR 1 ORDIR 1

will cause  $1 \cdot 2$ ,  $3 \cdot 4$ ,  $5 \cdot 6$ , and  $1 \cdot 0$  to be read into column  $1 \cdot$  $ORDIR,$  a misspelling of ORDER, is not an executable command. Consequently, ORDIR will be treated as a comment like  $X$ ,  $Y$  and  $Z$ . (If ORDIR followed an excutable command, INVLD would be called, computation stopped and an error diagnostic given $\cdot$ )

3\* PLOT COLS ++, ++, AGAINST ++, ABSC FROM \*\* TO \*\* ORD FROM \*\*  $TO * *$  (p.30).

a. It is permissible to provide ranges which give a scale in decreasing order,  $e.g.$ 

PLOT COL 46 AGAINST 23 ABSC FROM 100 · TO 0 · ORD FROM 0 · TO 100 ·

b. There is room for one line of title (using TITLE1 and TITLE3) at the top and one line at the bottom on which numeric information can be printed using ABRIDGE or alpha and/or numeric information can be princed doing Holibdo of arpin and of hameric<br>information using FABRIDGE. The instructions TITLE2, TITLE4 and FOOTNOTE are ignored\* The instruction NOTE will cause the information to be printed on the next page.

 $4 \cdot$  FORMAT (as appropriate) (p $\cdot$  32)  $\cdot$ 

a. The I and A formats may be used to input, ORDER, SORT, BLOCKTRANSFER, DUPLICATE and output data in the same type format-However, the <sup>E</sup> or <sup>F</sup> format must be used for any type of  $arithmetic operation.$  The X and H formats may be used as in  $FORMORTRAN·$ 

b. Specifying more fields in the FORMAT statement than columns in the FPRINT instruction causes no difficulty, (only the columns in the flaint instruction causes no difficulty, (only the first necessary fields are used)  $\cdot$  If there are more columns indicated on the FPRINT card than fields on the FORMAT card, a given worksheet row is printed on one line until all fields in the FORMAT have been used, then the printing of the row continues on a new line with the FORMAT being reused and so on until the entire worksheet row has been printed. The printing of the next row starts on <sup>a</sup> new line with the beginning of the FORMAT- For example, the instructions: FORMAT  $(X, F15.5)$  and FPRINT 45 46 will on a new line with the FORMAT being reused and so on until the<br>entire worksheet row has been printed. The printing of the next<br>row starts on a new line with the beginning of the FORMAT. For<br>example, the instructions: FORM

c\* There are occasions when one may want to print row titles. This can be done easily by reading in and printing the titles using the <sup>A</sup> format and alloting one column for each six or less characters (including blanks). For example, the following instructions could be used to print row titles for the contents of column 45 after SFIT with three vectors;

> FORMAT (3A6) FREAD 4 CARDS INTO 31 32 33 STANDARD DEVIATION ESTIMATE OF A ESTIMATE OF B ESTIMATE OF C FORMAT  $(1H, 3A6, E15.6)$ RESET 4 FPRINT 31 32 33 45

 $5 \cdot$  SPACE,,  $(p \cdot 33) \cdot$ 

SPACE will be ignored if used just before PRINT since PRINT calls for a new page.

6. DEFINE  $**$  AS ROW, COL  $++$  (p. 36) ·

DEFINE 1.0 AS ROW 105 COL 31 is interpreted as DEFINE 1.0 AS ROW <sup>4</sup> COL 32, hence care is needed when incrementing this instruction in the repeat mode. Of course, there may be cases where this interpretation is desirable.

 $7 \cdot$  PARSUM COL  $^{++}$ , STORE IN COL  $^{++}$  (p. 39)  $\cdot$ 

This instruction requires two column numbers and no diagnostic is given if only one column number is on the card. The computer seeks a second argument and the results are hard to predict•

8. RESET , ++ (p. 36) ·

This instruction makes several problems easy which would be This instruction makes several problems easy which would be<br>difficult without it. Often one wants to rest NRMAX to its difficult without it. Often one wants to rest NKMAX to its<br>unknown, original value after it has been changed, either within or outside the repeat mode- The original value of NRMAX can be stored in the worksheet by using LENGTH <sup>C</sup> and then NRMAX can be restored when necessary by using RESET  $1, C$ .

## 9. COUNT LENGTH OF COL  $++$ , STORE IN COL  $++$  (p. 40)  $\cdot$

This instruction should be used with care $\cdot$  If  $x_1$ ,  $x_2$ , and  $x<sub>3</sub>$  are non-zero numbers and NRMAX is 5 then the results stored in the following examples will be 1, <sup>5</sup> and <sup>2</sup> respectively:

> (i)  $x_1, 0, 0, 0, x_2$ (ii)  $x_1^2, x_2^2, x_3^2, 0, 0$ (iii)  $x_1^1$ ,  $x_2^2$ ,  $x_3^3$ ,  $0^9$ ,  $0^1$

 $10 \cdot$  ERROR OF \$\$, STORE IN COL  $++$  (p. 44) ·

The normal probability integral

Gau(x) = 
$$
\frac{1}{\sqrt{2\pi}}
$$
  $\int_{-\infty}^{x} e^{-\frac{1}{2}t^2} dt$ 

can be obtained from the ERROR function using the relation

Gau(x) =  $0.5 [1 + erf(x/\sqrt{2})]$ .

## 11. FIT COL  $^{++}$ , WEIGHTS IN COL  $^{++}$ , VECTORS IN  $^{++}$ ,  $^{++}$ ,  $\cdots$  $(p - 112)$ .

The degrees of freedom for the standard deviation is equal to the number of non-zero weights (NZW) minus the number of vectors (n) fitted, i-e-

$$
s = \sqrt{\sum (\Delta y_i)^2 / (N Z W - n)}.
$$

12. COMPARE COL  $++$  AND  $++$  TO A TOLERANCE OF  $$$   $$$  (p. 157) $\cdot$ 

a. If one's interest is in relative error (significant digits) of column <sup>X</sup> compared to Y, let the tolerance \$\$ be a constant K, e.g. K =  $1 \cdot E - 8$  (1 x  $10^{-8}$ ). Then the instruction COMPARE <sup>X</sup> <sup>Y</sup> <sup>K</sup> causes the program to exit from the repeat mode if  $|X-Y| < K$ . In iterative procedures,  $K = 1 \cdot E - m$  gives X accurate to  $\begin{bmatrix} \Delta-1 \\ \Delta-1 \end{bmatrix}$   $\prec$   $\Lambda$ . In iterative procedures,  $\Lambda = 1$ .  $\epsilon$ -m gives  $\Lambda$  accurate to  $\mu$  is graphicant digits, but this will be a conservative use if the  $\frac{1}{n}$  significant digits, but this will be a conservative use if the first significant digit of X is small. If the tolerance is  $1 \cdot E - m$ , the error will be in the  $(m+1)$  st significant digit.

b. If interest is in absolute error (decimal places), let \$\$ be a column,say Z,and precede the instruction COMPARE <sup>X</sup> <sup>Y</sup> <sup>Z</sup> by DIVIDE K Y Z. The program will exit from the repeat mode  $|X-Y| < K$ .

13. MMULT  $[A]$  IN ,,  $+$  R= ,,  $C$ = ,, BY  $[B]$  IN ,,  $+$  WITH MMULI  $[A]$  in ,,  $A = 1$ ,  $C = 1$ ,  $D = 1$ ,  $D = 1$ <br>COLUMNS, START STORING IN ,,  $T = (p \cdot 184)$ .

For computing  $A_{30X20}$   $B_{20X40}$  =  $C_{30X40}$ , the instruction

MMULT 1,41 30,20 81,1 40 1,1

which should read

MMULT 41,1 30,20 81,1 40 1,1 ;

puts the matrix outside the worksheet and havoc may result. In one instance, it caused the program to go into an infinite loop•

14. EIGENVECTORS OF [A] IN,  $+$  R=,, PUT ROOTS IN COL  $+$  AND VECTORS STARTING IN ,  $+$   $+$  (p· 186) •

a. Roots are stored in decreasing order.

b. Mathematically zero roots may be far from zero in the computer due to round-off error.

c. The eigenvectors are normalized, i.e.,  $\sum x_i^2 = 1$  and are stored as an array of column vectors in order corresponding to the order of the roots.

d. Subject to (b), the number of non-zero roots gives the rank of a normal matrix  $(i \cdot e \cdot AA' = A'A) \cdot$ 

15. INVERT [A] IN,  $+$  + R=, START STORING IN,  $+$  $(p \cdot 186)$ .

The determinant of the specified matrix is automatically stored in row 1 of column  $46 \cdot$ 

16 BLOCKTRANSFER A IN ,,  $^{++}$  R= ,, C= ,, TO ,,  $^{++}$  (p· 192) ·

The instruction can be used when the new location overlaps the original array provided the direction of movement in the the original array provided the direction of movement in the<br>worksheet is up or to the left. It will not work if the direction is to the right or down.

Note, it is illegal to use  $R=0$  in a BLOCKTRANSFER instruction• INVLD is called and computation stopped•

Often it is desirable to eliminate some rows and columns of <sup>a</sup> matrix and close up the resulting spaces, as illustrated in the sketch below. To eliminate r rows starting with the s th. row and sketch below to eliminate r rows starting with the starting columns starting with the t th column of an m x n matrix c columns starting with the t the column of an m x m matrix<br>stored starting in  $(a,b)$  and have the resulting  $(m-r)x(n-c)$ stored starting in (a,b) and have the resulting ( $m-r$ )  $x(n-c)$ <br>matrix stored starting in (a,b), one can use the following matrix stored starting in (a,b), one can use-the-follow<br>instructions· The first instruction-eliminates the c-columns· BLOCKTRANSFER  $(a,b+t+c-1)$  DIMENSIONS  $(m,n-t-c+1)$  TO  $(a,b+t-1)$ 

BLOCKTRANSFER  $(a+st-1,b)$  DIMENSIONS  $(m-s-r+1,n)$  TO  $(a+s-1,b)$ 

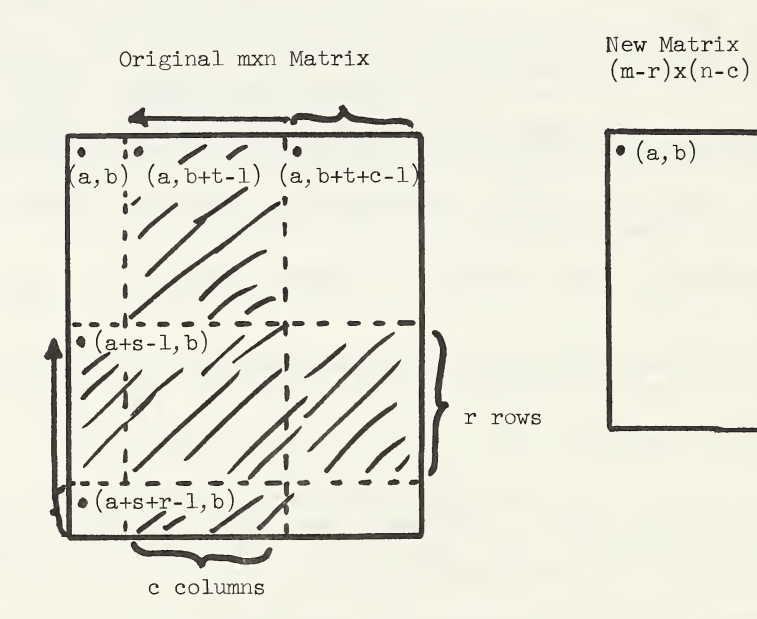

#### II-3 Frequency Distributions

The instruction STATISTICAL ANALYSIS gives a frequency distribution in the automatic printout. The distribution is not stored and the number of cells,  $10$ , is fixed. This is usually a minor disadvantage, but there are times when a frequency distribution is needed in the worksheet having a prechosen number of cells. A method of constructing frequency distributions is given below preceded by a technique for computing the number of values in a column less (or greater) than a specified constant-

Although frequency distributions are useful in many areas, the purpose here is more to illustrate certain facets of OMNITAB• Finding a method of constructing frequency distributions in a computer is more elusive than one would suspect at first glance-But <sup>I</sup> contend that it is considerably easier for <sup>a</sup> wide class of scientists to think and solve problems in OMNITAB than in a language more foreign to technical English. The wide variety of manipulative commands such as SHORTEN, CENSOR and COALESCE often reduces the size of <sup>a</sup> problem so that it is more easily comprehended and solved- Also, it is interesting to observe that just <sup>a</sup> few commands can represent <sup>a</sup> fair amount of logic and computing•

a- Suppose we have a column of numbers, X, a constant, k, and we want to calculate in OMNITAB the number of <sup>X</sup> values, for example, less than k which will be denoted by  $n(X < k)$ . This problem arises frequently, in one form or another-

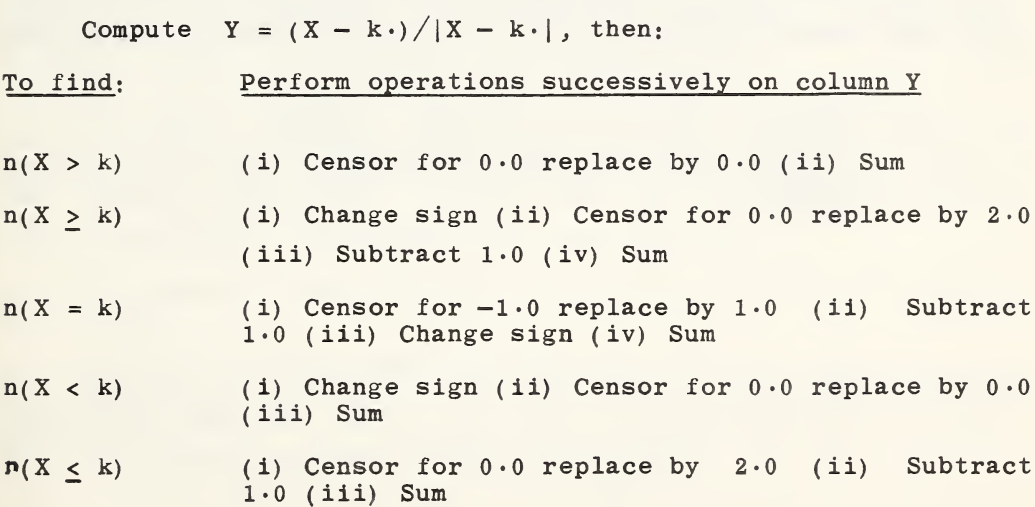

The following instructions will compute  $n(X < k)$ ,  $n(X = k)$ and  $n(X > k)$  simultaneously, the results being stored in rows 1, 2 and 3 of column  $(R+1)$  · D is any storage column.

SUB k. <sup>X</sup> <sup>D</sup> ABSOLUTE D Y DIVIDE D Y Y  $ADD \t 0.0 \t 1.0 \t (Y+1)$  $\overline{\text{COALESCE}}$  1, Y 101, 2 1, R SORT R CARRY ALONG (R+l)

b. The following instructions divide x values into k cells of width c and compute the number of x values in each cell. The lower boundary of the first cell is denoted by a. The numbers k, c and a are to be specified. The program is such that the cells are non—overlapping and each <sup>x</sup> value falls into one and only one uniquely defined cell. Columns M,  $M+1$ ,  $M+2$ , and  $M+3$  are used for storage.

> SUBTRACT a <sup>X</sup> <sup>M</sup> DIVIDE <sup>M</sup> c <sup>M</sup> CHOP M M  $ADD \t1.0 \tM M$ COALESCE ON FIRST COLUMN OF  $1, M$  101,2 STORE (M+2) DIVIDE  $(M+3)$   $(M+2)$   $(M+3)$ <br>SORT  $(M+2)$  CARRY ALONG  $(M+2)$  CARRY ALONG  $(M+3)$

The cell number  $i = 1, 2, \cdots k$  is in column (M+2) and  $f^2$ , the frequency of x values in cell i, is in column  $(M+3)$ , where  $f^*$  is the number of x's such that  $a \le x < a + ic$ . This program does not give i or  $f^{\text{}}_i$  for those cells where  $f^{\text{}}_i = 0$ . This mild defect is overcome below.

To obtain i and  $f^{\{t\}}$  for those cells where  $f^{\{t\}} = 0$ , eliminate the SORT instruction in (a) and replace the COALESCE instruction by

> BEGIN COALESCE ON  $1 \cdot 0$  1, M  $101, 2$  1, (M<sup>+2</sup>)  $INCREMENT$  1 1.0 0,0 0,0 1,0 FINISH REPEAT 1 2 k

#### $II.4$  Applications to the Analysis of Experiments

The statistical treatment of experimental data frequently includes, at some intermediate point, an analysis of variance includes, at some intermediate point, an analysis of variance<br>based on a particular statistical model, often one representing an experimental design. Many texts provide convenient an experimental design. Many texts provide convenient<br>computational formulas for specific designs. But these formulas were developed in the days of the desk calculator. Anyone wanting to have the numerical calculation performed on an electronic computer is immediately faced with two problems.

First, should he seek or write <sup>a</sup> subroutine appropriate for his particular problem or should he seek <sup>a</sup> general purpose analysis of variance program? The first alternative is seemingly analysis of variance program; the first afternative is seemingly<br>neither appealing nor efficient. The second can be very<br>frustrating. If a general purpose code exists, it is often cumbersome to use and may not cover the particular model in question•

The second problem concerns the accuracy of the computing algorithm used. For example, many people still insist on using the so-called computational formula

 $\sum_{i=1}^{n} (x_i-\bar{x})^2 = \sum_{i=1}^{n} (-1)^2/2$ 

despite the fact the right-hand formula is most inaccurate.

Some of us use a technique which has several desirable features and seems worthy of recommendation until the time comes when a whole new approach to statistical computing is developed. The technique, very simply, is to treat each problem as a problem in least squares (the general linear hypothesis)•

The least squares approach is well known, but its computational advantages are often overlooked. The technique is completely general; the FIT instruction which is used is simple and there is substantial evidence that the algorithm used in FIT is of high quality for statistical applications.<sup>(1)</sup>

To illustrate the technique and ideas involved, two examples are given.

Suppose we merely wish to calculate the mean and standard deviation of a set of data. This can be done, of course, by using<br>STATISTICAL ANALYSIS: But it can also be done using FIT: Briefly, the underlying statistical model here  $i_S^{(2)}$ 

. . . . . . . . . . .

(1) LONGLEY, J\* W\* (1967)\* An appraisal of least squares programs for the electronic computer from the point of view of the user. J. Amer. Statist. Assoc., 62, 819-841.

(2) HICKS, C· R· (1964) · Fundamental Concepts in the Design of Experiments. Holt, Rinehart and Winston.

where the  $y_i$  represent the measurements,  $\mu$  is the ''true'' mean and the  $e_i$  represent the random component. This model written in the least squares framework is

$$
y_i = \mu x_i + e_i ,
$$

 $y_i = \mu + e_i,$ 

where  $x_i$  is identically equal to one and  $\mu$  is a parameter to be estimated. The following instructions will provide the answer:

> SET Y IN COL 1 [measurements]  $ADD$   $0.0$  TO  $1.0$  STORE IN COL 2 FIT Y IN COL 1 WTS IN COL 2 X IN COL 2

The automatic printout gives the coefficient, in this case  $\bar{y}$ (the estimate of  $\mu$ ), its standard deviation (s<sub>v</sub> = s/ $\sqrt{n}$ ), the standard deviation (s) and the residuals (deviations)  $\cdot$ 

Any advantage here is dubious as STATIST gives more information and in a form more recognizable. But in the second example the advantage is made clearer.

Suppose we have a two-way table with three rows and four columns, as illustrated, for measurements  $y_{ij}$ .

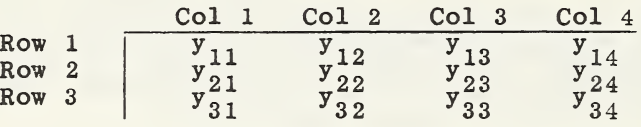

<sup>A</sup> common statistical model in this situation, stated briefly, is

 $y_{ij} = \mu + \rho_i + \gamma_j + e_{ij}$ 

with the constraints

 $i=1$  $\frac{p}{1}$ 

The parameter  $\upmu$  represents the overall mean,  $\rho$  in the effect of the ith row and  $\gamma$ , the effect of the jth column. In the least squares framework the model can be written

 $y_k = \beta_1 x_{1k} + \beta_2 x_{2k} + \beta_3 x_{3k} + \beta_4 x_{4k} + \beta_5 x_{5k} + \beta_6 x_{6k} + \epsilon_k$ 

and  $\beta_1 = \mu$ ,  $\beta_2 = \rho_1$ ,  $\beta_3 = \rho_2$ ,  $\beta_4 = \gamma_1$ ,  $\beta_5 = \gamma_2$  and  $\beta_6 = \gamma_3$  are the parameters to be estimated and  $x_{1k}$ ,  $x_{2k}$ ,  $\cdots$ ,  $x_{6k}$  are fixed, known constants. As before,  $x_{1k}$  is identically equal to one.

 $_{2k}$  = 1,  $x_{3k}$  = 0, if  $y_k$  is in the first row  $= 0,$  $=-1$ ,  $=-1$ , if  $y_k$  is in the third row.  $= 1$ , if  $y_k$  is in the second row

The constraint  $r=3$  $\sum_{i=1}^{N-5}$   $\rho_i = 0$  implies that  $\rho_3 = -\rho_1 - \rho_2$  so in fact we have two rather than three parameters to be estimated. It explains the relation  $x_{2k} = x_{3k} = -1$ . The constants  $x_{4k}$ ,  $x_{5k}$ and  $x_{6k}$  are defined in a similar manner

The model can be conveniently expressed in matrix notation as  $y = X\beta + \epsilon$ . For clarity the matrices are written out in full.

### MATRIX NOTATION

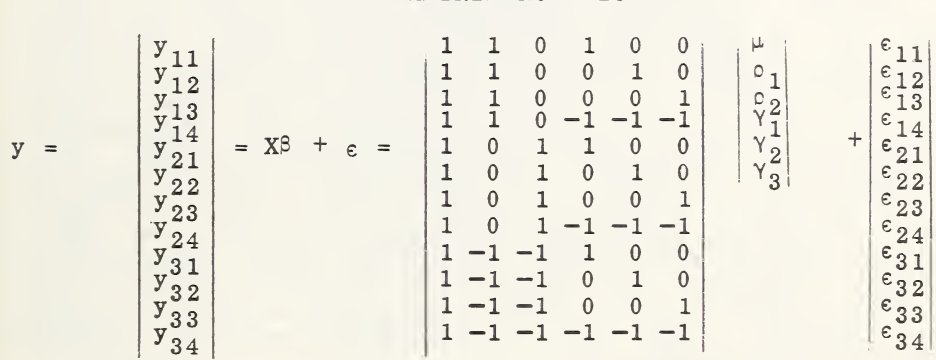

With this basic background the computing is straightforward. One can SET the measurements in any specified column, READ in the design matrix X and then FIT. Often, it is convenient to compute design matrix A and then  $f11'$  Orten, it is convenient to compute<br>the design matrix X using the matrix instructions as is illustrated in the following set of instructions for this influstrated in the following set of instructions for this<br>problem. The X matrix is stored in the first twelve rows of columns 10 through  $15 \cdot$ 

> OMNITAB 8/23/67 TWOWAY ANALYSIS RESET 4 DIAGONALIZE 1. INTO COLS 13 TO 16 ADD 1. TO 0. STORE COL 10 ADD  $0 \cdot 0$  TO  $-1$ . STORE 16 MTRANS 1,16 3,1 STORE 4,13 DUPLICATE <sup>2</sup> TIMES 1,10 4, <sup>6</sup> STORE 5, 10 BLOCKTRANSFER 1,16 4,1 STORE 9,11 BLOCKTRANSFER 1,16 4,1 STORE 9,12 BLOCKTRANSFER 1,10 4,1 STORE 1,11 BLOCKTRANSFER SET Y IN COL 1 **WTRANS 1,16<br>DUPLICATE 2<br>BLOCKTRANSFEE<br>BLOCKTRANSFEE<br>BLOCKTRANSFEE<br>SET Y IN COL<br>(CRIPT Y IN COL)** FIT Y IN COL <sup>1</sup> WTS IN COL 10 VECTORS 10  $1,10$   $4,1$  STORE  $5,12$

The sums of squares for an analysis of variance can be picked off from the automatic printout. The first SQUARED FOURIER COEFFICIENT (see for example p. 134) is the so-called correction factor or sum of squares due to the mean- The sum of the second and third SQUARED FOURIER COEFFICIENTS gives the Row sum of squares and the fourth, fifth and sixth give the Column sum of squares. The last SUM OF SQUARED RESIDUALS is the Residual sum of squares. Finally, the last FOURIER COEFFICIENT is the Total sum of squares-

The above analysis is easily modified for other experimental designs by simply reading in or constructing the appropriate<br>design matrix. For example, if there are replications, all that is required is to duplicate the <sup>X</sup> matrix for each replication-The method is simple and gives a small chance of making programming errors. The residuals (or deviations), which are programming errors. The residuals (or deviations), which are<br>vital in assessing the adequacy of the model, are automatically available for STATISTICAL ANALYSIS and/or plotting. Also, in the least squares framework, problems of non—orthogonality and missing values (or rejected outliers) are minimized\* All that is required is to erase the row containing the missing observation or assign zero weight to the observation and do separate FITS for each of the analyses. For example, in a two-way classification fitting the mean, rows and columns in that order would give the unadjusted row sum of squares and the adjusted (for rows) column sum of squares for testing differences between column means. Then fitting the mean, columns and rows in that order provides the unajusted column sum of squares and the adjusted row sum of squares for testing differences between row means. Experience has shown that programs can easily be written and punched in less than one—half hour, free of errors, to analyze data for more complex designs such as a replicated partially balanced incomplete block design.

To obtain the greatest assurance of numerical accuracy it is usually best to subtract <sup>a</sup> constant from all the measurements before using FIT- Often, the mean is used, but since this introduces some round-off error it may be preferable to subtract some other number like the smallest measurement or the median $\cdot$ 

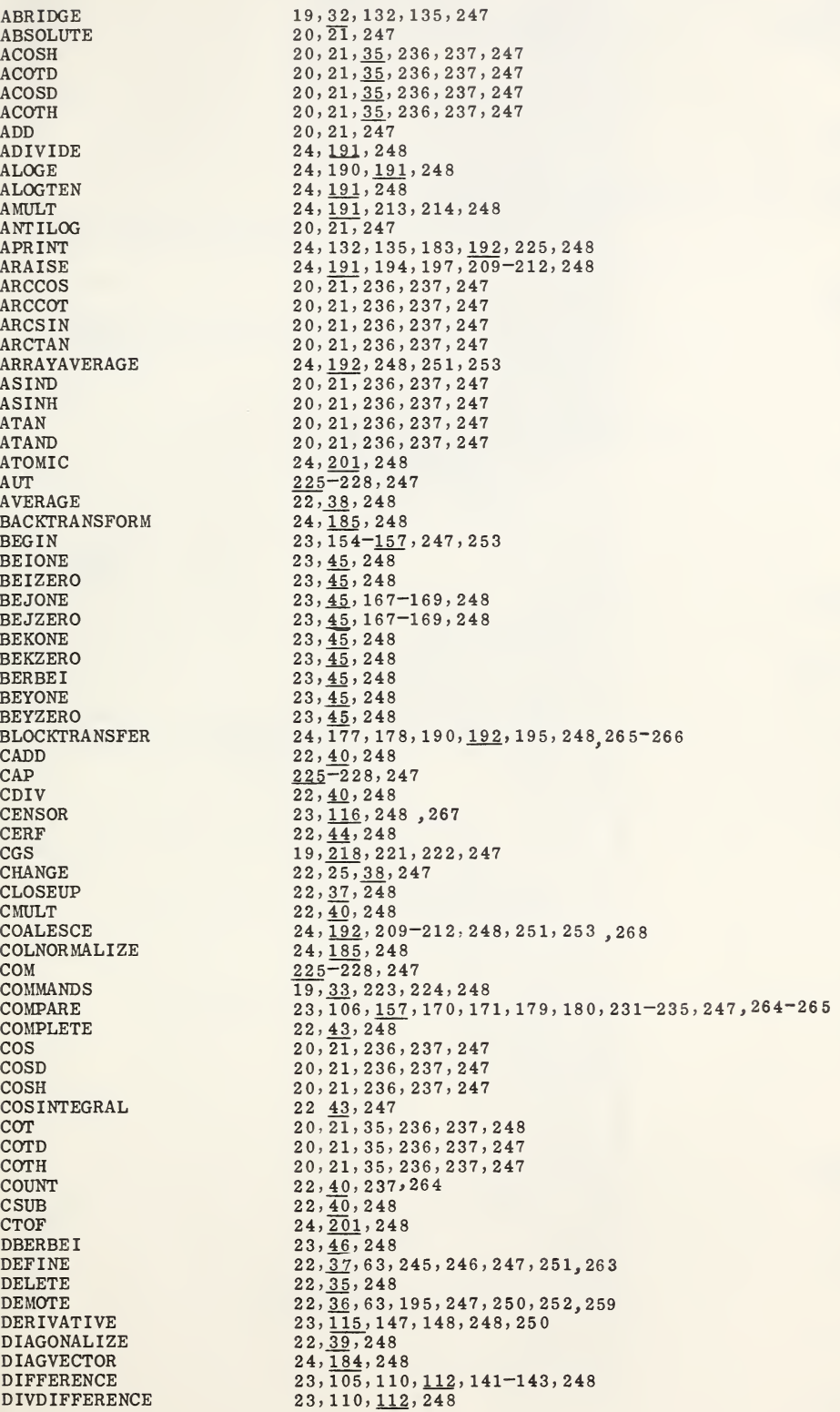

DKERKEI 23, 46, 248<br>DUPLICATE 24, 193, 20 FLIP  $22, \frac{36}{30}, 248$ <br>FLOATING  $19, 30, 79$ , FTOC  $24, \overline{201}$ , 248<br>GAMMA  $22, \overline{44}$ , 88, 1 IND 225-228,247<br>INCOMPLETE 22,44,248  $\begin{array}{cc}\n\text{INCOMPLETE} & 22, \underline{44}, 248 \\
\text{INCREMENT} & 23, 155 - 15\n\end{array}$ KERKEI  $23, \frac{46}{105}$ , 248<br>LAGINTEGRAL  $23, \frac{16}{105}$ , 10 LENGTH 22, 40, 248<br>
LINEAR 24, 110, 18  $\begin{array}{lll} \tt{MAXIMUM} & \tt{22,39,247} \tt{MAXMIN} & \tt{23,111,11} \end{array}$ MINIMUM 22, 39, 247<br>MKSA 19, 33, 218 MRAISE  $24, \overline{185}, \overline{248}$ <br>MSUB  $24, 184, 248$  $MSUB$ <br>  $24, \overline{184}, 248$ <br>  $24, \overline{184}, 246$ NOLIST  $19, \overline{33}, 247$ <br>NOSUMMARY  $19, \overline{31}, 86,$ ORDER 22, 39, 248<br>PAGE 19, 33, 225

DIVIDE 14, 20, 21, 34, 247 DUPLICATE  $24, \overline{193}, 209-212, 248, 251, 259$ <br>EIGENVALUES  $24, 183, 186, 248, 250$ EIGENVALUES 24,183,186,248,250<br>EIGENVECTORS 24,183,186,248,250 EIGENVECTORS 24,183, 186, 248, 250, 265<br>EINSTEIN 24, 202, 217, 248 EINSTEIN  $24, 202, 217, 248$ <br>EINT  $22, 43, 248$  $22, 43, 248$ ERASE 17, 22, 25, <u>35</u>, 247, 259<br>ERROR 22, 44, 237, 248, 264 ERROR 22,  $\frac{44}{25}$ ,  $\frac{25}{25}$ ,  $\frac{25}{25}$ ,  $\frac{25}{25}$ ,  $\frac{25}{25}$ ,  $\frac{25}{25}$ EXCHANGE  $22, \overline{25}, \overline{35}, 195, 247$ <br>EXP  $20, 21, 34, 236 - 242$ EXP<br>
EXPAND 20, 21, 34, 236-242, 247<br>
24, 197, 199, 213, 214, 2 EXPAND 24,197,199,213,214,248,251 FABRIDGE 19, 32, 177, 178, 247<br>FINISH 23, 154-156, 159, 24 FINISH 23,154-156, 159, 247, 253<br>FIT 23,96,97, 110, 111, 112, 1 FIT 23,96,97,110,111,112,124-128,248,251,264,269<sup>-272</sup><br>FIXED 19,30,79,82,247 19, 30, 79, 82, 247 FLOATING  $19, \frac{30}{32}, 79, 81, 247$ <br>FOOTNOTE  $19, \frac{30}{32}, 80, 225, 24$ FOOTNOTE  $19, \frac{32}{25}, 20, 225, 247$ <br>FORMAT  $19, 25, 29, 32, 76, 7$ FORMAT 19,  $\overline{25}$ , 29, 32, 76, 79-80, 83-85, 155, 156, 177, 178, 247, 263<br>FORMULA 24, 197-199, 215, 248 FORMULA  $24, \underline{197-199}$ ,  $215, 248$ <br>FPRINT  $19, 32, 84, 85, 247, 26$ FPRINT  $19, \frac{32}{32}, 84, 85, 247, 263$ <br>FPUNCH  $19, \frac{32}{32}, 80, 247$ FPUNCH  $19, \overline{32}$ , 80, 247<br>FREAD  $19, 29, 76, 247$ FREAD  $19, 29, 76, 247, 259, 263$ <br>FTOC  $24, 201, 248$ GAMMA  $22, \overline{44}$ , 88, 176, 236, 237, 248<br>GENERATE 16, 17, 19, 25, 28, 247, 252, 2 GENERATE  $16, \overline{17}, 19, 25, \underline{28}, 247, 252, 259$ <br>GQUAD  $17, 23, 105, 106, 114, 248, 259$ GQUAD  $17, 23, 105, 106, \underline{114}, 248, 259$ <br>HARMON  $23, \underline{116}, 153, 248$ HARMON 23, 116, 153, 248<br>HEA 225-228, 247 HEA  $\frac{225-228}{19}$ , 25, 31, 81 HEAD 19, 25, 31, 81, 82, 155, 156, 247<br>HSUB 22, 41, 110, 248  $22, 41, 110, 248$ INCREMENT 23,155-157,167,247<br>
INDEX 23,155-157,207,247 INDEX 23, 155-157, 207, 247<br>
INSERT 22, 37, 215, 248, 253, INSERT 22, 37, 215, 248, 253, 259<br>INTERPOLATE 23, 105, 115, 144-146, 24  $\begin{array}{l} \text{INTERPOLATE} \\ \text{INVERT} \end{array} \qquad \qquad \begin{array}{l} 23, \overline{105}, \overline{115}, 144\text{--}146, 248, 250 \\ 24, 183, \overline{186}\text{--}189, 248, 251, 265 \end{array}$ INVERT  $24,183,\overline{186}$ -189,248,251,265<br>
ISETIIP  $23,110,\overline{158},159,170$ -172,248  $1$ SETUP  $23,110, \overline{158}, \overline{159}, 170-172, 248, 250, 251, 259$ <br> $23,110, 158, 167-169, 173, 231-235, 248, 251$ ISOLATE 23, 110, 158, 167-169, 173, 231-235, 248, 251, 253, 259<br>ITERATE 23, 110, 159, 170-172, 248, 250, 251, 259 ITERATE 23,110,  $\frac{159}{25}$ ,  $170-172$ ,  $248$ ,  $250$ ,  $251$ ,  $259$ <br> $255-228$ ,  $247$ JOU 225-228,247<br>KERKEI 23,46,248 LAGINTEGRAL  $23, 105, 106, \underline{115}, \underline{116}, 149, 150, 248$ <br>LENGTH  $22, 40, 248$ LINEAR 24,110,183,<u>186</u>,248,251<br>
20,21,34,236-242,247  $LOGE$  20, 21,  $3\frac{1}{34}$ ,  $236-242$ ,  $247$ <br> $20, 21, 34, 236-242$ ,  $247$  $\text{LOGTEM}$ <br>  $20, 21, \frac{34}{2}, 236-242, 247$ <br>  $22, 41, 105, 110, 248$ LSUB  $22, \underline{41}, 105, 110, 248$ <br>MADD  $24, 184, 194, 248$ MADD  $24, \overline{184}, 194, 248$ <br>MANUAL  $19, \overline{34}, 223, 224,$ MANUAL  $19, \overline{34}, 223, 224, 248$ <br>MAXEL  $24, 110, 191, 248$ MAXEL  $24, \overline{110}, \underline{191}, 248$ <br>MAXIMUM  $22, 39, 247$ MAXMIN 23,111,  $\frac{114}{111}$ ,  $\frac{115}{191}$ ,  $\frac{115}{248}$ ,  $\frac{115}{248}$ MINEL  $24,110,191,248$ <br>MINIMIM  $22,39,247$ MKSA  $19,33,218,221,247$ <br>MMULT  $24,184,187-189,24$ MMULT 24,  $\frac{184}{201}$ ,  $\frac{184}{202}$ ,  $\frac{248}{202}$ ,  $\frac{248}{202}$ MOLWT 24,  $\frac{201}{24}$ ,  $\frac{202}{248}$ ,  $\frac{202}{248}$ MTRANSPOSE  $24, \underline{184}, 246, 248$ <br>MULTIPLY  $14, 20, 21, 247$ MULTIPLY 14, 20, 21, 247<br>NEGEXP 20, 21, 236-24 NEGEXP 20, 21, 236-242, 247<br>NEWPAGE 19, 33, 225-228, 247 NEWPAGE  $19, \frac{33}{33}, 225-228, 247$ <br>NOLIST  $19, \frac{33}{33}, 247$ NOSUMMARY  $19, \overline{31}$ , 86, 218, 247<br>NOTE  $19, 31$ , 80, 96, 132, NOTE 19,  $\overline{31}$ , 80, 96, 132, 135, 225-235, 247<br>16, 17, 28, 30, 182, 183, 193, 201, 247 NRMAX  $\frac{16}{8,19}, \frac{17}{28}, 30, 182, 183, 193, 201, 247$ <br>OMNITAB  $\frac{16}{8,19}, 28, 80, 89, 247, 253, 259$ OMNITAB 8,19,28,80,89,247,253,259<br>ORDER 22,39,248 PAGE 19,  $\frac{33}{33}$ , 225, 231-235 · 247<br>PARSIM 22,  $\overline{39}$ , 247, 263 PARSUM 22, 39, 247, 263<br>
PARFRODUCT 22, 39, 40, 247  $22,39,40,247$ 

PARTFUNCTION 24, 204, 248<br>PFATOM 24, 203, 204 PRO  $\frac{225-228}{24,197,199}$ , RAISE 20, 21,  $\frac{34}{25}$ , 247<br>READ 17, 19, 25, 28, RESTMAT 24,  $\frac{184}{22}$ ,  $\frac{248}{38}$ ,  $\frac{248}{27}$ ROWNORMALIZE<br>ROWSUM  $SININTEGRAL$ <br> $22, \underline{43}, 248$ <br> $22, 40, 105$ STOP 19, 32, 247<br>STRUVE 22, 43, 248 STRUVE  $22, \underline{43}, 248$ <br>SU  $225-228, 2$  $\frac{225-228}{14}$ , 20, 21, 247 SUBTRACT 14, 20, 21, 247<br>SUM 22, 38, 245, 24 SYMLTM 24, 185, 248<br>SYMUTM 24, 185, 248 SYMUTM  $24, \overline{185}, 248$ <br>TAN  $20, \overline{21}, 35, 2$  $\begin{array}{cc}\n\text{TT} & \text{225--228,247}\n\text{TTLE1} & \text{19,25,31,80}\n\end{array}$ TRACE  $24, \frac{184}{24}, 248$ <br>TRANSFORM  $24, \frac{184}{24}, 248$ TRANSFORM  $24, \frac{185}{35}, 248$ <br>TRANSPOSE  $22, \overline{35}, 245$ VECMULT 24,  $\frac{192}{34}$ , 248<br>
WATSNU 19,  $\frac{34}{34}$ , 223, IFEQ  $\overline{247},\overline{254}$ **IFGR** 247,  $\frac{254}{254}$ 

**PFATOM** 24,  $\overline{203}$ ,  $204$ ,  $216$ ,  $248$ <br>**PFTRANS** 24,  $202$ ,  $203$ ,  $216$ ,  $248$ **PFTRANS** 24,  $2\overline{02}$ ,  $2\overline{03}$ ,  $216$ ,  $248$ <br>PLOT 19,  $30, 63, 65, 92, 94$ PLOT 19, $\overline{30}$ , 63,65,92,94-99,103,111,137,139,140,165,174,247,251,262<br>POLYFIT 23,110,111,113,124-140,248,251 POLYFIT  $23,110,111,113,124-140,248,251$ <br>PRINT  $19,25,30,79,87,136,155,247$ PRINT 19, 25, 30, 79, 87, 136, 155, 247<br>PRO 225-228, 247 PRODUCT 24,197,199,209-212,248,250,252<br>PROMOTE 22,36,195,245,247,250 PROMOTE 22,  $\frac{36}{10}$ , 195, 245, 247, 250<br>PSUB 22, 41, 110, 248 PSUB  $22, \overline{41}$ , 110, 248<br>PUNCH  $19, 30, 155, 247$ PUNCH  $19, \overline{30}$ ,  $155, 247$ <br>RAISE  $20, \overline{21}, 34, 247$ READ  $17,19,25,28,69,76-78,155,156,247,252,259,262$ <br>REPEAT  $18,23,106,154-157,159,247,250,251$ REPEAT 18,23,106,154-157,159,247,250,251<br>RESET 17,22,36,170-172,247,259,264 RESET  $17,22,\underline{36},170-172,\underline{247},259,264$ <br>RESTMAT  $24,184,248$  $22, \underline{38}, 247$ <br>  $24, \underline{185}, 248$ ROWSUM 22, 38, 213, 214, 247<br>SCALAR 24, 184, 194, 246, 24 SCALAR 24, 194, 194, 246, 248<br>
SDIFFERENCE 23, 110, 112, 248 SDIFFERENCE 23, 110, 112, 248<br>SDIVDIFFERENCE 23, 110, 112, 248 SDIVDIFFERENCE 23,110,112,248<br>SEARCH 23,117,245,246 SEARCH 23,  $\frac{117}{245}$ ,  $\frac{246}{246}$ ,  $\frac{246}{250}$ <br>
22,  $\frac{37}{216}$ ,  $\frac{248}{252}$ ,  $\frac{248}{252}$ SEPARATE  $22, \overline{37}, 216, 248, 252$ <br>SELECT  $23, 116, 117, 248, 25$ SELECT 23, 116, 117, 248, 252<br>SET 17, 19, 25, 29, 155, 15 SET  $17, 19, 25, 29, 155, 156, 247, 252, 259, 262$ <br>SFIT  $23, 112, 113, 187-189, 248, 251$ SFIT 23,  $\frac{112}{37}$ ,  $\frac{113}{37}$ ,  $248$ ,  $253$ ,  $259$ <br>SHORTEN 22,  $\frac{37}{37}$ ,  $248$ ,  $253$ ,  $259$ SHORTEN  $22, \overline{37}, 2\overline{48}, 253, 259$ <br>SIN  $20, 21, 35, 236-241$ , SIN 20, 21, 35, 236-241, 247<br>SIND 20, 21, 35, 236, 237, 247  $SIND$ <br>  $20, 21, \overline{35}, 236, 237, 247$ <br>  $20, 21, 35, 236, 237, 247$ SINH 20, 21, 35, 236, 237, 247<br>SININTEGRAL 22, 43, 248  $SINTEGRAL$ <br>  $22, \overline{40}$ , 105, 106, 247<br>  $23, 110, 114, 124-12$  $SOLVE$ <br>  $23,110,114,124-128,248,251$ <br>  $22,39,245,246,248$ SORT 22, 39, 245, 246, 248<br>SPACE 19, 33, 132, 135, 225 SPACE  $19, \overline{33}, 132, 135, 225, 247, 263$ <br>SPLOT  $19, 34, 93, 100-102, 166, 248$ SPLOT  $19, \overline{34}, 93, 100-102, 166, 248$ <br>SPOLYFIT  $23, \overline{113}, 248, 251$ SPOLYFIT  $23, \overline{113}, 248, 251$ <br>SQRT  $20, \overline{21}, 237, 247,$  $SQRT$ <br>  $20, \overline{21}, 237, 247, 262$ <br>  $23, 110, 112, 117-12$  $3,110,112,117-120,123,248$ STATISTICAL  $3,23,110-112,117-123,242$ STATISTICAL  $3,23,110-112,117-123,242$ <br>STOP  $19,32,247$ SUM<br>SUMMARIZE 22, 38, 245, 246, 247<br>19, 31, 86, 87, 247 SUMMARIZE  $19, \overline{31}$ , 86, 87, 247<br>SYMLTM  $24, 185, 248$ TAN  $20, 21, 35, 236, 237, 247$ <br>TAND  $20, 21, 35, 247$ TAND  $20, 21, \frac{35}{35}, 247$ <br>TANH  $20, 21, \frac{35}{35}, 236, 237, 247$ TITLE1  $\overline{19,25,31,80,155,188,189,247}$ <br>TITLE2  $19,25,31,80,155,188,189,247$ TITLE2  $19,25,\overline{31},80,155,188,189,247$ <br>TITLE3  $19,25,\overline{31},80,155,188,189,247$ TITLE3  $19,25,\overline{31},80,155,188,189,247$ <br>TITLE4  $19,25,\overline{31},80,155,188,189,247$ TITLE4  $19, 25, \overline{31}$ , 80, 155, 188, 189, 247<br>TPRINT  $19, 33, \overline{80}$ , 187-189, 225-228, 24 TPRINT  $19, \overline{33}, \overline{80}, 187-189, 225-228, 247$ <br>TRACE  $24, 184, 248$ TRANSPOSE  $22, \overline{35}, 245, 248$ <br>TSUB  $22, 41, 110, 111$ TSUB  $22, \underline{41}, 110, 111, 248$ <br>USUB  $22, \overline{41}, 110, 248$ USUB  $22, \overline{41}, 110, 248$ <br>
VECMATRIX  $24, \overline{184}, 206, 20$ VECMATRIX  $24, \overline{184}$ , 206, 207, 248, 252<br>
VECMULT  $24, \overline{192}$ , 248 WATSNU  $19, \frac{34}{24}, 223, 248$ <br>CHOP  $\frac{117}{247}, \frac{248}{254}, 268$ CHOP 117 , 248 ,268

## THE NATIONAL BUREAU OF STANDARDS

The National Bureau of Standards is a principal focal point in the Federal Government for assuring maximum application of the physical and engineering sciences to the advancement of technology in industry and commerce. Its responsibilities include development and maintenance of the national standards of measurement, and the provisions of means for making measurements consistent with those standards; determination of physical constants and properties of materials; development of methods for testing materials, mechanisms, and structures, and making such tests as may be necessary, particularly for government agencies; cooperation in the establishment of standard practices for incorporation in codes and specifications; advisory service to government agencies on scientific and technical problems; invention and development of devices to serve special needs of the Government; assistance to industry, business, and consumers in the development and acceptance of commercial standards and simplified trade practice recommendations; administration of programs in cooperation with United States business groups and standards organizations for the development of international standards of practice; and maintenance of a clearinghouse for the collection and dissemination of scientific, technical, and engineering information. The scope of the Bureau's activities is suggested in the following listing of its three Institutes and their organizational units.

Institute for Basic Standards. Applied Mathematics. Electricity. Metrology. Mechanics. Heat. Atomic Physics. Physical Chemistry. Laboratory Astrophysics.\* Radiation Physics. Radio Standards Laboratory:\* Radio Standards Physics; Radio Standards Engineering. Office of Standard Reference Data.

Institute for Materials<sup>*Research.* Analytical Chemistry. Polymers. Metallurgy. Inorganic</sup> Materials. Reactor Radiations. Cryogenics.\* Materials Evaluation Laboratory. Office of Standard Reference Materials.

Institute for Applied Technology. Building Research. Information Technology. Perform ance Test Development. Electronic Instrumentation. Textile and Apparel Technology Center. Technical Analysis. Office of Weights and Measures. Office of Engineering Standards. Office of Invention and Innovation. Office of Technical Resources. Clearinghouse of Federal Scientific and Technical Information.\*\*

\* U. S. GOVERNMENT PRINTING OFFICE : 1968 O - 291-189

<sup>\*</sup>Located at Boulder, Colorado, 80301.

<sup>\*\*</sup>Located at 5285 Port Royal Road, Springfield, Virginia, 22171.

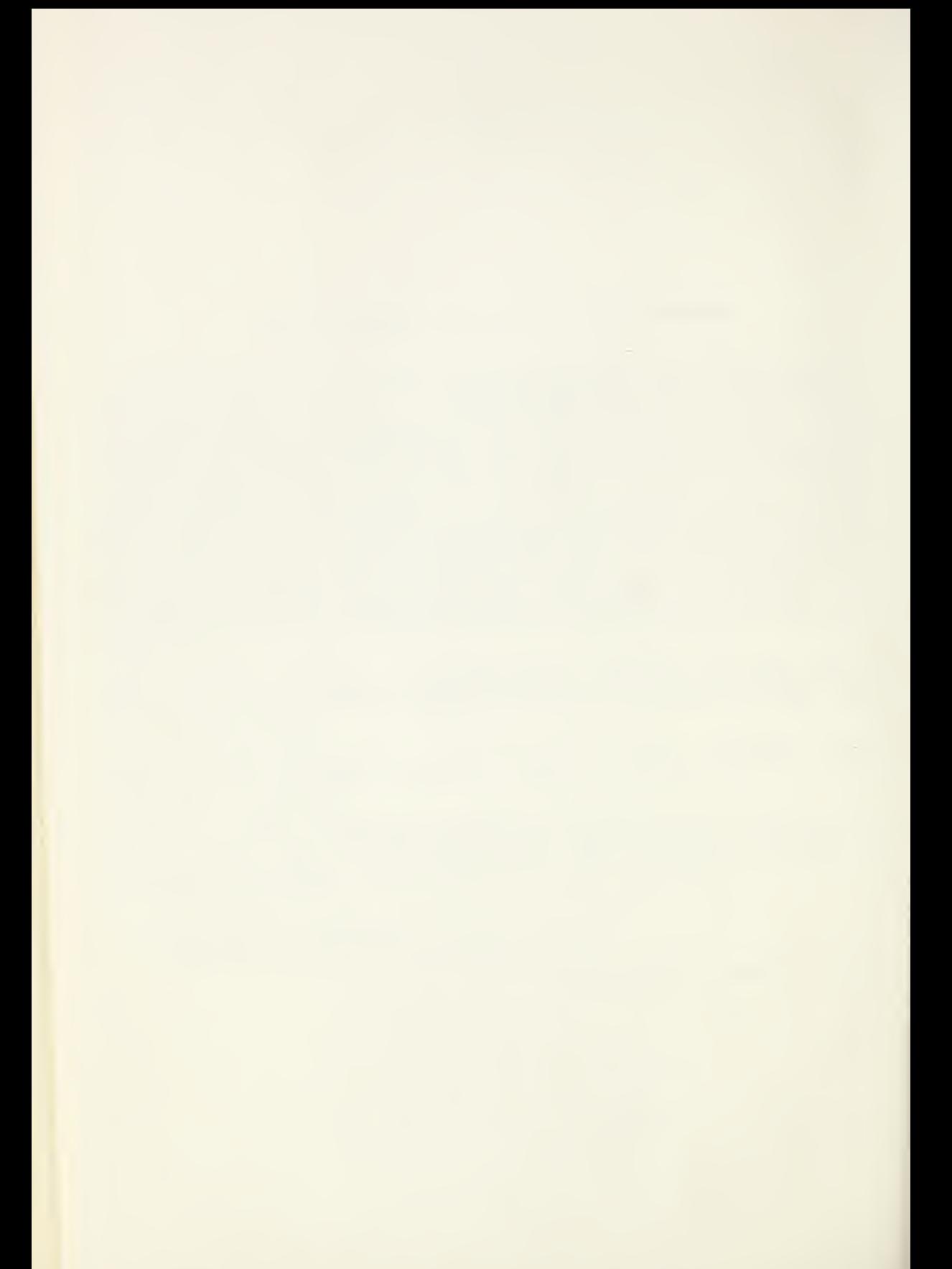
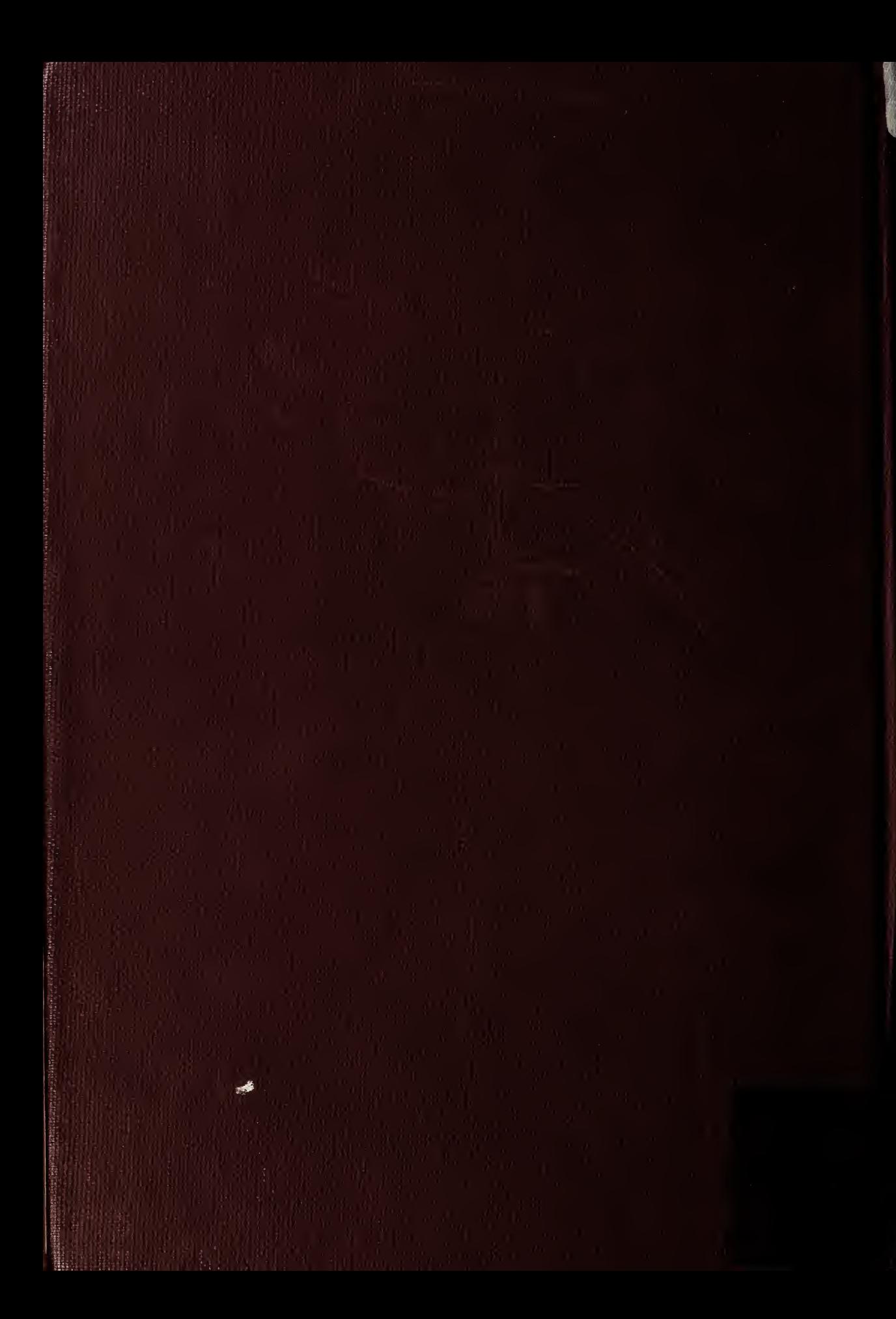